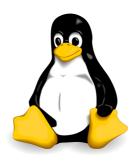

# **Linux Guide**

#### **Foreword**

This guide stems from the notes I have been taking while studying and working with Linux.

It contains useful information about standards and tools for Linux system administration, as well as a good amount of topics from the certification exams LPIC-1 (Linux Professional Institute Certification level 1), LPIC-2, RHCSA (Red Hat Certified System Administrator), RHCE (Red Hat Certified Engineer), and CEH (Certified Ethical Hacker). Unless otherwise specified, the shell of reference is Bash.

This is an independent publication and is not affiliated with LPI, Red Hat, EC-Council, or any other organization. You can freely print, use, and share the whole guide or the single pages, provided that you distribute them unmodified and not for profit.

This document has been composed with Apache OpenOffice.

Happy Linux hacking,

Daniele Raffo

## **Version history**

| / 2021 |
|--------|
|        |
|        |
|        |
|        |
|        |
|        |
|        |
|        |

## Bibliography and suggested readings

- Evi Nemeth et al., UNIX and Linux System Administration Handbook, O'Reilly
- Rebecca Thomas et al., Advanced Programmer's Guide to Unix System V, McGraw-Hill
- Mendel Cooper, Advanced Bash-Scripting Guide, <a href="http://tldp.org/LDP/abs/html">http://tldp.org/LDP/abs/html</a>
- Adam Haeder et al., LPI Linux Certification in a Nutshell, O'Reilly
- Heinrich W. Klöpping et al., The LPIC-2 Exam Prep, http://lpic2.unix.nl
- Michael Jang, RHCSA/RHCE Red Hat Linux Certification Study Guide, McGraw-Hill
- Asghar Ghori, RHCSA & RHCE RHEL 7: Training and Exam Preparation Guide, Lightning Source Inc.
- Colin Barschel, Unix Toolbox, <a href="http://cb.vu/unixtoolbox.xhtml">http://cb.vu/unixtoolbox.xhtml</a>
- Ellen Siever et al., Linux in a Nutshell, O'Reilly, http://archive.oreilly.com/linux/cmd
- Christoph Braun, Unix System Security Essentials, Addison-Wesley
- Bruce Barnett, The Grymoire, <a href="http://www.grymoire.com/Unix">http://www.grymoire.com/Unix</a>
- Brendan Gregg, Linux performance, <a href="http://www.brendangregg.com/linuxperf.html">http://www.brendangregg.com/linuxperf.html</a>
- Linus Torvalds' Linux documentation, <a href="https://github.com/torvalds/linux/tree/master/Documentation">https://github.com/torvalds/linux/tree/master/Documentation</a>
- The Linux Documentation Project guides, <a href="https://www.tldp.org/guides.html">https://www.tldp.org/guides.html</a>
- RHEL manuals, <a href="https://access.redhat.com/documentation/en-US/Red\_Hat\_Enterprise\_Linux">https://access.redhat.com/documentation/en-US/Red\_Hat\_Enterprise\_Linux</a>
- A-Z index of Bash command line, <a href="http://ss64.com/bash">http://ss64.com/bash</a>
- GNU software manuals, <a href="http://www.gnu.org/manual">http://www.gnu.org/manual</a>
- Shell command line snippets, <a href="http://www.commandlinefu.com">http://www.commandlinefu.com</a>
- Bash command line snippets, http://www.bashoneliners.com
- RAM management in Linux, <a href="http://www.linuxatemyram.com">http://www.linuxatemyram.com</a>
- Regular expressions tester and cheat sheet, <a href="http://www.regextester.com">http://www.regextester.com</a>
- Bash pitfalls, <a href="http://mywiki.wooledge.org/BashPitfalls">http://mywiki.wooledge.org/BashPitfalls</a>
- Linux man pages, <a href="https://www.kernel.org/doc/man-pages">https://www.kernel.org/doc/man-pages</a>
- CentOS 7 man pages, <a href="https://www.unix.com/man-page-centos-repository.php">https://www.unix.com/man-page-centos-repository.php</a>
- Ansible documentation, <a href="https://docs.ansible.com/ansible/latest">https://docs.ansible.com/ansible/latest</a>

# Index

| LVM                                            | 1 | Group management                              | 81 | DNS                                        | .161 |  |
|------------------------------------------------|---|-----------------------------------------------|----|--------------------------------------------|------|--|
| LVM - commands                                 | 2 | UID and GID                                   | 82 | DNSSEC                                     | .162 |  |
| System boot                                    | 3 | sudo and su                                   | 83 | DNS configuration                          | .163 |  |
| SysV startup sequence                          | 4 | Terminals                                     | 84 | DNS zone file                              | .164 |  |
| Login                                          | 5 | Messaging                                     | 85 | HTTP response codes                        | .165 |  |
| Runlevels                                      | 6 | cron                                          |    | Apache                                     | .166 |  |
| SysV service management                        |   | at                                            |    | Apache - server configuration              |      |  |
| Systemd service management                     |   | Utilities - math                              |    | Apache - main configuration                |      |  |
| /etc/inittab                                   |   | Utilities - misc                              |    | Apache - virtual hosts                     |      |  |
| Filesystem Hierarchy Standard                  |   | Compilers                                     |    | Apache - authorization                     |      |  |
| Partitions                                     |   | Localization                                  |    | Apache - SSL/TLS                           |      |  |
| mkfs                                           |   | System time                                   |    | Apache - proxy                             |      |  |
| mount                                          |   | NTP                                           |    | Tomcat                                     |      |  |
| Filesystem types                               |   | syslog                                        |    | Samba - server                             |      |  |
| Swap                                           |   | E-mail                                        |    | Samba - client                             |      |  |
| /etc/fstabFilesystem operations                |   | SMTPSendmail                                  |    | Samba - global configuration               |      |  |
|                                                |   | Exim                                          |    | Samba - share configuration                |      |  |
| Filesystem maintenance                         |   | Postfix                                       |    | Samba - setup                              |      |  |
| XFS, ReiserFS, and CD-ROM filesystems AutoFS   |   | Postfix - configuration                       |    | NFS                                        |      |  |
| RAID                                           |   | Procmail                                      |    | NFS - export table                         |      |  |
| Bootloader                                     |   | Courier - POP configuration                   |    | NFS - setup                                |      |  |
| GRUB 2 - configuration                         |   | Courier - IMAP configuration                  |    | iSCSI                                      |      |  |
|                                                |   |                                               |    |                                            |      |  |
| GRUB 2 - operationsGRUB Legacy - configuration |   | Dovecot - mailbox configuration               |    | iSCSI - setup                              |      |  |
| GRUB Legacy - shell commands                   |   | Dovecot - POP and IMAP configuration          |    | DHCP - message types                       |      |  |
|                                                |   | Dovecot - authentication                      |    |                                            |      |  |
| dpkg and aptrpm                                |   | FTP                                           |    | PAM<br>LDAP                                |      |  |
|                                                |   |                                               |    | LDAP - commands                            |      |  |
| yumyum repositories                            |   | vsftpd<br>CUPS                                |    | OpenLDAP                                   |      |  |
| Backup                                         |   | IP addressing                                 |    | SELinux                                    |      |  |
| Archive formats                                |   | Subnetting                                    |    | semanage                                   |      |  |
| Documentation                                  |   | TCP/IP                                        |    | sealert                                    |      |  |
| Text filters                                   |   | Wireless networking                           |    | Kickstart                                  |      |  |
| Advanced text filters                          |   | Wireless network security                     |    | Red Hat Satellite 6                        |      |  |
|                                                |   | Network services                              |    | KVM                                        |      |  |
| Regular expressions                            |   |                                               |    | Git                                        |      |  |
| File management                                |   | Network configuration - commands              |    | Git - search                               |      |  |
| Directory management                           |   | Network configuration - files                 |    | Vagrant                                    |      |  |
| File access and encoding                       |   | Network configuration - distro-specific files |    |                                            |      |  |
| I/O streams                                    |   | nmcli                                         |    | Puppet                                     |      |  |
| read and echo                                  |   | Teaming and bridging                          |    | Ansible playbook example part 1            |      |  |
| Processes                                      |   | Network tools                                 |    | Ansible - playbook example part 1          |      |  |
| Signals                                        |   | Advanced network tools                        |    | Ansible - playbook example part 2          |      |  |
| Resource monitoring                            |   | Wireless network tools                        |    | Ansible - playbook example part 3          |      |  |
| vmstatfree                                     |   | Network monitoring tools                      |    | HTML 4.01 - components<br>HTML 4.01 - text |      |  |
| File permissions                               |   | nmap                                          |    |                                            |      |  |
| File attributes                                |   | nmap - optionstcpdump                         |    | HTML 4.01 - images<br>HTML 4.01 - tables   |      |  |
| ACLs                                           |   | netcat                                        |    | 7-bit ASCII table                          |      |  |
| Links                                          |   | hping3                                        |    | Information Security                       |      |  |
| Find system files                              |   | TCP Wrapper                                   |    | Metasploit                                 |      |  |
| Shell usage                                    |   | Routing                                       |    | Metasploit - Meterpreter                   |      |  |
| Shell variables                                |   |                                               |    |                                            |      |  |
| Shell mechanics                                |   | iptables - rules                              |    | Aircrack-ngAircrack-ng - recipes           |      |  |
| Shell options                                  |   | iptables - NAT routing                        |    | Firmware Mod Kit                           |      |  |
| Shell scripting                                |   | firewalld                                     |    | Security tools - network                   |      |  |
| getopts                                        |   | firewalld - rules                             |    | Security tools - Wi-Fi                     |      |  |
| Command execution                              |   | SSH                                           |    | Security tools - misc wireless network     |      |  |
| Tests                                          |   | SSH - tools                                   |    | Security tools - applications              |      |  |
| Operators                                      |   | SSH - operations                              |    | Security tools - web services              |      |  |
| Flow control                                   |   | SSH - configuration                           |    | Security tools - misc                      |      |  |
| Text processors                                |   | X.509                                         |    | Attacks - generic                          |      |  |
| less - commands                                |   | OpenSSL                                       |    | Attacks - nontechnical                     |      |  |
| Vi - commands                                  |   | OpenSSL - commands                            |    | Attacks - TCP/IP mechanisms                |      |  |
| Vi - options                                   |   | Cryptography                                  |    | Attacks - network                          |      |  |
| SQL                                            |   | Ciphers                                       |    | Attacks - Wi-Fi                            |      |  |
| SQL SELECT                                     |   | Hash functions                                |    | Attacks - Bluetooth                        |      |  |
| SQL JOIN                                       |   | GPG                                           |    | Attacks - hijacking                        |      |  |
| MySQL                                          |   | LUKS                                          |    | Attacks - web services                     |      |  |
| MySQL - tools                                  |   | OpenVPN                                       |    | Attacks - web applications                 |      |  |
| MySQL - syntax                                 |   | Key bindings - terminal                       |    | Attacks - generic web                      |      |  |
| MySQL - status                                 |   | Key bindings - X Window                       |    | Attacks - XML and SQL                      |      |  |
| MySQL - recipes                                |   | udev                                          |    | Attacks - applications                     |      |  |
| MySQL - operations                             |   | Kernel                                        |    | Attacks - cryptography                     |      |  |
| PostgreSQL                                     |   | Kernel management                             |    | Malware - virus                            |      |  |
| X Window                                       |   | Kernel compile and patching                   |    | Malware - Trojan and rootkit               |      |  |
| X Window - tools                               |   | Kernel modules                                |    | Security - firewall                        |      |  |
| X Window - keysim codes                        |   | /proc                                         |    | Security - IDS                             |      |  |
| /etc/passwd                                    |   | /dev                                          |    | Security - WIDS                            |      |  |
| User management                                |   | System recovery                               |    | Security - honeypot                        |      |  |
|                                                |   | ,,                                            |    | ·, · · · , r =                             | . •  |  |

1/240 LVM

Logical Volume Management (LVM) introduces an abstraction between physical and logical storage, allowing a more versatile use of filesystems. LVM uses the Linux device mapper feature (/dev/mapper).

Disks, partitions, and RAID devices are made of **Physical Volumes**, which are grouped into a **Volume Group**. A Volume Group is divided into small fixed-size chunks called Physical Extents, which are mapped 1-to-1 to Logical Extents. Logical Extents are grouped into **Logical Volumes**, on which filesystems are created.

#### How to create a Logical Volume

| 4  | A 1 1 |   |     | 1. 1 |    |     |         |
|----|-------|---|-----|------|----|-----|---------|
| 1. | חחם   | а | new | aisk | TΛ | TNA | machine |
|    |       |   |     |      |    |     |         |

2. lsblk Verify that the new disk is recognized e.g. as /dev/sda

3. fdisk / dev / sda Create a new partition (of type 0x8E = Linux LVM) on the

new disk. This is not necessary but recommended, because other OSes might not recognize the LVM header

and see the whole unpartitioned disk as empty

1. pvcreate /dev/sda1 Initialize the Physical Volume to be used with LVM

5. vgcreate -s 8M myvg0 /dev/sda1 Create a Volume Group and define the size of Physical

Extents to 8 Mb (default value is 4 Mb)

or vgextend myvg0 /dev/sda1 or add the Physical Volume to an existing Volume Group

6. lvcreate -L 1024M -n mylv myvg0 Create a Logical Volume

7. mkfs -t ext3 /dev/myvg0/mylv Create a filesystem on the Logical Volume

8. mount /dev/myvg0/mylv /mnt/mystuff Mount the Logical Volume

#### How to increase the size of a Logical Volume (operation possible only if the underlying filesystem allows it)

1. Add a new disk to the machine, to provide the extra disk space

2. pvcreate /dev/sdc Initialize the Physical Volume

3. vgextend myvg0 /dev/sdc Add the Physical Volume to an existing Volume Group

or

1. Increase the size of an existing disk (already initialized as PV)

2. partprobe Notify the kernel of the new disk size

3. pvresize /dev/sdc Accommodate the Physical Volume to the new size

Then:

4. lvextend -L 2048M /dev/myvg0/mylv

or lvresize -L+2048M /dev/myvg0/mylv Extend the Logical Volume by 2 Gb

or lvresize -l+100%FREE /dev/myvg/mylv or extend the Logical Volume taking all free space

5. resize2fs /dev/myvg0/mylv (ext) Extend the filesystem.

xfs growfs /dev/myvg0/mylv (XFS)

Alternatively, use lvresize -r on the previous step

#### How to reduce the size of a Logical Volume (operation possible only if the underlying filesystem allows it)

1. resize2fs /dev/myvg0/mylv 900M Shrink the filesystem to 900 Mb

2. lvreduce -L 900M /dev/myvg0/mylv
Shrink the Logical Volume to 900 Mb

How to snapshot and backup a Logical Volume

lvresize -L 900M /dev/myvg0/mylv

2. tar cvzf mysnap.tar.gz mysnap Backup the snapshot with any backup tool

3. lvremove /dev/mvvg0/mysnap Delete the snapshot

|                                                          | PV commands                                                                                                    | ,            | VG commands                                        |            | <b>V</b> commands                               |
|----------------------------------------------------------|----------------------------------------------------------------------------------------------------|--------------|----------------------------------------------------|------------|-------------------------------------------------|
| pvs                                                      | Report information about<br>Physical Volumes                                                                                                    | vgs          | Report information about Volume Groups             | lvs        | Report information about Logical Volumes        |
| pvscan                                                   | Scan all disks for<br>Physical Volumes                                                                                                    | vgscan       | Scan all disks for<br>Volume Groups                | lvscan     | Scan all disks for<br>Logical Volumes           |
| pvdisplay                                                | Display Physical Volume attributes                                                                                                    | vgdisplay    | Display Volume Group attributes                    | lvdisplay  | Display Logical Volume attributes               |
| pvck                                                     | Check Physical Volume metadata                                                                                                    | vgck         | Check Volume Group<br>metadata                     |            |                                                 |
| pvcreate                                                 | Initialize a disk or partition for use with LVM                                                                                                    | vgcreate     | Create a Volume Group using Physical Volumes       | lvcreate   | Create a Logical<br>Volume in a Volume<br>Group |
| pvchange                                                 | Change Physical Volume attributes                                                                                                    | vgchange     | Change Volume Group attributes                     | lvchange   | Change Logical Volume attributes                |
| pvremove                                                 | Remove a Physical<br>Volume                                                                                                    | vgremove     | Remove a Volume<br>Group                           | lvremove   | Remove a Logical<br>Volume                      |
|                                                          |                                                                                                    | vgextend     | Add a Physical Volume<br>to a Volume Group         | lvextend   | Increase the size of a<br>Logical Volume        |
|                                                          |                                                                                                    | vgreduce     | Remove a Physical<br>Volume from a Volume<br>Group | lvreduce   | Shrink the size a<br>Logical Volume             |
| pvresize                                                 | Modify the size of a<br>Physical Volume                                                                                                    |              |                                                    | lvresize   | Modify the size of a<br>Logical Volume          |
|                                                          |                                                                                                    | vgmerge      | Merge two Volume<br>Groups                         |            |                                                 |
|                                                          |                                                                                                    | vgsplit      | Split two Volume<br>Groups                         |            |                                                 |
|                                                          |                                                                                                    | vgimport     | Import a Volume Group into a system                |            |                                                 |
|                                                          |                                                                                                    | vgexport     | Export a Volume Group from a system                |            |                                                 |
| pvmove                                                   | Move the Logical Extents on a Physical Volume to wherever there are available Physical Extents (within the Volume Group) and then put the Physical Volume offline |              |                                                    |            |                                                 |
|                                                          |                                                                                                    | LVM          | global commands                                    |            |                                                 |
| dmsetup com                                              | mand Perform low-le                                                                                                    |              |                                                    |            |                                                 |
| lvm command                                              | Perform LVM o                                                                                                    | perations. M | ay also be used as an interac                      | ctive tool |                                                 |
| lvmsar LVM system activity reporter. Unsupported on LVM2 |                                                                                                    |              |                                                    |            |                                                 |

/dev/mapper/*vgname-lvname* /dev/*vgname/lvname* 

Mapping of Logical Volumes in the filesystem

Scan the system for disks and partitions usable by LVM

Show the current LVM disk configuration

/etc/lvm/archive/

lvmdiskscan

lvmconfig

Directory containing Volume Groups metadata backups

| Boot sequence                                         |                                                                                                    |  |  |
|-------------------------------------------------------|----------------------------------------------------------------------------------------------------|--|--|
| POST<br>(Power-On Self Test)                          | Low-level check of PC hardware.                                                                                                    |  |  |
| BIOS<br>(Basic I/O System)                            | Detection of disks and hardware.                                                                                                    |  |  |
| Chain loader<br>GRUB<br>(GRand Unified<br>Bootloader) | GRUB stage 1 is loaded from the MBR and executes GRUB stage 2 from filesystem. GRUB chooses which OS to boot on. The chain loader hands over to the boot sector of the partition on which resides the OS.  The chain loader also mounts initrd, an initial ramdisk (typically a compressed ext2 filesystem) to be used as the initial root device during kernel boot; this makes possible to load kernel modules that recognize hard drives hardware and that are hence needed to mount the real root filesystem. Afterwards, the system runs /linuxrc with PID 1. (From Linux 2.6.13 onwards, the system instead loads into memory initramfs, a cpiocompressed image, and unpacks it into an instance of tmpfs in RAM. The kernel then executes /init from within the image.) |  |  |
| Linux kernel                                          | Kernel decompression into memory.  Kernel execution.  Detection of devices.  The real root filesystem is mounted on / in place of the initial ramdisk.                                                                                                    |  |  |
| init                                                  | Execution of init, the first process (PID 1).  The system tries to execute in the following order: /sbin/init /etc/init /bin/init /bin/sh  If none of these succeeds, the kernel panics.                                                                                                    |  |  |
| Startup                                               | The system loads startup scripts and runlevel scripts.                                                                                                    |  |  |
| Login                                                 | If in text mode, init calls the <code>getty</code> process, which runs the <code>login</code> command that asks the user for login and password.  If in graphical mode, the X Display Manager starts the X Server.                                                                                                    |  |  |

Modern systems use UEFI (Unified Extensible Firmware Interface) instead of BIOS. UEFI does not use the MBR boot code; it has knowledge of partition table and filesystems, and stores its application files required for launch in an EFI System Partition, mostly formatted as FAT32.

After the POST, the system loads the UEFI firmware which initializes the hardware required for booting, then reads its Boot Manager data to determine which UEFI application to launch. The launched UEFI application may then launch another application, e.g. the kernel and initramfs in case of a boot loader like GRUB.

Information about the boot process can be found in the manpages man 7 boot and man 7 bootup.

| Startup sequence                                                                                                    | Debian            | Red Hat                                           |
|----------------------------------------------------------------------------------------------------|-------------------|---------------------------------------------------|
| At startup /sbin/init executes all instructions on /etc/inittab. This script at first switches to the default runlevel                                                                                           | id:2:initdefault: | id:5:initdefault:                                 |
| then it runs the following script (same for<br>all runlevels) which configures peripheral<br>hardware, applies kernel parameters, sets<br>hostname, and provides disks initialization                            | /etc/init.d/rcS   | /etc/rc.d/rc.sysinit <b>or</b><br>/etc/rc.sysinit |
| and then, for runlevel $N$ , it calls the script $/\text{etc/init.d/rc}\ N$ (i.e. with the runlevel number as parameter) which launches all services and daemons specified in the following startup directories: | /etc/rcN.d/       | /etc/rc.d/rcN.d/                                  |

The startup directories contain symlinks to the init scripts in /etc/init.d/ which are executed in numerical order. Links starting with K are called with argument stop, links starting with S are called with argument start.

The last script to be run is S99local -> ../init.d/rc.local; therefore, an easy way to run a specific program upon boot is to call it from this script file.

| /etc/init.d/boot.local   |        | runs only at boot time, not when switching runlevel.                   |
|--------------------------|--------|------------------------------------------------------------------------|
| /etc/init.d/before.local | (SUSE) | runs only at boot time, before the scripts in the startup directories. |
| /etc/init.d/after.local  | (SUSE) | runs only at boot time, after the scripts in the startup directories.  |

| To add or remove services at boot sequence: | update-rc.d service defaults  | chkconfigadd service |
|---------------------------------------------|-------------------------------|----------------------|
| •                                           | update-rc.d -f service remove | chkconfigdel service |

When adding or removing a service at boot, startup directories will be updated by creating or deleting symlinks for the default runlevels: K symlinks for runlevels 0 1 6, and S symlinks for runlevels 2 3 4 5. Service will be run via the xinetd super server.

#### Linux Standard Base (LSB)

The Linux Standard Base defines a format to specify default values on an init script /etc/init.d/foo:

```
### BEGIN INIT INFO
# Provides: foo
# Required-Start: bar
# Defalt-Start: 2 3 4 5
# Default-Stop: 0 1 6
# Description: Service Foo init script
### END INIT INFO
```

Default runlevels and S/K symlinks values can also be specified as such:

```
# chkconfig: 2345 85 15
# description: Foo service
```

5/240 Login

/etc/init/start-ttys.conf (Red Hat) Start the specified number of terminals at bootup via getty, which

manages physical or virtual terminals (TTYs)

/etc/sysconfig/init (Red Hat) Control appearance and functioning of the system during bootup

/etc/machine-id (Red Hat) Randomly-generated machine ID.

The machine ID can be safely regenerated by deleting this file and then running the command systemd-machine-id-setup

/etc/securetty List of TTYs from which the root user is allowed to login

/etc/issue Message printed before the login prompt. Can contain these escape codes:

\b Baudrate of line \o Domain name
\d Date \r OS release number

\s System name and OS \t Time

\lambda Terminal device line \u Number of users logged in \u Machine architecture identifier \u Nodename aka hostname \u V OS version and build date

/etc/issue.net Message printed before the login prompt on a remote session

/etc/motd Message Of The Day, printed after a successful login, but before execution

of the login shell

/etc/nologin If this file exists, login and sshd deny login to all unprivileged users.

Useful when doing system maintenance

/etc/login.defs Definition of default values (UID and GID ranges, mail directory, account

validity, password encryption method, etc.) for user account creation

/var/log/secure (Red Hat) Logfile containing user logins (both successful and failed) and

/var/log/auth.log (Debian) authentication mechanisms

/var/log/pwdfail Logfile containing failed authentication attempts

To prevent a specific user to log in, their shell can be set either as:

/bin/false user is forced to exit immediately

/sbin/nologin user is prompted a message and forced to exit; the message is "This account is currently not available"

or the contents of file /etc/nologin.txt if it exists

last Print the list of users that logged in and out. Searches through the file /var/log/wtmp

lastb Print the list of bad login attempts. Searches through the file /var/log/btmp

fail2ban Temporarily ban IP addresses (via firewall rules) that have too many failed password logins.

This information is taken from authentication logs

 ${\tt pam\_tally2} \qquad \qquad {\tt Deny\ access\ to\ users\ that\ have\ too\ many\ failed\ logins}$ 

acct on Turn process accounting on or off

acct off

ac Print statistics about connect time of users

lastcomm Print information about previously executed commands

Print summarized information about previously executed commands

6/240 Runlevels

|             | Runlevel<br>(SysV) | Target<br>(Systemd) | Debian                                                               | Red Hat                                      |  |
|-------------|--------------------|---------------------|----------------------------------------------------------------------|----------------------------------------------|--|
|             | 0                  |                     | Shutdown                                                             |                                              |  |
|             | 1                  |                     | Single us                                                            | ser / maintenance mode                       |  |
|             | 2                  |                     | Multi-user mode<br>(default)                                         | Multi-user mode without network              |  |
| default     | default 3          | multi-user.target   | Multi-user mode                                                      | Multi-user mode with network                 |  |
| runlevels 4 |                    | Multi-user mode     | Unused, for custom use                                               |                                              |  |
| 5           |                    | graphical.target    | Multi-user mode                                                      | Multi-user mode with network and X (default) |  |
|             | 6                  |                     | Reboot                                                               |                                              |  |
|             | S                  |                     | Single user / maintenance mode (usually accessed through runlevel 1) |                                              |  |

Systemd's target runleveln. target emulates a SysV's runlevel n.

runlevel Display the previous and the current runlevel

who -r

init runlevel Change to runlevel telinit runlevel

systemctl get-default Get the default target

systemctl set-default target Set target as the default target

systemctl isolate target Change to target

systemctl emergency Change to maintenance single-user mode with only /root filesystem mounted

systemctl rescue Change to maintenance single-user mode with only local filesystems mounted

systemctl -t target List targets

init 0 telinit 0 shutdown -h now

halt poweroff

systemctl isolate shutdown.target

init 6 Reboot the system

telinit 6 shutdown -r now

reboot

systemctl isolate reboot.target

shutdown Shut down the system securely: all logged in users are notified via a message to

their terminal, and login is disabled. Can only be run by the root user

shutdown -a Non-root users that are listed in /etc/shutdown.allow can use this command to

shut down the system

Halt the system

shutdown -h 16:00 message Schedule a shutdown for 4 PM and send a warning message to all logged in users

shutdown -f Skip fsck on reboot shutdown -F Force fsck on reboot

shutdown -c Cancel a shutdown that has been already initiated

| <pre>/etc/init.d/service operation service service operation rcservice operation</pre> | (Red Hat)<br>(SUSE)   | Perform the specified operation (start, stop, status, etc.) on the specified service                                   |  |  |
|----------------------------------------------------------------------------------------|-----------------------|----------------------------------------------------------------------------------------------------|--|--|
| update-rc.d service defaults (Debian) chkconfigadd service (Red Hat)                   |                       | Add a service at boot                                                                                                  |  |  |
| update-rc.d -f service remove chkconfigdel service                                     | (Debian)<br>(Red Hat) | Remove a service at boot                                                                                               |  |  |
| update-rc.d -f service \ start 30 2 3 4 5 . stop 70 0 1                                | 6.                    | Add a service on the default runlevels; creates S30 symlinks for starting the service and K70 symlinks for stopping it |  |  |
| chkconfiglevels 245 service                                                            | on                    | Add the service on runlevels 2 4 5                                                                                     |  |  |
| chkconfig service on                                                                   |                       | Add the service on default runlevels                                                                                   |  |  |
| chkconfig service off                                                                  |                       | Remove the service on default runlevels                                                                                |  |  |
| chkconfig service                                                                      |                       | Check if the service is enabled on the current runlevel                                                                |  |  |
| chkconfig service reset                                                                |                       | Reset the on/off state of the service for all runlevels to whatever the LSB specifies in the init script               |  |  |
| chkconfig service resetpriorit                                                         | ies                   | Reset the start/stop priorities of the service for all runlevels to whatever the LSB specifies in the init script      |  |  |
| chkconfiglist service                                                                  |                       | Display current configuration of service (its status and the runlevels in which it is active)                          |  |  |
| chkconfiglist                                                                          |                       | List all active services and their current configuration                                                               |  |  |
| ls /etc/rcn.d (Debian)                                                                 |                       | List services started on runlevel <i>n</i>                                                                             |  |  |

|                            | Supported service operations                                   |           |  |  |  |
|----------------------------|----------------------------------------------------------------|-----------|--|--|--|
| start                      | Start the service                                              |           |  |  |  |
| stop                       | Stop the service                                               |           |  |  |  |
| restart                    | Restart the service (stop, then start)                         | Mandatory |  |  |  |
| status                     | Display daemon PID and execution status                        |           |  |  |  |
| force-reload               | Reload configuration if service supports it, otherwise restart |           |  |  |  |
| condrestart<br>try-restart | Restart the service only if already running                    | Optional  |  |  |  |
| reload                     | Reload the service configuration                               |           |  |  |  |

systemctl operation service

## **Systemd service management**

systemctl enable service
systemctl disable service
systemctl is-enabled service
systemctl mask service
systemctl unmask service
systemctl list-unit-files --type=service
systemctl
systemctl --all

Perform the specified operation (start, stop, status, etc.) on the specified service (unit file)

Add the service on the current target Remove the service on the current target

Check if the service is enabled on the current target

Mask the service on the current target. This prevents the service to be enabled or started  $% \left( 1\right) =\left( 1\right) +\left( 1\right) +\left( 1\right)$ 

Unmask the service on the current target

List all active services and their current configuration

List loaded and active units

List all units, including inactive ones

9/240 /etc/inittab

```
/etc/inittab
# The default runlevel.
id:2:initdefault:
# Boot-time system configuration/initialization script.
# This is run first except when booting in emergency (-b) mode.
si::sysinit:/etc/init.d/rcS
# What to do in single-user mode.
~~:S:wait:/sbin/sulogin
# /etc/init.d executes the S and K scripts upon change of runlevel.
10:0:wait:/etc/init.d/rc 0
11:1:wait:/etc/init.d/rc 1
12:2:wait:/etc/init.d/rc 2
13:3:wait:/etc/init.d/rc 3
14:4:wait:/etc/init.d/rc 4
15:5:wait:/etc/init.d/rc 5
16:6:wait:/etc/init.d/rc 6
# Normally not reached, but fall through in case of emergency.
z6:6:respawn:/sbin/sulogin
# /sbin/getty invocations for the runlevels.
# Id field must be the same as the last characters of the device (after "tty").
1:2345:respawn:/sbin/getty 38400 tty1
2:23:respawn:/sbin/getty 38400 tty2
```

/etc/inittab describes which processes are started at bootup and during normal operation; it is read and executed by init at bootup.

All its entries have the form id:runlevels:action:process.

| id        |                     | tifies uniquely an entry.<br>- login processes it should be equal to the suffix of the corresponding tty                                                            |  |  |  |
|-----------|---------------------|----------------------------------------------------------------------------------------------------|--|--|--|
| runlevels |                     | Runlevels for which the specified action must be performed.<br>If empty, action is performed on all runlevels                                                       |  |  |  |
|           | respawn             | Process will be restarted when it terminates                                                                                                    |  |  |  |
|           | wait                | Process is started at the specified runlevel and init will wait for its termination (i.e. execution of further lines of /etc/inittab stops until the process exits) |  |  |  |
|           | once                | Process is executed once at the specified runlevel                                                                                                    |  |  |  |
|           | boot                | Process is executed at system boot. Runlevels field is ignored                                                                                                    |  |  |  |
|           | bootwait            | Process is executed at system boot and init will wait for its termination. Runlevels field is ignored                                                               |  |  |  |
|           | off                 | Does nothing                                                                                                    |  |  |  |
|           | ondemand            | Process is executed when an on-demand runlevel (A, B, C) is called                                                                                                  |  |  |  |
| action    | initdefault         | Specifies the default runlevel to boot on. Process field is ignored                                                                                                 |  |  |  |
|           | sysinit             | Process is executed at system boot, before any boot or bootwait entries. Runlevels field is ignored                                                                 |  |  |  |
|           | powerfail           | Process is executed when power goes down and a UPS kicks in. init will not wait for its termination                                                                 |  |  |  |
|           | powerwait           | Process is executed when power goes down and a UPS kicks in. init will wait for its termination                                                                     |  |  |  |
|           | powerfailnow        | Process is executed when power is down and the UPS battery is almost empty                                                                                          |  |  |  |
|           | powerokwait         | Process is executed when power has been restored from UPS                                                                                                    |  |  |  |
|           | ctrlaltdel          | Process is executed when init receives a SIGINT via CTRL ALT DEL                                                                                                    |  |  |  |
|           | kbdrequest          | Process is executed when a special key combination is pressed on console                                                                                            |  |  |  |
| process   | Process to execute. | If prepended by a +, utmp and wtmp accounting will not be performed                                                                                                 |  |  |  |

| Directory          | Content                                                                                                    |  |  |  |  |
|--------------------|----------------------------------------------------------------------------------------------------|--|--|--|--|
| /bin               | Essential command binaries for all users                                                                                                    |  |  |  |  |
| /boot              | Bootloader files (OS loader, kernel image, initrd, etc.)                                                                                                    |  |  |  |  |
| /dev               | Virtual filesystem containing device nodes to devices and partitions                                                                                                    |  |  |  |  |
| /etc               | System configuration files and scripts                                                                                                    |  |  |  |  |
| /home              | Home directories for users                                                                                                    |  |  |  |  |
| /lib               | Libraries for the binaries in /bin and /sbin, kernel modules                                                                                                    |  |  |  |  |
| /lost+found        | Storage directory for recovered files in this partition                                                                                                    |  |  |  |  |
| /media             | Mount points for removable media                                                                                                    |  |  |  |  |
| /mnt               | Mount points for temporary filesystems                                                                                                    |  |  |  |  |
| /net               | Access to directory tree on different external NFS servers                                                                                                    |  |  |  |  |
| /opt               | Optional, large add-on application software packages                                                                                                    |  |  |  |  |
| /proc              | Virtual filesystem providing kernel and processes information                                                                                                    |  |  |  |  |
| /root              | Home directory for the root user                                                                                                    |  |  |  |  |
| /run               | Runtime variable data; replaces /var/run                                                                                                    |  |  |  |  |
| /sbin              | Essential system binaries, system administration commands                                                                                                    |  |  |  |  |
| /srv               | Data for services provided by the system                                                                                                    |  |  |  |  |
| /sys               | Virtual filesystem providing information about hotplug hardware devices                                                                                                    |  |  |  |  |
| /tmp               | Temporary files; deleted at reboot                                                                                                    |  |  |  |  |
| /usr               | User utilities and applications                                                                                                    |  |  |  |  |
| /usr/bin           | Non-essential command binaries for all users                                                                                                    |  |  |  |  |
| /usr/include       | C header files                                                                                                    |  |  |  |  |
| /usr/lib           | Libraries for the binaries in /usr/bin and /usr/sbin                                                                                                    |  |  |  |  |
| /usr/local         | Software installed locally                                                                                                    |  |  |  |  |
| /usr/local/bin     | Local software binaries                                                                                                    |  |  |  |  |
| /usr/local/games   | Local game binaries                                                                                                    |  |  |  |  |
| /usr/local/include | Local C header files                                                                                                    |  |  |  |  |
| /usr/local/lib     | Local libraries for the binaries in /usr/local/bin and /usr/local/sbin                                                                                                    |  |  |  |  |
| /usr/local/man     | Local man pages                                                                                                    |  |  |  |  |
| /usr/local/sbin    | Local system binaries                                                                                                    |  |  |  |  |
| /usr/local/share   | Local architecture-independent hierarchy                                                                                                    |  |  |  |  |
| /usr/local/src     | Local source code                                                                                                    |  |  |  |  |
| /usr/sbin          | Non-essential system binaries (daemons and services)                                                                                                    |  |  |  |  |
| /usr/share         | Architecture-independent files (icons, fonts, documentation, etc.)                                                                                                    |  |  |  |  |
| /usr/share/doc     | Package-specific documentation not included in man pages                                                                                                    |  |  |  |  |
| /usr/share/man     | Man pages                                                                                                    |  |  |  |  |
| /usr/share/info    | Documentation in Info format                                                                                                    |  |  |  |  |
| /usr/src           | Source code for the current OS                                                                                                    |  |  |  |  |
| /var               | Variable files (logs, caches, mail spools, etc.)                                                                                                    |  |  |  |  |
| /var/log           | Logfiles                                                                                                    |  |  |  |  |
| /var/opt           | Variable files for the application software installed in /opt                                                                                                    |  |  |  |  |
| /var/spool         | Queued items to be processed (mail messages, cron jobs, print jobs, etc.)                                                                                                    |  |  |  |  |
| /var/tmp           | Temporary files that need to be stored for a longer time; preserved between reboots                                                                                                    |  |  |  |  |
| ±                  | The state of the state of the s |  |  |  |  |

The manpage man hier contains information about filesystem hierarchy.

11/240 Partitions

The **superblock** contains information relative to the filesystem e.g. filesystem type, size, status, metadata structures. The **Master Boot Record (MBR)** is a 512-byte program located in the first sector of the hard disk; it contains information about hard disk partitions and has the duty of loading the OS. On recent systems, the MBR has been replaced by the **GUID Partition Table (GPT)**.

Almost all modern filesystems use **journaling**; in a journaling filesystem, the journal logs changes before committing them to the filesystem, which ensures faster recovery and less risk of corruption in case of a crash.

Partitioning limits for Linux using MBR:

fdisk /dev/sda

blockdev --getbsz /dev/sda1

Max 4 primary partitions per hard disk, or 3 primary partitions + 1 extended partition. Partitions are numbered from 1 to 4. Max 11 logical partitions (inside the extended partition) per hard disk. Partitions are numbered from 5 to 15. Max disk size is 2 Tb.

GPT does not differentiate between primary, extended, or logical partitions. Furthermore, it practically has no limits concerning number and size of partitions.

Disk partitioning interactive tool

**FUSE (Filesystem in Userspace)** is an interface for userspace programs to export a filesystem to the Linux kernel, and is particularly useful for virtual file systems.

parted
parted
pisk partitioning interactive tool
pisk partitioning non-interactive tool
pisk partitioning tool with text-based UI
parted
parted
pome-disks

Disk partitioning tool with GUI

partprobe device
hdparm -z device
hdparm -z device

List the partition table of /dev/sda

Disk partitioning interactive tool

Disk partitioning tool with text-based UI

Disk partitioning tool with GUI

Get the block size of the specified partition

The **UUID** (Universal Unique Identifier) of a partition is a 128-bit hash number, which is associated to the partition when the partition is initialized.

blkid /dev/sdal

Print the UUID of the specified partition

Print the UUID of the specified partition, given its label

Print the name of the specified partition, given its UUID

findfs UUID=652b786e-b87f-49d2-af23-8087ced0c667

Print the name of the specified partition, given its UUID

findfs LABEL=/boot

Print the name of the specified partition, given its label

Print the name of the specified partition, given its label

Print the label of the specified partition

Linux Guide 9<sup>th</sup> ed., Jan 2021 © Daniele Raffo dr0.ch

12/240 mkfs

mkfs -t fstype device

Create a filesystem of the specified type on a partition (i.e. format the partition). mkfs is a wrapper utility for the actual filesystem-specific maker commands:

mkfs.ext2 aka mke2fs mkfs.ext3 aka mke3fs

mkfs.ext4

mkfs.msdos aka mkdosfs
mkfs.ntfs aka mkntfs
mkfs.reiserfs aka mkreiserfs

mkfs.jfs mkfs.xfs

mkfs -t ext2 /dev/sda
mkfs.ext2 /dev/sda
mke2fs /dev/sda

mke2fs -j /dev/sda mkfs.ext3 /dev/sda mke3fs /dev/sda

mkfs -t msdos /dev/sda
mkfs.msdos /dev/sda
mkdosfs /dev/sda

Create an ext2 filesystem on /dev/sda

Create an ext3 filesystem (ext2 with journaling) on  ${\tt /dev/sda}$ 

Create a MS-DOS filesystem on /dev/sda

Linux Guide 9<sup>th</sup> ed., Jan 2021

© Daniele Raffo

dr0.ch

13/240 mount

Display the currently mounted filesystems. cat /proc/mounts The commands mount and umount maintain in /etc/mtab a database of currently cat /etc/mtab mounted filesystems, but /proc/mounts is authoritative mount -a Mount all devices listed in /etc/fstab, except those indicated as noauto mount -t ext3 /dev/sda /mnt Mount a Linux-formatted disk. The mount point (directory) must exist mount -t msdos /dev/fd0 /mnt Mount a MS-DOS filesystem floppy disk to mount point /mnt Mount a floppy disk. /etc/fstab must contain an entry for /dev/fd0 mount /dev/fd0 mount -o remount, rw / Remount the root directory as read-write, supposing it was mounted read-only. Useful to change flags (in this case, read-only to read-write) for a mounted filesystem that cannot be unmounted at the moment mount -o nolock 10.7.7.7:/export/ /mnt/nfs Mount a NFS share without running NFS daemons. Useful during system recovery mount -t iso9660 -o ro,loop=/dev/loop0 cd.img /mnt/cdrom Mount a CD-ROM ISO9660 image file like a CD-ROM (via the loop device) umount /dev/fd0 Unmount a floppy disk that was mounted on /mnt (device must not be busy) umount. /mnt. umount -1 /dev/fd0 Unmount the floppy disk as soon as it is not in use anymore mountpoint /mnt Tell if a directory is a mount point

findmnt List all mounted filesystems

mount

findmnt /dev/sda Find the filesystem, given a specified device or mount point findmnt /mnt

eject /dev/fd0 Eject a removable media device eject /mnt

**Linux Guide** 9th ed., Jan 2021 © Daniele Raffo dr0.ch

|      | Partition types         |      |                          |      |                           |  |
|------|-------------------------|------|--------------------------|------|---------------------------|--|
| 0x00 | Empty                   | 0x4e | QNX4.x 2nd part          | 0xa8 | Darwin UFS                |  |
| 0x01 | FAT12                   | 0x4f | QNX4.x 3rd part          | 0xa9 | NetBSD                    |  |
| 0x02 | XENIX root              | 0x50 | OnTrack DM               | 0xab | Darwin boot               |  |
| 0x03 | XENIX usr               | 0x51 | OnTrack DM6 Aux1         | 0xaf | HFS / HFS+                |  |
| 0x04 | FAT16 <32M              | 0x52 | CP/M                     | 0xb7 | BSDI fs                   |  |
| 0x05 | Extended                | 0x53 | OnTrack DM6 Aux3         | 0xb8 | BSDI swap                 |  |
| 0x06 | FAT16                   | 0x54 | OnTrackDM6               | 0xbb | Boot Wizard hidden        |  |
| 0x07 | HPFS / NTFS / exFAT     | 0x55 | EZ-Drive                 | 0xbe | Solaris boot              |  |
| 0x08 | AIX                     | 0x56 | Golden Bow               | 0xbf | Solaris                   |  |
| 0x09 | AIX bootable            | 0x5c | Priam Edisk              | 0xc1 | DRDOS/sec (FAT-12)        |  |
| 0x0a | OS/2 Boot Manager       | 0x61 | SpeedStor                | 0xc4 | DRDOS/sec (FAT-16 < 32Mb) |  |
| 0x0b | W95 FAT32               | 0x63 | GNU HURD or SysV         | 0xc6 | DRDOS/sec (FAT-16)        |  |
| 0x0c | W95 FAT32 (LBA)         | 0x64 | Novell Netware 286       | 0xc7 | Syrinx                    |  |
| 0x0e | W95 FAT16 (LBA)         | 0x65 | Novell Netware 386       | 0xda | Non-FS data               |  |
| 0x0f | W95 extended (LBA)      | 0x70 | DiskSecure Multi-Boot    | 0xdb | CP/M, CTOS, etc.          |  |
| 0x10 | OPUS                    | 0x75 | PC/IX                    | 0xde | Dell Utility              |  |
| 0x11 | Hidden FAT12            | 0x80 | Old Minix                | 0xdf | BootIt                    |  |
| 0x12 | Compaq diagnostics      | 0x81 | Minix / old Linux        | 0xe1 | DOS access                |  |
| 0x14 | Hidden FAT16 <32Mb      | 0x82 | Linux swap / Solaris     | 0xe3 | DOS R/O                   |  |
| 0x16 | Hidden FAT16            | 0x83 | Linux                    | 0xe4 | SpeedStor                 |  |
| 0x17 | Hidden HPFS/NTFS        | 0x84 | OS/2 hidden C: drive     | 0xeb | BeOS fs                   |  |
| 0x18 | AST SmartSleep          | 0x85 | Linux extended           | 0xee | GPT                       |  |
| 0x1b | Hidden W95 FAT32        | 0x86 | NTFS volume set          | 0xef | EFI (FAT-12/16/32)        |  |
| 0x1c | Hidden W95 FAT32 (LBA)  | 0x87 | NTFS volume set          | 0xf0 | Linux/PA-RISC boot        |  |
| 0x1e | Hidden W95 FAT16 (LBA)  | 0x88 | Linux plaintext          | 0xf1 | SpeedStor                 |  |
| 0x24 | NEC DOS                 | 0x8e | Linux LVM                | 0xf4 | SpeedStor                 |  |
| 0x27 | Hidden NTFS WinRE       | 0x93 | Amoeba                   | 0xf2 | DOS secondary             |  |
| 0x39 | Plan 9                  | 0x94 | Amoeba BBT               | 0xfb | VMware VMFS               |  |
| 0x3c | PartitionMagic recovery | 0x9f | BSD/OS                   | 0xfc | VMware VMKCORE            |  |
| 0x40 | Venix 80286             | 0xa0 | IBM Thinkpad hibernation | 0xfd | Linux raid autodetect     |  |
| 0x41 | PPC PReP Boot           | 0xa5 | FreeBSD                  | 0xfe | LANstep                   |  |
| 0x42 | SFS                     | 0xa6 | OpenBSD                  | 0xff | BBT                       |  |
| 0x4d | QNX4.x                  | 0xa7 | NeXTSTEP                 |      |                           |  |

The command  ${\tt sfdisk}$  -T prints the above list of partition IDs and names.

|          | Most used Linux-supported filesystems                             |
|----------|-------------------------------------------------------------------|
| ext2     | The oldest Linux ext filesystem, without journaling               |
| ext3     | ext2 with journaling                                              |
| ext4     | Linux journaling filesystem, an upgrade from ext3                 |
| Reiserfs | Journaling filesystem                                             |
| XFS      | Journaling filesystem, developed by SGI                           |
| JFS      | Journaling filesystem, developed by IBM                           |
| Btrfs    | B-tree filesystem, developed by Oracle                            |
| msdos    | DOS filesystem, supporting only 8-char filenames                  |
| umsdos   | Extended DOS filesystem used by Linux, compatible with DOS        |
| fat32    | MS Windows FAT filesystem                                         |
| vfat     | Extended DOS filesystem, with support for long filenames          |
| ntfs     | Replacement for fat32 and vfat filesystems                        |
| minix    | Native filesystem of the MINIX OS                                 |
| iso9660  | CD-ROM filesystem                                                 |
| cramfs   | Compressed RAM disk                                               |
| nfs      | Network filesystem, used to access files on remote machines       |
| SMB      | Server Message Block, used to mount MS Windows network shares     |
| proc     | Pseudo filesystem, used as an interface to kernel data structures |
| swap     | Pseudo filesystem, Linux swap area                                |

15/240

The swap space is an area on disk (a file or a partition) used as a RAM extension. When there is not enough free physical RAM for a process, inactive pages in memory are temporarily swapped out of memory to disk, to later be swapped in to memory when RAM resources are available again. If both RAM and swap space become nearly full, the system may get clogged by spending all the time paging blocks of memory back and forth between RAM and swap (thrashing). The amount of RAM plus the swap is defined as the **virtual memory**.

In Linux, a swap partition is usually preferred over a swap file. While a swap file can be resized more easily, it cannot be used for hibernation; this because the system must first locate the swap file's header, but in order to do so the filesystem containing the swap file must be mounted, and journaled filesystems such as ext3 or ext4 cannot be mounted during resume from disk. Also, in older Linux versions a swap partition used to have faster disk access and less fragmentation than a swap file, although the difference is negligible nowadays.

The swap partition is listed as filesystem type 0x82; however, it is not a filesystem, but a raw addressable memory space with no structure. For this reason it does not appear in the output of mount or df commands.

A swap partition can be created via any partitioning tool e.g. fdisk.

dd if=/dev/zero of=/swapfile bs=1024 count=512000

mkswap /swapfile Initialize a (already created) swap file or partition

swapon /swapfile Enable a swap file or partition, thus telling the kernel that it

Create a 512-Mb swap file

Disable a swap file or partition

can use it now swapoff /swapfile

swapon -s Show the sizes of total and used swap areas cat /proc/swaps

How to extend a LVM swap partition

swapoff /dev/volgroup0/swap lv

cat /proc/meminfo

free top

Determine the name of the swap Logical Volume 1.

lvresize -L+1G /dev/volgroup0/swap lv

Turn off the swap volume

Extend the swap volume with an additional 1 Gb of space mkswap /dev/volgroup0/swap lv Format the swap volume

5. swapon /dev/volgroup0/swap lv Turn on the swap volume 16/240 /etc/fstab

| /etc/fstab                  |                          |               |                                    |               |               |  |
|-----------------------------|--------------------------|---------------|------------------------------------|---------------|---------------|--|
| # <filesystem></filesystem> | <mount point=""></mount> | <type></type> | <pre><options></options></pre>     | <dump></dump> | <pass></pass> |  |
| /dev/sda2                   | /                        | ext2          | defaults                           | 0             | 1             |  |
| /dev/sdb1                   | /home                    | ext2          | defaults                           | 1             | 2             |  |
| /dev/cdrom                  | /media/cdrom             | auto          | ro, noauto, user, exec             | 0             | 0             |  |
| /dev/fd0                    | /media/floppy            | auto          | rw, noauto, user, sync             | 0             | 0             |  |
| proc                        | /proc                    | proc          | defaults                           | 0             | 0             |  |
| /dev/hda1                   | swap                     | swap          | pri=42                             | 0             | 0             |  |
| nfsserver:/dirs             | /mnt                     | nfs           | intr                               | 0             | 0             |  |
| //smbserver/jdoe            | /shares/jdoe             | cifs          | auto,credentials=/etc/smbcreds     | 0             | 0             |  |
| LABEL=/boot                 | /boot                    | ext2          | defaults                           | 0             | 0             |  |
| UUID=652b786e-b87           | f-49d2-af23-8087ce       | ed0c667 /t    | test ext4 errors=remount-ro,noatim | ne 0          | 0             |  |

| filesystem  | Device or partition. The filesystem can be identified either by its name, label, or UUID |                                                                                                    |  |  |
|-------------|------------------------------------------------------------------------------------------|----------------------------------------------------------------------------------------------------|--|--|
| mount point | Directory on which the partition will be mounted                                         |                                                                                                    |  |  |
| type        | Filesystem type, or aut                                                                  | Filesystem type, or auto if detected automatically                                                                                                    |  |  |
|             | defaults                                                                                 | Use the default options. The default options depend on the filesystem type and can be found via the command:  tune2fs -l device   grep "Default mount options"  Most common default options: rw, suid, dev, auto, nouser, exec, asyn |  |  |
|             | ro                                                                                       | Mount read-only                                                                                                    |  |  |
|             | rw                                                                                       | Mount read-write (default)                                                                                                    |  |  |
|             | suid                                                                                     | Permit SUID and SGID bit operations (default)                                                                                                    |  |  |
|             | nosuid                                                                                   | Do not permit SUID and SGID bit operations                                                                                                    |  |  |
|             | dev                                                                                      | Interpret block special devices on the filesystem (default)                                                                                                    |  |  |
|             | nodev                                                                                    | Do not interpret block special devices on the filesystem                                                                                                    |  |  |
|             | auto                                                                                     | Mount automatically at bootup, or when command mount -a is given (defau                                                                                                    |  |  |
| noauto      |                                                                                          | Mount only if explicitly demanded                                                                                                    |  |  |
| options     | user                                                                                     | Partition can be mounted by any user                                                                                                    |  |  |
|             | nouser                                                                                   | Partition can be mounted only by the root user (default)                                                                                                    |  |  |
|             | exec                                                                                     | Binaries contained on the partition can be executed (default)                                                                                                    |  |  |
|             | noexec                                                                                   | Binaries contained on the partition cannot be executed                                                                                                    |  |  |
|             | sync                                                                                     | Write files immediately to the partition                                                                                                    |  |  |
|             | async                                                                                    | Buffer write operations and commit them at once later, or when device is unmounted (default)                                                                                                    |  |  |
|             | noatime                                                                                  | Do not update atime (access time) information for the filesystem. This resu in a performance improvement because the system does not need anymore do filesystem writes for files which are just being read                           |  |  |
|             | acl                                                                                      | Support ACLs on files contained in the partition                                                                                                    |  |  |
|             | context="context"                                                                        | Apply a specific SELinux context to the mount                                                                                                    |  |  |
|             | Other specific options apply to specific partition types (e.g. NFS or Samba)             |                                                                                                    |  |  |
| dump        | Options for the dump ba                                                                  | Options for the dump backup utility. 0 = do not backup                                                                                                    |  |  |
| pass        | Order in which the filesystem must be checked by fsck. 0 = do not check                  |                                                                                                    |  |  |

| df                                                                  | Report filesystem disk space usage                                                                                                    |
|---------------------------------------------------------------------|----------------------------------------------------------------------------------------------------|
| df -h                                                               | Report filesystem disk space usage in human-readable output                                                                                                    |
| df directory                                                        | Shows on which device the specified directory is mounted                                                                                                    |
|                                                                     |                                                                                                    |
| du directory                                                        | Report disk usage, as the size of each file contained in <i>directory</i> , in Kb                                                                                                    |
| du -s directory                                                     | Show the total sum of the sizes of all files contained in <i>directory</i>                                                                                                    |
| du -h directory                                                     | Report disk usage in human-readable output                                                                                                    |
| du -hs *   sort -hr                                                 | Print out all files and directories in the current directory, ordered by size (the largest first), in human-readable output                                                                                                    |
| du -a /path   sort -nr   head                                       | Print out the 10 biggest files and directories under path                                                                                                    |
| <pre>find /path -type f -exec du -Sh {} + \   sort -hr   head</pre> | Print out the 10 biggest files under <i>path</i>                                                                                                    |
| ncdu                                                                | Disk usage analyzer with ncurses UI                                                                                                    |
| resize2fs options device size                                       | Resize an ext2/ext3/ext4 filesystem                                                                                                    |
| lsblk                                                               | List information about all available block devices                                                                                                    |
| lsscsi                                                              | List information about all SCSI devices                                                                                                    |
| sync                                                                | Flush the buffer and commit all pending writes.  To improve performance of Linux filesystems, many write operations are buffered in RAM and written at once; writes are done in any case before unmount, reboot, or shutdown                                 |
| chroot /path/to/newrootdir command                                  | Run a command in a chroot jail (i.e. in a new root directory). The command process will be unable to access files outside the chroot jail                                                                                                    |
| <pre>chroot /mnt/sysimage</pre>                                     | Start a shell with /mnt/sysimage as filesystem root. Useful during system recovery when the machine has been booted from a removable media; this device is defined as the filesystem root and often needs to be changed to perform operations on the machine |
| mknod /dev/sda                                                      | Create a directory allocating the proper inode. Useful if experiencing filesystem problems during system recovery                                                                                                    |
| multipath options device                                            | Detect and aggregate multiple I/O paths (SAN connections) to a device                                                                                                    |
| blkdiscard options device                                           | Discard device sectors, wiping the data they contain. Useful for SSDs                                                                                                    |
| hdparm                                                              | Get or set drive parameters for SATA/IDE devices                                                                                                    |
| hdparm -g /dev/hda                                                  | Display drive geometry (cylinders, heads, sectors) of /dev/hda                                                                                                    |
| hdparm -i /dev/hda                                                  | Display identification information for /dev/hda                                                                                                    |
| hdparm -tT /dev/hda                                                 | Perform disk read benchmarks on the /dev/hda drive                                                                                                    |
| hdparm -p 12 /dev/hda                                               | Reprogram IDE interface chipset of /dev/hda to mode 4. Warning: using an unsupported mode can cause filesystem corruption                                                                                                    |
| sdparm                                                              | Access drive parameters for SCSI devices                                                                                                    |

| fsck device                                   | Check and repair a Linux filesystem (which must be unmounted). Corrupted files will be placed into the /lost+found directory of the partition. The exit code returned is the sum of the following conditions:                                                          |  |  |  |  |
|-----------------------------------------------|----------------------------------------------------------------------------------------------------|--|--|--|--|
|                                               | 0No errors8Operational error1File system errors corrected16Usage or syntax error2System should be rebooted32Fsck canceled by user4File system errors left uncorrected128Shared library error                                                                           |  |  |  |  |
|                                               | Fsck is a wrapper utility for the actual filesystem-specific checker commands:  fsck.ext2 aka e2fsck  fsck.ext3 aka e2fsck  fsck.ext4 aka e2fsck  fsck.msdos  fsck.vfat  fsck.cramfs                                                                                   |  |  |  |  |
| fsck<br>fsck -As                              | Check and repair serially all filesystems listed in /etc/fstab                                                                                                    |  |  |  |  |
| fsck -f /dev/sda1                             | Force a filesystem check on ${\tt /dev/sda1}$ even if it thinks is not necessary                                                                                                    |  |  |  |  |
| fsck -y /dev/sda1                             | During filesystem repair, do not ask questions and assume that the answer is always ye                                                                                                    |  |  |  |  |
| fsck.ext2 -c /dev/sda1<br>e2fsck -c /dev/sda1 | Check an ext2 filesystem, running the badblocks command to mark all bad blocks and add them to the bad block inode, so that they will not be allocated to files or directories                                                                                         |  |  |  |  |
| touch /forcefsck (Red Hat)                    | Force a filesystem check after next reboot                                                                                                    |  |  |  |  |
| tune2fs options device                        | Adjust tunable filesystem parameters on ext2/ext3/ext4 filesystems                                                                                                    |  |  |  |  |
| tune2fs -l /dev/sda1                          | List the contents of the filesystem superblock                                                                                                    |  |  |  |  |
| tune2fs -j /dev/sda1                          | Add a journal to this ext2 filesystem, making it an ext3                                                                                                    |  |  |  |  |
| tune2fs -m 1 /dev/sda1                        | Reserve 1% of the partition size to privileged processes. This space (5% by default, but can be reduced on modern filesystems) is reserved to avoid filesystem fragmentation and to allow privileged processes to continue to run correctly when the partition is full |  |  |  |  |
| tune2fs -C 7 /dev/sda1                        | Set the mount count of the filesystem to 7                                                                                                    |  |  |  |  |
| tune2fs -c 20 /dev/sda1                       | Set the filesystem to be checked by fsck after 20 mounts                                                                                                    |  |  |  |  |
| tune2fs -i 15d /dev/sda1                      | Set the filesystem to be checked by fsck each 15 days                                                                                                    |  |  |  |  |

Both mount-count-dependent and time-dependent checking are enabled by default for all hard drives on Linux, to avoid the risk of filesystem corruption going unnoticed.

| Dump ext2/ext3/ext4 filesystem information                                                             |
|----------------------------------------------------------------------------------------------------|
| Display filesystem's superblock information (number of mounts, last checks, UUID, etc.)                |
| Display locations of superblock (primary and backup) of filesystem                                     |
| Display blocks that are marked as bad in the filesystem                                                |
| Interactive ext2/ext3/ext4 filesystem debugger                                                         |
| Debug $/{\tt dev/sda1}$ in read-write mode (by default, debugfs accesses the device in read-only mode) |
|                                                                                                    |

Many hard drives feature the **Self-Monitoring, Analysis and Reporting Technology (SMART)** whose purpose is to monitor the reliability of the drive, predict drive failures, and carry out different types of drive self-tests. The smartd daemon attempts to poll this information from all drives every 30 minutes, logging all data to syslog.

| smartctl -a /dev/sda      | Print SMART information for drive /dev/sda                                         |
|---------------------------|------------------------------------------------------------------------------------|
| smartctl -s off /dev/sda  | Disable SMART monitoring and log collection for drive $/\texttt{dev}/\texttt{sda}$ |
| smartctl -t long /dev/sda | Begin an extended SMART self-test on drive /dev/sda                                |

xfs info /dev/sda1

xfs growfs -n /dev/sda1

xfs repair options device

xfsdump -v silent -f /dev/tape /

xfs\_growfs options mountpoint Expand an XFS filesystem.

The opposite operation is not possible: a XFS filesystem cannot be shrunk

Print XFS filesystem geometry

xfs\_check options device Check XFS filesystem consistency

Repair a damaged or corrupt XFS filesystem

Dump the root of a XFS filesystem to tape, with the lowest verbosity. Incremental and resumed dumps are stored in the inventory database

/var/lib/xfsdump/inventory

xfsrestore -f /dev/tape / Restore a XFS filesystem from tape

 $\texttt{xfsdump -J - / | xfsrestore -J - /new} \qquad \textbf{Copy the contents of a XFS filesystem to another directory, without }$ 

updating the inventory database

reiserfstune options device

debugreiserfs device

Adjust tunable filesystem parameters on ReiserFS filesystem

Interactive ReiserFS filesystem debugger

mkisofs -r -o cdrom.img data/

Create a CD-ROM image from the contents of the target directory. Enables Rock Ridge extension and sets all content on CD to be publicly readable, instead of inheriting the permissions from the original files

| CD-ROM filesystems |                                                          |  |  |  |
|--------------------|----------------------------------------------------------|--|--|--|
| Commands           |                                                          |  |  |  |
| mkisofs            | Create a ISO9660 filesystem                              |  |  |  |
| mkudffs            | Create a UDF filesystem                                  |  |  |  |
| udffsck            | Check a UDF filesystem                                   |  |  |  |
| wrudf              | Maintain a UDF filesystem                                |  |  |  |
| cdrwtool           | Manage CD-RW drives (e.g. disk format, read/write speed) |  |  |  |
|                    |                                                          |  |  |  |
|                    | Commands mkisofs mkudffs udffsck wrudf                   |  |  |  |

| CD-ROM filesystem extensions |                                                                                                  |  |  |
|------------------------------|--------------------------------------------------------------------------------------------------|--|--|
| Rock Ridge                   | Contains the original file information (e.g. permissions, filename) for MS Windows 8.3 filenames |  |  |
| MS Joliet                    | Used to create more MS Windows friendly CD-ROMs                                                  |  |  |
| El Torito                    | Used to create bootable CD-ROMs                                                                  |  |  |

20/240 **AutoFS** 

AutoFS is a client-side service that allows automounting of filesystems, even for nonprivileged users. AutoFS is composed of the autofs kernel module that monitors specific directories for attempts to access them; in this case, the kernel module signals the automount userspace daemon, which mounts the directory when it needs to be accessed and unmounts it when is no longer accessed.

Mounts managed by AutoFS should not be mounted/unmounted manually or via /etc/fstab, to avoid inconsistencies.

| AutoFS configuration files |                                                                                                    |                                                                      |                   |  |
|----------------------------|----------------------------------------------------------------------------------------------------|----------------------------------------------------------------------|-------------------|--|
| /etc/sysconfig/autofs      | AutoFS configurat                                                                                                    | AutoFS configuration file.                                           |                   |  |
| /etc/auto.master           | Master map file for AutoFS. Each line is an indirect map, and each map file stores the configuration for the automounting of the subdirectory. The -hosts map tells AutoFS to mount/unmount automatically any export from the NFS server nfsserver when the directory /net/nfsserver/ is accessed. |                                                                      |                   |  |
|                            | <pre># mount point /net /- /misc /home</pre>                                                                                                    | <pre>map -hosts /etc/auto.direct /etc/auto.misc /etc/auto.home</pre> | optionstimeout=60 |  |

| AutoFS map files |                                                                                                    |                                                       |                                                        |  |
|------------------|----------------------------------------------------------------------------------------------------|-------------------------------------------------------|--------------------------------------------------------|--|
| /etc/auto.direct | Direct map                                                                                                    | Direct map file for automounting of a NFS share.      |                                                        |  |
|                  | # dir<br>/mydir                                                                                                    | filesystem nfsserver1.foo.org:/myshare                |                                                        |  |
| /etc/auto.misc   | Indirect map file for automounting of directory /misc.                                                                                                    |                                                       |                                                        |  |
|                  | # subdir public cd                                                                                                    | options -ro,soft,intr -fstype=iso9660,ro,nosuid,nodev | <pre>filesystem ftp.example.org:/pub :/dev/cdrom</pre> |  |
| /etc/auto.home   | Indirect map file for automounting of directory $/ \texttt{home}$ on a NFS share. The $\star$ wildcard matches any subdirectory the system attempts to access, and the $\&$ variable takes the value of the match. |                                                       |                                                        |  |
|                  | <pre># subdir options * -rw,soft,intr filesystem nfsserver2.bar.org:/home/&amp;</pre>                                                                                                    |                                                       |                                                        |  |

**Linux Guide** 9<sup>th</sup> ed., Jan 2021 21/240 RAID

|               | RAID levels                                                                       |                                                |
|---------------|-----------------------------------------------------------------------------------|------------------------------------------------|
| Level         | Description                                                                       | Storage capacity                               |
| RAID 0        | Striping (data is written across all member disks).<br>High I/O but no redundancy | Sum of the capacity of member disks            |
| RAID 1        | Mirroring (data is mirrored on all disks).<br>High redundancy but high cost       | Capacity of the smaller member disk            |
| RAID 4        | Parity on a single disk. I/O bottleneck unless coupled to write-back caching      | Sum of the capacity of member disks, minus one |
| RAID 5        | Parity distributed across all disks.<br>Can sustain one disk crash                | Sum of the capacity of member disks, minus one |
| RAID 6        | Double parity distributed across all disks.<br>Can sustain two disk crashes       | Sum of the capacity of member disks, minus two |
| RAID 10 (1+0) | Striping + mirroring.<br>High redundancy but high cost                            | Capacity of the smaller member disk            |
| Linear RAID   | Data written sequentially across all disks.<br>No redundancy                      | Sum of the capacity of member disks            |

Create a RAID 5 array from three partitions and a spare. Partitions type must be set to 0xFD. Once the RAID device has been created, it must be formatted e.g. via  $\tt mke2fs -j /dev/md0$ 

mdadm --manage /dev/md0 -f /dev/sdd1
mdadm --manage /dev/md0 -r /dev/sdd1
mdadm --manage /dev/md0 -a /dev/sdd1

Mark a drive as faulty, before removing it Remove a drive from the RAID array. The faulty drive can then be physically removed

mdadm --misc -Q /dev/sdd1
mdadm --misc -D /dev/md0
mdadm --misc -o /dev/md0
mdadm --misc -w /dev/md0

Add a drive to the RAID array.

To be run after the faulty drive has been physically replaced

Display information about a device
Display detailed information about the RAID array
Mark the RAID array as readonly
Mark the RAID array as read & write

/etc/mdadm.conf

Configuration file for the  ${\tt mdadm}$  command

DEVICE /dev/sdb1 /dev/sdc1 /dev/sdd1 /dev/sde1
ARRAY /dev/md0 level=raid5 num-devices=3
UUID=0098af43:812203fa:e665b421:002f5e42
devices=/dev/sdb1,/dev/sdc1,/dev/sdd1,/dev/sde1

cat /proc/mdstat

Display information about RAID arrays and devices

22/240 Bootloader

|                                                                             |               | Non-GRUB b                                                                                                    | bootloaders                                                                                                    |  |
|-----------------------------------------------------------------------------|---------------|----------------------------------------------------------------------------------------------------|----------------------------------------------------------------------------------------------------|--|
|                                                                             | LO<br>Loader) | Obsolete. Small bootloader that can be placed in the MBR or the boot sector of a partition. The configuration file is /etc/lilo.conf (run /sbin/lilo afterwards to validate changes). |                                                                                                    |  |
|                                                                             | SYSLINUX      | Able to boot from FAT and NTFS filesystems e.g. floppy disks and USB drives. Used for boot floppy disks, rescue floppy disks, and Live USBs.                                          |                                                                                                    |  |
|                                                                             | ISOLINUX      | Able to boot from CD-ROM ISO 9 Used for Live CDs and bootable in                                                                                                    |                                                                                                    |  |
|                                                                             |               | The CD must contain the following files:                                                                                                    |                                                                                                    |  |
|                                                                             |               | isolinux/isolinux.bin                                                                                                    | ISOLINUX image, from the SYSLINUX distro                                                                                                    |  |
|                                                                             |               | boot/isolinux/isolinux.cfg                                                                                                    | ISOLINUX configuration                                                                                                    |  |
|                                                                             |               | images/                                                                                                    | Floppy images to boot                                                                                                    |  |
|                                                                             |               | kernel/memdisk                                                                                                    |                                                                                                    |  |
|                                                                             |               | and can be burnt with the command:                                                                                                    |                                                                                                    |  |
|                                                                             |               | <pre>mkisofs -o output.iso -b isolinux/isolinux.bin -c isolinux/boot.cat \ -no-emul-boot -boot-load-size 4 -boot-info-table cd_root_dir</pre>                                         |                                                                                                    |  |
| SYSLINUX basic networking, then uses TFTP to download a bootstr the kernel. |               | eXecution Environment). PXE uses DHCP or BOOTP to enable of to download a bootstrap program that loads and configures a central server or network boot of diskless workstations.      |                                                                                                    |  |
|                                                                             |               | The boot TFTP server must contain the following files:                                                                                                    |                                                                                                    |  |
|                                                                             |               | /tftpboot/pxelinux.0                                                                                                    | PXELINUX image, from the SYSLINUX distribution                                                                                                    |  |
|                                                                             |               | /tftpboot/pxelinux.cfg/                                                                                                    | Directory containing a configuration file for each machine. A machine with Ethernet MAC address 88:99:AA:BB:CC:DD and IP address 192.0.2.91 (C000025B in hexadecimal) will search for its configuration filename in this order:  01-88-99-aa-bb-cc-dd  C000025  C00002  C0000  C0  C  default |  |
|                                                                             | EXTLINUX      | General-purpose bootloader like LILO or GRUB. Now merged with SYSLINUX.                                                                                                    |                                                                                                    |  |

Linux Guide 9<sup>th</sup> ed., Jan 2021 © Daniele Raffo dr0.ch

GRUB (Grand Unified Bootloader) is the standard boot manager on Linux distributions. The latest version is GRUB 2; the older version is GRUB Legacy.

GRUB Stage 1 (446 bytes), as well as the partition table (64 bytes) and the boot signature (2 bytes), is stored in the 512-byte MBR. It then accesses the GRUB configuration and commands available on the filesystem, usually on /boot/grub.

#### **GRUB 2 configuration file** /boot/grub/grub.cfg **or** /boot/grub2/grub.cfg # Linux Red Hat menuentry "Fedora 2.6.32" { # Menu item to show on GRUB bootmenu set root=(hd0,1) # root filesystem is /dev/hda1 linux /vmlinuz-2.6.32 ro root=/dev/hda5 mem=2048M initrd /initrd-2.6.32 # Linux Debian menuentry "Debian 2.6.36-experimental" { set root=(hd0,1) linux (hd0,1)/bzImage-2.6.36-experimental ro root=/dev/hda6 # MS Windows menuentry "MS Windows" { set root=(hd0,2) chainloader +1

The GRUB 2 configuration file must not be edited manually. Instead, it is necessary to edit the files in /etc/grub.d/ (scripts that will be run in order) and the file /etc/default/grub (configuration file for menu display settings), then run update-grub (Debian) or grub2-mkconfig (Red Hat) which will recreate this configuration file.

|                  | root=          | Specify the location of the filesystem root. This is a required parameter                                                                                                    |
|------------------|----------------|----------------------------------------------------------------------------------------------------|
|                  | ro             | Mount read-only on boot                                                                                                    |
|                  | quiet          | Disable non-critical kernel messages during boot                                                                                                    |
| _                | debug          | Enable kernel debugging                                                                                                    |
| Common<br>kernel | splash         | Show splash image                                                                                                    |
| parameters:      | single         | Boot in single-user mode (runlevel 1)                                                                                                    |
|                  | emergency      | Emergency mode: after the kernel is booted, run sulogin (single-user login) which asks for the root password for system maintenance, then run a Bash shell. Does not load init or any daemon or configuration setting |
|                  | init=/bin/bash | Run a Bash shell (may also be any other executable) instead of init                                                                                                    |

The GRUB menu, presented at startup, allows to choose the OS or kernel to boot:

ENTER Boot the currently selected GRUB entry

Get a GRUB command line

Edit the selected GRUB entry (e.g. to edit kernel parameters in order to boot in single-user emergency mode,

or to change IRQ or I/O port of a device driver compiled in the kernel)

Boot the currently selected GRUB entry. This is usually done after finishing modifying the entry

Bring up the GRUB password prompt. Necessary if a GRUB password has been set

grub2-mkconfig -o /boot/grub2/grub.cfg (BIOS)
qrub2-mkconfig -o /boot/efi/EFI/centos/grub.cfg (EFI)

Regenerate GRUB configuration file

grub Access the GRUB shell

grub2-set-default 1 Set GRUB to automatically boot the second entry in the GRUB menu

grub2-editenv list Display the current GRUB menu entry that is automatically booted

/boot/grub/device.map This file can be created to map Linux device filenames to BIOS drives

(fd0) /dev/fd0 (hd0) /dev/hda

#### /boot/grub/menu.lst or /boot/grub/grub.conf GRUB Legacy configuration file timeout 10 # Boot the default kernel after 10 seconds # Default kernel is 0 default 0 # Section 0: Linux boot title Debian # Menu item to show on GRUB bootmenu root (hd0,0) # root filesystem is /dev/hda1 kernel /boot/vmlinuz-2.6.24-19-generic root=/dev/hda1 ro quiet splash initrd /boot/initrd.img-2.6.24-19-generic # Section 1: MS Windows boot title Microsoft Windows XP root (hd0,1) # root filesystem is /dev/hda2 savedefault # Section 2: Firmware/BIOS update from floppy disk title Firmware update kernel /memdisk # boot a floppy disk image initrd /floppy-img-7.7.7

|                     | GRUB Legacy shell commands                              |
|---------------------|---------------------------------------------------------|
| blocklist file      | Print the block list notation of a file                 |
| boot                | Boot the loaded OS                                      |
| cat file            | Show the contents of a file                             |
| chainloader file    | Chainload another bootloader                            |
| cmp file1 file2     | Compare two files                                       |
| configfile file     | Load a configuration file                               |
| debug               | Toggle debugging mode                                   |
| displayapm          | Display APM BIOS information                            |
| displaymem          | Display memory configuration                            |
| embed stage device  | Embed Stage 1.5 in the device                           |
| find file           | Find a file                                             |
| fstest              | Toggle filesystem test mode                             |
| geometry drive      | Print information on a drive geometry                   |
| halt                | Shut down the system                                    |
| help command        | Show help for a command, or the available commands      |
| impsprobe           | Probe the Intel Multiprocessor Specification            |
| initrd file         | Load an initial ramdisk image file                      |
| install options     | Install GRUB (deprecated; setup should be used instead) |
| ioprobe drive       | Probe I/O ports used for a drive                        |
| kernel file         | Load a kernel                                           |
| lock                | Lock a GRUB menu entry                                  |
| makeactive          | Set active partition on root disk to GRUB's root device |
| map drive1 drive2   | Map a drive to another drive                            |
| md5crypt            | Encrypt a password in MD5 format                        |
| module file         | Load a kernel module                                    |
| modulenounzip file  | Load a kernel module without decompressing it           |
| pause message       | Print a message and wait for a key press                |
| quit                | Quit the GRUB shell                                     |
| reboot              | Reboot the system                                       |
| read address        | Read a 32-bit value from memory and print it            |
| root device         | Set the current root device                             |
| rootnoverify device | Set the current root device without mounting it         |
| savedefault         | Save current menu entry as the default entry            |
| setup device        | Install GRUB automatically on the device                |
| testload file       | Test the filesystem code on a file                      |
| testvbe mode        | Test a VESA BIOS EXTENSION mode                         |
| uppermem kbytes     | Set the upper memory size (only for old machines)       |
| vbeprobe mode       | Probe a VESA BIOS EXTENSION mode                        |

dpkg is the low-level package manager for Debian. It uses the DEB package format, which is compressed with ar.

dpkg -i package.debInstall a package filedpkg -r packageRemove a package

dpkg -1List installed packages and their statedpkg -L packageList the content of an installed packagedpkg -c package.debList the content of a package file

dpkg -S file Show the package containing a specific file

dpkg-reconfigure package Reconfigure a package

apt is the high-level package manager for Debian.

High-level package managers are able to install remote packages and automatically solve dependencies.

apt-get install package Install a package apt-get remove package Remove a package

apt-get upgrade Upgrade all installed packages

apt-get dist-upgrade Upgrade all installed packages and handle dependencies with new versions

apt-get source package Get the source code for a package

apt-get check Check for broken dependencies and update package cache

apt-get install -f Fix broken dependencies

apt-get update Update information on available packages

apt-cache search package Search for a package

apt-cache depends package Show package dependencies
apt-cache show package Show package records

apt-cache showpkg package Show information about a package

apt-file update

Update information about package contents

apt-file list package

List the content of an uninstalled package

apt-file search file

Show which package provides a specific file

apt-key add keyfile Add a key to the list of keys used to authenticate packages

apt-cdrom add Add a CD-ROM to the sources list cat /etc/apt/sources.list Print list of available repositories

alien -i package.rpm Convert an RPM package to DEB and install it.

Warning: might break the package database system

dselect Package manager with text interface, front-end to dpkg. Obsolete

aptitude Package manager with ncurses UI, front-end to apt
synaptic Package manager with Gtk+ UI, front-end to apt

28/240 rpm

 ${\tt rpm}$  is the low-level package manager for Red Hat. It uses the RPM package format, which is cpio-compressed.

| <pre>rpm -i package.rpm rpm -i ftp://host/package.rpm rpm -i http://host/package.rpm</pre> | Install a package file                                                                |
|--------------------------------------------------------------------------------------------|---------------------------------------------------------------------------------------|
| rpm -e package                                                                             | Remove a package                                                                      |
| rpm -U package.rpm                                                                         | Upgrade a package (and remove old versions)                                           |
| rpm -F package.rpm                                                                         | Upgrade a package (only if an old version is already installed)                       |
| rpm -qa                                                                                    | List installed packages and their state                                               |
| rpm -qalast                                                                                | List installed packages and their installation date, from newest to oldest            |
| rpm -ql <i>package</i>                                                                     | List the content of an installed package                                              |
| rpm -qpl package.rpm                                                                       | List the content of a package file                                                    |
| rpm -qf file                                                                               | Show the package containing a specific file                                           |
| rpm -V package                                                                             | Verify an installed package                                                           |
| rpm -i package.src.rpm                                                                     | Install a package source file                                                         |
| rpm -ba package.spec                                                                       | Compile a package source file                                                         |
|                                                                                            |                                                                                       |
| rpm2cpio package.rpm                                                                       | Convert an RPM package to a cpio archive                                              |
| createrepo directory                                                                       | Create an XML file of repository metadata from the set of RPMs contained in directory |
| pirut                                                                                      | Package manager with GUI. Obsolete                                                    |

Linux Guide 9<sup>th</sup> ed., Jan 2021 © Daniele Raffo dr0.ch

29/240 yum

yum is the high-level package manager for Red Hat up to RHEL 7. In RHEL 8, it is a front-end to dnf.

| yum install package                                                           | Install a package                                                                                               |
|-------------------------------------------------------------------------------|----------------------------------------------------------------------------------------------------|
| yum install package.rpm<br>yum localinstall package.rpm                       | Install a package file                                                                                          |
| yum remove package                                                            | Remove a package                                                                                                |
| yum update package                                                            | Update an installed package                                                                                     |
| yum update                                                                    | Update all installed packages                                                                                   |
| yum upgrade<br>yum updateobsoletes                                            | Update all installed packages and remove obsolete packages                                                      |
| yum swap packageout packagein                                                 | Replace a package with another                                                                                  |
| yum list                                                                      | List all installed and available packages                                                                       |
| yum list searchterm                                                           | List installed and available packages matching the search term                                                  |
| yum list installed                                                            | List installed packages                                                                                         |
| yum list available                                                            | List packages available for install                                                                             |
| yum search searchterm                                                         | Search for packages that match the search term in the package name or summary                                   |
| yum search all searchterm                                                     | Search for packages that match the search term in the package name, summary, or description                     |
| yum deplist package                                                           | Show package dependencies (recursively)                                                                         |
| yum list package                                                              | Show package records                                                                                            |
| yum info package                                                              | Show information about a package                                                                                |
| yum history<br>yum history list                                               | Show the installation history (installs, updates, etc.)                                                         |
| yum history list $n$                                                          | Show item $n$ of the installation history                                                                       |
| yum history info $n$                                                          | Show detailed information on item $n$ of the installation history (begin and end times, packages altered, etc.) |
| yum history package <i>package</i><br>yum history list package <i>package</i> | Show the installation history about a package                                                                   |
| yum whatprovides file                                                         | Show which package provides a specific file                                                                     |
| yum cmddisablerepo="*"enablerepo="repo"                                       | Execute the yum command but only with a specific repository repo enabled                                        |
| <pre>yum repolist cat /etc/yum.repos.d/*.repo</pre>                           | Print list of available repositories                                                                            |
| <pre>yum clean all rm -rf /var/cache/yum</pre>                                | Delete temporary files for repositories                                                                         |
|                                                                               |                                                                                                    |
| yumdownloaderresolve package                                                  | Download package and all its dependencies                                                                       |
| yumdownloaderurls package                                                     | Show URLs that would be downloaded                                                                              |
| yum-complete-transaction                                                      | Try to complete unfinished or aborted package installations                                                     |
| repoquerytree-requires package                                                | Show a tree with all dependencies of package                                                                    |
|                                                                               |                                                                                                    |

| Configuration of a Fedora repository (Red Hat)                                                                |                                                                                                    |  |
|----------------------------------------------------------------------------------------------------|----------------------------------------------------------------------------------------------------|--|
| [fedora]                                                                                                    | Repository ID                                                                                                    |  |
| name=Fedora \$releasever - \$basearch                                                                         | Repository name                                                                                                    |  |
| baseurl=http://download.fedoraproject.org/pub/fedora/\                                                        | List of URLs to the repository's repodata directory. Can be any of these types:  file:/// local file  file:// NFS  http:// HTTP  https:// HTTPS  ftp:// FTP |  |
| enabled=1                                                                                                    | Whether this repository is enabled                                                                                                    |  |
| gpgcheck=1                                                                                                    | Whether to perform a GPG signature check on the packages downloaded from this repository                                                                    |  |
| failovermethod=priority                                                                                       | Makes yum try the baseurls in the order they are listed. By default, if more than one baseurl is specified, yum chooses one randomly                        |  |
| <pre>metalink=https://mirrors.fedoraproject.org/metalink?\ repo=fedora-\$releasever&amp;arch=\$basearch</pre> | URL to a metalink file that specifies the list of mirrors to use. Can be used with or in alternative to a baseurl                                           |  |
| <pre>gpgkey=file:///etc/pki/rpm-gpg/\ RPM-GPG-KEY-fedora-\$releasever-\$basearch</pre>                        | ASCII-armored GPG public key file of the repository                                                                                                    |  |

This repository configuration must be located in a repo file e.g. /etc/yum.repos.d/fedora.repo. The same repo file can contain multiple repository definitions.

The manpage man yum.conf lists all repository configuration options.

#### How to install a package on an offline machine

The problem of installing a package on an offline machine is that the machine is unable to download the package dependencies. To solve this problem, first create an online machine identical to the offline machine, and with the smallest possible set of packages installed. Then proceed as follows. On the online machine:

 Install the package and all its dependencies in a local directory

 $\label{local_model} \begin{array}{ll} \verb|mkdir| / \verb|tmp/repo| \\ \verb|yum| --downloadonly| --downloaddir=/tmp/repo| install| package \\ \end{array}$ 

2. Create a local yum repository

createrepo /tmp/repo
chown -R root:root /tmp/repo
chmod -R 755 /tmp/repo

3. Transfer the directory /tmp/repo from the online machine to the offline machine

On the offline machine:

4. Create a yum repo file /etc/yum.repos.d/local.repo for the new repository

[local]
name=Local
baseurl=file:///tmp/repo
enabled=1
gpgcheck=0
protect=1

5. Install the package from the local repository yum install package

Backup 31/240

| dd                                                                   | Tool to copy data, byte by byte, from a file or block device.<br>Should not be used on a mounted block device, because of write cache issues.                                                                   |
|----------------------------------------------------------------------|----------------------------------------------------------------------------------------------------|
| dd if=/dev/sda of=/dev/sdb<br>cat /dev/sda > /dev/sdb                | Copy the content of one hard disk over another                                                                                                    |
| dd if=/dev/sda1 of=sda1.img                                          | Generate the image file of a partition                                                                                                    |
| dd if=/dev/cdrom of=cdrom.iso bs=2048                                | Create an ISO file from a CD-ROM, using a block size transfer of 2 Kb                                                                                                    |
| dd if=install.iso of=/dev/sdc bs=512k                                | Write an installation ISO file to a device (e.g. a USB thumb drive)                                                                                                    |
| ddrescue                                                             | Data recovery tool. Like dd, but with high tolerance for read errors                                                                                                    |
| testdisk                                                             | Data recovery tool. Recovers data from a deleted or corrupted partition                                                                                                    |
| photorec                                                             | Data recovery tool. Recovers graphical image and video files from media such as digital cameras and CD-ROMs                                                                                                    |
| extundelete                                                          | Data recovery tool. Recovers data from a EXT3 or EXT4 partition                                                                                                    |
| ntfsundelete                                                         | Data recovery tool. Recovers data from a NTFS partition                                                                                                    |
| scalpel                                                              | Data recovery tool. Recovers data from a disk image or a raw block device                                                                                                    |
| rsync                                                                | Tool for local and remote file synchronization. For all copies after the first, copies only the blocks that have changed, making it a very fast and bandwidth-efficient backup solution                         |
| <pre>rsync -rzv /home /tmp/bak rsync -rzv /home/ /tmp/bak/home</pre> | Synchronize the content of the home directory with the temporary backup directory; use recursion, compression, and verbosity                                                                                    |
| rsync -avz /home root@10.0.0.7:/backup/                              | Synchronize the content of the home directory with the backup directory on the remote server via SSH; use archive mode (operates recursively and preserves owner, group, permissions, timestamps, and symlinks) |
| burp                                                                 | Backup and restore program                                                                                                    |

| Tape libraries             |                              |                                                                    |
|----------------------------|------------------------------|--------------------------------------------------------------------|
|                            | /dev/st0                     | First SCSI tape device                                             |
| Devices                    | /dev/nst0                    | First SCSI tape device (no-rewind device file)                     |
| Utility for magnetic tapes | mt -f /dev/nst0 asf 3        | Position the tape at the start of the 3 <sup>rd</sup> file         |
|                            | mtx -f /dev/sg1 status       | Display status of tape library                                     |
|                            | mtx -f /dev/sgl load 3       | Load tape from slot 3 to drive 0                                   |
|                            | mtx -f /dev/sg1 unload       | Unload tape from drive 0 to original slot                          |
| Utility for tape libraries | mtx -f /dev/sg1 transfer 3 4 | Transfer tape from slot 3 to slot 4                                |
|                            | mtx -f /dev/sgl inventory    | Force robot to rescan all slots and drives                         |
|                            | mtx -f /dev/sgl inquiry      | Inquiry about SCSI media device<br>(Medium Changer = tape library) |

|       | ls   cpio -o > archive.cpio                    | Create a cpio archive of all files in the current directory     |
|-------|------------------------------------------------|-----------------------------------------------------------------|
|       | ls   cpio -oF archive.cpio                     |                                                                 |
| cpio  | find /home/   cpio -o > archive.cpio           | Create a cpio archive of all users' home directories            |
|       | cpio -id < archive.cpio                        | Extract all files, recreating the directory structure           |
|       | cpio -i -t < archive.cpio                      | List the contents of a cpio archive file                        |
|       | gzip file                                      | Compress a file with gzip                                       |
|       | gzip < file > file.gz                          | Compress a file with gzip, leaving the original file into place |
|       | gunzip file.gz                                 | Decompress a gzip-compressed file                               |
|       | gunzip -tv file.gz                             | Test the integrity of a gzip-compressed file                    |
| gzip  | zcat file.gz                                   | Read a gzip-compressed text file                                |
|       | zgrep pattern file.gz                          | grep for a gzip-compressed text file                            |
|       | zless file.gz                                  | less for a gzip-compressed text file                            |
|       | zmore file.gz                                  | more for a gzip-compressed text file                            |
|       | pigz file                                      | Parallel, multicore-optimized gzip                              |
|       | bzip2 file                                     | Compress a file with bzip2                                      |
| bzip2 | bunzip2 file.bz2                               | Decompress a bzip2-compressed file                              |
|       | bzcat file.bz2                                 | Read a bzip2-compressed text file                               |
| 7-Zip | 7z a -t7z archive.7z dir/                      | Create a 7-Zip archive (has the highest compression ratio)      |
|       | xz file                                        | Compress a file with xz                                         |
| xz    | unxz file.xz<br>xz -d file.xz                  | Decompress a xz-compressed file                                 |
|       | xzcat file.xz                                  | Read a xz-compressed file                                       |
|       | lzma file xzformat=lzma file                   | Compress a file with LZMA                                       |
| LZMA  | unlzma file.lzma xzformat=lzma -d file.lzma    | Decompress a LZMA-compressed file                               |
|       | lzcat file.lzma xzformat=lzmadstdout file.lzma | Read a LZMA-compressed file                                     |
|       | rar a archive.rar dir/                         | Create a RAR archive                                            |
| rar   | unrar x archive.rar                            | Extract a RAR archive                                           |
|       | tar cf archive.tar dir/                        | Create a tarred archive                                         |
|       | tar czf archive.tar.gz dir/                    | Create a tarred gzip-compressed archive                         |
|       | tar xzf archive.tar.gz                         | Extract a tarred gzip-compressed archive                        |
|       | tar cjf archive.tar.bz2 dir/                   | Create a tarred bzip2-compressed archive                        |
| tar   | tar xjf archive.tar.bz2                        | Extract a tarred bzip2-compressed archive                       |
|       | tar cJf archive.tar.xz dir/                    | Create a tarred xz-compressed archive                           |
|       | tar xJf archive.tar.xz                         | Extract a tarred xz-compressed archive                          |
|       | tar tf archive.tar                             | List the contents of a tarred archive                           |
|       | star -c -f=archive.star dir/                   | Create a star archive                                           |
| star  | star -x -f=archive.star                        | Extract a star archive                                          |
|       | star -x -f=archive.star                        | Extract a star archive                                          |

| man command                       | Show the manpage for command                                                                                                    |                                                                               |  |
|-----------------------------------|----------------------------------------------------------------------------------------------------|-------------------------------------------------------------------------------|--|
| man n command                     | Show section <i>n</i> of the <i>command</i> manpage                                                                                                    |                                                                               |  |
| man man                           | Show information about manpages' sections:  1 - Executable programs or shell commands  2 - System calls (functions provided by the kern  3 - Library calls (functions within program librar  4 - Special files  5 - File formats and conventions  6 - Games  7 - Miscellaneous  8 - System administration commands (only for 9 - Kernel routines | ries)                                                                         |  |
| man <i>n</i> intro                | Show an introduction to the contents of section                                                                                                    | n                                                                             |  |
| mandb                             | Generate or refresh the search database for manew packages, in order to obtain results from a                                                                                                    | npage entries. This must be done after installing propos or man -k            |  |
| whatis command                    | Show the manpage's short description for a con                                                                                                    | nmand                                                                         |  |
| apropos keyword<br>man -k keyword | Show the commands whose manpage's short downaris command                                                                                                    | escription matches the keyword. Inverse of the                                |  |
| apropos -r regex<br>man -k regex  | Show the commands whose manpage's short do                                                                                                    | escription matches the regex                                                  |  |
| man -K regex                      | Show the commands whose manpage's full text                                                                                                    | matches the regex                                                             |  |
| info command                      | Show the Info documentation for a command                                                                                                    |                                                                               |  |
| help                              | Show the list of available shell commands and f                                                                                                    | unctions                                                                      |  |
| help command                      | Show help about a shell command or function                                                                                                    |                                                                               |  |
| yum whatprovides /usr/s           | share/man/man <i>n/command.n.</i> gz (Red Hat)                                                                                                    | Find which package provides section $\boldsymbol{n}$ of the $command$ manpage |  |
| yum install man-pages             | (Red Hat)                                                                                                    | Install a large number of manpages from the Linux Documentation Project       |  |
| yum install man-db (Re            | ed Hat)                                                                                                    | Install various manpage commands and utilities                                |  |

34/240 Text filters

| cat file                                                                       | Print a text file                                                                                                    |
|--------------------------------------------------------------------------------|----------------------------------------------------------------------------------------------------|
| cat file1 file2 > file3                                                        | Concatenate text files                                                                                                    |
| cat file1 > file2 > file2 < file1 cat                                          | Copy $\it{file1}$ to $\it{file2}$ . The cat command is able to operate on binary streams as well and therefore this command also works with binary files (e.g. JPG images) |
| <pre>cat &gt; file &lt;<eof 1="" 2="" 3="" eof<="" line="" pre=""></eof></pre> | Create a <b>Here Document</b> , storing the lines entered in input to <i>file</i> . <i>EOF</i> can be any text                                                             |
| command <<< 'string'                                                           | Create a <b>Here String</b> , passing <i>string</i> as input to <i>command</i>                                                                                             |
| cat -etv <<< 'string'                                                          | Print <i>string</i> , showing all invisible characters                                                                                                    |
| tac file                                                                       | Print or concatenate text files in opposite order line-wise, from last line to first line                                                                                  |
| rev file                                                                       | Print a text file with every line reversed character-wise, from last char to first char                                                                                    |
| head file<br>head -n 10 file                                                   | Print the first 10 lines of a text file                                                                                                    |
| tail file<br>tail -n 10 file                                                   | Print the last 10 lines of a text file                                                                                                    |
| tail -f file                                                                   | Output appended data as the text file grows. Useful to read a logfile in real-time                                                                                         |
| tail -n +1 file1 file2 file3                                                   | Print each file with a filename header                                                                                                    |
| multitail -i file1 -i file2                                                    | tail for multiple files at the same time (ncurses UI)                                                                                                    |
| column file                                                                    | Format a text file into columns                                                                                                    |
| pr file                                                                        | Format a text file for a printer                                                                                                    |
| fmt -w 75 file                                                                 | Format a text file so that each line has a max width of 75 characters                                                                                                    |
| fold -w40 file                                                                 | Wrap each line of a text file to 40 characters                                                                                                    |
| nl file                                                                        | Prepend line numbers to a text file                                                                                                    |
| wc file                                                                        | Print the number of lines, words, and bytes of a text file                                                                                                    |
| join file1 file2                                                               | Join lines of two text files on a common field                                                                                                    |
| paste file1 file2                                                              | Merge lines of text files                                                                                                    |
| split -l 1 file                                                                | Split a text file into 1-line files; these will be named xaa, xab, xac, etc.                                                                                               |
| uniq file                                                                      | Print the unique lines of a text file, omitting consecutive identical lines                                                                                                |
| sort file                                                                      | Sort alphabetically the lines of a text file                                                                                                    |
| shuf file                                                                      | Shuffle randomly the lines of a text file                                                                                                    |
| expand file                                                                    | Convert tabs into spaces                                                                                                    |
| unexpand file                                                                  | Convert spaces into tabs                                                                                                    |
| diff file1 file2                                                               | Compare two text files line by line and print the differences                                                                                                    |
| cmp file1 file2                                                                | Compare two binary files byte by byte and print the differences                                                                                                    |
|                                                                                | , , , . , . ,                                                                                                    |

| cut -d: -f3 file                                                                                                    | Cut the lines of a file, considering : as the delimiter and printing only the $3^{\text{rd}}$ field               |
|----------------------------------------------------------------------------------------------------|----------------------------------------------------------------------------------------------------|
| cut -d: -f1 /etc/passwd                                                                                                    | Print the list of local user accounts in the system                                                               |
| cut -c3-50 file                                                                                                    | Print character 3 to 50 of each line of a file                                                                    |
| sed 's/foo/bar/' file                                                                                                    | Stream Editor: Replace the first occurrence on a line of "foo" with "bar" in file, and print on stdout the result |
| sed -i 's/foo/bar/' file                                                                                                    | Replace "foo" with "bar", overwriting the results in file                                                         |
| sed 's/foo/bar/g' file                                                                                                    | Replace all occurrences of "foo" with "bar"                                                                       |
| sed '0,/foo/s//bar/' file                                                                                                    | Replace only the first line match                                                                                 |
| sed -n '7,13p' file                                                                                                    | Print line 7 to 13 of a text file                                                                                 |
| sed "s/foo/\$var/" file                                                                                                    | Replace "foo" with the value of variable \$var. The double quotes are necessary for variable expansion            |
| tr a-z A-Z <file<br>tr [:lower:] [:upper:] <file< td=""><td>Translate characters: Convert all lowercase into uppercase in a text file</td></file<></file<br> | Translate characters: Convert all lowercase into uppercase in a text file                                         |
| tr -d 0-9 <file<br>tr -d [:digit:] <file< td=""><td>Delete all digits from a text file</td></file<></file<br>                                                | Delete all digits from a text file                                                                                |
| awk                                                                                                    | Interpreter for the AWK programming language, designed for text processing and data extraction                    |
| rpl oldstring newstring file                                                                                                    | Replace strings in a file                                                                                         |
| grep foo file                                                                                                    | Print the lines of a file containing "foo"                                                                        |
| grep -v foo file                                                                                                    | Print the lines of a file not containing "foo"                                                                    |
| grep -e foo -e bar file<br>grep -E 'foo bar' file                                                                                                    | Print the lines of a file containing "foo" or "bar"                                                               |
| grep -v -e foo -e bar file                                                                                                    | Print the lines of a file containing neither "foo" nor "bar"                                                      |
| grep -E regex file<br>egrep regex file                                                                                                    | Print the lines of a file matching the given Extended Regex                                                       |
| tail -f file   grepline-buffered foo<br>tail -f file   stdbuf -o0 grep foo                                                                                   | Output appended data as the text file grows, printing only the lines containing "foo"                             |
| stdbuf option command                                                                                                    | Run command with modified stdin, stdout, or stderr buffering                                                      |
| tidy                                                                                                    | Correct and tidy up the markup of HTML, XHTML, and XML files                                                      |
| tidy -asxml -xml -indent -wrap 2000 \ -quiethide-comments yes file.xml                                                                                       | Strip out comments from an XML file                                                                               |
| <pre>json_verify &lt; file.json</pre>                                                                                                    | Validate the syntax of a JSON file                                                                                |
| <pre>json_reformat &lt; file.json</pre>                                                                                                    | Pretty format a JSON file                                                                                         |
| strings file                                                                                                    | Show all printable character sequences at least 4-characters long that are contained in <i>file</i>               |
| antiword file.doc                                                                                                    | Show text and images from a MS Word document                                                                      |
| catdoc file.doc                                                                                                    | Output plaintext from a MS Word document                                                                          |
|                                                                                                    |                                                                                                    |

| ^            | Beginning of a line                                                               |
|--------------|-----------------------------------------------------------------------------------|
| \$           | End of a line                                                                     |
| \< \>        | Word boundaries (beginning of line, end of line, space, or punctuation mark)      |
|              | Any character except newline                                                      |
| [abc]        | Any of the characters specified                                                   |
| [a-z]        | Any of the characters in the specified range                                      |
| [^abc]       | Any character except those specified                                              |
| *            | Zero or more times the preceding regex                                            |
| +            | One or more times the preceding regex                                             |
| ?            | Zero or one time the preceding regex                                              |
| {5}          | Exactly 5 times the preceding regex                                               |
| <b>{5,</b> } | 5 times or more the preceding regex                                               |
| {,10}        | At most 10 times the preceding regex                                              |
| {5,10}       | Between 5 and 10 times the preceding regex                                        |
| 1            | The regex either before or after the vertical bar                                 |
| ( )          | Grouping, to be used for back-references. $\ \ \ \ \ \ \ \ \ \ \ \ \ \ \ \ \ \ \$ |

The symbols above are used in POSIX EREs (Extended Regular Expressions). In POSIX BREs (Basic Regular Expressions), the symbols  $? + \{ ( ( ) ) \}$  need to be escaped; this is done by adding a backslash character \ in front of them.

| cp file file2                   | Copy a file                                                                                                    |                                                                                                    |
|---------------------------------|----------------------------------------------------------------------------------------------------|----------------------------------------------------------------------------------------------------|
| cp file dir/                    | Copy a file to a directory                                                                                                    |                                                                                                    |
| cp -ar /dir1/. /dir2/           | Copy a directory recursively                                                                                                    | Common options: -i Prompt before overwriting/deleting files (interactive)                                                                  |
| mv file file2                   | Rename a file                                                                                                    | <ul><li>-i Prompt before overwriting/deleting files (interactive)</li><li>-f Don't ask before overwriting/deleting files (force)</li></ul> |
| mv file dir/                    | Move a file to a directory                                                                                                    |                                                                                                    |
| rm file                         | Delete a file                                                                                                    |                                                                                                    |
| pv file > file2                 | Copy a file, monitoring the progre                                                                                                    | ss of data through a pipe                                                                                                    |
| rename str1 str2 file           | Rename a file, replacing in the file                                                                                                    | ename the first occurrence of string str1 with str2                                                                                        |
| unlink file                     | Remove the hard link to a file (eq                                                                                                    | uivalent to rm)                                                                                                    |
| touch file                      | Change access timestamp and mo<br>If the file does not exist, it is crea                                                                                       | ,                                                                                                    |
| truncate -s size file           | Shrink or extend a file to the spectruncated; if the file is shorter, the                                                                                      | ified size. If the file is larger than the specified size, it is extra space is filled with zeros                                          |
| mktemp                          | Create a temporary file or director                                                                                                    | ry, using tmp.xxxxxxxxxx as filename template                                                                                              |
| fdupes dir                      | Examine a directory for duplicate files in it. To consider files a duplicate, it first compares file sizes and MD5 signatures, then file contents byte-by-byte |                                                                                                    |
| shred /dev/hda<br>shred -u file | Securely wipe the contents of a device<br>Securely delete a file                                                                                               |                                                                                                    |

|        | File-naming wildcards (globbing)        |
|--------|-----------------------------------------|
| *      | Matches zero or more characters         |
| ?      | Matches one character                   |
| [abc]  | Matches a, b, or c                      |
| [!abc] | Matches any character except a, b, or c |
| [a-z]  | Matches any character between a and z   |

|                                             | Brace expansion                        |
|---------------------------------------------|----------------------------------------|
| cp foo.{txt,bak}                            | Copy file "foo.txt" to "foo.bak"       |
| <pre>touch foo_{a,b,c} touch foo_{ac}</pre> | Create files "foo_a", "foo_b", "foo_c" |

cd directory Change to the specified directory

cd - Change to the previously used directory

pwd Print the current working directory

ls List the contents of the current directory

dir vdir

ls -d \*/ List only directories contained on the current directory

ls -lap --sort=v List files, sorted by version number

mkdir dir Create a directory

mkdir -m 755 dir Create a directory with mode 755

mkdir -p /dir1/dir2/dir3 Create a directory, creating also the parent directories if they don't exist

rmdir dir Delete a directory (which must be empty)

tree List directories and their contents in hierarchical format

dirs Display the directory stack (i.e. the list of remembered directories)

pushd dir Add dir to the top of the directory stack and make it the current working directory

popd Remove the top directory from the directory stack and change to the new top directory

dirname file Output the directory path in which file is located, stripping any non-directory suffix from

the filename

realpath file Output the resolved absolute path of file

| Bash directory shortcuts |                                |  |
|--------------------------|--------------------------------|--|
|                          | Current directory              |  |
|                          | Parent directory               |  |
| ~                        | Home directory of current user |  |
| ~user                    | Home directory of user         |  |
| ~-                       | Previously used directory      |  |

lsof List all open files

lsof -u user List all files currently open by user

lsof -i List open files and their sockets (equivalent to netstat -ap)

lsof -i :80 List connections of local processes on port 80

lsof -i@10.0.0.3 List connections of local processes to remote host 10.0.0.3

lsof -i@10.0.0.3:80 List connections of local processes to remote host 10.0.0.3 on port 80

lsof -c mysqld List all files opened by mysqld, the MySQL daemon

lsof file List all processes using a specific file

lsof +L1 List open files with a link count of 0 i.e. that have been unlinked. These files are not

accessible but take up disk space. A process holding such a file prevents the system from

deleting it (thus freeing disk space), until the process is killed or restarted

fuser Show the name of processes using a specific file, directory, or socket

fuser -v file Show the name of the process using file

fuser -v -n tcp 443 Show the name of the process running on port 443

lslocks List information about all currently held file locks

tmpwatch Remove files which have not been accessed for some time

stat file Display file or filesystem status

od file Dump a file into octal (or other formats)

hexdump options file Dump a file into hexadecimal (or octal, decimal, ASCII)

xxd options file Convert a file from binary to hexadecimal (i.e create a hex dump), or vice versa

uuencode file Encode a file using only printing ASCII characters. Used to transmit a binary file over a

medium that supports only ASCII data, e.g. e-mail

uuencode -m file Encode a file to Base64

uudecode file Decode a file

40/240 I/O streams

In Linux, everything is (displayed as) a file. File descriptors are automatically associated to any process launched.

| File descriptors |                          |                    |                |             |
|------------------|--------------------------|--------------------|----------------|-------------|
| #                | Name                     | Туре               | Default device | Device file |
| 0                | Standard input (stdin)   | Input text stream  | Keyboard       | /dev/stdin  |
| 1                | Standard output (stdout) | Output text stream | Terminal       | /dev/stdout |
| 2                | Standard error (stderr)  | Output text stream | Terminal       | /dev/stderr |

| mail user@email < file                                                                         | Redirect <i>file</i> to the stdin of command $mail$ (in this case, send via e-mail the contents of <i>file</i> to the email address $user@email$ ). Redirection is handled by the shell, not by the command invoked. The space after the redirection operator is optional         |
|------------------------------------------------------------------------------------------------|----------------------------------------------------------------------------------------------------|
| ls > file<br>ls 1> file                                                                        | Redirect the stdout of command ls to <i>file</i> (in this case, write on <i>file</i> the contents of the current directory). This overwrites <i>file</i> if it already exists, unless the Bash noclobber option is set (via set -o noclobber)                                     |
| ls >  file                                                                                     | Redirect the stdout of command 1s to file, even if noclobber is set                                                                                                    |
| ls >> file<br>ls 1>> file                                                                      | Append the stdout of command 1s to file                                                                                                    |
| ls 2> file                                                                                     | Redirect the stderr of command $ls$ to $\it file$ (in this case, write any error encountered by the command $ls$ to $\it file$ )                                                                                                    |
| ls 2>> file                                                                                    | Append the stderr of command 1s to file                                                                                                    |
| ls 2> /dev/null                                                                                | Silence any error coming from the command 1s                                                                                                    |
|                                                                                                |                                                                                                    |
| cat <file1>file2<br/><file1 cat="">file2<br/><file1>file2 cat</file1></file1></file1>          | Redirect file1 to the stdin and file2 to the stdout of the command cat (in this case, copy file1 to file2). cat $> file2 < file1$ also works but is not recommended, because it truncates file2 if for some reason file1 cannot be opened                                         |
| cat /etc/passwd   wc -l                                                                        | Pipe the stdout of command $_{\tt Cat}$ to the stdin of command $_{\tt WC}$ (in this case, print the number of accounts in the system). Piped commands run concurrently                                                                                                    |
| <pre>echo "\$(sort file)" &gt; file echo "`sort file`" &gt; file sort file   sponge file</pre> | Sort the contents of <i>file</i> and write the output to the file itself. sort $file > file$ would not produce the desired result, because the stdout destination is created (and therefore the content of the preexisting <i>file</i> is deleted) before the sort command is run |
| ls 2>&1                                                                                        | Redirect stderr of command 1s to stdout                                                                                                    |
| ls > file 2>&1                                                                                 | Redirect both stdout and stderr of command ls to file. ls &> file and ls >& file also work on some systems but are not recommended, because they are not POSIX standard                                                                                                    |
| > file                                                                                         | Create an empty file. If the file exists, its content will be deleted                                                                                                    |
| ls   tee file                                                                                  | tee reads from stdin and writes both to stdout and <i>file</i> (in this case, writes the contents of the current directory to screen and to <i>file</i> at the same time)                                                                                                    |
| ls   tee -a file                                                                               | tee reads from stdin and appends both to stdout and file                                                                                                    |

```
read MYVAR
                                          Read a variable from standard input
read -n 8 MYVAR
                                          Read only max 8 characters from standard input
read -t 60 MYVAR
                                          Read a variable from standard input, timing out after one minute
read -s MYVAR
                                          Read a variable from standard input without echoing to terminal (silent mode)
while read -r line
                                          Process a text file line by line, reading from file, and output the lines.
                                          If file is /dev/stdin, reads from standard input instead
   echo "Hello $line"
done < file
while read line
                                          Process a text file containing multiple words in each line, and output the words
   for word in $line
   do
     echo "Hello $word"
   done
done < file
while IFS=$'\t' read -r -a array
                                          Process a text file containing three words per line separated by a tab, and
                                          output the words. Example of input file:
   echo "${array[0]}"
   echo "${array[1]}"
                                          aaaa
                                                   bbb
                                                            CCC
   echo "${array[2]}"
                                          dd
                                                   eeeee
done < file
                                                            iiii
                                                   hhh
                                          ggg
echo $MYVAR
                                          Print a variable on screen
echo -n "message"
                                          Print message onscreen without a trailing line feed
printf "message"
echo -e '\a'
                                          Produce an alert sound (BEL sequence)
pv -qL10 <<< "message"
                                          Print message onscreen, one character at a time
```

42/240 Processes

Any application, program, script, or service that runs on the system is a **process**. Processes whose parent is a shell are called **jobs**.

**Signals** are used for inter-process communication. Each process has a unique PID (Process ID) and a PPID (Parent Process ID); when a process spawns a child, the process PID is assigned to the child's PPID.

The /sbin/init process, run at bootup, has PID 1. It is the ancestor of all processes and becomes the parent of any orphaned process. It is also unkillable; should it die, the kernel will panic.

When a child process dies, its status becomes EXIT\_ZOMBIE and a SIGCHLD is sent to the parent. The parent should then call the wait() system call to read the dead process' exit status and other information; until that moment, the child process remains a zombie.

 $\begin{array}{lll} \texttt{ps} & -\texttt{ef} & (\texttt{UNIX options}) & & \texttt{List all processes} \\ \texttt{ps} & \texttt{aux} & (\texttt{BSD options}) & & & \end{array}$ 

pstree PID Display all processes in hierarchical format.

The process tree is rooted at PID, or at init if PID is omitted

pidof processname Show PIDs of processes with name processname

pidof -s processname Show PID of process with name processname, returning a single result

pgrep sshd Show processes whose name is "sshd" ps -ef  $\mid$  grep "[s]shd"

pgrep -u root sshd Show processes whose name is "sshd" and are owned by root

pmap PID Display the memory map of process PID

jobs List all jobs

CTRL Z Suspend a job, putting it in the stopped state (send a SIGTSTP)

bg n Put job # n in the background (send a SIGCONT)

fg n Resume job # n in the foreground and make it the current job (send a SIGCONT)

kill %n Kill job # n

disown %n Remove job #n from the table of active jobs

disown -h %n Prevent job #n from receiving a SIGHUP if the shell receives that signal

 $: () \{ : | : \& \}; :$  Fork bomb: starts a process that continually replicates itself, slowing down or crashing the

system because of resource starvation. Dangerous!

( command ) & pid=\$!; \ Run command and kill it after n seconds sleep n; kill -9 \$pid

To each process is associated a niceness value: the higher the niceness, the lower the priority. The niceness value ranges from -20 to 19, and a newly created process has a default niceness of 0. Unprivileged users can modify a process' niceness only within the range from 1 to 19.

nice -n -5 command Start command with a niceness of -5. If niceness is omitted, a default value of 10 is used

renice -5 command Change the niceness of a running command to -5 snice Change the niceness of a process. Obsolete

Linux Guide 9<sup>th</sup> ed., Jan 2021

43/240 Signals

| Most frequently used signals     |         |                                                      |
|----------------------------------|---------|------------------------------------------------------|
| Signal number Signal name Effect |         |                                                      |
| 1                                | SIGHUP  | Used by many daemons to reload their configuration   |
| 2                                | SIGINT  | Interrupt, stop                                      |
| 9                                | SIGKILL | Kill unconditionally (this signal cannot be ignored) |
| 15                               | SIGTERM | Terminate gracefully                                 |
| 18                               | SIGCONT | Continue execution                                   |
| 20                               | SIGTSTP | Stop execution                                       |

The manpage man 7 signal lists all signal numbers and names.

| kill -l               | List all available signal names                                                                                                    |  |
|-----------------------|----------------------------------------------------------------------------------------------------|--|
| kill -l n             | Print the name of signal number <i>n</i>                                                                                                    |  |
|                       |                                                                                                    |  |
| kill -9 1138          | Send a signal 9 (SIGKILL) to process 1138, hence killing it                                                                                                    |  |
| killall -9 sshd       | Kill processes whose name is "sshd"                                                                                                    |  |
| pkill -9 -u root sshd | Kill processes whose name is "sshd" and are owned by root                                                                                                    |  |
| pkill -9 -u user      | Kill all processes owned by user, forcing the user to log out                                                                                                    |  |
| skill                 | Send a signal to a process or show process status. Obsolete                                                                                                    |  |
| xkill                 | Kill a process by its X GUI resource. Pops up a cursor to select a window                                                                                                    |  |
|                       |                                                                                                    |  |
| nohup script.sh       | Prevent a process from terminating (receiving a SIGHUP) when its parent Bash dies. When a Bash shell is terminated cleanly via $\mathtt{exit}$ , its jobs will become child of the Bash's parent and will continue running. When a Bash shell is killed instead, it issues a SIGHUP to its children which will terminate |  |
| trap action condition | Trap a signal                                                                                                    |  |
| strace command        | Trace the execution of <i>command</i> , intercepting and printing system calls called by a process and signals received by a process                                                                                                    |  |
| ipcs                  | Show IPC facilities information (shared memory, message queues, and semaphores)                                                                                                    |  |

Linux Guide 9<sup>th</sup> ed., Jan 2021 © Daniele Raffo dr0.ch

top Monitor processes in real-time

http Monitor processes in real-time (ncurses UI)
iotop Display I/O usage by processes in the system

atop Advanced system monitor that displays the load on CPU, RAM, disk, and network

powertop Power consumption and power management diagnosis tool

uptime Show how long the system has been up, how many users are connected, and the

system load averages for the past 1, 5, and 15 minutes

time command Execute command and, at its completion, write to stderr timing statistics about the run:

elapsed real time between invocation and termination, user CPU time, system CPU time

Show reports about system activity (including reboots).

Reports are generated from data collected via the cron job sysstat and stored in

/var/log/sa/sn, where n is the day of the month

sar -f /var/log/sa/sa13 \ Show reports for system activity from 6 to 9 AM on the  $13^{th}$  of the month -s 06:00:00 -e 09:00:00

sar -u n m Show real-time CPU activity, every n seconds for m times

sar -n DEV Show real-time network activity (received and transmitted packets per second)

sysbench Multi-threaded benchmark tool able to monitor different OS parameters: file I/O,

scheduler, memory allocation, thread implementation, databases

 ${\tt inxi}$  Debugging tool to rapidly and easily gather system information and configuration

stress-ng Tool for CPU and RAM stress tests

collectd System statistics collector

|          | Linux monitoring tools                   |
|----------|------------------------------------------|
| Nagios   | System monitor and alert                 |
| MRTG     | Network load monitor                     |
| Cacti    | Network monitor                          |
| Munin    | System and network monitor and alert     |
| Zabbix   | System and network monitor and alert     |
| Centreon | System and network monitor and alert     |
| Netdata  | Real-time performance and health monitor |

45/240 vmstat

vmstat Print a report about virtual memory statistics: processes, memory, paging, block I/O, traps, disks, and

CPU activity

iostat Print a report about CPU utilization, device utilization, and network filesystem.

The first report shows statistics since the system boot; subsequent reports will show statistics since

the previous report

mpstat Print a report about processor activities

vmstat n m iostat n m mpstat n m

Print the relevant report every n seconds for m times

|    |     |      |        |        | Outp    | ut of o | comr | nand 🗤 | mstat |     |      |    |    |      |    |    |  |
|----|-----|------|--------|--------|---------|---------|------|--------|-------|-----|------|----|----|------|----|----|--|
| pr | ocs |      | mer    | nory   |         | sw      | ap   | i      | .0    | sys | tem- |    |    | -срі | J  |    |  |
| r  | b   | swpd | free   | buff   | cache   | si      | so   | bi     | bo    | in  | CS   | us | sу | id   | wa | st |  |
| (  | 0   | 0    | 296724 | 267120 | 3393400 | 0       | 0    | 17     | 56    | 0   | 3    | 2  | 2  | 95   | 1  | 0  |  |

|        | r     | Number of runnable processes (running or waiti | ing for run time)               |
|--------|-------|------------------------------------------------|---------------------------------|
| procs  | b     | Number of processes in uninterruptible sleep   |                                 |
|        | swpd  | Virtual memory used (swap)                     |                                 |
| momory | free  | Free memory (idle)                             | in Kb                           |
| memory | buff  | Memory used as buffers                         | III KD                          |
|        | cache | Memory used as cache                           |                                 |
| SWan   | si    | Memory swapped in from disk                    | in Kb/second                    |
| swap   | so    | Memory swapped out to disk                     | iii kb/secoliu                  |
| io     | bi    | Blocks received in from a block device         | in blocks/second                |
| 10     | bo    | Blocks sent out to a block device              | iii biocks/second               |
| system | in    | Number of interrupts                           | per second                      |
| System | cs    | Number of context switches                     | per second                      |
|        | us    | Time spent running user code (non-kernel)      |                                 |
|        | sy    | Time spent running system code (kernel)        |                                 |
| сри    | id    | Time spent idle                                | in percentage of total CPU time |
|        | wa    | Time spent waiting for I/O                     |                                 |
|        | st    | Time stolen from a virtual machine             |                                 |

46/240 free

free

Show the amount of free and used memory in the system

| Output of command free |                              |                      |                             |                |         |        |  |
|------------------------|------------------------------|----------------------|-----------------------------|----------------|---------|--------|--|
| Mem:<br>Swap:          | total<br>16344088<br>1048572 | used<br>2273312<br>0 | free<br>11531400<br>1048572 | share<br>77622 |         |        |  |
|                        | total                        | used                 | free                        | shared         | buffers | cached |  |
| Mem:                   | 1504544                      | 1491098              | 13021                       | 0              | 91112   | 764542 |  |
| -/+ bufi               | fers/cache:                  | 635212               | 869498                      |                |         |        |  |
| Swap:                  | 2047686                      | 7667                 | 2040019                     |                |         |        |  |

|                     | total      | Total configured amount of memory                            |  |
|---------------------|------------|--------------------------------------------------------------|--|
|                     | used       | Used memory                                                  |  |
| Mem                 | free       | Unused memory                                                |  |
| Mem                 | shared     | Memory used by tmpfs, 0 if not available                     |  |
|                     | buff/cache | Memory used by kernel buffers, page cache, and slabs         |  |
|                     | available  | Memory available for new applications (without using swap) * |  |
| / L buffava / anaba | used       | Memory used by kernel buffers                                |  |
| -/+ buffers/cache   | free       | Memory available for new applications (without using swap) * |  |
|                     | total      | Total configured amount of swap space                        |  |
| Swap                | used       | Used swap space                                              |  |
|                     | free       | Free swap space *                                            |  |

<sup>\*</sup> These are the true values indicating the free system resources available. All values are in Kb, unless options are used.

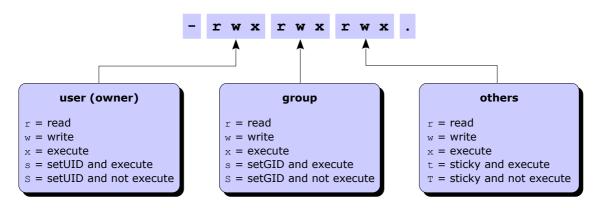

| Permission    | Octal value | Command   | Effect on file                                            | Effect on directory                                                            |  |
|---------------|-------------|-----------|-----------------------------------------------------------|--------------------------------------------------------------------------------|--|
|               | user: 400   | chmod u+r |                                                           |                                                                                |  |
| Read          | group: 40   | chmod g+r | Can open and read the file                                | Can list directory content                                                     |  |
|               | others: 4   | chmod o+r |                                                           |                                                                                |  |
|               | user: 200   | chmod u+w |                                                           |                                                                                |  |
| Write         | group: 20   | chmod g+w | Can modify the file                                       | Can create, delete, and rename files in the directory                          |  |
|               | others: 2   | chmod o+w |                                                           |                                                                                |  |
|               | user: 100   | chmod u+x |                                                           |                                                                                |  |
| Execute       | group: 10   | chmod g+x | Can execute the file (binary or script)                   | Can enter the directory, and search files within (by accessing a file's inode) |  |
|               | others: 1   | chmod o+x |                                                           | mainin (2) accessing a meet measy                                              |  |
| SetUID (SUID) | 4000        | chmod u+s | Executable is run with the privileges of the file's owner | No effect                                                                      |  |
| SetGID (SGID) | 2000        | chmod g+s | Executable is run with the privileges of the file's group | All new files and subdirectories inherit the directory's group ID              |  |
| Sticky        | 1000        | chmod +t  | No effect                                                 | Files inside the directory can be deleted or moved only by the file's owner    |  |

| chmod 711 file<br>chmod u=rwx,go=x file               | Set read, write, and execute permission to user; set execute permission to group and others                                                                                                    |
|-------------------------------------------------------|----------------------------------------------------------------------------------------------------|
| chmod u+wx file                                       | Add write and execute permission to user                                                                                                    |
| chmod -x file                                         | Remove execute permission from everybody (user, group, and others)                                                                                                    |
| chmod -R g+x /path                                    | Set the group execute bit recursively on path and every dir and file underneath                                                                                                    |
| <pre>find /path -type d \ -exec chmod g+x {} \;</pre> | Set the group execute bit recursively on <i>path</i> and every dir, but not file, underneath                                                                                                    |
| chown user file                                       | Change the owner of the file to <i>user</i>                                                                                                    |
| chown user:group file                                 | Change the owner of the file to <i>user</i> , and group ownership of the file to <i>group</i>                                                                                                    |
| chown :group file chgrp group file                    | Change group ownership of the file to group                                                                                                    |
| umask 022                                             | Set the permission mask to 022, hence masking write permission for group and others. Linux default permissions are 0666 for files and 0777 for directories. These base permissions are ANDed with the inverted umask value to calculate the final permissions of a new file or directory |

48/240 File attributes

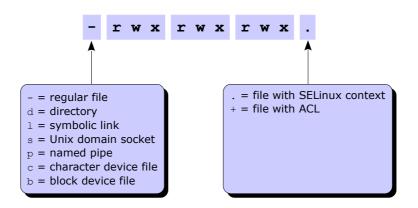

| Attribute | Effect                                                                                                    |
|-----------|----------------------------------------------------------------------------------------------------|
| a         | File can only be opened in append mode for writing                                                                                                    |
| A         | When file is accessed, its atime record is not modified. This reduces I/O operations                                                                                    |
| С         | File is automatically compressed on the fly on disk by the kernel. Reading it produces uncompressed data                                                                |
| С         | For filesystems which perform copy-on-write, file is not subject to copy-on-write updates                                                                               |
| d         | File will not be backed up by the dump program                                                                                                    |
| D         | When directory is modified, changes are written synchronously on disk. Equivalent to dirsync mount option                                                               |
| е         | File is using extents for mapping the blocks on disk                                                                                                    |
| E         | Compression error on a compressed file. This attribute is used by experimental compression patches                                                                      |
| h         | File stores its blocks in units of filesystem blocksize instead of in units of sectors. This means that the file is (or was) larger than 2 Tb                           |
| i         | File is immutable i.e. cannot be deleted, modified, renamed, linked, or changed permissions                                                                             |
| I         | Directory is being indexed using hashed trees                                                                                                    |
| j         | All file data is written to the ext3 or ext4 journal before being written to the file itself                                                                            |
| N         | File has data stored inline within the inode itself                                                                                                    |
| s         | File will be securely wiped by zeroing when deleted                                                                                                    |
| S         | When file is modified, changes are written synchronously on disk. Equivalent to the sync mount option                                                                   |
| t         | For filesystems with support for tail-merging, file will not have EOF partial block fragment merged with other files. This is necessary for some applications e.g. LILO |
| T         | Directory is the top of directory hierarchies for the purpose of the Orlov block allocator                                                                              |
| u         | File can be undeleted after being deleted                                                                                                    |
| X         | Raw contents of compressed file can be accessed directly. This attribute is used by experimental compression patches                                                    |
| Z         | Compressed file is dirty. This attribute is used by experimental compression patches                                                                                    |

chattr +attribute file

chattr -attribute file

chattr =attribute file

chattr file

Set a file or directory attribute, removing all other attributes

List file or directory attributes

| Timestamp | Value tracked                                                                               | Displayed via |
|-----------|---------------------------------------------------------------------------------------------|---------------|
| mtime     | Time of last <b>modification</b> to file contents (data itself)                             | ls -l         |
| ctime     | Time of last <b>change</b> to file contents or file metadata (owner, group, or permissions) | ls -lc        |
| atime     | Time of last access to file for reading contents                                            | ls -lu        |

The POSIX standard does not define a timestamp for file **creation**. Some filesystems (e.g. ext4, JFS, Btrfs) store this value, but currently there is no Linux kernel API to access it.

49/240 ACLs

Access Control Lists (ACLs) provide a fine-grained set of permissions that can be applied to files and directories. An **access ACL** is set on an individual file or directory; a **default ACL** is set on a directory, and applies to all files and subdirs created inside it that don't have an access ACL.

The final permissions are the intersection of the ACL with the chmod/umask value.

A partition must have been mounted with the acl option in order to support ACLs on files.

| setfacl -m u:user:permissions file  | Set an access ACL on a file for a user        |
|-------------------------------------|-----------------------------------------------|
| setfacl -m g:group:permissions file | Set an access ACL on a file for a group       |
| setfacl -m m:permissions file       | Set the effective rights mask on a file       |
| setfacl -m o:permissions file       | Set the permissions on a file for other users |
| setfacl -x u:user file              | Remove an access ACL from a file for a user   |
| setfacl -x g:group file             | Remove an access ACL from a file for a group  |

The permissions are standard Unix permissions specified as any combination of r w x.

| setfacl -m d:u:user:permissions dir<br>setfacl -d -m u:user:permissions dir | Same as above, but set a default ACL instead of an access ACL<br>This applies to all commands above |
|-----------------------------------------------------------------------------|----------------------------------------------------------------------------------------------------|
| getfacl file                                                                | Display the access (and default, if any) ACL for a file                                             |
| getfacl file1   setfaclset-file=- file2                                     | Copy the ACL of file1 and apply it to file2                                                         |
| getfaclaccess dir   setfacl -d -M- dir                                      | Copy the access ACL of a directory and set it as default ACL                                        |
| chacl options                                                               | Change an ACL. This command exists to provide compatibility with IRIX                               |
|                                                                             |                                                                                                    |

Show the manpage about ACLs

man acl

50/240 Links

An **inode** is a structure containing all file metadata: file type, permissions, owner, group, size, access/change/modification/deletion times, number of links, attributes, ACLs, and address where the actual file content (data) is stored. However, an inode does not contain the name of the file; this information is stored in the directory where the file is located (i.e. referenced).

A directory contains a list of mappings between filenames and inodes.

In Linux, two types of links exist: hard links and symbolic links (aka soft links).

The **link count** of a file is the total number of hard links to that file (i.e. to that file's inode). By default, files have a link count of 1, and directories have a link count of 2 (the directory itself, and the . link inside the directory). The link count of a directory is increased by one for each subdirectory (because of the . . parent link inside the subdirectory). Once a file has no hard links pointing to it, the file is deleted, provided that no process holds the file open for reading.

|                                                              | Hard link                                                                            | Symbolic link                                            |
|--------------------------------------------------------------|--------------------------------------------------------------------------------------|----------------------------------------------------------|
| Definition                                                   | A link to an already existing inode                                                  | A path to a filename; a shortcut                         |
| Command to create it                                         | ln file hardlink                                                                     | ln -s file symlink                                       |
| Link is still valid if the original file is moved or deleted | Yes (because the link still references the inode to which the original file pointed) | No (because the path now references a non-existent file) |
| Can link to a file in another filesystem                     | No (because inode numbers make sense only within a determinate filesystem)           | Yes                                                      |
| Can link to a directory                                      | No                                                                                   | Yes                                                      |
| Link permissions                                             | Reflect the original file's permissions, even when these are changed                 | rwxrwxrwx                                                |
| Link attributes                                              | - (regular file)                                                                     | 1 (symbolic link)                                        |
| Inode number                                                 | The same as the original file                                                        | A different inode number (since it's a different file)   |

| ls -i<br>ls -l        | Show a listing of the directory with the inode number for each file Show a listing of the directory with the link count for each file |
|-----------------------|----------------------------------------------------------------------------------------------------|
| df -i                 | Report filesystem inode usage                                                                                                    |
| find / -inum n        | Find all files linked to the same inode <i>n</i>                                                                                      |
| find / -samefile file | Find all files linked to the same inode as file                                                                                       |

```
find /path -name "foo*"
                                                            Find all files and dirs, in the directory tree rooted at /path,
find /path -name "foo*" -print
                                                            whose name starts with "foo"
find / -name "foo*" -exec chmod 700 {} \;
                                                            Find all files and dirs whose name start with "foo" and apply
                                                            permission 700 to all of them
find / -name "foo*" -ok chmod 700 {} \;
                                                            Find all files and dirs whose name start with "foo" and apply
                                                            permission 700 to all of them, asking for confirmation
find / -size +128M
                                                            Find all files larger than 128 Mb
find / -type f -ctime +10
                                                            Find all files last changed more than 10 days ago
find / -type f -perm -4000
                                                            Find all files with SUID set (a possible security risk, because a
                                                            shell with SUID root is a backdoor)
find / -type f -newermt "May 4 2:55" -delete
                                                            Find and delete all files newer than the specified timestamp.
                                                            Using -delete is preferable to using -exec rm {} \;
find . -type f -print -exec cat {} \;
                                                            Print all files, in the current directory and under, prepending
                                                            them with a filename header
find . \! -name "*.gz" -type f -exec gzip {} \;
                                                            Find all files, in the current directory and under, which do not
                                                            have the gz extension, and compress them
find / -xdev -type f -size +100M \setminus
                                                            Find all files larger than 100 Mb in the current filesystem only
-exec ls -lah {} \;
                                                            and display detailed information about them
locate file
                                                            Locate file by searching the file index /etc/updatedb.conf,
slocate file
                                                            not by actually walking the filesystem. The search is fast but
                                                            will only held results relative to the last rebuild of the file index
updatedb
                                                            Rebuild the file index
which command
                                                            Locate a binary executable command within the PATH
which -a command
                                                            Locate all matches of a command, not only the first one
whereis command
                                                            Locate the binary, source, and manpage files for a command
whereis -b command
                                                            Locate the binary files for a command
whereis -s command
                                                            Locate the source files for a command
whereis -m command
                                                            Locate the manpage files for a command
type command
                                                            Determine if a command is a program or a built-in (i.e. an
                                                            internal feature of the shell)
file file
                                                            Analyze the content of a file or directory, and display the kind
                                                            of file (e.g. executable, text file, program text, swap file)
```

52/240 Shell usage

history Show the history of command lines executed up to this moment.

Commands prepended by a space will be executed but will not show up in the history.

After the user logs out from Bash, history is saved into ~/.bash history

!n Execute command number n in the command line history

history -c Clear the command line history

history -d n Delete command number n from the command line history

export HISTSIZE=m Set the command line history to contain only the m past commands

alias ls='ls -lap' Set up an alias for the ls command

alias Show defined aliases

unalias ls Remove the alias for the ls command

\ls Run the non-aliased version of the ls command

/bin/ls

Almost all Linux commands accept the option -v (verbose), and some commands also accept the options -vv or -vvv (increasing levels of verbosity).

All Bash built-in commands, and all commands respecting the POSIX requirements, accept the flag -- which denotes the end of options and the start of positional parameters:

grep -- -i file Search for the string "-i" in file

rm -- -rf Delete a file called "-rf"

Another way to operate on a file whose name begins with a special character is to specify the path:

rm ./-rf Delete a file called "-rf"

cat /etc/debian\_version (Debian)
cat /etc/fedora-release (Fedora)
cat /etc/redhat-release (Red Hat)

cat /etc/lsb-release
lsb\_release -a
cat /etc/os-release

Display Linux distribution name and version

|      | Shells                                                                                                    |                                                                                                    |  |
|------|----------------------------------------------------------------------------------------------------|----------------------------------------------------------------------------------------------------|--|
| sh   | <b>Thompson Shell</b> The first Unix shell, now obsolete. Simple command interpreter, not designed for scripting. |                                                                                                    |  |
| sh   | Bourne Shell                                                                                                    | Default shell for Version 7 Unix, now obsolete. On current Linux systems, /bin/sh is a symlink to the default shell. |  |
| bash | Bash (Bourne Again Shell)                                                                                         | GNU replacement for the Bourne Shell. Default shell for the majority of Linux distributions.                         |  |
| csh  | C shell                                                                                                    | Shell originally designed for BSD.                                                                                   |  |
| tcsh | tcsh                                                                                                    | C shell with additional features.                                                                                    |  |
| ksh  | KornShell                                                                                                    | Shell based on the Bourne Shell, with improvements.                                                                  |  |
| zsh  | Z shell                                                                                                    | Shell based on the Bourne Shell, with improvements.                                                                  |  |
| ash  | Lightweight shell, was the default shell for BSD.                                                                 |                                                                                                    |  |
| dash | Debian Almquist shell Port of Almquist shell for Debian.                                                          |                                                                                                    |  |
| fish | Friendly interactive shell Interactive, user-friendly shell.                                                      |                                                                                                    |  |

The scope of **variables** is the current shell only, while **environment variables** are visible within the current shell as well as within all subshells and Bash child processes spawned by the shell.

Environment variables are set in /etc/environment in the form variable=value.

Conventionally, variable names are lowercase while environment variable names are uppercase.

| set                                                                                 | Display all variables                                                                                                    |
|-------------------------------------------------------------------------------------|----------------------------------------------------------------------------------------------------|
| env                                                                                 | Display all environment variables                                                                                                    |
| readonly -p                                                                         | Display all variables that are read-only                                                                                                    |
|                                                                                     |                                                                                                    |
| <i>VAR=value</i><br>(( <i>VAR=value</i> ))<br>let " <i>VAR=value</i> "              | Set the value of a variable. There must be no spaces around the = sign. It is possible to add space around (( and ))                                                                                                    |
| readonly VAR=value                                                                  | Set a variable making its value unchangeable                                                                                                    |
| <pre>set \${VAR:=value} VAR=\${VAR:-value}</pre>                                    | Set a variable only if it is not already set (i.e. does not exist) or is null                                                                                                    |
| unset VAR                                                                           | Unset (i.e. delete) a variable                                                                                                    |
| export VAR                                                                          | Export a variable, making it an environment variable                                                                                                    |
| <pre>command \$VAR command \${VAR}HELLO command "\${VAR}"</pre>                     | Pass a variable as argument to <i>command</i> . If other characters follow the variable name, it is necessary to specify the boundaries of the variable name via $\{\}$ to make it unambiguous. It is recommended to double quote the variable when referencing it, to prevent interpretation of special characters (except \ $\$ `) and word splitting (in case the variable value contains whitespaces), both of which will cause unintended results |
| VAR=\$((5 + 37))<br>VAR=\$[5 + 37]<br>VAR=\$((VAR2 + 42))<br>VAR=`expr \$VAR2 + 42` | Evaluate a numeric expression and assign the result to another variable                                                                                                    |
| ((VAR++))<br>((++VAR))<br>((VAR+=1))<br>((VAR=VAR+1))                               | Increase a variable by 1                                                                                                    |
| VAR=`command`<br>VAR=\$(command)                                                    | Command substitution. Assign to a variable the standard output resulting from <i>command</i> (which is executed in a subshell)                                                                                                    |
| <pre>for i in /path/* do    echo "Filename: \$i" done</pre>                         | Loop and operate through all the output tokens (in this case, files in the $path$ ). The construct for i in $(ls/path)$ must not be used, because filenames containing particular characters (whitespaces, glob characters, hyphens etc.) will cause unintended results                                                                                                    |
| echo \${VAR:-message}                                                               | If variable exists and is not null, print its value, otherwise print message                                                                                                    |
| echo \${VAR:+message}                                                               | If variable exists and is not null, print <i>message</i> , otherwise print nothing                                                                                                    |
| echo \${VAR,,}                                                                      | Print a string variable in lowercase                                                                                                    |
| TOKENS=(\$STRING)                                                                   | String tokenizer. Splits a string stored in the variable $STRING$ into tokens, according to the content of the shell variable \$IFS, and stores them in the array $TOKENS$                                                                                                    |
| echo \${TOKENS[n]}                                                                  | Print the token number <i>n</i>                                                                                                    |
| echo \${TOKENS[*]}                                                                  | Print all tokens                                                                                                    |

| Bash built-in variables |                                                                                                    |  |
|-------------------------|----------------------------------------------------------------------------------------------------|--|
| \$0                     | Script name                                                                                                    |  |
| \$n                     | nth argument passed to the script or function                                                                                                    |  |
| \$@                     | All arguments passed to the script or function; each argument is a separate word                                                                                         |  |
| \$*                     | All arguments passed to the script or function, as a single word                                                                                                    |  |
| \$#                     | Number of arguments passed to the script or function                                                                                                    |  |
| \$?                     | Exit status of the last recently executed command                                                                                                    |  |
| \${PIPESTATUS[n]}       | Exit status of the <i>n</i> th command in the executed pipeline                                                                                                    |  |
| \$\$                    | PID of the script in which this variable is called                                                                                                    |  |
| \$!                     | PID of the last recently executed background command                                                                                                    |  |
| \$SHLVL                 | Deepness level of current shell, starting with 1                                                                                                    |  |
| \$IFS                   | Internal Field Separator; defines what are the token separators for strings (e.g. for word splitting after expansion). By default it has the value "space, tab, newline" |  |
| \$RANDOM                | Pseudorandom integer value between 0 and 32767                                                                                                    |  |

| Bash shell event                   | Files run                                    |                                                                                                    |  |
|------------------------------------|----------------------------------------------|----------------------------------------------------------------------------------------------------|--|
| When a login shell is launched     | ~/.bash_profile pr                           | ne shell executes the system-wide rofile files, then the first of the 3 ser files that exists and is readable |  |
| When a login shell exits           | ~/.bash_logout                               |                                                                                                    |  |
| When a non-login shell is launched | /etc/bash.bashrc<br>/etc/bashrc<br>~/.bashrc |                                                                                                    |  |

| set -option<br>set -o longoption | Enable a Bash option                                                           |
|----------------------------------|--------------------------------------------------------------------------------|
| set +option<br>set +o longoption | Disable a Bash option                                                          |
| set -o                           | Show the status of all Bash options                                            |
| set -v<br>set -o verbose         | Print shell input lines as they are read                                       |
| set -x<br>set -o xtrace          | Print command traces before execution of each command (debug mode)             |
| set -e<br>set -o errexit         | Exit the script immediately if a command fails. Recommended option             |
| set -u<br>set -o nounset         | Treat expansion of unset variables as an error. This avoids unintended results |

There are three ways to run a script with a specific Bash option enabled:

- Run the script with bash -option script.sh
- Specify the shebang line in the script as #!/bin/bash -option
- Add the command  ${\tt set}$  -option at the beginning of the script

shopt Display the list of all shell options with their current value (on or off)
shopt -s shelloption Set (enable) a specific shell option
shopt -u shelloption Unset (disable) a specific shell option

Bash shell scripts must start with the shebang line #!/bin/bash indicating the location of the script interpreter.

| Script execution                                     |                                                                                                    |  |
|------------------------------------------------------|----------------------------------------------------------------------------------------------------|--|
| source script.sh . script.sh                         | Script execution takes place in the same shell. Variables defined and exported in the script are seen by the shell when the script exits |  |
| bash script.sh ./script.sh (file must be executable) | Script execution spawns a new shell                                                                                                    |  |

| command &                                                        | Execute command in the background                                                                                                    |
|------------------------------------------------------------------|----------------------------------------------------------------------------------------------------|
| command1; command2                                               | Execute command 1 and then command 2                                                                                                    |
| command1 && command2                                             | Execute command 2 only if command 1 executed successfully (exit status = 0)                                                                                                    |
| command1    command2                                             | Execute command 2 only if command 1 did not execute successfully (exit status > 0)                                                                                                    |
| (command1 && command2)                                           | Group commands together for evaluation priority                                                                                                    |
| (command)                                                        | Run <i>command</i> in a subshell. This is used to isolate <i>command</i> 's effects, as variable assignments and other changes to the shell environment operated by <i>command</i> will not remain after <i>command</i> completes              |
| exit                                                             | Terminate a script                                                                                                    |
| exit n                                                           | Terminate a script with the specified exit status number $n$ . By convention, a 0 exit status is used if the script executed successfully, a non-zero value otherwise                                                                          |
| command    exit 1                                                | (To be used inside a script.) Exit the script if command fails                                                                                                    |
| /bin/true                                                        | Do nothing and return immediately a status code of 0 (indicating success)                                                                                                    |
| /bin/false                                                       | Do nothing and return immediately a status code of 1 (indicating failure)                                                                                                    |
| <pre>if command then echo "Success" else echo "Failure" fi</pre> | Run a command, then evaluate whether it exited successfully or failed                                                                                                    |
| <pre>function myfunc { commands } myfunc() { commands }</pre>    | Define a function. A function must be defined before it can be used in a Bash script. Argument number $n$ is accessed in the body of the function via $\$n$ . An advantage of functions over aliases is that functions can be passed arguments |
| myfunc arg1 arg2                                                 | Call a function                                                                                                    |
| readonly -f myfunc                                               | Mark an already defined function as read-only, preventing it to be redefined                                                                                                    |
| typeset -f                                                       | Show functions defined in the current Bash session                                                                                                    |
| readonly -p -f                                                   | Show functions which are read-only                                                                                                    |
|                                                                  |                                                                                                    |
|                                                                  |                                                                                                    |
|                                                                  |                                                                                                    |
|                                                                  |                                                                                                    |

Display GTK+ graphical dialogs for user messages and input

zenity

57/240 getopts

getopts

Parse positional parameters in a shell script

|                        | ge               | etopts <b>syntax</b>                                            |
|------------------------|------------------|-----------------------------------------------------------------|
| while getopts a        | bc:d: OPT D      | Definition of accepted options                                  |
| case \$OPT in          |                  |                                                                 |
| a) comman exit 0 ;;    | <u>d_a</u>       | Matches option -a. Executes a command                           |
| b)  comman  exit 0  ;; | _                |                                                                 |
| c)  comman  exit 0  ;; | $d_c$ \$OPTARG E | Matches option -c argument.<br>Executes a command with argument |
| d)  comman  exit 0  ;; | d_d \$OPTARG     |                                                                 |
| *) defaul exit 1 ;;    | t_command        | Command to execute if none of above options applies             |
| esac                   |                  |                                                                 |
| done                   |                  |                                                                 |

Linux Guide 9<sup>th</sup> ed., Jan 2021 © Daniele Raffo dr0.ch

watch command every 2 seconds

watch -d -n 1 command Execute command every second, highlighting the differences in the output

timeout 30s command Execute command and kill it after 30 seconds

command | ts Prepend a timestamp to each line of the output of command

sleep 5 Pause for 5 seconds

sleep \$[(\$RANDOM % 60) + 1]s Sleep for a random time between 1 and 60 seconds

sleep infinity Pause forever

usleep 5000 Pause for 5000 microseconds

yes Output endlessly the string "y"

yes string Output endlessly string

script file Generate a typescript of a terminal session.

Forks a subshell and starts recording on file everything that is printed on terminal;

the typescript ends when the user exits the subshell

expect Dialogue with interactive programs according to a script, analyzing what can be

expected from the interactive program and replying accordingly

cmdtest Tool for black box testing of Linux command line programs

busybox BusyBox, "the Swiss Army knife of Embedded Linux", an optimized multi-call binary

which contains many Linux commands and utilities.

Useful for system recovery if Bash built-ins or common commands have become

unusable or have been removed from the system

xargs command Call command multiple times, one for each argument found on stdin

parallel command in parallel.

This is used to operate on multiple inputs, similarly to xargs

59/240 Tests

```
test "$MYVAR" operator "value" && command [ "$MYVAR" operator "value" ] && command if [ "$MYVAR" operator "value" ]; then command; fi
```

Perform a test; if it results true, command is executed

|                                       | Test                         | operators                 |                                   |
|---------------------------------------|------------------------------|---------------------------|-----------------------------------|
| Integer operators                     |                              | File operators            |                                   |
| -eq value                             | Equal to                     | -e file <b>or</b> -a file | Exists                            |
| -ne value                             | Not equal to                 | -f file                   | Is a regular file                 |
| -lt value                             | Less than                    | -d file                   | Is a directory                    |
| -le value                             | Less than or equal to        | -b file                   | Is a block special file           |
| -gt value                             | Greater than                 | -c file                   | Is a character special file       |
| -ge value                             | Greater than or equal to     | -r file                   | Is readable                       |
| Numeric operators                     |                              | -w file                   | Is writable                       |
| = value                               | Equal to                     | -x file                   | Is executable                     |
| != value                              | Not equal to                 | -k file                   | Is sticky                         |
| < value                               | Less than                    | -u file                   | Is SUID                           |
| <= value                              | Less than or equal to        | -g file                   | Is SGID                           |
| > value                               | Greater than                 | -O file                   | Is owned by the Effective UID     |
| >= value                              | Greater than or equal to     | -G file                   | Is owned by the Effective GID     |
| Expression operators                  |                              | -p file                   | Is a named pipe (aka FIFO)        |
| expr1 -a expr2                        | Logical AND                  | -S file                   | Is a socket                       |
| expr1 -o expr2                        | Logical OR                   | -h file <b>or</b> -L file | Is a symbolic link                |
| ! expr                                | Logical NOT                  | -s file                   | Is non-zero length                |
| \( expr \)                            | Priority                     | -N file                   | Was modified since last read      |
| String operators                      |                              | file1 -nt file2           | Is newer than                     |
| -z                                    | Is zero length               | file1 -ot file2           | Is older than                     |
| -n or nothing                         | Is non-zero length           | file1 -ef file2           | Refer to same device and inode as |
| = string <b>or</b> == string          | Is equal to                  |                           |                                   |
| != string                             | Is not equal to              |                           |                                   |
| < string                              | Is alphabetically before     |                           |                                   |
| > string                              | Is alphabetically after      |                           |                                   |
| substr string pos len                 | Substring                    |                           |                                   |
| index string chars                    | Index of any chars in string |                           |                                   |
| length <i>string</i>                  | String length                |                           |                                   |
| string : regex  or match string regex | String matches regex         |                           |                                   |

| expr "\$MYVAR" = "39 + 3"          | Evaluate an expression (in this case, assigns the value 42 to the variable) |
|------------------------------------|-----------------------------------------------------------------------------|
| expr string : regex                | Return the length of the substring matching the regex                       |
| <pre>expr string : \(regex\)</pre> | Return the substring matching the regex                                     |

60/240 Operators

| Operators              |                          |                   |                     |
|------------------------|--------------------------|-------------------|---------------------|
| Mathematical operators |                          | Logical operators |                     |
| +                      | Addition                 | !                 | Logical negation    |
| -                      | Subtraction              | & &               | Logical AND         |
| *                      | Multiplication           | 11                | Logical OR          |
| /                      | Division                 | Bitwise operators |                     |
| 용                      | Remainder                | ~                 | Bitwise negation    |
| **                     | Exponentiation           | &                 | Bitwise AND         |
| ++                     | Pre/post increment       | 1                 | Bitwise OR          |
|                        | Pre/post decrement       | ^                 | Bitwise XOR         |
| Assignment operators   |                          | <<                | Left bitwise shift  |
| =                      | Assignment               | >>                | Right bitwise shift |
| op=                    | Operation and assignment |                   |                     |

61/240 Flow control

```
Tests
if [test 1]
                                                 case $STRING in
then
                                                   pattern1)
  [command block 1]
                                                      [command block 1]
elif [test 2]
                                                      ;;
                                                    pattern2)
then
  [command block 2]
                                                      [command block 2]
                                                       ;;
 [command block 3]
fi
                                                       [command block default]
                                                 esac
```

| Loops                                                                                                    |                                                                                               |                                                                                                    |  |  |
|----------------------------------------------------------------------------------------------------|-----------------------------------------------------------------------------------------------|----------------------------------------------------------------------------------------------------|--|--|
| <pre>while [test] do      [command block] done  The command block executes as long as test is true</pre> | until [test] do     [command block] done  The command block executes as long as test is false | for item in [list] do     [command block] done  The command block executes for each item in list                                                                                                    |  |  |
| i=0 while [ \$i -le 7 ] do     echo \$i     let i++ done                                                 | i=0 until [ \$i -gt 7 ] do echo \$i let i++ done                                              | <pre>for i in 0 1 2 3 4 5 6 7 do         echo \$i done  for i in {07} do         echo \$i done  start=0 end=7 for i in \$(seq \$start \$end) do         echo \$i done  start=0 end=7 for i (i = start; i &lt;= end; i++)) do         echo \$i done</pre> |  |  |
|                                                                                                    | Loop brooking                                                                                 |                                                                                                    |  |  |

| Loop breaking                    |                                     |  |  |  |
|----------------------------------|-------------------------------------|--|--|--|
| break                            | continue                            |  |  |  |
| Exit a loop                      | Jump to the next iteration          |  |  |  |
| i=0                              | i=-9                                |  |  |  |
| while true                       | while [ \$i -lt 7 ]                 |  |  |  |
| do                               | do                                  |  |  |  |
| if [ \$i -gt 7 ]; then break; fi | let i++                             |  |  |  |
| echo \$i                         | if [ \$i -lt 0 ]; then continue; fi |  |  |  |
| let i++                          | echo \$i                            |  |  |  |
| done                             | done                                |  |  |  |

vi Vi, text editor

vim Vi Improved, an advanced text editor

gvim Vim with GUI

vimdiff file1 file2 Compare two text files in Vim

pico Pico, simple text editor

nano Nano, simple text editor (a GNU clone of Pico)

rnano Restricted version of Nano: does not allow the user access the filesystem (except for files

specified as argument) or a command shell

emacs GNU Emacs, a GUI text editor

gedit GUI text editor

ed Line-oriented text editor

hexedit Hexadecimal and ASCII editor

more Text pager (obsolete)

less Text pager

most Text pager with advanced features (screen split, binary viewer, etc.)

| g        | Go to the first line in the file                                            |
|----------|-----------------------------------------------------------------------------|
| ng       | Go to line number n                                                         |
| G        | Go to the last line in the file                                             |
| F        | Go to the end of the file, and move forward automatically as the file grows |
| CTRL C   | Stop moving forward                                                         |
| -N       | Show line numbers                                                           |
| -n       | Don't show line numbers                                                     |
| =        | Show information about the file                                             |
| CTRL G   | Show current and total line number, byte, and percentage of the file read   |
| /pattern | Search pattern forward                                                      |
| ?pattern | Search pattern backwards                                                    |
| &pattern | Display only lines matching pattern                                         |
| n        | Search next occurrences forward                                             |
| N        | Search next occurrences backwards                                           |
| :n       | When reading multiple files, go to the next file                            |
| :p       | When reading multiple files, go to the previous file                        |
| R        | Repaint the screen                                                          |
| V        | Show version number                                                         |
| h        | Help                                                                        |
| q        | Quit                                                                        |

less +command file
less +F --follow-name file

Open file for reading, applying command (see list above)

Move forward, attempting periodically to reopen  $\it file$  by name; useful to keep reading a logfile that is being rotated. Note that, by default, less continues to read the original input file even if it has been renamed

| ESC             | Go to Command mode                                                                                    |                                                   |                                              |  |
|-----------------|----------------------------------------------------------------------------------------------------|---------------------------------------------------|----------------------------------------------|--|
| i               | Insert text before cursor                                                                             |                                                   |                                              |  |
| I               | Insert text after line                                                                                |                                                   |                                              |  |
| a               | and go to Insert mode Append text after cursor                                                        |                                                   |                                              |  |
| A               | Append text after line                                                                                |                                                   |                                              |  |
| v               | Go to Visual mode, character-wise                                                                     |                                                   |                                              |  |
| V               | Go to Visual mode, line-wise                                                                          | then use the arrow keys to select a block of text |                                              |  |
| d               | Delete selected block                                                                                 | gu                                                | Switch selected block to lowercase           |  |
| У               | Copy (yank) selected block into buffer                                                                | дП                                                | Switch selected block to uppercase           |  |
| W               | Move to next word                                                                                     | \$                                                | Move to end of line                          |  |
| b               | Move to beginning of word                                                                             | 1G                                                | Move to line 1 i.e. beginning of file        |  |
| e               | Move to end of word                                                                                   | G                                                 | Move to end of file                          |  |
| 0               | Move to beginning of line                                                                             | z RETURN                                          | Make current line the top line of the screen |  |
| CTRL G          | Show current line and column number                                                                   |                                                   | · ·                                          |  |
| ma              | Mark position "a". Marks a-z are local to current file, while marks A-Z are global to a specific file |                                                   |                                              |  |
| 'a              | Go to mark "a". If using a global mark, it also opens the specific file                               |                                                   |                                              |  |
| y'a             | Copy (yank) from mark "a" to current line, into the buffer                                            |                                                   |                                              |  |
| d'a             | Delete from mark "a" to current line                                                                  |                                                   |                                              |  |
| р               | Paste buffer after current line                                                                       | УУ                                                | Copy current line                            |  |
| P               | Paste buffer before current line                                                                      | уур                                               | Duplicate current line                       |  |
| x               | Delete current character                                                                              | D                                                 | Delete from current character to end of line |  |
| X               | Delete before current character                                                                       | dd                                                | Delete current line                          |  |
| 7dd             | Delete 7 lines. Almost any command car                                                                | n be prepended by                                 | a number to repeat it that number of times   |  |
| u               | Undo last command. Vi can undo the las                                                                | t command only,                                   | Vim is able to undo several commands         |  |
|                 | Repeat last text-changing command                                                                     |                                                   |                                              |  |
| /string         | Search for <i>string</i> forward                                                                      | n                                                 | Search for next match of string              |  |
| ?string         | Search for string backwards                                                                           | N                                                 | Search for previous match of string          |  |
| :s/s1/s2/       | Replace the first occurrence of s1 with s2                                                            | ? in the current lin                              | e                                            |  |
| :s/s1/s2/g      | Replace globally every occurrence of s1 with s2 in the current line                                   |                                                   |                                              |  |
| :%s/s1/s2/g     | Replace globally every occurrence of $s1$ with $s2$ in the whole file                                 |                                                   |                                              |  |
| :%s/s1/s2/gc    | Replace globally every occurrence of s1 with s2 in the whole file, asking for confirmation            |                                                   |                                              |  |
| :5,40s/^/#/     | Add a hash character at the beginning of each line, from line 5 to 40                                 |                                                   |                                              |  |
| !!program       | Replace line with output from program                                                                 |                                                   |                                              |  |
| r file:         | Read <i>file</i> and insert it after current line                                                     |                                                   |                                              |  |
| :X              | Encrypt current document. Vi will autom                                                               | atically prompt fo                                | r the password to encrypt and decrypt        |  |
| :w file         | Write to file                                                                                         |                                                   |                                              |  |
|                 | Save changes and quit                                                                                 |                                                   |                                              |  |
| :wq             | Save changes and quit                                                                                 |                                                   |                                              |  |
| :wq<br>:x<br>ZZ | Save changes and quit                                                                                 |                                                   |                                              |  |

 65/240 Vi - options

| Option                        | Effect                                                                         |
|-------------------------------|--------------------------------------------------------------------------------|
| ai                            | Turn on auto indentation                                                       |
| all                           | Display all options                                                            |
| ap                            | Print a line after the commands d c J m :s t u                                 |
| aw                            | Automatic write on commands :n ! e# ^^ :rew ^} :tag                            |
| bf                            | Discard control characters from input                                          |
| dir=tmpdir                    | Set <i>tmpdir</i> as directory for temporary files                             |
| eb                            | Precede error messages with a bell                                             |
| ht=8                          | Set terminal tab as 8 spaces                                                   |
| ic                            | Ignore case when searching                                                     |
| lisp                          | Modify brackets for Lisp compatibility                                         |
| list                          | Show tabs and EOL characters                                                   |
| set listchars=tab:>-          | Show tab as > for the first char and as - for the following chars              |
| magic                         | Allow pattern matching with special characters                                 |
| mesg                          | Enable UNIX terminal messaging                                                 |
| nu                            | Show line numbers                                                              |
| opt                           | Speed up output by eliminating automatic Return                                |
| para=LIlPLPPPQPbpP            | Set macro to start paragraphs for { } operators                                |
| prompt                        | Prompt : for command input                                                     |
| re                            | Simulate smart terminal on dumb terminal                                       |
| remap                         | Accept macros within macros                                                    |
| report                        | Show the largest size of changes on status line                                |
| ro                            | Make file readonly                                                             |
| scroll=12                     | Set screen size as 12 lines                                                    |
| shell=/bin/bash               | Set shell escape to /bin/bash                                                  |
| showmode                      | Show current mode on status line                                               |
| slow                          | Postpone display updates during inserts                                        |
| sm                            | Show matching parentheses when typing                                          |
| sw=8                          | Set shift width to 8 characters                                                |
| tags=/usr/lib/tags            | Set path for files checked for tags                                            |
| term                          | Print terminal type                                                            |
| terse                         | Print terse messages                                                           |
| timeout                       | Eliminate 1-second time limit for macros                                       |
| t1=3                          | Set significance of tags beyond 3 characters $(0 = all)$                       |
| ts=8                          | Set tab stops to 8 for text input                                              |
| wa                            | Inhibit normal checks before write commands                                    |
| warn                          | Display the warning message "No write since last change"                       |
| window=24                     | Set text window as 24 lines                                                    |
| wm=0                          | Set automatic wraparound 0 spaces from right margin                            |
| :set no <i>option</i> turn of | n an <i>option</i><br>If an <i>option</i><br>he current value of <i>option</i> |
| Options can also be perm      | anently set by including them in ~/.exrc (Vi) or ~/.vimrc (Vim)                |

66/240 SQL

```
SHOW DATABASES;
                                                                          Show all existing databases
USE CompanyDatabase;
                                                                          Select a database to use
SELECT DATABASE();
                                                                          Show which database is currently selected
DROP DATABASE CompanyDatabase;
                                                                          Delete a database
SHOW TABLES;
                                                                          Show all tables from the selected database
CREATE TABLE customers (
                                                                          Create tables
cusid INT NOT NULL AUTO_INCREMENT PRIMARY KEY,
firstname VARCHAR(32), lastname VARCHAR(32), dob DATE,
city VARCHAR(24), zipcode VARCHAR(5));
CREATE TABLE payments (
payid INT NOT NULL AUTO_INCREMENT PRIMARY KEY,
date DATE, fee INT, bill VARCHAR(128), cusid INT,
CONSTRAINT FK1 FOREIGN KEY (cusid) REFERENCES customers(cusid));
INSERT INTO customers (firstname, lastname, dob)
                                                                          Insert new records in a table
VALUES ('Arthur', 'Dent', 1959-08-01), ('Trillian', '', 1971-03-19);
DELETE FROM customers WHERE firstname LIKE 'Zaphod';
                                                                          Delete some records in a table
UPDATE customers SET city = 'London' WHERE zipcode = 'L1 42HG';
                                                                          Modify records in a table
CREATE INDEX lastname_index ON customers(lastname);
                                                                          Create an index for faster searches
ALTER TABLE customers ADD INDEX lastname index (lastname);
DESCRIBE customers;
                                                                          Describe the columns of a table
SHOW CREATE TABLE customers;
                                                                          Show the code used to create a table
SHOW INDEXES FROM customers;
                                                                          Show primary key and indexes of a table
DROP TABLE customers;
                                                                          Delete a table
ALTER TABLE customers MODIFY city VARCHAR(32);
                                                                          Modify the type of a column
CREATE VIEW cust_view AS
                                                                          Create a view. Views are used similarly to
SELECT * FROM customers WHERE city != 'London';
                                                                          tables
COMMIT;
                                                                          Commit changes to the database
ROLLBACK;
                                                                          Rollback the current transaction, canceling
                                                                          any changes done during it
START TRANSACTION;
                                                                          Disable autocommit for this transaction,
BEGIN;
                                                                          until a COMMIT or ROLLBACK is issued
```

If no database has been selected for use, tables must be referenced by databasename.tablename.

67/240 SQL SELECT

```
SELECT * FROM customers;
                                                                              Select all columns from the customers
                                                                              table
SELECT firstname, lastname FROM customers LIMIT 5;
                                                                              Select first and last name of
                                                                              customers, showing 5 records only
SELECT firstname, lastname FROM customers LIMIT 1000,5;
                                                                              Select first and last name of
SELECT firstname, lastname FROM customers OFFSET 1000 LIMIT 5;
                                                                              customers, skipping the first 1000
                                                                              records and showing 5 records only
SELECT firstname, lastname FROM customers WHERE zipcode = 'L1 42HG';
                                                                              Select first and last name of customers
                                                                              whose zip code is "L1 42HG"
SELECT firstname, lastname FROM customers WHERE zipcode IS NOT NULL;
                                                                              Select first and last name of customers
                                                                              with an existing zip code
SELECT * FROM customers ORDER BY lastname, firstname;
                                                                              Select customers in alphabetical order
                                                                              by last name, then first name
SELECT * FROM customers ORDER by zipcode DESC;
                                                                              Select customers, sorting them by zip
                                                                              code in reverse order
SELECT firstname, lastname,
                                                                              Select first name, last name, and
TIMESTAMPDIFF (YEAR, dob, CURRENT DATE) AS age FROM customers;
                                                                              calculated age of customers
SELECT DISTINCT city FROM customers;
                                                                              Show all cities, retrieving each unique
                                                                              output record only once
SELECT city, COUNT(*) FROM customers GROUP BY city;
                                                                              Show all cities and the number of
                                                                              customers in each city. NULL values
                                                                              are not counted
SELECT cusid, SUM(fee) FROM payments GROUP BY cusid;
                                                                              Show all fee payments grouped by
                                                                              customer ID, summed up
SELECT cusid, AVG(fee) FROM payments GROUP BY cusid
                                                                              Show the average of fee payments
HAVING AVG(fee) < 50;
                                                                              grouped by customer ID, where this
                                                                              average is less than 50
SELECT MAX(fee) FROM payments;
                                                                              Show the highest fee in the table
SELECT COUNT(*) FROM customers;
                                                                              Show how many rows are in the table
SELECT cusid FROM payments t1 WHERE fee =
                                                                              Show the customer ID that pays the
(SELECT MAX(t2.fee) FROM payments t2 WHERE t1.cusid=t2.cusid);
                                                                              highest fee (via a subquery)
SELECT @maxfee:=MAX(fee) FROM payments;
                                                                              Show the customer ID that pays the
SELECT cusid FROM payments t1 WHERE fee = @maxfee;
                                                                              highest fee (via a user set variable)
SELECT * FROM customers WHERE lastname IN (SELECT lastname
                                                                              Show the customers which have same
FROM customers GROUP BY lastname HAVING COUNT(lastname) > 1);
                                                                              last name as other customers
SELECT cusid FROM payments WHERE fee >
                                                                              Show the customer IDs that pay fees
ALL (SELECT fee FROM payments WHERE cusid = 4242001;
                                                                              higher than the highest fee paid by
                                                                              customer ID 4242001
SELECT * FROM customers WHERE firstname LIKE 'Trill%';
                                                                              Select customers whose first name
                                                                              matches the expression:
                                                                              % any number of chars, even zero
                                                                                 a single char
SELECT * FROM customers WHERE firstname REGEXP '^Art.*r$';
                                                                              Select customers whose first name
                                                                              matches the regex
SELECT firstname, lastname FROM customers WHERE zipcode = 'L1 42HG'
                                                                              Select customers that satisfy any of
UNION
                                                                              the two requirements
SELECT firstname, lastname FROM customers WHERE cusid > 4242001;
SELECT firstname, lastname FROM customers WHERE zipcode = 'L1 42HG'
                                                                              Select customers that satisfy both of
                                                                              the two requirements
SELECT firstname, lastname FROM customers WHERE cusid > 4242001;
SELECT firstname, lastname FROM customers WHERE zipcode = 'L1 42HG'
                                                                              Select customers that satisfy the first
                                                                              requirement but not the second
SELECT firstname, lastname FROM customers WHERE cusid > 4242001;
```

68/240 SQL JOIN

| SQL                                                                                                    | MySQL                                                                                                    | Operation                                                                                                    |
|----------------------------------------------------------------------------------------------------|----------------------------------------------------------------------------------------------------|----------------------------------------------------------------------------------------------------|
| SELECT customers.name, payments.bill FROM customers, payments WHERE customers.cusid = payments.cusid;  SELECT customers.name, payments.bill FROM customers NATURAL JOIN payments;  SELECT customers.name, payments.bill FROM customers JOIN payments USING (cusid);  SELECT customers.name, payments.bill FROM customers JOIN payments.cusid;  ON customers.cusid = payments.cusid; | SELECT customers.name, payments.bill FROM customers [ JOIN   INNER JOIN   CROSS JOIN ] payments ON customers.cusid = payments.cusid;  SELECT customers.name, payments.bill FROM customers [ JOIN   INNER JOIN   CROSS JOIN ] payments USING (cusid); | Perform a <b>join</b> (aka <b>inner join</b> ) of two tables to select data that are in a relationship                                                                                              |
| SELECT customers.name, payments.bill FROM customers CROSS JOIN payments;                                                                                                    | SELECT customers.name, payments.bill FROM customers JOIN payments;                                                                                                    | Perform a cross join (aka<br>Cartesian product) of two<br>tables                                                                                                    |
| SELECT customers.name, payments.bill FROM customers LEFT JOIN payments ON customers.cusid = payments.cusid;                                                                                                    |                                                                                                    | Perform a <b>left join</b> (aka <b>left outer join</b> ) of two tables, returning records matching the join condition and also records in the left table with unmatched values in the right table   |
| SELECT customers.name, payments.bill FROM customers RIGHT JOIN payments ON customers.cusid = payments.cusid;                                                                                                    |                                                                                                    | Perform a <b>right join</b> (aka <b>right outer join</b> ) of two tables, returning records matching the join condition and also records in the right table with unmatched values in the left table |

69/240 MySQL

MySQL is the most used open source RDBMS (Relational Database Management System). It runs on TCP port 3306. On RHEL 7 and later it is replaced by its fork MariaDB, but the names of the client and of most tools remain unchanged.

```
mysqld safe
                                                                  Start the MySQL server (mysqld) with safety features
                                                                  such as restarting the server if errors occur and
                                                                  logging runtime information to the error logfile.
                                                                  This is the recommended command
                                                                  Initialize the MySQL data directory, create system
mysql install db (deprecated)
mysqld --initialize
                                                                  tables, and set up an administrative account.
                                                                  To be run just after installing the MySQL server
mysql secure installation
                                                                  Set password for root, remove anonymous users,
                                                                  disable remote root login, and remove test database.
                                                                  To be run just after installing the MySQL server
mysql -u root -p
                                                                  Login to MySQL as root and prompt for the password
mysql -u root -ppassword
                                                                  Login to MySQL as root with the specified password
mysql -u root -p -h host -P port
                                                                  Login to the specified remote MySQL host and port
mysql -u root -p -eNB'SHOW DATABASES'
                                                                  Run an SQL command via MySQL. Flags are:
                                                                  e Run in batch mode
                                                                     Do not print table header
                                                                     Do not print table decoration characters +- |
mysqldump -u root -p --all-databases > dump.sql
                                                                  Backup all databases to a dump file
mysqldump -u root -p db > dump.sql
                                                                  Backup a database to a dump file
mysqldump -u root -p --databases db1 db2 > dump.sql
                                                                  Backup multiple databases to a dump file
mysqldump -u root -p db table1 table2 > dump.sql
                                                                  Backup some tables of a database to a dump file
mysql -u root -p < dump.sql
                                                                  Restore all databases from a dump file (which contains
                                                                  a complete dump of a MySQL server)
mysql -u root -p db < dump.sql
                                                                  Restore a specific database from a dump file (which
                                                                  contains one database)
mysql upgrade -u root -p
                                                                  Check all tables in all databases for incompatibilities
                                                                  with the current version of MySQL
mysqlcheck
                                                                  Perform table maintenance. Each table is locked while
                                                                  is being processed. Options are:
                                                                                Check table for errors (default)
                                                                  --check
                                                                  --analyze
                                                                               Analyze table
                                                                  --optimize Optimize table
                                                                                Repair table; can fix almost all problems
                                                                  --repair
                                                                                except unique keys that are not unique
mysqlcheck --check db table
                                                                  Check the specified table of the specified database
mysqlcheck --check --databases db1 db2
                                                                  Check the specified databases
mysqlcheck --check --all-databases
                                                                  Check all databases
```

mysqlslap Tool for MySQL stress tests

mysqltuner.pl Review the current MySQL installation configuration for performances and stability

mysqlreport (obsolete) Generate a user-friendly report of MySQL status values

mytop Monitor MySQL processes and queries

innotop Monitor MySQL InnoDB transactions

dbs="\$(mysql -uroot -ppassword -Bse'SHOW DATABASES;')"
for db in \$dbs
do
 [operation on \$db]

Perform an operation on each database name

```
SELECT Host, User FROM mysgl.user;
                                                                            List all MySQL users
CREATE USER 'user'@'localhost' IDENTIFIED BY 'p4ssw0rd';
                                                                            Create a MySQL local user and set their
                                                                            password
DROP USER 'user'@'localhost';
                                                                            Delete a MySQL user
SET PASSWORD FOR 'user'@'localhost' = PASSWORD('p4ssw0rd');
                                                                            Set a password for a MySQL user.
SET PASSWORD FOR 'user'@'localhost' = '*7E684A3DF6273CD1B6DE53';
                                                                            The password can be specified either in
                                                                            plaintext or by its hash value
SHOW GRANTS FOR 'user'@'localhost';
                                                                            Show permissions for a user
GRANT ALL PRIVILEGES ON database.* TO 'user'@'localhost';
                                                                            Grant permissions to a user
REVOKE ALL PRIVILEGES ON database.* FROM 'user'@'localhost';
                                                                            Revoke permissions from a user; must
                                                                            match the already granted permission on
                                                                            the same database or table
GRANT SELECT ON *.* TO 'john'@'localhost' IDENTIFIED BY 'p4ssw0rd';
                                                                            Create a MySQL user and set their grants
GRANT SELECT ON *.* TO 'john'@'localhost' IDENTIFIED BY PASSWORD
                                                                            at the same time
'*7E684A3DF6273CD1B6DE53';
FLUSH PRIVILEGES;
                                                                            Reload and commit the grant tables; must
                                                                            be run after any GRANT command
SELECT * INTO OUTFILE 'file.csv'
                                                                            Export a table to a CSV file
FIELDS TERMINATED BY ',' OPTIONALLY ENCLOSED BY '"'
LINES TERMINATED BY '\n' FROM database.table;
USE database; SOURCE dump.sql;
                                                                            Restore a database from a dump file
USE database; LOAD DATA LOCAL INFILE 'file' INTO TABLE table;
                                                                            Populate a table with data from a file (one
                                                                            record per line, values separated by tabs)
DO SLEEP (n);
                                                                            Sleep for n seconds
SELECT SLEEP(n);
SET PROFILING=1;
                                                                            Enable profiling
SHOW PROFILE;
                                                                            Show the profile of the last executed
                                                                            query, with detailed steps and their timing
statement;
                                                                            Send an SQL statement to the server
statement\g
statement\G
                                                                            Display result in vertical format, showing
                                                                            each record in multiple rows
SELECT /*!99999 comment*/ * FROM database.table;
                                                                            Insert a comment
SELECT /*!v statement*/ * FROM database.table;
                                                                            The commented statement is executed
                                                                            only if MySQL is version v or higher
\c
                                                                            Cancel current input
\! command
                                                                            Run a shell command
TEE logfile
                                                                            Log all I/O of the current MySQL session
                                                                            to the specified logfile
```

| SHOW VARIABLES;<br>SHOW SESSION VARIABLES;<br>SHOW LOCAL VARIABLES;                                                                                                    | Print session variables (affecting current connection only)                                                              |
|----------------------------------------------------------------------------------------------------|----------------------------------------------------------------------------------------------------|
| SHOW GLOBAL VARIABLES;                                                                                                    | Print global variables (affecting global operations on the server)                                                       |
| SHOW VARIABLES LIKE '%query%';                                                                                                    | Print session variables that match the given pattern                                                                     |
| SHOW VARIABLES LIKE 'hostname'; SELECT @@hostname;                                                                                                    | Print a session variable with the given name                                                                             |
| SET sort_buffer_size=10000;<br>SET SESSION sort_buffer_size=10000;<br>SET LOCAL sort_buffer_size=10000;<br>SET @@sort_buffer_size=10000;<br>SET @@session.sort_buffer_size=10000;<br>SET @@local.sort_buffer_size=10000; | Set a session variable                                                                                                   |
| <pre>SET GLOBAL sort_buffer_size=10000; SET @@global.sort_buffer_size=10000;</pre>                                                                                                    | Set a global variable                                                                                                    |
| SHOW STATUS;<br>SHOW SESSION STATUS;<br>SHOW LOCAL STATUS;                                                                                                    | Print session status (concerning current connection only)                                                                |
| SHOW GLOBAL STATUS;                                                                                                    | Print global status (concerning global operations on the server)                                                         |
| SHOW STATUS LIKE '%wsrep%';                                                                                                    | Print session status values that match the given pattern                                                                 |
| SHOW WARNINGS;                                                                                                    | Print warnings, errors and notes resulting from the most recent statement in the current session that generated messages |
| SHOW ERRORS;                                                                                                    | Print errors resulting from the most recent statement in the current session that generated messages                     |
| SHOW TABLE STATUS;                                                                                                    | Print information about all tables of the current database e.g. engine (InnoDB or MyISAM), rows, indexes, data length    |
| SHOW ENGINE INNODB STATUS;                                                                                                    | Print statistics concerning the InnoDB engine                                                                            |
| <pre>SELECT * FROM information_schema.processlist; SHOW FULL PROCESSLIST;</pre>                                                                                                    | Print the list of threads running in your local session; if run as root, print the list of threads running on the system |
| <pre>SELECT * FROM information_schema.processlist WHERE user='you';</pre>                                                                                                    | Print the list of threads running in your local session and all your other logged in sessions                            |
| SHOW CREATE TABLE table;<br>SHOW CREATE VIEW view;                                                                                                    | Print the CREATE statement that created table or view                                                                    |
| SELECT VERSION();                                                                                                    | Print the version of the MySQL server                                                                                    |
| SELECT CURDATE(); SELECT CURRENT_DATE;                                                                                                    | Print the current date                                                                                                   |
| SELECT CURTIME(); SELECT CURRENT_TIME;                                                                                                    | Print the current time                                                                                                   |
| SELECT NOW();                                                                                                    | Print the current date and time                                                                                          |
| SELECT USER();                                                                                                    | Print the current user@hostname that is logged in                                                                        |
| \s                                                                                                    | Print status information about server and current connection                                                             |

| SELECT table_schema AS "Name", SUM(data_length+index_length)/1024/1024 AS "Size in Mb" FROM information_schema.tables GROUP BY table_schema;                                                                                                  | Display the sizes of all databases in the system (counting data + indexes)                                                                      |
|----------------------------------------------------------------------------------------------------|----------------------------------------------------------------------------------------------------|
| SELECT table_schema AS "Name", SUM(data_length+index_length)/1024/1024 AS "Size in Mb" FROM information_schema.tables WHERE table_schema='database';                                                                                          | Display the size of <i>database</i>                                                                                                    |
| SELECT table_name AS "Name", ROUND(((data_length)/1024/1024),2) AS "Data size in Mb", ROUND(((index_length)/1024/1024),2) AS "Index size in Mb" FROM information_schema.TABLES WHERE table_schema='database' ORDER BY table_name;             | Display data and index size of all tables of database                                                                                           |
| SELECT table_name, table_rows FROM information_schema.tables WHERE table_schema='database';                                                                                                    | Print an estimate of the number of rows of each table of <i>database</i>                                                                        |
| SELECT SUM(data_length+index_length)/1024/1024 AS "InnoDB Mb" FROM information_schema.tables WHERE engine='InnoDB';                                                                                                    | Display the amount of InnoDB data in all databases                                                                                              |
| <pre>SELECT table_name, engine FROM information_schema.tables WHERE table_schema = 'database';</pre>                                                                                                    | Print name and engine of all tables in database                                                                                                 |
| SELECT CONCAT('KILL ',id,';') FROM information_schema.processlist WHERE user='user' INTO OUTFILE '/tmp/killuser'; SOURCE /tmp/killuser;                                                                                                    | Kill all connections belonging to user                                                                                                    |
| SELECT COUNT(1) SlaveThreadCount FROM information_schema.processlist WHERE user='system user';                                                                                                    | Distinguish between master and slave server; returns 0 on a master, >0 on a slave                                                               |
| <pre>SELECT ROUND(SUM(CHAR_LENGTH(field)&lt;40)*100/COUNT(*),2) FROM table;</pre>                                                                                                    | Display the percentage of rows on which the string <i>field</i> is shorter than 40 chars                                                        |
| SELECT CHAR_LENGTH(field) AS Length, COUNT(*) AS Occurrences FROM table GROUP BY CHAR_LENGTH(field);                                                                                                    | Display all different lengths of string <i>field</i> and the number of times they occur                                                         |
| SELECT MAX(CHAR_LENGTH(field)) FROM table;                                                                                                    | Display the longest string stored in <i>field</i>                                                                                               |
| SHOW FULL TABLES IN database WHERE table_type LIKE 'VIEW';                                                                                                    | Display the list of views in database                                                                                                    |
| SELECT "Table 1" AS `set`, t1.* FROM table1 t1 WHERE ROW(t1.col1, t1.col2, t1.col3) NOT IN (SELECT * FROM table2) UNION ALL SELECT "Table 2" AS `set`, t2.* FROM table2 t2 WHERE ROW(t2.col1, t2.col2, t2.col3) NOT IN (SELECT * FROM table1) | Display the differences between the contents of two tables <i>table1</i> and <i>table2</i> (assuming the tables are composed of 3 columns each) |

# How to resync a master-slave replication

mysql -uroot -p 1. On the master, on terminal 1:

RESET MASTER;

FLUSH TABLES WITH READ LOCK;

SHOW MASTER STATUS;

Note the values of MASTER\_LOG\_FILE and MASTER\_LOG\_POS; these values will need

to be copied on the slave

 $\verb|mysqldump -uroot -p --all-databases| > /path/to/dump.sql|$ 2. On the master, on terminal 2:

It is not necessary to wait until the dump completes

UNLOCK TABLES; On the master, on terminal 1:

Transfer the dump file from the master to the slave

On the slave: mysql -uroot -p

STOP SLAVE;

SOURCE /path/to/dump.sql;

RESET SLAVE;

CHANGE MASTER TO MASTER\_LOG\_FILE='mysql-bin.nnnnnn', MASTER\_LOG\_POS=mm;

START SLAVE; SHOW SLAVE STATUS;

### How to recover the MySQL root password

1. Stop the MySQL server

Restart the MySQL server skipping the grant tables

mysqld safe --skip-grant-tables --skip-networking &

Connect to the MySQL server

passwordlessly

mysql -uroot

4. Reload the grant tables

FLUSH PRIVILEGES;

5. Change the root password

SET PASSWORD FOR 'root'@'localhost' = PASSWORD('newpassword');

6. Stop the MySQL server and restart it normally

75/240 PostgreSQI

PostgreSQL (aka Postgres) is an open source object-relational database. By default it listens for connections on TCP port 5432.

\list \list all databases

 $\begin{array}{c} \text{list+} \\ \text{l} + \end{array}$  List all databases, displaying database size and description

\connect database \c database Connect to database

\q Quit

# How to set up PostgreSQL with a database owned by a user

1. Set up PostgreSQL postgresql-setup initdb

2. Change the password of the passwd postgres

postgres shell user

3 Create the *user* shell user useradd *user* 

4. Switch to the postgres shell user su - postgres and connect to PostgreSQL psql -U postgres

5. In PostgreSQL, create the user CREATE ROLE user WITH LOGIN;

\password user

/q

6. Create a database owned by user createdb -E utf8 -1 C -T template0 database -O user

7. Switch to the postgres shell user su - postgres and connect to PostgreSQL su - postgres psql -U postgres

8. In PostgreSQL, grant the necessary GRANT ALL PRIVILEGES ON DATABASE database TO user; privileges on database to user

9 Verify that user can login to su - user

9. Verify that user can login to su - user PostgreSQL psql -U user -W

76/240 X Window

The **X Window System** (aka **X11** or **X**) is a windowing system for Linux and UNIX-like OSes, providing a basic framework for GUI applications via a client-server model. A **display manager** provides a login screen to enter an X session and introduces the user to the **desktop environment** (e.g. GNOME, KDE, CDE, Enlightenment).

| Displa | ay Manager                  | Config                                           | Display Manager greeting screen                                                       |                                                                    |
|--------|-----------------------------|--------------------------------------------------|---------------------------------------------------------------------------------------|--------------------------------------------------------------------|
|        |                             | /etc/x11/xdm/Xaccess                             | Control inbound requests from remote hosts                                            |                                                                    |
|        |                             | /etc/x11/xdm/Xresources                          | Configuration settings for X applications and the login screen                        |                                                                    |
| xdm    | X<br>Display                | /etc/x11/xdm/Xservers                            | Association of X displays with local X server software, or with X terminals via XDMCP | Defined in /etc/x11/xdm/Xresources by the line: xlogin*greeting: \ |
|        | Manager                     | /etc/x11/xdm/Xsession                            | Script launched by xdm after login                                                    | Debian GNU/Linux (CLIENTHOST)                                      |
|        |                             | /etc/x11/xdm/Xsetup_0                            | Script launched before the graphical login screen                                     |                                                                    |
|        |                             | /etc/x11/xdm/xdm-config                          | Association of all xdm configuration files                                            |                                                                    |
| gdm    | GNOME<br>Display<br>Manager | /etc/gdm/gdm.conf <b>Or</b> /etc/gdm/custom.conf |                                                                                       | Configured via gdmsetup                                            |
| kdm    | KDE<br>Display<br>Manager   | /etc/kde/kdm/kdmrc                               |                                                                                       | Configured via kdm_config                                          |

/etc/init.d/xdm start Start the appropriate Display Manager /etc/init.d/gdm start /etc/init.d/kdm start xorgconfig (Debian) Configure X (text mode) Xorg -configure (Red Hat) (Debian) Configure X (graphical mode) xorgcfg system-config-display (Red Hat) X -version Show which version of X is running xdpyinfo Display information about the X server xwininfo Display information about windows xhost + 10.3.3.3Add or remove 10.3.3.3 to the list of hosts allowed making X connections to xhost - 10.3.3.3 the local machine switchdesk gde Switch to the GDE Display Manager at runtime gnome-shell --version Show which version of GNOME is running /etc/X11/xorg.conf Configuration file for X ~/.Xresources Configuration settings for X applications, in the form program\*resource: value \$DISPLAY Environment variable defining the display name of the X server, in the form hostname: displaynumber.screennumber

The following line in /etc/inittab instructs init to launch XDM at runlevel 5: x:5:respawn:/usr/X11R6/bin/xdm -nodaemon

The following lines in /etc/sysconfig/desktop define GNOME as the default Display Environment and Display Manager: desktop="gde" displaymanager="gdm"

| xdotool                           | X automation tool                                                                                                    |
|-----------------------------------|----------------------------------------------------------------------------------------------------|
| xdotool getwindowfocus            | Get the ID of the currently focused window (if run in command line, it is the terminal where this command is typed)                       |
| xdotool selectwindow              | Pop up an X cursor and get the ID of the window selected by it                                                                            |
| xdotool keywindow 12345678 Return | Simulate a RETURN keystroke inside window ID 12345678                                                                                     |
| xprop                             | X property displayer. Pops up a cursor to select a window                                                                                 |
| xprop   grep WM_CLASS             | Get process name and GUI application name of the selected window                                                                          |
| xrandr                            | Configuration utility for the RandR (Resize and Rotate) X extension                                                                       |
| xrandr -q                         | Show screen(s) size and resolution                                                                                                    |
| xrandroutput eDP1right-of VGA1    | Extend the screen on an additional VGA physical monitor situated to the left                                                              |
| xsel                              | Manipulate the X selection (primary, secondary, and clipboard)                                                                            |
| xsel -b < file                    | Copy the contents of a file to the X clipboard                                                                                            |
| xsel -b -a < file                 | Append the contents of a file to the X clipboard                                                                                          |
| xsel -b -o                        | Output onscreen the contents of the X clipboard                                                                                           |
| cat file   xclip -i               | Copy the contents of a file to the X clipboard                                                                                            |
| xosview                           | Monitor able to display several system parameters (CPU usage, memory usage, load average, page swapping, interrupts, battery level, etc.) |
| mkfontdir                         | Catalog the newly installed fonts in the new directory                                                                                    |
| xset fp+ /usr/local/fonts         | Dynamically add new installed fonts in ${\tt /usr/local/fonts}$ to the X server                                                           |
| xfs                               | Start the X font server                                                                                                    |
| fc-cache                          | Install fonts and build font information cache                                                                                            |
| fc-scan fontfile.ttf              | Get information about a font                                                                                                    |

| Main           |        |                                            | Latin :              | L                                                                                                    |              | Latin        | 2            |
|----------------|--------|--------------------------------------------|----------------------|----------------------------------------------------------------------------------------------------|--------------|--------------|--------------|
| BackSpace      | ff08   | space                                      | 0020                 | questiondown                                                                                                    | 00bf         | Aogonek      | 01a1         |
| ackspace<br>ab | ff09   | exclam                                     | 0020                 | Agrave                                                                                                    | 00D1         | breve        | 01a1<br>01a2 |
| inefeed        | ff0a   | quotedbl                                   | 0021                 | Agrave                                                                                                    | 00c0<br>00c1 | Lstroke      | 01a2<br>01a3 |
|                |        |                                            |                      |                                                                                                    |              |              |              |
| lear           | ff0b   | numbersign                                 | 0023                 | Acircumflex                                                                                                    | 00c2         | Lcaron       | 01a5         |
| eturn          | ff0d   | dollar                                     | 0024                 | Atilde                                                                                                    | 00c3         | Sacute       | 01a6         |
| ause           | ff13   | percent                                    | 0025                 | Adiaeresis                                                                                                    | 00c4         | Scaron       | 01a9         |
| croll_Lock     | ff14   | ampersand                                  | 0026                 | Aring                                                                                                    | 00c5         | Scedilla     | 01aa         |
| ys_Req         | ff15   | apostrophe                                 | 0027                 | AE                                                                                                    | 00c6         | Tcaron       | 01ab         |
| scape          | ff1b   | quoteright                                 | 0027                 | Ccedilla                                                                                                    | 00c7         | Zacute       | 01ac         |
| elete          | ffff   | parenleft                                  | 0028                 | Egrave                                                                                                    | 00c8         | Zcaron       | 01ae         |
|                |        | parenright                                 | 0029                 | Eacute                                                                                                    | 00c9         | Zabovedot    | 01af         |
| Cursor co      | ntrol  | asterisk                                   | 002a                 | Ecircumflex                                                                                                    | 00ca         | aogonek      | 01b1         |
|                | ££ F O | plus                                       | 002b                 | Ediaeresis                                                                                                    | 00cb         | ogonek       | 01b2         |
| ome            | ff50   | comma                                      | 002c                 | Igrave                                                                                                    | 00cc         | lstroke      | 01b3         |
| eft            | ff51   | minus                                      | 002d                 | Iacute                                                                                                    | 00cd         | lcaron       | 01b5         |
| p              | ff52   | period                                     | 002d                 | Icircumflex                                                                                                    | 00ca         | sacute       | 01b5         |
| ight           | ff53   | *                                          |                      |                                                                                                    |              |              |              |
| own            | ff54   | slash                                      | 002f                 | Idiaeresis                                                                                                    | 00cf         | caron        | 01b7         |
| rior           | ff55   | 0 - 9                                      | 0030 - 0039          | ETH                                                                                                    | 00d0         | scaron       | 01b9         |
| age Up         | ff55   | colon                                      | 003a                 | Eth                                                                                                    | 00d0         | scedilla     | 01ba         |
| ext            | ff56   | semicolon                                  | 003b                 | Ntilde                                                                                                    | 00d1         | tcaron       | 01bb         |
| age Down       | ff56   | less                                       | 003c                 | Ograve                                                                                                    | 00d2         | zacute       | 01bc         |
| age_Down<br>nd | ff57   | equal                                      | 003d                 | Oacute                                                                                                    | 00d3         | doubleacute  | 01bd         |
|                |        | greater                                    | 003e                 | Ocircumflex                                                                                                    | 00d4         | zcaron       | 01be         |
| egin           | ff58   | greater<br>guestion                        | 003E                 | Otilde                                                                                                    | 00d5         | zabovedot    | 01bc<br>01bf |
| Misc funct     | ions   | -                                          | 0040                 | Odiaeresis                                                                                                    |              | Racute       |              |
| MISC TUNC      | TOHS   | at<br>A - Z                                | 0040<br>0041 - 005a  |                                                                                                    | 00d6         |              | 01c0         |
| elect          | ff60   |                                            |                      | multiply                                                                                                    | 00d7         | Abreve       | 01c3         |
| rint           | ff61   | bracketleft                                | 005b                 | Oslash                                                                                                    | 00d8         | Lacute       | 01c5         |
| xecute         | ff62   | backslash                                  | 005c                 | Ooblique                                                                                                    | 00d8         | Cacute       | 01c6         |
|                |        | bracketright                               | 005d                 | Ugrave                                                                                                    | 00d9         | Ccaron       | 01c8         |
| nsert          | ff63   | asciicircum                                | 005e                 | Uacute                                                                                                    | 00da         | Eogonek      | 01ca         |
| ndo            | ff65   | underscore                                 | 005f                 | Ucircumflex                                                                                                    | 00db         | Ecaron       | 01cc         |
| edo            | ff66   | grave                                      | 0060                 | Udiaeresis                                                                                                    | 00dc         | Dcaron       | 01cf         |
| enu            | ff67   | quoteleft                                  | 0060                 | Yacute                                                                                                    | 00dd         | Dstroke      | 01d0         |
| ind            | ff68   | a - z                                      | 0061 - 007a          | THORN                                                                                                    | 00de         | Nacute       | 01d1         |
| ancel          | ff69   |                                            |                      |                                                                                                    |              |              |              |
| elp            | ff6a   | braceleft                                  | 007b                 | Thorn                                                                                                    | 00de         | Ncaron       | 01d2         |
| reak           | ff6b   | bar                                        | 007c                 | ssharp                                                                                                    | 00df         | Odoubleacute | 01d5         |
| ode switch     | ff7e   | braceright                                 | 007d                 | agrave                                                                                                    | 00e0         | Rcaron       | 01d8         |
| _              |        | asciitilde                                 | 007e                 | aacute                                                                                                    | 00e1         | Uring        | 01d9         |
| cript_switch   |        | nobreakspace                               | 00a0                 | acircumflex                                                                                                    | 00e2         | Udoubleacute | 01db         |
| um_Lock        | ff7f   | exclamdown                                 | 00a1                 | atilde                                                                                                    | 00e3         | Tcedilla     | 01de         |
| Modifie        |        | cent                                       | 00a2                 | adiaeresis                                                                                                    | 00e4         | racute       | 01e0         |
| Modifie        | rs     | sterling                                   | 00a3                 | aring                                                                                                    | 00e5         | abreve       | 01e3         |
| hift L         | ffe1   | currency                                   | 00a4                 | ae                                                                                                    | 00e6         | lacute       | 01e5         |
| hift R         | ffe2   | _                                          |                      |                                                                                                    |              | cacute       |              |
| _              |        | yen                                        | 00a5                 | ccedilla                                                                                                    | 00e7         |              | 01e6         |
| ontrol_L       | ffe3   | brokenbar                                  | 00a6                 | egrave                                                                                                    | 00e8         | ccaron       | 01e8         |
| ontrol_R       | ffe4   | section                                    | 00a7                 | eacute                                                                                                    | 00e9         | eogonek      | 01ea         |
| aps_Lock       | ffe5   | diaeresis                                  | 00a8                 | ecircumflex                                                                                                    | 00ea         | ecaron       | 01ec         |
| hift_Lock      | ffe6   | copyright                                  | 00a9                 | ediaeresis                                                                                                    | 00eb         | dcaron       | 01ef         |
| eta_L          | ffe7   | ordfeminine                                | 00aa                 | igrave                                                                                                    | 00ec         | dstroke      | 01f0         |
| eta R          | ffe8   | guillemotleft                              | 00ab                 | iacute                                                                                                    | 00ed         | nacute       | 01f1         |
| lt L           | ffe9   | notsign                                    | 00ac                 | icircumflex                                                                                                    | 00ee         | ncaron       | 01f2         |
| lt R           | ffea   | hyphen                                     | 00ad                 | idiaeresis                                                                                                    | 00ef         | odoubleacute | 01f5         |
| uper L         | ffeb   | registered                                 | 00au                 | eth                                                                                                    | 00e1<br>00f0 | rcaron       | 0113<br>01f8 |
|                | ffec   | -                                          |                      |                                                                                                    |              |              |              |
| uper_R         |        | macron                                     | 00af                 | ntilde                                                                                                    | 00f1         | uring        | 01f9         |
| yper_L         | ffed   | degree                                     | 00b0                 | ograve                                                                                                    | 00f2         | udoubleacute | 01fb         |
| yper_R         | ffee   | plusminus                                  | 00b1                 | oacute                                                                                                    | 00f3         | tcedilla     | 01fe         |
|                |        | twosuperior                                | 00b2                 | ocircumflex                                                                                                    | 00f4         | abovedot     | 01ff         |
|                |        | threesuperior                              | 00b3                 | otilde                                                                                                    | 00f5         |              |              |
|                |        | acute                                      | 00b4                 | odiaeresis                                                                                                    | 00f6         |              |              |
|                |        | mu                                         | 00b5                 | division                                                                                                    | 00f7         |              |              |
|                |        | paragraph                                  | 00b6                 | oslash                                                                                                    | 00f8         |              |              |
|                |        | periodcentered                             |                      | ooblique                                                                                                    | 0018         |              |              |
|                |        | berroacemented                             |                      | =                                                                                                    |              |              |              |
|                |        | 0044114                                    |                      | ugrave                                                                                                    | 00f9         | 1            |              |
|                |        | cedilla                                    | 00b8                 | and the second second s |              |              |              |
|                |        | onesuperior                                | 00b9                 | uacute                                                                                                    | 00fa         |              |              |
|                |        | onesuperior masculine                      | 00b9<br>00ba         | ucircumflex                                                                                                    | 00fb         |              |              |
|                |        | onesuperior                                | 00b9<br>00ba         |                                                                                                    |              |              |              |
|                |        | onesuperior masculine                      | 00b9<br>00ba         | ucircumflex                                                                                                    | 00fb         |              |              |
|                |        | onesuperior<br>masculine<br>guillemotright | 00b9<br>00ba<br>00bb | ucircumflex<br>udiaeresis                                                                                                    | 00fb<br>00fc |              |              |

This table is derived from  $\verb|keysymdef.h| which defines keysym codes (i.e. characters or functions associated with each key in the control of the control of the control$ the X Window System) as XK\_key and its hex value. The key can be passed as argument to the xdotool key command.

```
/etc/passwd User accounts
root:x:0:0:/root:/bin/bash
bin:x:1:1:/bin:/bin/bash
jdoe:x:500:100:John Doe,,555-1234,,:/home/jdoe:/bin/bash
      2 3
    Login name
2
    Hashed password (obsolete), or x if password is in /etc/shadow
3
    UID - User ID
4
    GID - Default Group ID
5
    GECOS field - Information about the user: Full name, Room number, Work phone, Home phone, Other
6
    Home directory of the user
    Login shell (if set to /sbin/nologin or /bin/false, user will be unable to log in)
```

|     | /etc/shadow User passwords                                                                                                    |  |  |  |  |
|-----|----------------------------------------------------------------------------------------------------|--|--|--|--|
| bir | root:\$6\$qk8JmJHf\$X9GfOZ/i9LZP4Kldu6.D3cx2pXA:15537:0:99999:7:::<br>bin:*:15637:0:99999:7:::                                                                                                    |  |  |  |  |
| jdo | be:!\$6\$YOiH1otQ\$KxeeUKHExK8e3jCUdw9Rxy3Wu53:15580:0:99999:7::15766:                                                                                                    |  |  |  |  |
| 1   | 2 a b c 3 4 5 6 7 8 9                                                                                                    |  |  |  |  |
| 1   | Login name                                                                                                    |  |  |  |  |
| 2   | Hashed password (* if account is disabled, ! or !! if no password is set, prefixed by ! if the account is locked).  Composed of the following subfields separated by \$:  a Hashing algorithm: 1 = MD5, 2a = Blowfish, 5 = SHA256, 6 = SHA512 (recommended)  b Random salt, up to 16 chars long. This is to thwart password cracking attempts based on rainbow tables  c String obtained by hashing the user's plaintext password concatenated to the stored salt |  |  |  |  |
| 3   | Date of last password change (in number of days since 1 January 1970)                                                                                                    |  |  |  |  |
| 4   | Days before password may be changed; if 0, user can change the password at any time                                                                                                    |  |  |  |  |
| 5   | Days after which password must be changed                                                                                                    |  |  |  |  |
| 6   | Days before password expiration that user is warned                                                                                                    |  |  |  |  |
| 7   | Days after password expiration that account is disabled                                                                                                    |  |  |  |  |
| 8   | Date of account disabling (in number of days since 1 January 1970)                                                                                                    |  |  |  |  |
| 9   | Reserved field                                                                                                    |  |  |  |  |

| /etc/group              | , | Group accounts                                                  |
|-------------------------|---|-----------------------------------------------------------------|
| root:x:0:root           | 1 | Group name                                                      |
| jdoe:x:501              | 2 | Encrypted password, or ${\tt x}$ if password is in /etc/gshadow |
| staff:x:530:jdoe,asmith | 3 | GID - Group ID                                                  |
| 1 2 3 4                 | 4 | Group members (if this is not their Default Group)              |

| /etc/gshado                    | W | Group passwords                                          |
|--------------------------------|---|----------------------------------------------------------|
| root::root:root                | 1 | Group name                                               |
| jdoe:!::                       | 2 | Encrypted password, or ! if no password is set (default) |
| staff:0cfz7IpLhW19i::root,jdoe | 3 | Group administrators                                     |
| 1 2 3 4                        | 4 | Group members                                            |

/etc/shadow and /etc/gshadow are mode 000 and therefore readable only by the root user.

useradd -m user Create a user account, creating and populating their homedir from /etc/skel

useradd -mc"Name Surname" userCreate a user account, specifying their full nameuseradd -ms/bin/ksh userCreate a user account, specifying their login shell

useradd -D Show default values for user account creation, as specified in /etc/login.defs and

/etc/default/useradd

usermod -c "Name Surname" user Modify the GECOS field of a user account

usermod -L *user*Lock a user account

usermod -U *user*Unlock a user account

Most options for  ${\tt usermod}$  and  ${\tt useradd}$  are the same.

userdel -r user Delete a user and their homedir

chfn user Change the GECOS field of a user

chsh user Change the login shell of a user

passwd user Change the password of a user

passwd -1 user Lock a user account

passwd -S user Show information about a user account: username, account status (L=locked,

P=password, NP=no password), date of last password change, min age, max age,

warning period, inactivity period in days

chage -E 2022-02-14 user Change the password expiration date; account will be locked at that date

chage -d 13111 user Change the date (in number of days since 1 January 1970) of last password change

chage -d 0 user Force the user to change password at their next login

chage -M 30 user Change the max number of days during which a password is valid

chage -m 7 user Change the min number of days between password changes

chage -W 15 user Change the number of days before password expiration that the user will be warned chage -I 3 user Change the number of days after password expiration before the account is locked

chage -l user List password aging information for a user

chpasswd Tool for batch update of passwords. Reads from stdin a list of username:password

vipw Edit manually /etc/passwd, /etc/shadow, /etc/group, Or /etc/gshadow

vigr

adduser User-friendly front-end commands for user management

deluser

system-config-users (Red Hat) GUI for user and group management

groupadd group Create a group

groupmod -n newname oldname Change a group name

groupdel group Delete a group

gpasswd group Set or change the password of a group

gpasswd -a user group Add a user to a group

gpasswd -d user group Delete a user from a group

gpasswd -A user group Add a user to the list of administrators of the group

addgroup User-friendly front-end commands for group management

delgroup

82/240 UID and GID

On a system, every user is identified by a numeric **UID** (**User ID**), and every group by a numeric **GID** (**Group ID**). UID 0 is assigned to the superuser.

UIDs from 0 to 99 should\* be reserved for static allocation by the system and not be created by applications. UIDs from 100 to 499 should\* be reserved for dynamic allocation by the superuser and post-install scripts. UIDs for user accounts start from 500 (Red Hat) or 1000 (SUSE, Debian).

\* as recommended by the Linux Standard Base core specifications

A process has an effective, saved, and real UID and GID.

|                                                                          | Effective UID | Used for most access checks, and as the owner for files created by the process. An unprivileged process can change its effective UID only to either its saved UID or its real UID.                                                                                                    |
|--------------------------------------------------------------------------|---------------|----------------------------------------------------------------------------------------------------|
| process changes its effective UID (usually root) to an unprivileged one, |               | Used when a process running with elevated privileges needs to temporarily lower its privileges. The process changes its effective UID (usually root) to an unprivileged one, and its privileged effective UID is copied to the saved UID. Later, the process can resume its elevated privileges by resetting its effective UID back to the saved UID. |
|                                                                          | Real UID      | Used to identify the real owner of the process and affect the permissions for sending signals. An unprivileged process can signal another process only if the sender's real or effective UID matches the receiver's real or saved UID. Child processes inherit the credentials from the parent, so they can signal each other.                        |

| whoami           | Print your username (as effective UID)                                                                                                    |
|------------------|----------------------------------------------------------------------------------------------------|
|                  |                                                                                                    |
| id               | Print your real and effective UID and GID, and the groups of which you are a member                                                                                                    |
| id user          | Print real and effective UID and GID, and group membership information, about ${\it user}$                                                                                                    |
| id -u            | Print your effective UID                                                                                                    |
|                  |                                                                                                    |
| who              | Print the list of users logged into the system                                                                                                    |
|                  |                                                                                                    |
| W                | Print the list of users logged into the system, and what they are doing                                                                                                    |
|                  |                                                                                                    |
| users            | Print names of currently logged in users                                                                                                    |
|                  |                                                                                                    |
| finger user@host | Print information about <i>user</i> on <i>host</i>                                                                                                    |
|                  |                                                                                                    |
| rwho             | Print information about currently logged in users for all hosts on the local network                                                                                                    |
|                  | , 55                                                                                                    |
| rusers           | Print names of currently logged in users for all hosts on the local network                                                                                                    |
|                  | The same of the same of the sa |

83/240 sudo and su

Sudo is a mechanism that allows running a command as another user. Sudo access rights are defined in the sudoers files /etc/sudoers and /etc/sudoers.d/\*; these files must be edited only via visudo.

Commands run by sudo users are logged via syslog on /var/log/auth.log (Debian) or /var/log/secure (Red Hat).

| sudo -u <i>user command</i>                 | Run command as user                                                                                                    |
|---------------------------------------------|----------------------------------------------------------------------------------------------------|
| sudo command<br>sudo -u root command        | Run command as root                                                                                                    |
| sudo su -<br>sudo -i                        | Login on an interactive shell as root                                                                                                    |
| sudo -u <i>user</i> -s                      | Login as user with a shell, even if the user's shell is /sbin/nologin or similar                                                                                                    |
| sudo -l                                     | List the allowed commands for the current user                                                                                                    |
| sudo !!                                     | Run again the last command, but this time as root                                                                                                    |
| sudoedit /etc/passwd<br>sudo -e /etc/passwd | Edit safely a file (in this case, /etc/passwd) according to security policies. It is recommended to have nonprivileged users run this command instead of sudoing text editors as root on protected files, because the text editor might spawn a shell, causing security issues |
| visudo                                      | Edit safely the sudoers file                                                                                                    |
| visudo -c                                   | Check the sudoers file for syntax errors, unused aliases, etc.                                                                                                    |
|                                             |                                                                                                    |
|                                             |                                                                                                    |
| su <i>user</i>                              | Run a shell as <i>user</i>                                                                                                    |
| su user su su root                          | Run a shell as <i>user</i> Run a shell as root                                                                                                    |
| su                                          |                                                                                                    |
| su<br>su root                               | Run a shell as root                                                                                                    |
| su<br>su root<br>su -c "fdisk -l"<br>su -   | Run a shell as root  Pass a single command to the shell  Ensure that the spawned shell is a login shell, hence running login scripts and setting                                                                                                    |

84/240 Terminals

chvt n

Make /dev/ttyn the foreground terminal

vlock Lock the virtual console (terminal)

away

tty Print your terminal device (e.g. /dev/tty1, /dev/pts/1)

stty Change or display terminal line settings

stty -ixon Disable XON/XOFF flow control

Clear the terminal screen

tmux Terminal multiplexer

reptyr Attach an existing running program to a new terminal

Screen manager that multiplexes a single virtual VT100/ANSI terminal between

multiple processes or shells.

When the connection to a terminal is lost (e.g. because the terminal is closed manually, the user logs out, or the remote SSH session goes into timeout), a SIGHUP is sent to the shell and from there to all running child processes which are therefore terminated. The screen command starts an interactive shell screen

session, to which the user will be able to reattach later

screen -S sessionname Start a screen session with the specified session name

screen command Start the specified command in a screen session; session will end when the

command exits

screen -list Show the list of detached screen sessions

screen -r pid.tty.host Resume a detached screen session

screen -r owner/pid.tty.host

screen -R Resume the last detached screen session

screen -d -R sessionname Detach a remote screen session and reattach your current terminal to it

Send a command to the window manager:
0 ... 9 Switch between screen sessions
c Create a new screen session

? Show help

#### How to detach an already running job that was not started in a screen session

(this procedure detaches the job from its parent shell, so that the job will not be killed when the terminal is closed)

1. CTRL Z Suspend the job

2. bg Send the job to background

3. jobs Show the number (let us assume is n) of the backgrounded job 4. disown -h %n Mark job n so it will not receive a SIGHUP from its parent shell

or

CTRL A

1. screen Start a new screen session

2. reptyr pid Attach the job with process ID pid to the new terminal (screen session)

85/240 Messaging

| write user                     | Write interactively a message to the terminal of user (which must be logged in)                                                                                                    |
|--------------------------------|----------------------------------------------------------------------------------------------------|
| echo "Message"   write user    | Write a message to the terminal of user (which must be logged in)                                                                                                    |
| wall                           | Write interactively a message to the terminal of all logged in users                                                                                                    |
| echo " <i>Message</i> "   wall | Write a message to the terminal of all logged in users                                                                                                    |
| talk user                      | Open an interactive chat session with <i>user</i> (which must be logged in)                                                                                                    |
| mesg                           | Display your current message permission status. This command works by enabling/disabling the group write permission of your terminal device, which is owned by system group $tty$ . The root user is always able to message users, regardless of their permission status |
| mesg y chmod g+w \$(tty)       | Allow the other users to message you via write, wall, and talk                                                                                                    |
| mesg n<br>chmod g-w \$(tty)    | Disallow the other users to message you via write, wall, and talk                                                                                                    |

86/240 cron

cron is a job scheduler, allowing repeated execution of commands specified in crontab files.

The crond daemon checks the crontab files every minute and runs the command as the specified user at the specified times. It is not necessary to restart crond after the modification of a crontab file, as the changes will be reloaded automatically. On Systemd-based distros, Systemd timers are an alternative to cron jobs.

If /etc/cron.allow exists, only users listed therein can access the service.

If /etc/cron.deny exists, all users except those listed therein can access the service.

If none of these files exist, all users can access the service.

/etc/crontab System-wide crontab files /etc/cron.d/\* /etc/cron.hourly/ Scripts placed in these directories will be automatically executed on the specified periods /etc/cron.daily/ /etc/cron.weekly/ /etc/cron.monthly/ /var/spool/cron/user Crontab of user. This file has the same format as the system-wide crontab files, except that the "user" field is not present crontab -e Edit your user crontab file crontab -1 List the contents of your crontab file crontab -e -u user Edit the crontab file of another *user* (command available only to the superuser)

|        | /etc/crontab |     |     |      |                    |                                                  |
|--------|--------------|-----|-----|------|--------------------|--------------------------------------------------|
| # m h  | dom          | mon | dow | user | command            |                                                  |
| 25 6   | *            | *   | 1   | root | /opt/script1.sh    | every Monday at 6:25 AM                          |
| */5 16 | *            | *   | *   | root | /opt/script2.sh    | from 4:00 to 4:55 PM every 5 minutes every day   |
| 0,30 7 | 25           | 12  | *   | jdoe | /home/jdoe/foo.sh  | at 7:00 and 7:30 AM on 25 <sup>th</sup> December |
| 3 17   | *            | *   | 1-5 | root | /bin/rm /tmp/abc.o | at 5:03 PM every day, from Monday to Friday      |

| m    |      | minutes                                              |  |  |
|------|------|------------------------------------------------------|--|--|
| h    |      | hours                                                |  |  |
| dom  |      | y of month (1-31)                                    |  |  |
| mon  |      | month (1-12 or jan-dec)                              |  |  |
| dow  |      | day of week (0-7 or sun-sat; 0=7=Sunday)             |  |  |
| user |      | User as whom the command will be executed            |  |  |
| comn | nand | Command that will be executed at the specified times |  |  |

The crond daemon also runs anacron jobs, which allow execution of periodic jobs on a machine that is not always powered on, such as a laptop. Only the superuser can schedule anacron jobs, which have a granularity of one day (vs one minute for cron jobs).

/var/spool/anacron/jobid Date of the last execution of the anacron job identified by jobid

|          |       |                | /etc/anacron    | tab                                                                                          |
|----------|-------|----------------|-----------------|----------------------------------------------------------------------------------------------|
| # period | delay | job-identifier | command         |                                                                                              |
| 7        | 10    | cron.weekly    | /opt/script3.sh | If the job has not been run in the last 7 days, wait 10 minutes and then execute the command |

| period                                                                                   | period, in days, during which the command was not executed |  |
|------------------------------------------------------------------------------------------|------------------------------------------------------------|--|
| delay delay to wait, in minutes, before execution of the command                         |                                                            |  |
| job-identifier job identifier in anacron messages; should be unique for each anacron job |                                                            |  |
| command command that will be executed                                                    |                                                            |  |

87/240 at

at is used for scheduled execution of commands that must run only once. Execution of these commands is the duty of the atd daemon.

If /etc/at.allow exists, only users listed therein can access the service.

If /etc/at.deny exists, all users except those listed therein can access the service.

If none of these files exist, no user except the superuser can access the service.

at 5:00pm tomorrow script.sh
at -f listofcommands.txt 5:00pm tomorrow
echo "rm file" | at now+2 minutes
at -l
atq
at -d 3
atrm 3

Execute a command once at the specified time (absolute or relative)

List the scheduled jobs

Remove job number 3 from the list

batch

Schedule execution of a command for when the system is not too charged. Reads a command from stdin and runs it when the system's load average falls below  $0.8\,$ 

bc Calculator

dc Calculator featuring unlimited precision arithmetic

factor Find the prime factors of an integer

units Convert quantities between different units

datamash Perform numeric operations, apply statistical functions, or change formatting on tabular data

vd VisiData, an interactive tool to explore and operate on tabular data

jp Draw simple plots from CSV or JSON datadaff Compare tabular data and find the differences

gnuplot Utility to plot 2D and 3D graphs

in2csv Convert various tabular data formats into CSV. Part of the csvkit Python package

sql2csv Execute SQL queries on a database and output the result as CSV

csvclean Correct common syntax error on a CSV file

csvcut Filter data on a CSV file

csvgrep Find data in specific columns of a CSV file csvjoin Join CSV tables (similarly to SQL JOIN)

csvsort Sort data on a CSV file

csvstack Stack up rows from CSV files

csvformat Convert a CSV file to another format csvjson Convert a CSV file to JSON format

csvlook Render a CSV file in the terminal as a fixed width table (compatible with Markdown)

csvpy Load a CSV file into a Python CLI shell

csvsql Generate SQL queries from a CSV file and execute them on a database

csvstat Print statistics for all columns of a CSV file

 $\begin{array}{ll} {\tt q} & & {\tt Execute \ SQL \ queries \ against \ CSV \ files} \\ {\tt textql} & & {\tt Execute \ SQL \ queries \ against \ CSV \ files} \end{array}$ 

cal Calendar

banner Print a text in large letters made of the character #

figlet Print a text in large letters, in a specific font

toilet Print a text in large colorful letters, in a specific font

lolcat Print a text in rainbow coloring

jp2a Convert a JPG image into ASCII art

magick ImageMagick, a versatile tool to edit, transform, and convert images

fortune Print a random aphorism, like those found in fortune cookies

sensors Print sensor chips information (e.g. temperature)
beep Produce a beep from the machine's speakers

speaker-test Speaker test tone generator for the ALSA (Advanced Linux Sound Architecture) framework
on\_ac\_power Return 0 (true) if machine is connected to AC power, 1 (false) if on battery. Useful for laptops

ipcalc IP addresses calculator

grepcidr IP addresses filter against CIDR specifications

pwgen Random password generator

pwqgen Random password generator with controllable quality

uuidgen UUID generator (random or time-based)

haveged Random number generator using the HAVEGE (Hardware Volatile Entropy Gathering and Expansion)

algorithm. Can be run as a daemon to automatically replenish /dev/random whenever the supply of

random bits in the random device gets too low

aspell Spell checker

cloc Count lines of source code
nnn Terminal file manager

goaccess Real-time webserver log analyzer with ncurses UI

gnome-terminal GNOME shell terminal GUI

gnome-tweaks GNOME Tweak Tool

conky Highly configurable system monitor widget GUI with integration for audio player, email, and news

gkrellm System monitor widget GUI

90/240 Compilers

C compiler

Make

Utility for automatic compiling, re-compiling, and installation of multi-file programs.

It determines automatically which parts of a multi-file program need recompiling. The relationships about these parts, and the commands that must be used to update them, are described in a makefile (./Makefile by default).

Shell script compiler, used to prevent a shell script from inspection or modification.

It encrypts a shell script, generates C source code, and compiles the C code into a stripped binary executable

91/240 Localization

|                          | Locale environment variables                                                                                                    |
|--------------------------|----------------------------------------------------------------------------------------------------|
| LANG<br>LANGUAGE         | Language, stored in /etc/default/locale.  When scripting, it is recommended to set LANG=C because this specifies the minimal locale environment for C translation, and guarantees a standard collation and formats for the execution of scripts |
| LC_CTYPE                 | Character classification and case conversion                                                                                                    |
| LC_NUMERIC               | Non-monetary numeric formats                                                                                                    |
| LC_TIME                  | Date and time formats                                                                                                    |
| LC_COLLATE               | Alphabetical order                                                                                                    |
| LC_MONETARY              | Monetary formats                                                                                                    |
| LC_MESSAGES              | Language and encoding of system messages and user input                                                                                                    |
| LC_PAPER                 | Paper size                                                                                                    |
| LC_NAME                  | Personal name formats                                                                                                    |
| LC_ADDRESS               | Geographic address formats                                                                                                    |
| LC_TELEPHONE             | Telephone number formats                                                                                                    |
| LC_MEASUREMENT           | Measurement units (metric or others)                                                                                                    |
| LC_IDENTIFICATION        | Metadata about locale                                                                                                    |
| LC_ALL                   | Special variable overriding all others                                                                                                    |
| The values of these loca | le environment variables are in the format language_territory.encoding e.g. en_US.UTF-8.                                                                                                    |

locale Show locale environment variables

The list of supported locales is stored in /usr/share/il8n/SUPPORTED.

locale-gen it\_IT.UTF-8

Generate a locale (in this case IT) by compiling a list of locale definition files

apt-get install manpages-it language-pack-it (Debian)

Install a different locale (in this case IT); this affects system messages and manpages

iconv -f ISO-8859-10 filein -t UTF-8 > fileout

Convert a text file from a codeset to another

ISO/IEC-8859 is a standard for 8-bit encoding of printable characters. The first 256 characters in ISO/IEC-8859-1 (Latin-1) are identical to those in Unicode.

UTF-8 encoding can represent every character in the Unicode set, and is the de facto standard for text containing characters with diacritics (which do not fit in the ASCII 7-bit set). It was designed for backward compatibility with ASCII. UTF-8 encodes a Unicode character into 8, 16, 24, or 32 bits, whatever necessary; a UTF-8 file containing only ASCII characters is identical to an ASCII file.

Linux Guide 9<sup>th</sup> ed., Jan 2021

92/240 System time

date -d "9999 days ago"

date -d "1970/01/01 + 4242"

Show current date and time

Calculate a date and show it

date +"%F %H:%M:%S"

Show current date in the format specified

date +"%s" Show current date in Unix time format (i.e. the number of seconds elapsed

since 00:00:00 1/1/1970)

List all timezones

Set the timezone

date -s "20210104 23:30:00" Set the date

date 010423302021 Set the date, in the format MMDDhhmmYYYY

timedatectl Show current date and time

timedatectl set-time 2021-01-04 Set the date

timedatectl set-time 23:30

zdump GMT Show current date and time in the GMT timezone

tzconfig

tzselect

hwclock -w

timedatectl list-timezones

dpkg-reconfigure tzdata (Debian)
timedatectl set-timezone tz (Red Hat)

/etc/timezone (Debian) Timezone

/etc/localtime (Red Hat) Timezone. This is a symlink to the appropriate timezone file in

/usr/share/zoneinfo/

hwclock --show Show the hardware clock

hwclock -r

 $\begin{array}{ll} \text{hwclock --hctosys} & \text{Set the system time from the hardware clock} \\ \text{hwclock --s} & \end{array}$ 

hwclock --systohc Set the hardware clock from system time

hwclock --utc Indicate that the hardware clock is kept in Coordinated Universal Time

 93/240 NTP

The Network Time Protocol is used to keep a machine's clock in sync with Internet timeservers. It uses UDP port 123.

ntpd NTP daemon

ntpd -q Synchronize the time once and quit

ntpd -g Force NTP to start even if clock is off by more than the panic threshold (1000 secs)

ntpd -nqg Start NTP as a non-daemon, force synchronization of the clock, and quit.

The NTP daemon must not be running when this command is launched

ntpdc Query and modify the state of the NTP daemon

ntpq -p timeserver Print the list of peers for the timeserver

ntptrace Trace from where a NTP server gets its time, following the chain of NTP servers back to the

primary time source

ntpdate timeserver Synchronizes the clock with the specified timeserver

ntpdate -b timeserver Brutally set the clock, without waiting for it to adjust slowly

ntpdate -q timeserver Query the timeserver without setting the clock

The ntpdate command is deprecated; to synchronize the clock, ntpd should be used instead.

chronyd Daemon for chrony, a versatile NTP client/server chronyc Command line interface for the chrony daemon

94/240 syslog

syslogd
rsyslogd (Ubuntu 14)

Daemon logging events from user processes

klogd

Daemon logging events from kernel processes

| /etc/syslog                                                                                  | J. conf                                                          |
|----------------------------------------------------------------------------------------------|------------------------------------------------------------------|
| <pre># facility.level *.info;mail.none;authpriv.none authpriv.* mail.* *.alert *.emerg</pre> | action /var/log/messages /var/log/secure /var/log/maillog root * |
| local5.* local7.*                                                                            | <pre>@10.7.7.7 /var/log/boot.log</pre>                           |

| <b>Facility</b> Creator of the message                                                                                                   | <b>Level</b> Severity of the message                                                                                    | Destina                        | Action<br>tion of the message                                                                                                    |
|----------------------------------------------------------------------------------------------------|----------------------------------------------------------------------------------------------------|--------------------------------|----------------------------------------------------------------------------------------------------|
| auth or security† authpriv cron daemon kern lpr mail mark (for syslog internal use) news syslog user uucp local0 local7 (custom)  † = de | emerg or panic† (highest) alert crit err or error† warning or warn† notice info debug (lowest) none (facility disabled) | file @host user1,user2,user3 * | message is written into a log file message is sent to a logger server host (via UDP port 514) message is sent to the specified users' consoles message is sent to all logged in users' consoles |

Facilities and levels are listed in the manpage man 3 syslog.

logger -p auth.info "Message" Send a message to syslog with facility "auth" and priority "info"

logrotate Rotate logs. It gzips, renames, and eventually deletes old logfiles according to the

configuration files /etc/logrotate.conf and /etc/logrotate.d/\*. It is usually

scheduled as a daily cron job

/var/log/messages Global system logfile

/var/log/dmesg Kernel ring buffer information

/var/log/kern.log Kernel log

Linux Guide 9<sup>th</sup> ed., Jan 2021

95/240 E-mail

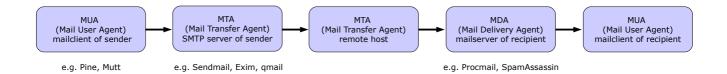

/etc/mail/aliases

/var/spool/mail/user Inbox for user on the local machine

/var/log/mail.log (Debian) Mail logs

/var/log/maillog (Red Hat)

mail Mailclient with advanced commands for non-interactive (batch) use

mailx

pine Mailclient (obsolete)

alpine Mailclient, a replacement for pine

mailx -s "Subject" -S smtp="mailserver:25" \ Send a mail message to user@domain.com via an external

user@domain.com < messagefile SMTP server mailserver

recommended because many mailclients will display the

received attachment inline)

mutt -a binaryfile -- user@domain.com < /dev/null Send a binary file to user@domain.com using the Mutt MUA

|         | Mailbox formats                                                                                                    |                     |
|---------|----------------------------------------------------------------------------------------------------|---------------------|
|         | Each mail folder is a single file, storing multiple email messages.                                                                                                    |                     |
| mbox    | Advantages: universally supported; fast search inside a mail folder. Disadvantages: issues with file locking; possible mailbox corruption.                                                                                                    | \$HOME/Mail/folder  |
| Maildir | Each mail folder is a directory, and contains the subdirectories /cur, /new, and /tmp. Each email message is stored in its own file with a unique filename ID.                                                                                                    |                     |
|         | The process that delivers an email message writes it to a file in the $tmp/$ directory, and then moves it to $new/$ . The moving is commonly done by hard linking the file to $new/$ and then unlinking the file from $tmp/$ , which guarantees that a MUA will not see a partially written message as it never looks in $tmp/$ . When the MUA finds mail messages in $new/$ it moves them to $cur/$ . | \$HOME/Mail/folder/ |
|         | Advantages: fast location/retrieval/deletion of a specific mail message; no file locking needed; can be used with NFS.  Disadvantages: some filesystems may not efficiently handle a large number of small files; searching text inside all mail messages is slower.                                                                                                    |                     |

96/240 SMTP

| S                                                                                                    | МТР с        | ommands               |                                                                                                    |
|----------------------------------------------------------------------------------------------------|--------------|-----------------------|----------------------------------------------------------------------------------------------------|
| 220 smtp.example.com ESMTP Postfix (server) HELO xyz.linux.org (client)                                                                 | HELO         | xyz.linux.org         | Initiate the conversation and identify client host to server                                                     |
| 250 Hello xyz.linux.org, glad to meet you MAIL FROM: alice@linux.org 250 Ok                                                             | EHLO         | xyz.linux.org         | Like HELO, but tell server to use Extended SMTP                                                                  |
| RCPT TO bob@foobar.com                                                                                                    | MAIL         | FROM: alice@linux.org | Specify mail sender                                                                                              |
| RCPT TO carol@quux.net                                                                                                    | RCPT         | TO: bob@foobar.com    | Specify mail recipient                                                                                           |
| 250 Ok DATA 354 End data with <cr><lf>.<cr><lf></lf></cr></lf></cr>                                                                     | DATA         |                       | Specify data to send. Ended with a dot on a single line                                                          |
| From: Alice <alice@linux.org> To: Bob <bob@lfoobar.com> Cc: Carol <carol@quux.net></carol@quux.net></bob@lfoobar.com></alice@linux.org> | QUIT<br>RSET |                       | Disconnect                                                                                                    |
| Date: Wed, 13 August 2014 18:02:43 -0500<br>Subject: Test message                                                                       | HELP         |                       | List all available commands                                                                                      |
|                                                                                                    | NOOP         |                       | Empty command                                                                                                    |
| This is a test message 250 OK id=10jReS-0005kT-Jj QUIT 221 Bye                                                                          | VRFY         | alice@linux.org       | Verify the existence of an email<br>address (this command should<br>not be implemented, for<br>security reasons) |
|                                                                                                    | EXPN         | list@linux.org        | Tell the actual delivery address of aliases and mailing lists                                                    |

| SMTP response codes |                                                              |                                                                         |  |  |
|---------------------|--------------------------------------------------------------|-------------------------------------------------------------------------|--|--|
|                     | 1                                                            | Command accepted, but not processed until client sends confirmation     |  |  |
|                     | 2 Command successfully completed                             |                                                                         |  |  |
| first digit         | 3                                                            | Command accepted, but not processed until client sends more information |  |  |
|                     | 4                                                            | Command failed due to temporary errors                                  |  |  |
|                     | 5                                                            | Command failed due to permanent errors                                  |  |  |
|                     | Syntax error or command not implemented                      |                                                                         |  |  |
| second dista        | 1 Informative response in reply to a request for information |                                                                         |  |  |
| second digit        | 2                                                            | Connection response in reply to a data transmission                     |  |  |
|                     | 5 Status response in reply to a mail transfer operation      |                                                                         |  |  |
| third digit         | third digit Specifies further the response                   |                                                                         |  |  |

- 211 System status or help reply
- 214 Help message
- **220** The server is ready
- **221** The server is ending the conversation
- **250** The requested action was completed
- **251** The specified user is not local, but the server will forward the mail message
- **354** Reply to the DATA command. After getting this, start sending the message body
- **421** The mail server will be shut down, try again later
- **450** The mailbox that you are trying to reach is busy, try again later
- **451** The requested action was not done because some error occurred in the mail server
- 452 The requested action was not done because the mail server ran out of system storage
- 500 The last command contained a syntax error or the command line was too long
- **501** The parameters or arguments in the last command contained a syntax error
- **502** The last command is not implemented in the mail server
- **503** The last command was sent out of sequence
- **504** One of the parameters in the last command is not implemented by the server
- **550** The mailbox that you are trying to reach cannot be found or you do not have access rights
- **551** The specified user is not local, so part of message text will contain a forwarding address
- The mailbox that you are trying to reach has run out of space, try again later
- 553 The mail address that you specified was not syntactically correct
- **554** The mail transaction has failed for unknown causes

97/240 Sendmail

Sendmail is an MTA distributed as a monolithic binary file.

Previous versions used to run SUID root, which caused many security problems; recent versions run SGID smmsp, the group that has write access on the mail queue.

Sendmail uses smrsh, a restricted shell, to run some external programs.

#### Configuration files (must not be edited by hand):

| /01  | /etc/mail/ | submit.cf   | Sendmail local mail transfer configuration file |
|------|------------|-------------|-------------------------------------------------|
| / 61 | CC/IIIaII/ | sendmail.cf | Sendmail MTA configuration file                 |

m4 /etc/mail/submit.mc > /etc/mail/submit.cf

Generate a  $.\mathtt{cf}$  configuration file from an editable  $.\mathtt{mc}$  text file

# Database files (must not be edited by hand):

|            | access.db           | Access control file to allow or deny access to systems or users              |  |
|------------|---------------------|------------------------------------------------------------------------------|--|
|            | local-host-names.db | List of domains that must be considered as local accounts                    |  |
|            | virtusertable.db    | Map for local accounts, used to distribute incoming email                    |  |
| /etc/mail/ | mailertable.db      | Routing table, used to dispatch emails from remote systems                   |  |
|            | domaintable.db      | Domain table, used for transitions from an old domain to a new one           |  |
|            | genericstable.db    | Map for local accounts, used to specify a different sender for outgoing mail |  |
|            | genericsdomain.db   | Local FQDN                                                                   |  |

makemap hash /etc/mail/access.db < /etc/mail/access</pre>

Generate a .db database file from an editable text file

# Temporary mailqueue files (where nnn is the Message ID):

| dfnnn | Mail body     |                                                                  |
|-------|---------------|------------------------------------------------------------------|
|       | qfnnn         | Message envelope with headers and routing information            |
|       | Qfnnn         | Message envelope if abandoned                                    |
|       | hfnnn         | Message envelope if held / quarantined by a milter (mail filter) |
|       | tfnnn         | Temporary file                                                   |
|       | lfnnn         | Lock file                                                        |
|       | nf <i>nnn</i> | Backup file                                                      |
| xfnnn |               | Transcript of delivery attempts                                  |

newaliases Update the aliases database. Must be run after any change to /etc/aliases

sendmail -bi

 $\begin{array}{ll} \text{mailq} & \text{Examine the mail queue} \\ \text{sendmail -bp} & \end{array}$ 

sendmail -bt Run Sendmail in test mode

sendmail -q Force a queue run

hoststat Print statistics about remote hosts usage
purgestat Clear statistics about remote host usage
mailstats Print statistics about the mailserver
praliases Display email aliases

Linux Guide 9<sup>th</sup> ed., Jan 2021

98/240 Exim

Exim is a free MTA, distributed under open source GPL license.

/etc/exim.conf
/usr/local/etc/exim/configure (FreeBSD)

Exim4 configuration file

exim4 -bp
exim4 -M messageID
exim4 -Mrm messageID
exim4 -Mvh messageID
exim4 -Mvb messageID
exim4 -Mvc messageID
exim4 -qf domain
exim4 -Rff domain
exim4 -bV
eximext

exigrep

exicyclog

Examine the mail queue
Attempt delivery of message
Remove a message from the mail queue
See the headers of a message in the mail queue
See the body of a message in the mail queue
See a message in the mail queue
Force a queue run of all queued messages for a domain
Attempt delivery of all queued messages for a domain
Show version and other info

Give the times of the next queue run Search through Exim logfiles Rotate Exim logfiles

Linux Guide 9<sup>th</sup> ed., Jan 2021

99/240 Postfix

Postfix is a fast, secure, easy to configure, open source MTA intended as a replacement for Sendmail. It is implemented as a set of small helper daemons, most of which run in a chroot jail with low privileges. The main ones are:

master Postfix master daemon, always running; starts the other daemons when necessary

nqmgr Queue manager for incoming and outgoing mail, always running

smtpd SMTP daemon for incoming mail
smtp SMTP daemon for outgoing mail
bounce Manager of bounce messages

cleanup Daemon that verifies the syntax of outgoing messages before they are handed to the queue manager

local Daemon that handles local mail delivery

virtual Daemon that handles mail delivery to virtual users

|       | Incoming queue.  All new mail entering the Postfix queue is written here by the cleanup daemon.  Under normal conditions this queue is nearly empty                                                                                                    |  |  |  |
|-------|----------------------------------------------------------------------------------------------------|--|--|--|
|       | Active queue.  Contains messages ready to be sent. The queue manager places messages here from the incoming queue as soon as they are available                                                                                                    |  |  |  |
|       | Deferred queue. A message is placed here when all its deliverable recipients are delivered, and delivery failed for some recipients for a transient reason. The queue manager scans this queue periodically and puts some messages back into the active queue to retry sending |  |  |  |
| ounce | Message delivery status report about why mail is bounced (non-delivered mail)                                                                                                    |  |  |  |
| efer  | Message delivery status report about why mail is delayed (non-delivered mail)                                                                                                    |  |  |  |
| race  | Message delivery status report (delivered mail)                                                                                                    |  |  |  |
| e:    | tive<br>ferred<br>unce<br>fer                                                                                                    |  |  |  |

| postfix reload                                 | Reload configuration                                                                                         |
|------------------------------------------------|----------------------------------------------------------------------------------------------------|
| postconf -e 'mydomain = example.org'           | Edit a setting in the Postfix configuration                                                                  |
| postconf -l                                    | List supported mailbox lock methods                                                                          |
| postconf -m                                    | List supported database types                                                                                |
| postconf -v                                    | Increase logfile verbosity                                                                                   |
|                                                |                                                                                                    |
| postmap dbtype:textfile                        | Manage Postfix lookup tables, creating a hashed map file of database type <i>dbtype</i> from <i>textfile</i> |
| <pre>postmap hash:/etc/postfix/transport</pre> | Regenerate the transport database                                                                            |
| postalias                                      | Convert /etc/aliases into the aliases database file /etc/aliases.db                                          |
| postsuper                                      | Operate on the mail queue                                                                                    |
|                                                |                                                                                                    |
| postqueue                                      | Unprivileged mail queue manager                                                                              |

| /etc/postfix/main.cf                                                                                                    | Postfix main configuration file                                                                                                    |
|----------------------------------------------------------------------------------------------------|----------------------------------------------------------------------------------------------------|
| mydomain = example.org                                                                                                    | This system's domain                                                                                                    |
| myorigin = \$mydomain                                                                                                    | Domain from which all sent mail will appear to originate                                                                                                    |
| myhostname = foobar.\$mydomain                                                                                                    | This system's hostname                                                                                                    |
| <pre>inet_interfaces = all</pre>                                                                                                    | Network interface addresses that this system receives mail on Value can also be localhost, all, or loopback-only                                                                                                    |
| proxy_interfaces = 1.2.3.4                                                                                                    | Network interface addresses that this system receives mail on by means of a proxy or NAT unit                                                                                                    |
| mynetworks = 10.3.3.0/24 !10.3.3.66                                                                                                    | Networks the SMTP clients are allowed to connect from                                                                                                    |
| <pre>mydestination = \$myhostname, localhost,     \$mydomain, example.com,     hash:/etc/postfix/otherdomains</pre>                              | Domains for which Postfix will accept received mail.  Value can also be a lookup database file e.g. a hashed map                                                                                                    |
| relayhost = 10.6.6.6                                                                                                    | Relay host to which Postfix should send all mail for delivery, instead of consulting DNS MX records                                                                                                    |
| relay_domains = \$mydestination                                                                                                    | Sources and destinations for which mail will be relayed.<br>Can be empty if Postfix is not intended to be a mail relay                                                                                                    |
| <pre>virtual_alias_domains = virtualex.org virtual_alias_maps = /etc/postfix/virtual  or virtual_alias_domains = hash:/etc/postfix/virtual</pre> | Set up Postfix to handle mail for virtual domains too. The /etc/postfix/virtual file is a hashed map, each line of the file containing the virtual domain email address and the destination real domain email address: jdoe@virtualex.org john.doe@example.org ksmith@virtualex.org kim.smith |
|                                                                                                    | @virtualex.org root The @virtualex.org in the last line is a catch-all specifying that all other email messages to the virtual domain are delivered to the root user on the real domain                                                                                                    |
| mailbox_command = /usr/bin/procmail                                                                                                    | Use Procmail as MDA                                                                                                    |

A line beginning with whitespace or tab is a continuation of the previous line.

A line beginning with a # is a comment. A # not placed at the beginning of a line is not a comment delimiter.

|                                                                                          |                                                                                                    | , , , , , , , |         |        |          |           | c c.i                  |
|------------------------------------------------------------------------------------------|----------------------------------------------------------------------------------------------------|---------------|---------|--------|----------|-----------|------------------------|
|                                                                                          | /eto                                                                                                    | /postfix/     | master. | cf PO  | strix ma | ister dae | mon configuration file |
| # se:                                                                                    | rvice typ                                                                                                    | e private     | unpriv  | chroot | wakeup   | maxproc   | command + args         |
| smtp                                                                                     | ine                                                                                                    | et n          |         | -      | -        | -         | smtpd                  |
| pickı                                                                                    | up fii                                                                                                    | o n           | -       | -      | 60       | 1         | pickup                 |
| clear                                                                                    | _                                                                                                    | x n           | -       | -      | -        | 0         | cleanup                |
| qmgr                                                                                     |                                                                                                    | o n           | -       | -      | 300      | 1         | qmgr                   |
| rewr                                                                                     |                                                                                                    | .x -          | -       | -      | -        | -         | trivial-rewrite        |
| bound                                                                                    |                                                                                                    | .x -          | -       | -      | -        | 0         | bounce                 |
| defe                                                                                     |                                                                                                    | x -           | -       | -      | -        | 0         | bounce                 |
| flus                                                                                     |                                                                                                    | x n           | -       | -      | 1000?    | 0         | flush                  |
| smtp                                                                                     |                                                                                                    | .x -          | -       | -      | -        | -         | smtp                   |
| show                                                                                     | 1                                                                                                    | x n           | -       | -      | -        | -         | showq                  |
| erro                                                                                     |                                                                                                    | x -           | -       | -      | -        | -         | error                  |
| local                                                                                    |                                                                                                    | x -           | n       | n      | -        | -         | local                  |
| virtı                                                                                    |                                                                                                    | x -           | n       | n      | -        | -         | virtual                |
| lmtp                                                                                     | un:                                                                                                    | .x -          | -       | n      | _        | -         | lmtp                   |
| service                                                                                  | Name of the service                                                                                                  |               |         |        |          |           |                        |
| type                                                                                     | Transport mechanism used by the service                                                                              |               |         |        |          |           |                        |
| private                                                                                  | <b>private</b> Whether the service is accessible only by Postfix daemons and not by the whole system. Default is yes |               |         |        |          |           |                        |
| unprivileged                                                                             |                                                                                                    |               |         |        |          |           |                        |
| chroot Whether the service is chrooted. Default is yes                                   |                                                                                                    |               |         |        |          |           |                        |
| wakeup How often the service needs to be woken up by the master daemon. Default is never |                                                                                                    |               |         |        |          |           |                        |
| • •                                                                                      |                                                                                                    |               |         |        |          |           |                        |
| maxproc Max number of simultaneous processes providing the service. Default is 50        |                                                                                                    |               |         |        |          |           |                        |
| command                                                                                  | <b>command</b> Command used to start the service                                                                     |               |         |        |          |           |                        |
|                                                                                          |                                                                                                    |               |         |        |          |           |                        |

101/240 Procmail

Procmail is a regex-based MDA whose main purpose is to preprocess and sort incoming email messages. It is able to work both with the standard mbox format and the Maildir format.

To have all email processed by Procmail, the ~/.forward file may be edited to contain:

"|exec /usr/local/bin/procmail || exit 75"

/etc/procmailrc System-wide recipes

~/.procmailrc User's recipes

procmail -h List all Procmail flags for recipes

formail Utility for email filtering and editing

lockfile Utility for mailbox file locking

mailstat Utility for generation of reports from Procmail logs

| /etc/procmailrc <b>and</b> ·                                                                                     | ~/.procmailrc Procmail recipes                                                                                                    |
|----------------------------------------------------------------------------------------------------|----------------------------------------------------------------------------------------------------|
| PATH=\$HOME/bin:/usr/bin:/usr/sbin:/sbin MAILDIR=\$HOME/Mail DEFAULT=\$MAILDIR/Inbox LOGFILE=\$HOME/.procmaillog | Common parameters, nonspecific to Procmail                                                                                                    |
| :0h: Or :0: * ^From: .*(alice bob)@foobar\.org \$DEFAULT                                                         | Flag: match headers (default) and use file locking (highly recommended when writing to a file or a mailbox in mbox format) Condition: match the header specifying the sender address Destination: default mailfolder |
| :0: * ^From: .*owner@listserv\.com * ^Subject:.*Linux \$MAILDIR/Geekstuff1                                       | Conditions: match sender address and subject headers<br>Destination: specified mailfolder, in mbox format                                                                                                    |
| :0 * ^From: .*owner@listserv\.com * ^Subject:.*Linux \$MAILDIR/Geekstuff2/                                       | Flag: file locking not necessary because using Maildir format<br>Conditions: match sender address and subject headers<br>Destination: specified mailfolder, in Maildir format                                        |
| <pre># Blacklisted by SpamAssassin :0 * ^X-Spam-Status: Yes /dev/null</pre>                                      | Flag: file locking not necessary because blackholing to /dev/null Condition: match SpamAssassin's specific header Destination: delete the message                                                                    |
| :0B:<br>* hacking<br>\$MAILDIR/Geekstuff                                                                         | Flag: match body of message instead of headers                                                                                                    |
| :0HB:<br>* hacking<br>\$MAILDIR/Geekstuff                                                                        | Flag: match either headers or body of message                                                                                                    |
| :0:<br>* > 256000<br>  /root/myprogram                                                                           | Condition: match messages larger than 256 Kb<br>Destination: pipe message through the specified program                                                                                                    |
| :0fw<br>* ^From: .*@foobar\.org<br>  /root/myprogram                                                             | Flags: use the pipe as a filter (modifying the message), and have Procmail wait that the filter finished processing the message                                                                                      |
| :0c * ^Subject:.*administration ! secretary@domain.com :0: \$MAILDIR/Forwarded                                   | Flag: copy the message and proceed with next recipe Destination: forward to specified email address, and (this is ordered by the next recipe) save in the specified mailfolder                                       |

The Courier MTA provides modules for ESMTP, IMAP, POP3, webmail, and mailing list services in a single framework. To use Courier, it is necessary first to launch the <code>courier-authlib</code> service, then launch the desired mail service e.g. <code>courier-imap</code> for the IMAP service.

|                     | imapd     | Courier IMAP daemon configuration  |
|---------------------|-----------|------------------------------------|
|                     | imapd-ssl | Courier IMAPS daemon configuration |
| or<br>/etc/courier/ | pop3d     | Courier POP3 daemon configuration  |
|                     | pop3d-ssl | Courier POP3S daemon configuration |

/usr/lib/courier-imap/share/ Directory for public and private keys

mkimapdcert Generate a certificate for the IMAPS service
mkpop3dcert Generate a certificate for the POP3 service

makealiases Create system aliases in /usr/lib/courier/etc/aliases.dat, which is

made by processing a  ${\tt /usr/lib/courier/etc/aliases/system}$  text file:

root : postmaster
mailer-daemon : postmaster
MAILER-DAEMON : postmaster
uucp : postmaster
postmaster : admin

| /usr/lib/courier-imap/etc/pop3d Courier POP configuration file |                                                                                                    |  |
|----------------------------------------------------------------|----------------------------------------------------------------------------------------------------|--|
| ADDRESS=0                                                      | Address on which to listen. 0 means all addresses                                                                                                    |  |
| PORT=127.0.0.1.900,192.168.0.1.900                             | Port number on which connections are accepted. In this case, accept connections on port 900 on IP addresses 127.0.0.1 and 192.168.0.1                                                                                                    |  |
| POP3AUTH="LOGIN CRAM-MD5 CRAM-SHA1"                            | POP authentication advertising SASL (Simple Authentication and Security Layer) capability, with CRAM-MD5 and CRAM-SHA1                                                                                                    |  |
| POP3AUTH_TLS="LOGIN PLAIN"                                     | Also advertise SASL PLAIN if SSL is enabled                                                                                                    |  |
| MAXDAEMONS=40                                                  | Maximum number of POP3 servers started                                                                                                    |  |
| MAXPERIP=4                                                     | Maximum number of connections to accept from the same IP address                                                                                                    |  |
| PIDFILE=/var/run/courier/pop3d.pid                             | PID file                                                                                                    |  |
| TCPDOPTS="-nodnslookup -noidentlookup"                         | Miscellaneous couriertcpd options. Should not be changed                                                                                                    |  |
| LOGGEROPTS="-name=pop3d"                                       | Options for courierlogger                                                                                                    |  |
| POP3_PROXY=0                                                   | Enable or disable proxying                                                                                                    |  |
| PROXY_HOSTNAME=myproxy                                         | Override value from gethostname() when checking if a proxy connection is required                                                                                                    |  |
| DEFDOMAIN="@example.com"                                       | Optional default domain. If the username does not contain the first character of DEFDOMAIN, then it is appended to the username. If DEFDOMAIN and DOMAINSEP are both set, then DEFDOMAIN is appended only if the username does not contain any character from DOMAINSEP |  |
| POP3DSTART=YES                                                 | Flag intended to be read by the system startup script                                                                                                    |  |
| MAILDIRPATH=Maildir                                            | Maildir directory                                                                                                    |  |

| /usr/lib/courier-imap/e                                                                                            | tc/imapd Courier IMAP configuration file                                                                                                    |
|----------------------------------------------------------------------------------------------------|----------------------------------------------------------------------------------------------------|
| ADDRESS=0                                                                                                    | Address on which to listen. 0 means all addresses                                                                                                    |
| PORT=127.0.0.1.900,192.168.0.1.900                                                                                 | Port number on which connections are accepted. In this case, accept connections on port 900 on IP addresses 127.0.0.1 and 192.168.0.1                                                                                                    |
| AUTHSERVICE143=imap                                                                                                | Authenticate using a different service parameter depending on the connection's port. This only works with authentication modules that use the service parameter, such as PAM                                                                                                    |
| MAXDAEMONS=40                                                                                                    | Maximum number of IMAP servers started                                                                                                    |
| MAXPERIP=20                                                                                                    | Maximum number of connections to accept from the same IP address                                                                                                    |
| PIDFILE=/var/run/courier/imapd.pid                                                                                 | PID file for couriertcpd                                                                                                    |
| TCPDOPTS="-nodnslookup -noidentlookup"                                                                             | Miscellaneous couriertcpd options. Should not be changed                                                                                                    |
| LOGGEROPTS="-name=imapd"                                                                                           | Options for courierlogger                                                                                                    |
| DEFDOMAIN="@example.com"                                                                                           | Optional default domain. If the username does not contain the first character of DEFDOMAIN, then it is appended to the username. If DEFDOMAIN and DOMAINSEP are both set, then DEFDOMAIN is appended only if the username does not contain any character from DOMAINSEP                 |
| IMAP_CAPABILITY="IMAP4rev1 UIDPLUS \ CHILDREN NAMESPACE THREAD=ORDEREDSUBJECT \ THREAD=REFERENCES SORT QUOTA IDLE" | Specifies what most of the response should be to the CAPABILITY command                                                                                                    |
| IMAP_KEYWORDS=1                                                                                                    | Enable or disable custom IMAP keywords. Possible values are: 0 disable keywords 1 enable keywords 2 enable keywords with a slower algorithm                                                                                                    |
| IMAP_ACL=1                                                                                                    | Enable or disable IMAP ACL extension                                                                                                    |
| SMAP_CAPABILITY=SMAP1                                                                                              | Enable the experimental Simple Mail Access Protocol extensions                                                                                                    |
| IMAP_PROXY=0                                                                                                    | Enable or disable proxying                                                                                                    |
| IMAP_PROXY_FOREIGN=0                                                                                               | Proxying to non-Courier servers. Resends the CAPABILITY command after logging in to remote server. May not work with all IMAP clients                                                                                                    |
| IMAP_IDLE_TIMEOUT=60                                                                                               | How often, in seconds, the server should poll for changes to the folder while in IDLE mode                                                                                                    |
| IMAP_CHECK_ALL_FOLDERS=0                                                                                           | Enable or disable server check for mail in every folder                                                                                                    |
| IMAP_UMASK=022                                                                                                    | Set the umask of the server process. This value is passed to the umask command. Mostly useful for shared folders, where file permissions of the messages may be important                                                                                                    |
| IMAP_ULIMITD=131072                                                                                                | Set the upper limit of the size of the data segment of the server process, in Kb. This value is passed to the <code>ulimit -d</code> command. Used as an additional safety check to stop potential DoS attacks that exploit memory leaks to exhaust all the available RAM on the server |
| IMAP_USELOCKS=1                                                                                                    | Enable or disable dot-locking to support concurrent multiple access to the same folder. Strongly recommended when using shared folders                                                                                                    |
| IMAP_SHAREDINDEXFILE=\ /etc/courier/shared/index                                                                   | Index of all accessible folders. This setting should normally not be changed                                                                                                    |
| IMAP_TRASHFOLDERNAME=Trash                                                                                         | Trash folder                                                                                                    |
| IMAP_EMPTYTRASH=Trash:7,Sent:30                                                                                    | Purge folders i.e. delete all messages from the specified folders after the specified number of days                                                                                                    |
| IMAP_MOVE_EXPUNGE_TO_TRASH=0                                                                                       | Enable or disable moving expunged messages to the trash folder (instead of directly deleting them)                                                                                                    |
| HEADERFROM=X-IMAP-Sender                                                                                           | Save the return address (\$SENDER) in the X-IMAP-Sender mail header. This header is added to the sent message, but not in the                                                                                                    |
|                                                                                                    | copy of the message saved in the folder                                                                                                    |

104/240 Dovecot

Dovecot is an open source, security-hardened, fast, and efficient IMAP and POP3 server. It implements its own high-performance dbox mailbox format. By default, it uses PAM authentication. The script mkcert.sh can be used to create self-signed SSL certificates.

| /etc/dove                                                           | cot.conf Dovecot configuration file                                                                                                    |
|---------------------------------------------------------------------|----------------------------------------------------------------------------------------------------|
| <pre>base_dir = /var/run/dovecot/</pre>                             | Base directory where to store runtime data                                                                                                    |
| <pre>protocols = imaps pop3s</pre>                                  | Protocols to serve.  If Dovecot should use dovecot-auth, this can be set to none                                                                                                    |
| listen = *, [::]                                                    | Network interfaces on which to accept connections.<br>In this case, listen to all IPv4 and IPv6 interfaces                                                                                                    |
| disable_plaintext_auth = yes                                        | If yes, disable LOGIN command and all other plaintext authentications unless SSL/TLS is used (LOGINDISABLED capability)                                                                                                    |
| shutdown_clients = yes                                              | If yes, kill all IMAP and POP3 processes when Dovecot master process shuts down; if no, Dovecot can be upgraded without forcing existing client connections to close                                                                            |
| <pre>log_path = /dev/stderr</pre>                                   | Log file to use for error messages, instead of sending them to syslog. In this case, log to stderr                                                                                                    |
| <pre>info_log_path = /dev/stderr</pre>                              | Log file to use for informational and debug messages.  Default value is the same as log_path                                                                                                    |
| syslog_facility = mail                                              | Syslog facility to use, if logging to syslog                                                                                                    |
| <pre>login_dir = /var/run/dovecot/login</pre>                       | Directory where the authentication process places authentication UNIX sockets. The login process needs to be able to connect to these sockets                                                                                                   |
| login_chroot = yes                                                  | Chroot login process to the <code>login_dir</code>                                                                                                    |
| <pre>login_user = dovecot</pre>                                     | User for the login process and for access control in the authentication process. This is not the user that will access mail messages                                                                                                    |
| login_process_size = 64                                             | Maximum login process size, in Mb                                                                                                    |
| <pre>login_process_per_connection = yes</pre>                       | If yes, each login is processed in its own process (more secure); if no, each login process processes multiple connections (faster)                                                                                                    |
| login_processes_count = 3                                           | Number of login processes to keep for listening for new connections                                                                                                    |
| login_max_processes_count = 128                                     | Maximum number of login processes to create                                                                                                    |
| <pre>login_max_connections = 256</pre>                              | Maximum number of connections allowed per each login process.  This setting is used only if <code>login_process_per_connection = no</code> ; once the limit is reached, the process notifies master so that it can create a new login process   |
| login_greeting = Dovecot ready.                                     | Greeting message for clients                                                                                                    |
| <pre>login_trusted_networks = \ 10.7.7.0/24 10.8.8.0/24</pre>       | Trusted network ranges (usually IMAP proxy servers). Connections from these IP addresses are allowed to override their IP addresses and ports, for logging and authentication checks. disable_plaintext_auth is also ignored for these networks |
| <pre>mbox_read_locks = fcntl mbox_write_locks = dotlock fcntl</pre> | Locking methods to use for locking mailboxes in mbox format.  Possible values are:  dotlock                                                                                                    |
| maildir_stat_dirs = no                                              | Option for mailboxes in Maildir format. If no (default), the LIST command returns all entries in the mail directory beginning with a dot; if yes, returns only entries which are directories                                                    |
| dbox_rotate_size = 2048<br>dbox_rotate_min_size = 16                | Maximum and minimum file size, in Kb, of a mailbox in dbox format until it is rotated                                                                                                    |
| !include /etc/dovecot/conf.d/*.conf                                 | Include configuration file                                                                                                    |
| !include_try /etc/dovecot/extra.conf                                | Include optional configuration file, and do not report an error if file is not found                                                                                                    |

| /etc/dovec                                          | ot.conf Dovecot configuration file                                                                                                    |
|-----------------------------------------------------|----------------------------------------------------------------------------------------------------|
| mail location = \                                   | Mailbox location, in mbox or Maildir format. Variables:                                                                                                    |
| mbox:~/mail:INBOX=/var/spool/mail/%u                | %u username                                                                                                    |
| or                                                  | %n user part in user@domain, same as %u if there is no domain                                                                                                    |
| <pre>mail_location = maildir:~/Maildir</pre>        | %d domain part in user@domain, empty if there is no domain                                                                                                    |
|                                                     | %h home directory                                                                                                    |
| namespace shared {                                  | Definition of a shared namespace, for accessing other users' mailboxes                                                                                                    |
|                                                     | that have been shared.                                                                                                    |
|                                                     | Private namespaces are for users' personal emails.                                                                                                    |
|                                                     | Public namespaces are for shared mailboxes managed by root user                                                                                                    |
| separator = /                                       | Hierarchy separator to use. It should be the same for all namespaces,                                                                                                    |
|                                                     | and depends on the underlying mail storage format                                                                                                    |
| prefix = shared/%%u/                                | Prefix required to access this namespace; must be different for each.                                                                                                    |
|                                                     | In this case, mailboxes are visible under shared/user@domain/;                                                                                                    |
|                                                     | the variables %%n, %%d, and %%u are expanded to the destination user                                                                                                    |
| location = maildir:%%h/Maildir:\                    | Mailbox location for other users' mailboxes; it is in the same format as                                                                                                    |
| INDEX=~/Maildir/shared/%%u                          | <pre>mail_location which is also the default for it.</pre>                                                                                                    |
|                                                     | %variable and ~/ expand to the logged in user's data;                                                                                                    |
|                                                     | %%variable expands to the destination user's data                                                                                                    |
| inbox = no                                          | Define whether this namespace contains the INBOX. Note that there                                                                                                    |
|                                                     | can be only one INBOX across all namespaces                                                                                                    |
| hidden = no                                         | Define whether the namespace is hidden i.e. not advertised to clients                                                                                                    |
|                                                     | via NAMESPACE extension                                                                                                    |
| subscriptions = no                                  | Namespace handles its own subscriptions; if set to no, the parent                                                                                                    |
| _                                                   | namespace handles them and Dovecot uses the default namespace for                                                                                                    |
|                                                     | saving subscriptions. If prefix is empty, this should be set to yes                                                                                                    |
| list = children                                     | Show the mailboxes under this namespace with LIST command,                                                                                                    |
|                                                     | making the namespace visible for clients that do not support the                                                                                                    |
|                                                     | NAMESPACE extension.                                                                                                    |
|                                                     | In this case, lists child mailboxes but hide the namespace prefix; list                                                                                                    |
|                                                     | the namespace only if there are visible shared mailboxes                                                                                                    |
| }                                                   |                                                                                                    |
| mail_uid = 666                                      | UID and GID used to access mail messages                                                                                                    |
| mail_gid = 666                                      | , and the second second |
| mail_privileged_group = mail                        | Group to enable temporarily for privileged operations. Currently this is                                                                                                    |
|                                                     | used only with INBOX when its initial creation or a dotlocking fails                                                                                                    |
| mail access groups = tmpmail                        | Supplementary groups to with grant access for mail processes.                                                                                                    |
|                                                     | Used typically to set up access to shared mailboxes                                                                                                    |
| lock method = fcntl                                 | Locking method for index files. Can be fcntl, flock, or dotlock                                                                                                    |
| _                                                   |                                                                                                    |
| <pre>first_valid_uid = 500 last_valid_uid = 0</pre> | Valid UID range for users; default is 500 and above. This makes sure                                                                                                    |
| iast_variu_uiu = 0                                  | that users cannot login as daemons or other system users.  Denying root login is hardcoded to Dovecot and cannot be bypassed                                                                                                    |
|                                                     |                                                                                                    |
| <pre>first_valid_gid = 1 last_valid_gid = 0</pre>   | Valid GID range for users; default is non-root.                                                                                                    |
|                                                     | Users with invalid primary GID are not allowed to login                                                                                                    |
| <pre>max_mail_processes = 512</pre>                 | Maximum number of running mail processes.                                                                                                    |
|                                                     | When this limit is reached, new users are not allowed to login                                                                                                    |
| mail_process_size = 256                             | Maximum mail process size, in Mb                                                                                                    |
| <pre>valid_chroot_dirs =</pre>                      | List of directories under which chrooting is allowed for mail processes                                                                                                    |
| mail chroot =                                       | Default chroot directory for mail processes. Usually not needed as                                                                                                    |
| _                                                   | Dovecot does not allow users to access files outside their mail directory                                                                                                    |
| mailbox_idle_check_interval = 30                    |                                                                                                    |
|                                                     | Minimum time, in seconds, to wait between mailbox checks.  When the IDLE command is running, mailbox is checked periodically for                                                                                                    |
|                                                     | new mails or other changes                                                                                                    |
|                                                     |                                                                                                    |

| /etc/dovecot.conf Doveco                               | ot configuration file                                                                                                    |
|--------------------------------------------------------|----------------------------------------------------------------------------------------------------|
| protocol pop3 {                                        | Block with options for the POP3 protocol                                                                                                    |
| listen = *:110                                         | Network interfaces on which to accept POP3 connections                                                                                                    |
| login_executable = /usr/libexec/dovecot/pop3-login     | Location of the POP3 login executable                                                                                                    |
| <pre>mail_executable = /usr/libexec/dovecot/pop3</pre> | Location of the POP3 mail executable                                                                                                    |
| <pre>pop3_no_flag_updates = no</pre>                   | If set to no, do not try to set mail messages non-recent or seen with POP3 sessions, to reduce disk I/O. With Maildir format do not move files from new/ to cur/; with mbox format do not write Status-headers                                                                                                    |
| pop3_lock_session = no                                 | Defines whether to keep the mailbox locked for the whole POP3 session                                                                                                    |
| <pre>pop3_uidl_format = %08Xu%08Xv }</pre>             | POP3 UIDL (Unique Mail Identifier) format to use                                                                                                    |
| protocol imap {                                        | Block with options for the IMAP protocol                                                                                                    |
| listen = *:143<br>ssl_listen = *:993                   | Network interfaces on which to accept IMAP and IMAPS connections                                                                                                    |
| login_executable = /usr/libexec/dovecot/imap-login     | Location of the IMAP login executable                                                                                                    |
| mail_executable = /usr/libexec/dovecot/imap            | Location of the IMAP mail executable                                                                                                    |
| <pre>mail_max_userip_connections = 10</pre>            | Maximum number of IMAP connections allowed for a user from each IP address                                                                                                    |
| <pre>imap_idle_notify_interval = 120 }</pre>           | Waiting time, in seconds, between "OK Still here" notifications when client is IDLE                                                                                                    |
| ssl = yes                                              | SSL/TLS support. Possible values are yes, no, required                                                                                                    |
| ssl_cert_file = /etc/ssl/certs/dovecot-cert.pem        | Location of the SSL certificate                                                                                                    |
| ssl_key_file = /etc/ssl/private/dovecot-key.pem        | Location of private key                                                                                                    |
| ssl_key_password = p4ssw0rd                            | Password of private key, if it is password-protected. Since /etc/dovecot.conf is usually world-readable, it is better to place this setting into a root-owned 0600 file instead and include it via the setting !include_try /etc/dovecot/dovecot-passwd.conf. Alternatively, Dovecot can be started with dovecot -p p4ssw0rd |
| ssl_ca_file = /etc/dovecot/cafile.pem                  | List of trusted SSL certificate authorities. This file contains CA certificates followed by CRLs                                                                                                    |
| ssl_verify_client_cert = yes                           | Request client to send a certificate                                                                                                    |
| ssl_cipher_list = ALL:!LOW:!SSLv2                      | List of SSL ciphers to use                                                                                                    |
| <pre>verbose_ssl = yes</pre>                           | Show protocol level SSL errors                                                                                                    |

| /etc/dovecot.conf Dov                                                                                                    | vecot configuration file                                                                                                    |
|----------------------------------------------------------------------------------------------------|----------------------------------------------------------------------------------------------------|
| auth executable = /usr/libexec/dovecot/dovecot-auth                                                                                                    | Location of the authentication executable                                                                                                    |
| auth_process_size = 256                                                                                                    | Max authentication process size, in Mb                                                                                                    |
| auth_username_chars = abcde VWXYZ01234567890@                                                                                                    | List of allowed characters in the username. If the username entered by the user contains a character not listed in here, the login automatically fails. This is to prevent a user exploiting any potential quote-escaping vulnerabilities with SQL/LDAP databases                                                                                                    |
| auth_realms =                                                                                                    | List of realms for SASL authentication mechanisms that need them. If empty, multiple realms are not supported                                                                                                    |
| auth_default_realm = example.org                                                                                                    | Default realm/domain to use if none was specified                                                                                                    |
| <pre>auth_anonymous_username = anonymous</pre>                                                                                                    | Username to assign to users logging in with ANONYMOUS SASL mechanism                                                                                                    |
| auth_verbose = no                                                                                                    | Defines whether to log unsuccessful authentication attempts and the reasons why they failed                                                                                                    |
| auth_debug = no                                                                                                    | Define whether to enable more verbose logging (e.g. SQL queries) for debugging purposes                                                                                                    |
| auth_failure_delay = 2                                                                                                    | Delay before replying to failed authentications, in seconds                                                                                                    |
| auth default {                                                                                                    |                                                                                                    |
| mechanisms = plain login cram-md5                                                                                                    | Accepted authentication mechanisms                                                                                                    |
| <pre>passdb passwd-file {    args = /etc/dovecot.deny    deny = yes }</pre>                                                                                                    | Deny login to the users listed in /etc/dovecot.deny (this file contains one user per line)                                                                                                    |
| <pre>passdb pam {    args = cache_key=%u%r dovecot }</pre>                                                                                                    | PAM authentication block.<br>Enables authentication matching (username and remote<br>IP address) for PAM                                                                                                    |
| <pre>passdb passwd {    blocking = yes    args = }</pre>                                                                                                    | System users e.g. NSS or /etc/passwd                                                                                                    |
| <pre>passdb shadow {    blocking = yes    args = }</pre>                                                                                                    | Shadow passwords for system users, e.g. NSS or /etc/passwd                                                                                                    |
| <pre>passdb bsdauth {    cache_key = %u    args = }</pre>                                                                                                    | PAM-like authentication for OpenBSD                                                                                                    |
| <pre>passdb sql {    args = /etc/dovecot/dovecot-sql.conf }</pre>                                                                                                    | SQL database                                                                                                    |
| <pre>passdb ldap {    args = /etc/dovecot/dovecot-ldap.conf }</pre>                                                                                                    | LDAP database                                                                                                    |
| <pre>socket listen {    master {       path = /var/run/dovecot/auth-master       mode = 0600       user =       group =    }    client {       path = /var/run/dovecot/auth-client       mode = 0660    } }</pre> | Export the authentication interface to other programs. Master socket provides access to userdb information, and is typically used to give Dovecot's local delivery agent access to userdb so it can find mailbox locations. The default user/group is the one who started dovecot-auth (i.e. root).  The client socket is generally safe to export to everyone. Typical use is to export it to the SMTP server so it can do SMTP AUTH lookups using it |

108/240 FTP

FTP (File Transfer Protocol) is a client-server unencrypted protocol for file transfer. Secure alternatives are FTPS (FTP secured with SSL/TLS) and SFTP (SSH File Transfer Protocol). FTP can operate either in active or in passive mode.

### Active mode (default)

- 1. Client connects to FTP server on port 21 (control channel) and sends second unprivileged port number
- 2. Server acknowledges
- 3. Server connects from port 20 (data channel) to client's second unprivileged port number
- 4. Client acknowledges

Passive mode (more protocol-compliant, because it is the client, not the server, that initiates the second connection)

- 1. Client connects to FTP server on port 21 and requests passive mode via the PASV command
- 2. Server acknowledges and sends unprivileged port number via the PORT command
- 3. Client connects to server's unprivileged port number
- 4. Server acknowledges

|                 |                                                                                                    | FTP serve                                                                | rs                                          |      |
|-----------------|----------------------------------------------------------------------------------------------------|--------------------------------------------------------------------------|---------------------------------------------|------|
| Very Secure FTP | Hardened and high-performance FTP implementation. The vsftpd daemon operates with multiple processes that run as a non-privileged user in a chrooted jail |                                                                          |                                             |      |
| Pure-FTP        | Free and easy-to-use F                                                                                                    | TP server                                                                |                                             |      |
|                 | pure-ftpd                                                                                                    | Pure-FTP daemor                                                          |                                             |      |
|                 | pure-ftpwho                                                                                                    | Show clients con                                                         | ected to the Pure-FTP server                |      |
|                 | pure-mrtginfo                                                                                                    | Show connection                                                          | to the Pure-FTP server as a MRTG graph      |      |
|                 | pure-statsdecode                                                                                                    | Show Pure-FTP lo                                                         | g data                                      |      |
|                 | pure-pw                                                                                                    | Manage Pure-FTP virtual accounts                                         |                                             |      |
|                 | pure-pwconvert                                                                                                    | Convert the system user database to a Pure-FTP virtual accounts database |                                             |      |
|                 | pure-quotacheck                                                                                                    | Manage Pure-FTP quota database                                           |                                             |      |
|                 | pure-uploadscript                                                                                                    | Run a command on the Pure-FTP server to process an uploaded file         |                                             |      |
|                 |                                                                                                    | FTP clien                                                                | ts                                          |      |
| ftp             | Standard FTP client                                                                                                    |                                                                          |                                             |      |
|                 | ftp ftpserver.domai.                                                                                                    | .com Conn                                                                | ect to an FTP server                        |      |
| lftp            | Sophisticated FTP client with support for HTTP and BitTorrent                                                                                             |                                                                          |                                             |      |
|                 | lftp ftpserver.doma                                                                                                    | n.com Conn                                                               | ect to an FTP server and try an anonymous l | ogin |

Linux Guide 9<sup>th</sup> ed., Jan 2021 © Daniele Raffo dr0.ch

109/240 vsftpd

| /etc/vsftpd/vsftpd.conf                        | Very Secure FTP server configuration file                                                                |
|------------------------------------------------|----------------------------------------------------------------------------------------------------|
| listen=NO                                      | Run vsftpd in standalone mode (i.e. not via inetd)?                                                      |
| local_enable=YES                               | Allow local system users (i.e. in /etc/passwd) to log in?                                                |
| chroot_local_user=YES                          | Chroot local users in their home directory?                                                              |
| write_enable=YES                               | Allow FTP commands that write on the filesystem (i.e. STOR, DELE, RNFR, RNTO, MKD, RMD, APPE, and SITE)? |
| anonymous_enable=YES                           | Allow anonymous logins? If yes, anonymous and ftp are accepted as logins                                 |
| anon_root=/var/ftp/pub                         | Directory to go after anonymous login                                                                    |
| anon_upload_enable=YES                         | Allow anonymous uploads?                                                                                 |
| chown_uploads=YES                              | Change ownership of anonymously uploaded files?                                                          |
| chown_username=ftp                             | User to whom set ownership of anonymously uploaded files                                                 |
| anon_world_readable_only=NO                    | Allow anonymous users to only download world-readable files?                                             |
| ssl_enable=YES                                 | Enable SSL?                                                                                              |
| force_local_data_ssl=NO                        | Encrypt local data?                                                                                      |
| force_local_logins_ssl=YES                     | Force encrypted authentication?                                                                          |
| allow_anon_ssl=YES                             | Allow anonymous users to use SSL?                                                                        |
| ssl_tlsv1=YES<br>ssl_tlsv2=NO<br>ssl_tlsv3=NO  | Allowed SSL/TLS versions                                                                                 |
| rsa_cert_file=/etc/pki/tls/certs/vsftpd.pem    | Location of certificate file                                                                             |
| rsa_private_key_file=/etc/pki/tls/certs/vsftpd | d.pem Location of private key file                                                                       |

Linux Guide 9<sup>th</sup> ed., Jan 2021 © Daniele Raffo dr0.ch

110/240 CUPS

In Linux, printers are managed by cupsd, the CUPS (Common Unix Printing System) daemon. Printers are administered via a web interface on the URL http://localhost:631.

/etc/cups/cupsd.conf CUPS configuration file

/etc/cups/printers.conf Database of available local CUPS printers

/etc/printcap Database of printer capabilities, for old printing applications

/var/spool/cups/ Printer spooler for data awaiting to be printed

/var/log/cups/error\_log CUPS error log

/etc/init.d/cupsys start Start the CUPS service

gnome-cups-manager Run the CUPS Manager graphical application

cupsenable printer0Enable a CUPS printercupsdisable printer0Disable a CUPS printer

cupsaccept printer0 Accept a job sent on a printer queue

cupsreject -r "Message" printer0 Reject a job sent on a printer queue, with an informational message

cupstestppd LEXC510.ppd Test the conformance of a PPD file to the format specification cupsaddsmb printer0 Export a printer to Samba (for use with MS Windows clients)

cups-config--cflagsShow the necessary compiler optionscups-config--datadirShow the default CUPS data directorycups-config--ldflagsShow the necessary linker optionscups-config--libsShow the necessary libraries to link to

cups-config --serverbin Show the default CUPS binaries directory that stores filters and backends

cups-config --serverroot Show the default CUPS configuration file directory

lpstat Show CUPS status information lpadmin Administer CUPS printers

lpadmin -p printer0 -P LEXC750.ppd Specify a PPD (Adobe PostScript Printer Description) file to associate to a printer

lp -d printer0 file
Print a file on the specified printer

lprm -P printer0 user Delete all jobs from a specific user from a printer queue

lprm -P printer0 - Delete all jobs from a printer queue

lpc Manage print queues

a2ps file.txt Convert a text file to PostScript
ps2pdf file.ps Convert a file from PostScript to PDF

mpage file.ps Print a PostScript document on multiple pages per sheet on a PostScript printer gv file.ps View a PostScript document (the gv software is a derivation of GhostView)

|          | IPv4 addressing        |                                                       |                |                                        |           |
|----------|------------------------|-------------------------------------------------------|----------------|----------------------------------------|-----------|
|          |                        | Address range                                         | Prefix         | Number of addresses                    | Reference |
|          | Class A (Unicast)      | 0.0.0.0 - 127.255.255.255<br>first octet: 0XXX XXXX   | /8             | 128 networks ×<br>16,777,216 addresses | RFC 791   |
|          | Class B (Unicast)      | 128.0.0.0 - 191.255.255.255<br>first octet: 10XX XXXX | /16            | 16,384 networks × 65,536 addresses     | RFC 791   |
| Classful | Class C (Unicast)      | 192.0.0.0 - 223.255.255.255<br>first octet: 110X XXXX | /24            | 2,097,152 networks × 256 addresses     | RFC 791   |
|          | Class D (Multicast)    | 224.0.0.0 - 239.255.255.255<br>first octet: 1110 XXXX | /4             | 268,435,456                            | RFC 3171  |
|          | Class E (Experimental) | 240.0.0.0 - 255.255.255.255<br>first octet: 1111 XXXX | /4             | 268,435,456                            | RFC 1166  |
|          | Private Class A        | 10.0.0.0 - 10.255.255.255                             | 10.0.0.0/8     | 16,777,216                             | RFC 1918  |
| Private  | Private Class B        | 172.16.0.0 - 172.31.255.255                           | 172.16.0.0/12  | 1,048,576                              | RFC 1918  |
|          | Private Class C        | 192.168.0.0 - 192.168.255.255                         | 192.168.0.0/16 | 65,536                                 | RFC 1918  |
|          | Source                 | 0.0.0.0 - 0.255.255.255                               | 0.0.0.0/8      | 16,777,216                             | RFC 1700  |
|          | Loopback               | 127.0.0.0 - 127.255.255.255                           | 127.0.0.0/8    | 16,777,216                             | RFC 1700  |
| Danamad  | Autoconf               | 169.254.0.0 - 169.254.255.255                         | 169.254.0.0/16 | 65,536                                 | RFC 3330  |
| Reserved | TEST-NET               | 192.0.2.0 - 192.0.2.255                               | 192.0.2.0/24   | 256                                    | RFC 3330  |
|          | 6to4 relay anycast     | 192.88.99.0 - 192.88.99.255                           | 192.88.99.0/24 | 256                                    | RFC 3068  |
|          | Device benchmarks      | 198.18.0.0 - 198.19.255.255                           | 198.18.0.0/15  | 131,072                                | RFC 2544  |

An IPv4 address is 32-bit long, and is represented divided in four octets (dotted-quad notation), e.g. 193.22.33.44.

There are approximately  $4 \times 10^9$  total possible IPv4 addresses.

IPv4 classful addressing is obsolete and has been replaced by CIDR (Classless Inter-Domain Routing).

|            | IPv6 addressing                                                                                                    |
|------------|----------------------------------------------------------------------------------------------------|
|            | 64-bit network prefix (>= 48-bit routing prefix + <= 16-bit subnet id) + 64-bit interface identifier                                                                                                    |
| Unicast    | A 48-bit MAC address is transformed into a 64-bit EUI-64 by inserting ff:fe in the middle.<br>A EUI-64 is then transformed into an IPv6 interface identifier by inverting the 7 <sup>th</sup> most significant bit. |
| Link-local | fe80:0000:0000 + 64-bit interface identifier                                                                                                    |
| Multicast  | ff + 4-bit flag + 4-bit scope field + 112-bit group ID                                                                                                    |

An IPv6 address is 128-bit long, and is represented divided in eight 16-bit groups (4 hex digits). Leading zeros in each group can be deleted. A single chunk of one or more adjacent 0000 groups can be deleted. e.g. 2130:0000:0000:0000:0007:0040:15bc:235f which can also be written as 2130::7:40:15bc:235f.

There are approximately  $3 \times 10^{38}$  total possible IPv6 addresses.

The IANA (Internet Assigned Numbers Authority) manages the allocation of IPv4 and IPv6 addresses, assigning large blocks to RIRs (Regional Internet Registries) which in turn allocate addresses to ISPs (Internet Service Providers) and other local registries. These address blocks can be searched via a WHOIS query to the appropriate RIR, which is:

AFRINIC for Africa

ARIN for US, Canada, and Antarctica

APNIC for Asia and Oceania LACNIC for Latin America

RIPE NCC for Europe, Middle East, and Russia

112/240 Subnetting

| VLSM chart - Last octet subnetting (CIDR notation)                                      |                                                                                           |                                                                                           |                                                                                           |                                                                                            |                                                                                           |                                                                                           |
|-----------------------------------------------------------------------------------------|-------------------------------------------------------------------------------------------|-------------------------------------------------------------------------------------------|-------------------------------------------------------------------------------------------|--------------------------------------------------------------------------------------------|-------------------------------------------------------------------------------------------|-------------------------------------------------------------------------------------------|
| Prefix: /24<br>Netmask: .0<br>00000000<br>1 subnet<br>254 hosts each<br>254 total hosts | Prefix: /25<br>Netmask: .128<br>1000000<br>2 subnets<br>126 hosts each<br>252 total hosts | Prefix: /26<br>Netmask: .192<br>11000000<br>4 subnets<br>62 hosts each<br>248 total hosts | Prefix: /27<br>Netmask: .224<br>11100000<br>8 subnets<br>30 hosts each<br>240 total hosts | Prefix: /28<br>Netmask: .240<br>11110000<br>16 subnets<br>14 hosts each<br>224 total hosts | Prefix: /29<br>Netmask: .248<br>11111000<br>32 subnets<br>6 hosts each<br>192 total hosts | Prefix: /30<br>Netmask: .252<br>11111100<br>64 subnets<br>2 hosts each<br>128 total hosts |
|                                                                                         |                                                                                           |                                                                                           |                                                                                           |                                                                                            | .0                                                                                        | .0                                                                                        |
|                                                                                         |                                                                                           |                                                                                           |                                                                                           | .0                                                                                         | .8                                                                                        | .8                                                                                        |
|                                                                                         |                                                                                           |                                                                                           | .0                                                                                        |                                                                                            |                                                                                           | .12                                                                                       |
|                                                                                         |                                                                                           |                                                                                           |                                                                                           | .16                                                                                        | .16                                                                                       | .20                                                                                       |
|                                                                                         |                                                                                           | .0                                                                                        |                                                                                           |                                                                                            | .24                                                                                       | .24                                                                                       |
|                                                                                         |                                                                                           | .0                                                                                        |                                                                                           |                                                                                            | .32                                                                                       | .32                                                                                       |
|                                                                                         |                                                                                           |                                                                                           |                                                                                           | .32                                                                                        | .40                                                                                       | .40                                                                                       |
|                                                                                         |                                                                                           |                                                                                           | .32                                                                                       |                                                                                            |                                                                                           | .44                                                                                       |
|                                                                                         |                                                                                           |                                                                                           |                                                                                           | .48                                                                                        | .48                                                                                       | .52                                                                                       |
|                                                                                         | .0                                                                                        |                                                                                           |                                                                                           |                                                                                            | .56                                                                                       | .56<br>.60                                                                                |
|                                                                                         | .0                                                                                        |                                                                                           |                                                                                           |                                                                                            | .64                                                                                       | .64                                                                                       |
|                                                                                         |                                                                                           |                                                                                           |                                                                                           | .64                                                                                        | .72                                                                                       | .72                                                                                       |
|                                                                                         |                                                                                           |                                                                                           | .64                                                                                       |                                                                                            |                                                                                           | .76<br>.80                                                                                |
|                                                                                         |                                                                                           |                                                                                           |                                                                                           | .80                                                                                        | .80                                                                                       | .84<br>.88                                                                                |
|                                                                                         |                                                                                           | .64                                                                                       |                                                                                           |                                                                                            | .88                                                                                       | .92                                                                                       |
|                                                                                         |                                                                                           | .04                                                                                       |                                                                                           |                                                                                            | .96                                                                                       | .96<br>.100                                                                               |
|                                                                                         |                                                                                           |                                                                                           |                                                                                           | .96                                                                                        | .104                                                                                      | .104                                                                                      |
|                                                                                         |                                                                                           |                                                                                           |                                                                                           | .112                                                                                       |                                                                                           | .108                                                                                      |
|                                                                                         |                                                                                           |                                                                                           |                                                                                           |                                                                                            | .112                                                                                      | .116<br>.120                                                                              |
| 0                                                                                       |                                                                                           |                                                                                           |                                                                                           |                                                                                            | .120                                                                                      | .124                                                                                      |
|                                                                                         |                                                                                           |                                                                                           |                                                                                           | 100                                                                                        | .128                                                                                      | .128                                                                                      |
|                                                                                         |                                                                                           |                                                                                           |                                                                                           | .128                                                                                       | .136                                                                                      | .136                                                                                      |
|                                                                                         |                                                                                           |                                                                                           | .128                                                                                      |                                                                                            | .144                                                                                      | .140<br>.144                                                                              |
|                                                                                         |                                                                                           |                                                                                           | 128                                                                                       | .144                                                                                       |                                                                                           | .148                                                                                      |
|                                                                                         |                                                                                           | .128                                                                                      |                                                                                           |                                                                                            | .152                                                                                      | .156                                                                                      |
|                                                                                         |                                                                                           |                                                                                           |                                                                                           | 160                                                                                        | .160                                                                                      | .160                                                                                      |
|                                                                                         |                                                                                           | .160                                                                                      | .160                                                                                      | .168                                                                                       | .168<br>.172                                                                              |                                                                                           |
|                                                                                         |                                                                                           |                                                                                           | .160                                                                                      |                                                                                            | .176                                                                                      | .176                                                                                      |
|                                                                                         |                                                                                           |                                                                                           |                                                                                           | .176                                                                                       |                                                                                           | .180                                                                                      |
|                                                                                         | 0.13                                                                                      |                                                                                           |                                                                                           |                                                                                            | .184                                                                                      | .188                                                                                      |
|                                                                                         |                                                                                           |                                                                                           |                                                                                           | 102                                                                                        | .192                                                                                      | .192<br>.196                                                                              |
|                                                                                         |                                                                                           |                                                                                           |                                                                                           | .192                                                                                       | .200                                                                                      | .200<br>.204                                                                              |
|                                                                                         |                                                                                           |                                                                                           | .192                                                                                      |                                                                                            | .208                                                                                      | .208                                                                                      |
|                                                                                         |                                                                                           |                                                                                           |                                                                                           | .208                                                                                       |                                                                                           | .212<br>.216                                                                              |
|                                                                                         |                                                                                           | .192                                                                                      |                                                                                           |                                                                                            | .216                                                                                      | .220                                                                                      |
|                                                                                         |                                                                                           |                                                                                           |                                                                                           | .224                                                                                       | .224                                                                                      | .224<br>.228                                                                              |
|                                                                                         |                                                                                           |                                                                                           |                                                                                           | .224                                                                                       | .232                                                                                      | .232<br>.236                                                                              |
|                                                                                         |                                                                                           |                                                                                           | .224                                                                                      |                                                                                            | .240                                                                                      | .240                                                                                      |
|                                                                                         |                                                                                           |                                                                                           |                                                                                           | .240                                                                                       |                                                                                           | .244<br>.248                                                                              |
|                                                                                         |                                                                                           |                                                                                           |                                                                                           |                                                                                            | .248                                                                                      | .252                                                                                      |

Each block of a column identifies a subnet, whose range of valid hosts addresses is [network address +1 — broadcast address -1] inclusive.

The network address of the subnet is the number shown inside a block.

The broadcast address of the subnet is the network address of the block underneath -1 or, for the bottom block, .255.

113/240 TCP/IP

|       | ISO/OSI and TCP/IP protocol stack models |                |                        |                               |  |
|-------|------------------------------------------|----------------|------------------------|-------------------------------|--|
| Layer | ISO/OSI                                  | TCP/IP         | Standards              | Data transmission unit        |  |
| 7     | Application                              |                | HTTP, SMTP, POP, etc.  | Message                       |  |
| 6     | Presentation                             | Application    |                        |                               |  |
| 5     | Session                                  |                |                        |                               |  |
| 4     | Transport                                | Transport      | TCP, UDP               | Segment (TCP), datagram (UDP) |  |
| 3     | Network                                  | Internet       | IPv4, IPv6, ICMP, etc. | Packet                        |  |
| 2     | Data Link                                | Network Access | Ethernet, Wi-Fi, etc.  | Frame                         |  |
| 1     | Physical                                 | Network Access |                        | Bit                           |  |
|       |                                          |                |                        |                               |  |

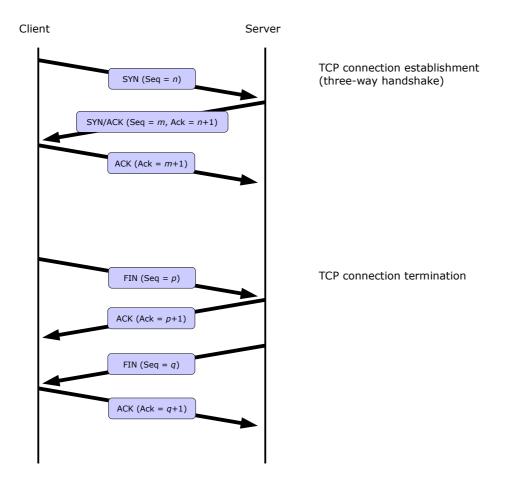

| Most common wireless standards |           |                 |                  |               |
|--------------------------------|-----------|-----------------|------------------|---------------|
| IEEE standard                  | Known as  | Frequency (GHz) | Max speed (Mbps) | Max range (m) |
| 802.11                         |           | 2.4             | 2                | 100           |
| 802.11a                        |           | 5               | 54               | 100           |
| 802.11b                        | Wi-Fi     | 2.4             | 11               | 150           |
| 802.11g                        |           | 2.4             | 54               | 150           |
| 802.11n                        |           | 2.4, 5          | 54, 600          | 250           |
| 802.15.1                       | Bluetooth | 2.4             | 50               | 10 - 250      |
| 802.16                         | WiMax     | 2 - 11          | 1000             | 10000         |

| Wireless transmission techniques                                                            |                                                                                                    |  |  |
|---------------------------------------------------------------------------------------------|----------------------------------------------------------------------------------------------------|--|--|
| Direct-Sequence Spread Spectrum (DSSS)                                                      | Spread-spectrum modulation technique that modulates the original data with a pseudorandom bit sequence (spreading sequence). It is used to reduce signal interference.                                                                                                    |  |  |
| Frequency-Hopping Spread Spectrum (FHSS)                                                    | Radio transmission technique consisting in rapidly changing the carrier frequency amongst different frequencies, in sync between transmitter and receiver. It is used to reduce signal interference, avoid eavesdropping, and allow code-division multiple access (CDMA) communications. |  |  |
| Orthogonal Frequency-Division Multiplexing (OFDM)                                           | Digital multi-carrier modulation technique which uses multiple orthogonal subcarrier signal frequencies to transmit data, mapping information on the changes in the carrier phase, frequency, or amplitude. It is used to cope with severe channel conditions.                           |  |  |
| Multiple-Input Multiple-Output<br>Orthogonal Frequency-Division Multiplexing<br>(MIMO-OFDM) | Access mode for 4G and 5G broadband wireless communications. It is used to increase spectral efficiency and reduce signal interference.                                                                                                    |  |  |

|                                                | Wireless encryption algorithms                                                                                                    |
|------------------------------------------------|----------------------------------------------------------------------------------------------------|
| WEP (Wired Equivalent Privacy)  IEEE 802.11    | WEP uses a pre-shared key with a length of 40, 104, or 232 bits, with a random 24-bit IV (Initialization Vector) added to the key.  A CRC-32 checksum is computed on the data and added to it as ICV (Integrity Check Value).  WEP key and IV are fed to the RC4 stream cipher to generate a key stream, which is XORed with the data and ICV to obtain the encrypted data.                                                                                                    |
|                                                | WEP is insecure because of the short length of the IV, which leads to IV reuse; furthermore, the WEP standard does not even require a different IV for each packet. Key reuse in a stream cipher is bad practice and leads to weak encryption. A weak IV may even allow to deduce the WEP pre-shared key. In case of an IV collision, it is possible to reconstruct the RC4 key stream from the IV and the packet's decrypted payload. Therefore, WEP does not provide cryptographic integrity protection of a packet, and is now obsolete. |
|                                                | Some wireless APs use <b>LEAP</b> ( <b>Lightweight Extensible Authentication Protocol</b> ), a Cisco proprietary version of the EAP authentication method for WLANs. LEAP can use either dynamic WEP keys (keys that change very often to minimize cracking exposure) or TKIP. LEAP uses either the MS-CHAP or the EAP-FAST authentication protocol. However, WEP with LEAP is still considered vulnerable.                                                                                                    |
| WPA (Wi-Fi Protected Access)                   | In WPA, the <b>TKIP</b> (Temporal Key Integrity Protocol) feeds a 128-bit                                                                                                    |
| draft IEEE 802.11i                             | temporal key and a 64-bit <b>MIC</b> ( <b>Message Integrity Check</b> ) to the RC4 stream cipher to obtain the encrypted data. It uses the CRC-32 checksum algorithm strengthened by the use of Michael MIC codes. IV size is 48 bits. TKIP adds a rekeying mechanism to provide fresh encryption and integrity keys, changing temporal keys every 10000 packets in sync between Access Point and client.                                                                                                    |
| WPA2 (Wi-Fi Protected Access II)  IEEE 802.11i | WPA2 is encrypted using <b>CCMP (Counter Mode CBC-MAC Protocol)</b> , which utilizes AES encryption. IV size is 48 bits.                                                                                                    |
| TEEE 002.111                                   | <b>WPA2-Personal</b> uses a <b>PSK (Pre-Shared Key)</b> . The Access Point encrypts the data using a 128-bit key derived from a passphrase with length from 8 to 63 characters. Encryption keys are unique for each client, and change frequently.                                                                                                    |
|                                                | WPA2-Enterprise uses centralized client authentication via 802.1X, either EAP (Extensible Authentication Protocol) or RADIUS (Remote Authentication Dial-In User Service).                                                                                                    |
|                                                | A TLS-encapsulated secured version of EAP, called <b>PEAP</b> ( <b>Protected Extensible Authentication Protocol</b> ), is also available.                                                                                                    |
|                                                | After PSK or 802.1X authentication, a shared secret key called <b>PMK (Pairwise Master Key)</b> is generated, and is validated through a four-way handshake between wireless client and Access Point:  1. AP sends a nonce to the client, which uses it to build the <b>PTK (Pairwise Transient Key)</b>                                                                                                    |
|                                                | 2. The client sends a nonce and a MIC to the AP 3. The AP builds and sends the <b>GTK (Group Temporal Key)</b> with another MIC to the client                                                                                                    |
|                                                | 4. The client acknowledges reception to the AP                                                                                                    |

| Mos         | t common well-known ports             |
|-------------|---------------------------------------|
| Port number | Service                               |
| 13 TCP      | Daytime Protocol                      |
| 20 TCP      | FTP (data)                            |
| 21 TCP      | FTP (control)                         |
| 22 TCP      | SSH                                   |
| 23 TCP      | Telnet                                |
| 25 TCP      | SMTP                                  |
| 53 TCP/UDP  | DNS                                   |
| 67 UDP      | BOOTP/DHCP (server)                   |
| 68 UDP      | BOOTP/DHCP (client)                   |
| 69 TCP      | TFTP                                  |
| 80 TCP      | НТТР                                  |
| 88 TCP      | Kerberos                              |
| 110 TCP     | POP3                                  |
| 119 TCP     | NNTP                                  |
| 123 UDP     | NTP                                   |
| 135 TCP/UDP | Microsoft RPC                         |
| 137 TCP/UDP | Microsoft NetBIOS Name Service / WINS |
| 138 TCP/UDP | Microsoft NetBIOS Datagram Service    |
| 139 TCP/UDP | Microsoft NetBIOS Session Service     |
| 143 TCP     | IMAP                                  |
| 161 UDP     | SNMP                                  |
| 162 TCP/UDP | SNMP Trap                             |
| 389 TCP/UDP | LDAP                                  |
| 443 TCP     | HTTPS (HTTP over SSL/TLS)             |
| 445 TCP/UDP | Microsoft SMB                         |
| 465 TCP     | SMTP over SSL                         |
| 500 UDP     | IPSec ISAKMP / IKE                    |
| 514 UDP     | Syslog                                |
| 515 TCP/UDP | Line Printer Daemon                   |
| 901 TCP     | Samba SWAT                            |
| 993 TCP     | IMAPS (IMAP over SSL)                 |
| 995 TCP     | POP3S (POP3 over SSL)                 |
| 4500 UDP    | IPSec NAT Traversal                   |

1-1023: privileged ports, used server-side 1024-65535: unprivileged ports, used client-side

The file /etc/services lists all well-known ports.

# **Network configuration - commands**

| <pre>ip a ip addr ip addr show ifconfig -a</pre>                                         |                                                                                                    |                                            | Display configuration of all network interfaces                       |
|------------------------------------------------------------------------------------------|----------------------------------------------------------------------------------------------------|--------------------------------------------|-----------------------------------------------------------------------|
| <pre>ip link show eth0 ifconfig eth0</pre>                                               |                                                                                                    |                                            | Display configuration of eth0                                         |
| ip addr add dev eth0 10.1.1 ifconfig eth0 10.1.1.3 netm                                  | .3/24<br>mask 255.255.255.0 broadcast 10                                                                                                    | ).1.1.255                                  | Configure IP address of eth0                                          |
| ifconfig eth0 hw ether 45:67:89:ab:cd:ef                                                 |                                                                                                    |                                            | Configure MAC address of eth0                                         |
| <pre>ip link set eth0 up ifconfig eth0 up ifup eth0</pre>                                |                                                                                                    |                                            | Activate eth0                                                         |
| ip link set eth0 down ifconfig eth0 down ifdown eth0                                     |                                                                                                    |                                            | Shut down eth0                                                        |
| dhclient eth0 pump -i eth0 dhcpcd eth0 (SUSE)                                            |                                                                                                    |                                            | Request an IP address via DHCP                                        |
| ip neigh<br>arp -a                                                                       |                                                                                                    |                                            | Show the ARP cache table (containing mappings of MAC to IP addresses) |
| ip neigh show 10.1.1.4 arp 10.1.1.4                                                      |                                                                                                    |                                            | Show the ARP cache entry for a host                                   |
| ip neigh add 10.1.1.5 lladd arp -s 10.1.1.5 01:23:45:67                                  | r 01:23:45:67:89:ab dev eth0 :89:ab                                                                                                    |                                            | Add a new ARP entry for a host                                        |
| ip neigh del 10.1.1.5 dev e arp -d 10.1.1.5                                              | th0                                                                                                    |                                            | Delete an ARP entry                                                   |
| ip neigh flush all                                                                       |                                                                                                    |                                            | Delete the ARP table for all interfaces                               |
| hostname                                                                                 |                                                                                                    | Get the hostna                             | ame                                                                   |
| hostname -f                                                                              |                                                                                                    | Get the FQDN (Fully Qualified Domain Name) |                                                                       |
| hostname mybox<br>hostnamectl set-hostname                                               | static "mybox" (Red Hat)                                                                                                    | Set the hostname                           |                                                                       |
| hostnamectl (Red Hat)                                                                    |                                                                                                    | Get the hostna                             | ame, OS, and other information                                        |
| <pre>/etc/init.d/networking restart (Debian) /etc/init.d/network restart (Red Hat)</pre> |                                                                                                    | Restart networ                             | k services                                                            |
| ethtool option device                                                                    | Query or control network driver an                                                                                                    | d hardware set                             | tings                                                                 |
| ethtool eth0                                                                             | View hardware settings of eth0                                                                                                    |                                            |                                                                       |
| rdisc                                                                                    | Network router discovery daemon. Client for IRDP (ICMP Router Discover Protocol). Runs at bootup to populate the network routing tables with default routes                                                                                                    |                                            |                                                                       |
| xinetd                                                                                   | Extended Internet services daemon. Many network services are run by it rather than standalone; xinetd operates as a super server, listening on all service ports defined in its configuration, and upon receiving a connection request it starts the appropriate service |                                            |                                                                       |

/etc/hosts Mappings between IP addresses and hostnames, for name resolution

> 127.0.0.1 localhost.localdomain localhost 10.2.3.4 myhost.domain.org myhost

/etc/nsswitch.conf Sources that must be used by various system library lookup functions

> passwd: files nisplus nis
> shadow: files nisplus nis
> group: files nisplus nis hosts: files dns nisplus nis

/etc/host.conf Sources for name resolution, for systems before glibc2.

Obsolete, superseded by /etc/nsswitch.conf

order hosts, bind

multi on

/etc/resolv.conf Domain names that must be appended to bare hostnames, and DNS servers that will be used for

name resolution

search domain1.org domain2.org nameserver 192.168.3.3 nameserver 192.168.4.4

/etc/networks Mappings between network addresses and names

> loopback 127.0.0.0 mylan 10.2.3.0

/etc/services List of service TCP/UDP port numbers

/etc/protocols List of available protocols

/sys/class/net List of all network interfaces in the system

# 119/240 Network configuration - distro-specific files

|                                                                                                    | Red Hat                                                                                                    |
|----------------------------------------------------------------------------------------------------|----------------------------------------------------------------------------------------------------|
| /etc/sysconfig/network                                                                                                    | Network configuration file                                                                                                    |
|                                                                                                    | ADDRESS=10.2.3.4 NETMASK=255.255.255.0 GATEWAY=10.2.3.254 HOSTNAME=mylinuxbox.example.org NETWORKING=yes                                                                                    |
| /etc/sysconfig/network-scripts/ifcfg-eth0                                                                                                    | Configuration file for eth0. This file is read by the ifup and ifdown scripts                                                                                                    |
|                                                                                                    | DEVICE=eth0 TYPE=Ethernet HWADDR=AA:BB:CC:DD:EE:FF BOOTPROTO=none ONBOOT=yes NM_CONTROLLED=no IPADDR=10.2.3.4 NETMASK=255.255.255.0 GATEWAY=10.2.3.254 DNS1=8.8.8.8 DNS2=4.4.4.4 USERCTL=no |
| <pre>/etc/sysconfig/network-scripts/ifcfg-eth0:0 /etc/sysconfig/network-scripts/ifcfg-eth0:1 /etc/sysconfig/network-scripts/ifcfg-eth0:2</pre> | Multiple configuration files for a single $\tt eth0$ interface, which allows binding multiple IP addresses to a single NIC                                                                  |
| /etc/sysconfig/network-scripts/route-eth0                                                                                                    | Static route configuration for eth0                                                                                                    |
|                                                                                                    | default 10.2.3.4 dev eth0<br>10.7.8.0/24 via 10.2.3.254 dev eth0<br>10.7.9.0/24 via 10.2.3.254 dev eth0                                                                                     |
| /etc/ethertypes                                                                                                    | Ethernet frame types.<br>Lists various Ethernet protocol types used on Ethernet networks                                                                                                    |
|                                                                                                    | Debian                                                                                                    |
| /etc/network/interfaces                                                                                                    | List and configuration of all network interfaces                                                                                                    |
|                                                                                                    | allow-hotplug eth0 iface eth0 inet static address 10.2.3.4 netmask 255.255.255.0 gateway 10.2.3.254 dns-domain example.com dns-nameservers 8.8.8.8 4.4.4.4                                  |
| /etc/hostname                                                                                                    | Hostname of the local machine                                                                                                    |
| /etc/ethers                                                                                                    | ARP mappings                                                                                                    |

120/240 nmcli

In RHEL7 and later the network configuration is managed by the NetworkManager daemon.

A **connection** is a network configuration that applies to a **device** (aka network interface). A device can be included in multiple connections, but only one of them may be active at a time.

The configuration for *connection* is stored in the file /etc/sysconfig/network-scripts/ifcfg-connection. Although it is possible to set up networking by editing these configuration files, it is much easier to use the command nmcli.

nmcli device status

nmcli device disconnect iface

nmcli connection show

nmcli connection show --active
nmcli connection show connection

nmcli connection add con-name connection \
type ethernet ifname iface ipv4.method manual \
ipv4.addresses 10.0.0.13/24 ipv4.gateway 10.0.0.254

nmcli connection modify connection options

nmcli connection up connection

nmcli connection reload

Show all network devices

Disconnects the device *iface*. This command should be used instead of

nmcli connection down connection

because if *connection* is set to autoconnect, Network Manager will bring the connection (and the device) up again short time later

Show all connections.

Connections with an empty device entry are inactive

Show active connections

Show the configuration of connection

Configure a new *connection* that uses the Ethernet interface *iface* and assigns it an IPv4 address and

gateway

Modify the configuration of connection

Brings up a connection

Reload any manual change made to the files /etc/sysconfig/network-scripts/ifcfg-\*

The manpage man nmcli-examples contains examples of network configuration.

Linux Guide 9<sup>th</sup> ed., Jan 2021

© Daniele Raffo

dr0.ch

**Network teaming** allows binding together two or more network interfaces to increase throughput or provide redundancy. RHEL7 and later implement network teaming via the teamd daemon.

#### How to set up a teaming connection

- 1. nmcli connection add type team con-name teamcon ifname teamif \
   config '{"runner":{"name":"loadbalance"}}'
- 2. nmcli connection modify teamcon ipv4.method manual \ipv4.addresses 10.0.0.14/24 ipv4.gateway 10.0.0.254
- 3. nmcli connection add type team-slave if name  $iface \ \backslash \$  master teamcon
- 4. Repeat the previous step for each slave interface.

Set up a team connection *teamcon* and a team interface *teamif* with a runner (in JSON code) for automatic failover

Assign manually an IP address and gateway

Add an existing device *iface* as a slave of team *teamcon*.

The slave connection will be automatically named team-slave-iface

teamdctl teamif state Show the state of the team interface teamif

teamnl teamif command Debug a team interface teamif

A **network bridge** emulates a hardware bridge, i.e. a Layer 2 device able to forward traffic between networks based on MAC addresses.

### How to set up a bridge connection

- 1. nmcli connection add type bridge con-name brcon ifname brif
- 2. nmcli connection modify brcon ipv4.method manual \ ipv4.addresses 10.0.0.15/24 ipv4.gateway 10.0.0.254
- 3. nmcli connection add type bridge-slave if name  $iface \setminus master \ brcon$
- Set up a bridge connection *brcon* and a bridge interface *brif*
- Assign manually an IP address and gateway

Add an existing device *iface* as a slave of bridge *brcon*.

The slave connection will be automatically named bridge-slave-iface

4. Repeat the previous step for each slave interface.

brctl show brif

Display information about the bridge interface brif

The manpage man teamd.conf contains examples of team configurations and runners. The manpage man nmcli-examples contains examples of teaming and bridging configuration.

122/240 **Network tools** 

| dig example.org                                                                                                    | Perform a DNS lookup for the specified domain or hostname. Returns information in BIND zone file syntax; uses an internal resolver and hence does not honor /etc/resolv.conf                                                                                                    |
|----------------------------------------------------------------------------------------------------|----------------------------------------------------------------------------------------------------|
| host example.org nslookup example.org (deprecated)                                                                                  | Perform a DNS lookup for the specified domain or hostname.  Does honor /etc/resolv.conf                                                                                                    |
| dig @nameserver -t MX example.org<br>host -t MX example.org nameserver                                                              | Perform a DNS lookup for the MX record of the specified domain, querying nameserver                                                                                                    |
| <pre>dig example.org any host -a example.org</pre>                                                                                  | Get all DNS records for a domain                                                                                                    |
| dig -x a.b.c.d<br>host a.b.c.d                                                                                                    | Perform a reverse DNS lookup for the IP address a.b.c.d                                                                                                    |
| host -la example.org nameserver                                                                                                    | Perform a DNS Zone Transfer for zone <i>example.org</i> , querying the DNS server <i>nameserver</i> with a DNS ANY query. This lists all DNS records                                                                                                    |
| nslookup -norecurse example.org                                                                                                    | Check if the specified domain is present in the DNS cache                                                                                                    |
| whois example.org                                                                                                    | Query the WHOIS service for an Internet resource (usually a domain name)                                                                                                    |
| ping host                                                                                                    | Test if a remote host can be reached and measure the round-trip time to it. This is done by sending an ICMP Echo Request datagram and awaiting an ICMP Echo Response                                                                                                    |
| ping -M do -s size host                                                                                                    | Ping a remote host using an ICMP packet of size <i>size</i> (default is 56 bytes) and setting the DF (Don't Fragment) bit. This command can be used to find what is the maximum frame size allowed on the network, by trying increasingly higher values for <i>size</i> until it exceeds the MTU and the datagram is unable to reach the destination host |
| fping -a host1 host2 host3                                                                                                    | Ping multiple hosts in parallel and report which ones are alive                                                                                                    |
| bing host1 host2                                                                                                    | Calculate point-to-point throughput between two hosts                                                                                                    |
| traceroute <i>host</i>                                                                                                    | Print the route, hop by hop, packets trace to a remote host. This is done by sending a sequence of ICMP Echo Request datagrams with increasing TTL values, starting with TTL=1, and expecting ICMP Time Exceeded datagrams                                                                                                    |
| tracepath <i>host</i>                                                                                                    | Simpler traceroute                                                                                                    |
| mtr host                                                                                                    | traceroute and ping combined                                                                                                    |
| telnet host                                                                                                    | Establish a telnet connection to a remote host                                                                                                    |
| telnet host port                                                                                                    | Establish a telnet connection to a remote <i>host</i> on the specified <i>port</i> . Useful for a quick-and-dirty test of network services                                                                                                    |
| uucp srchost!path desthost!path                                                                                                    | Unix-to-Unix copy. Copies files between hosts, identified by a bang path. Obsolete                                                                                                    |
| wget                                                                                                    | Download a file via HTTP, HTTPS, or FTP                                                                                                    |
| <pre>wgetno-clobberhtml-extension \page-requisitesconvert-links \recursivedomains example.org \no-parent www.example.org/path</pre> | Download a whole website www.example.org/path                                                                                                    |

| <pre>redirladdr=ip1lport=port1 \caddr=ip2cport=port2</pre> | Redirect all connections, coming to local IP address $\it ip1$ and port $\it port1$ , to remote IP address $\it ip2$ and port $\it port2$ |
|------------------------------------------------------------|----------------------------------------------------------------------------------------------------|
| stunnel                                                    | TLS encryption wrapper. Can be used to secure any client-server protocol                                                                  |
| socat                                                      | Establish two bidirectional data stream and transfer data between them                                                                    |
| socat TCP-LISTEN:80,fork TCP:host:80                       | Forward local HTTP port to remote <i>host</i> 's HTTP port                                                                                |
| socat TCP: timeserver:13 -                                 | Query a timeserver using the Daytime Protocol                                                                                             |
|                                                            |                                                                                                    |
| curl                                                       | Transfer data to or from a remote host via HTTP, HTTPS, FTP, FTPS, SCP, SFTP, TFTP, DICT, TELNET, LDAP, or FILE                           |
| curl www.example.org/file -o myfile                        | Download a file via HTTP and save it locally under another name                                                                           |
| <pre>curl -u user:psw 'ftp://server/file'</pre>            | Download a file via FTP, after logging in to the server                                                                                   |
| curl -XPUT webserver -d'data'                              | Send an HTTP PUT command with data to webserver                                                                                           |
| inetsim                                                    | Simulate Internet services. This is useful when setting up a confined lab for malware analysis                                            |
| pktgen                                                     | Network packet generator. Uses the DPDK (Data Plane Development Kit) packet processing framework                                          |
| trafgen                                                    | Network packet generator                                                                                                    |
| packETH                                                    | Ethernet packet generator (GUI)                                                                                                    |
| packETHcli                                                 | Ethernet packet generator (command line)                                                                                                  |

iwlist wlan0 scan List all wireless devices in range, with their quality of signal and other information

iwlist wlan0 freqDisplay transmission frequency settingsiwlist wlan0 rateDisplay transmission speed settingsiwlist wlan0 txpowerDisplay transmission power settings

iwlist wlan0 key
Display encryption settings

iwgetid wlan0 option Print NWID, ESSID, AP/Cell address or other information about the wireless network

that is currently in use

iwconfig wlan0 Display configuration of wireless interface wlan0

iw dev wlan0 station dump On a wireless card configured in AP Mode, display information (e.g. MAC address, tx/rx,

bitrate, signal strength) about the clients

rfkill list List installed wireless devices rfkill unblock n Enable wireless device number n

hostapd Daemon that allows a wireless card to function in Host AP Mode, i.e. perform all

functions of an Access Point

hcidump -i device Display raw HCI (Host Controller Interface) data exchanged with a Bluetooth device

netstat Display current network connections.

Options:

-t Display active TCP connections

-1 Display only listening sockets

-a Display all listening and non-listening sockets

-p Display PID and name of program to which each socket belongs

–i Display network interfaces–s Display protocol statistics

-r Display kernel routing tables (equivalent to route -e)

-n Do not resolve hostnames or portnames

-c Continuously display connections

ss Display socket statistics (similarly to netstat)

ss -t -a Display all TCP sockets

arp-scan Scan all hosts on the current LAN. Uses ARP (Layer 2) packets; therefore it is able to also find hosts

configured to drop all IP or ICMP traffic, and it cannot scan hosts outside the LAN

snoop (Solaris) Packet sniffer

tcptrace Tool for the analysis of TCP dump files such as those generated by tcpdump, snoop, etc.

ipgrab Packet sniffer that includes full header fields

dhcpdump DHCP packet sniffer

ngrep Filter data payload of network packets matching a specified regex

nload Display a graph of the current network usage

ntop Network usage analyzer
ntopng Network usage analyzer

nethogs Display bandwidth network usage by process

iptraf Interactive IP LAN monitor (ncurses UI)
iptraf-ng Interactive IP LAN monitor (ncurses UI)

netserver Run a network performance benchmark server

netperf Do network performance benchmarks by connecting to a netserver server

iperf -s Run a network throughput benchmark server

iperf -c server Perform network throughput tests in client mode, by connecting to an iperf server

126/240 nmap

Nmap is a network analyzer, auditing tool, and penetration testing tool. The GUI equivalent is Zenmap.

nmap options host

Scan a host, or all hosts in a subnet

| Port state |                                                                                                    |
|------------|----------------------------------------------------------------------------------------------------|
| open       | An application is listening for connections on the port                                            |
| closed     | No application is listening for connections on the port                                            |
| filtered   | Port is not responding to probe due to a firewall blocking the port, so port may be open or closed |
| unfiltered | Port is responding to probe, but it is impossible to tell whether port is open or closed           |

| Scan technique options |                                                                                                    |  |  |
|------------------------|----------------------------------------------------------------------------------------------------|--|--|
| -sT                    | <b>TCP connect scan</b> aka <b>full-open scan</b> . Completes the three-way handshake; response will be SYN/ACK if port is open, RST if port is closed. Slow and likely to trigger IDS                                                                                                    |  |  |
| -sS                    | <b>SYN scan</b> aka <b>stealth scan</b> or <b>half-open scan</b> . Sends a TCP packet with SYN flag set; same response as the TCP connect scan. Fast and stealth                                                                                                    |  |  |
| -sN                    | <b>Null scan</b> . Sends a TCP packet with no flag set; response will be none if port is open, RST if port is closed. Stealth. Works only if the target host's OS TCP/IP implementation is based on RFC 793                                                                                                    |  |  |
| -sF                    | <b>FIN scan</b> . Sends a TCP packet with FIN flag set. Same response as null scan. Scanning using a TCP packet with FIN and/or PSH and/or URG flags set is known as <b>inverse TCP flag scan</b> .                                                                                                    |  |  |
| -sX                    | Xmas tree scan. Sends a TCP packet with FIN, PSH, and URG flags set. Same response as null scan                                                                                                    |  |  |
| -sA                    | ACK scan. Sends a TCP packet with ACK flag set; response will be RST if port is open or closed (unfiltered), no response or ICMP error if port is filtered. Further analysis can be done on the TCP/IP RST response packet: if the TTL field is less than the max value, or the Window Size field is nonzero, port is open. Used to discover firewall rules, and to determine firewall type: if unfiltered ports are reported the firewall is stateless, otherwise the firewall is stateful |  |  |
| -sI zombiehost         | <b>IP ID idle scan</b> . Uses a zombie host to perform the scan and predicts the port state of the target host by analyzing the IP fragmentation ID sequence numbers from the zombie host; if the sequence number has increased by 2 port is open, if it has increased by 1 port is closed. Fully stealth as no packets are sent from the scanning machine to the target host                                                                                                    |  |  |
| -sU                    | <b>UDP scan</b> . Sends a UDP packet; response will be none if port is open or filtered, ICMP Port Unreachable (Type 3 Destination Unreachable) error if port is closed                                                                                                    |  |  |
| -s0                    | IP protocol scan. Cycles through IP protocol numbers (instead of TCP or UDP ports) to try to determine which IP protocols (TCP, ICMP, IGMP, etc.) the target host supports; response will be any protocol response or none if port is open, ICMP Protocol Unreachable (Type 3 Destination Unreachable) error if port is closed, other ICMP Type 3 Destination Unreachable errors or none if port is filtered                                                                                |  |  |
| -sR                    | <b>RPC scan</b> . Floods all TCP/UDP ports found open with SunRPC program NULL commands to try to determine whether they are RPC ports, and if yes, the service program and version number. It is recommended to use -sv instead as it gives more information                                                                                                    |  |  |
| -sC                    | Script scan. Uses the default script set. The Nmap Scripting Engine permits writing scripts (in the Lua programming language) to perform automatically various types of network scans                                                                                                    |  |  |
| script=name            | Script scan. Runs the name scan script. Examples:script=sniffer-detect hostscript=firewalk host Attempt to detect firewall or gateway rulesscript=http-trace -d hostscript=http-enum host Send an HTTP TRACE request to find if TRACE method is enabled Enumerate dirs used by common web applications and webservers                                                                                                    |  |  |

|                                                                                                    |                                                                                          | tions                                                                                                    |                                                                                                    |  |
|----------------------------------------------------------------------------------------------------|------------------------------------------------------------------------------------------|----------------------------------------------------------------------------------------------------|----------------------------------------------------------------------------------------------------|--|
| -sL                                                                                                    | _                                                                                        |                                                                                                    | mple network host discovery, with reverse DNS resolution. No packet is sent to target hosts                                   |  |
| -sn                                                                                                    |                                                                                          | lo port scan aka ping sweep. Used to detect how many hosts are up                                                                                                    |                                                                                                    |  |
| -Pn                                                                                                    |                                                                                          | No ping; skip host discovery. The subsequent scan operation will be performed against all hosts, instead of only those discovered to be up during this phase                           |                                                                                                    |  |
| -PSpor                                                                                                    | t S                                                                                      | end a TCP S                                                                                                    | YN packet to the specified port                                                                                               |  |
| -PApor                                                                                                    | t S                                                                                      | end a TCP A                                                                                                    | CK packet to the specified port                                                                                               |  |
| -PUpor                                                                                                    | t S                                                                                      | end a UDP p                                                                                                    | acket to the specified port                                                                                                   |  |
| -PYpor                                                                                                    | t S                                                                                      | end a SCTP <sub>I</sub>                                                                                                    | packet containing a minimal INIT chunk to the specified port                                                                  |  |
| -PE                                                                                                    | S                                                                                        | end a ICMP I                                                                                                    | Echo Request (type 8)                                                                                                    |  |
| -PP                                                                                                    | S                                                                                        | end a ICMP                                                                                                    | Timestamp Request (type 13)                                                                                                   |  |
| -PM                                                                                                    | S                                                                                        | end a ICMP /                                                                                                    | Address Mask Request (type 17)                                                                                                |  |
| -POpro                                                                                                    | tocol S                                                                                  | end IP packe                                                                                                    | ets with the specified protocol number set in their header                                                                    |  |
| -PR                                                                                                    | A                                                                                        | <b>RP scan</b> . D                                                                                                    | refault discovery type when scanning the current LAN                                                                          |  |
| trace                                                                                                    | eroute A                                                                                 | fter the scan                                                                                                    | , trace path to host to determine port and protocol most likely to reach the target host                                      |  |
| IDS ev                                                                                                    | asion, firew                                                                             | vall evasion                                                                                                    | , and spoofing options                                                                                                    |  |
| -f                                                                                                    |                                                                                          |                                                                                                    | Use tiny fragmented packets (8 bytes or less) for IDS evasion. Might crash the target host                                    |  |
| mtu                                                                                                    | offset                                                                                   |                                                                                                    | Use fragmented packets of size offset (must be a multiple of 8) for IDS evasion                                               |  |
| -D ip                                                                                                    |                                                                                          |                                                                                                    | Spoof the scanning machine IP address as <i>ip</i>                                                                            |  |
| -D RND                                                                                                    | : n                                                                                      |                                                                                                    | Spoof the scanning machine IP address using $n$ randomly generated addresses. The real I address is included among the decoys |  |
|                                                                                                    |                                                                                          | Use loose source routing for IDS evasion, requiring that the packet is loose source routed through the waypoints with IP address $ip1$ and $ip2$                                       |                                                                                                    |  |
| ip-options "S ip1 ip2" Use strict source routing for IDS evasion, requiring that the packet is strictly sou |                                                                                          | Use strict source routing for IDS evasion, requiring that the packet is strictly source routed through the waypoints with IP address $ip1$ and $ip2$ . All waypoints must be specified |                                                                                                    |  |
| Timing                                                                                                    | options                                                                                  |                                                                                                    |                                                                                                    |  |
| -T0                                                                                                    | Paranoid. E                                                                              | xtremely slo                                                                                                    | w serialized scan for IDS evasion. Will take a long time to complete                                                          |  |
| -T1                                                                                                    | Sneaky. Ver                                                                              | ry slow seria                                                                                                    | lized scan for IDS evasion. Will take a long time to complete                                                                 |  |
| -T2                                                                                                    | Polite. Slow                                                                             | serialized so                                                                                                    | can to consume less bandwidth and resources of the target                                                                     |  |
| -T3                                                                                                    | Normal. Pai                                                                              | rallel scan. [                                                                                                    | Default                                                                                                    |  |
| -T4                                                                                                    | Aggressive.                                                                              | Fast paralle                                                                                                    | l scan, to be used on networks with a high bandwidth. Recommended                                                             |  |
| -T5                                                                                                    | Insane. Ver                                                                              | y fast paralle                                                                                                    | el scan, to be used on networks with a very high bandwidth. Might be less accurate                                            |  |
| Other o                                                                                                    | options                                                                                  |                                                                                                    |                                                                                                    |  |
| -A                                                                                                    |                                                                                          | Aggressive                                                                                                    | scan. Equivalent to -O -sV -sCtraceroute                                                                                      |  |
|                                                                                                    |                                                                                          | OS fingerpr                                                                                                    | rinting, to find out which operating system is running on target host                                                         |  |
| -sV                                                                                                    |                                                                                          | Version det                                                                                                    | ection, to determine protocol, application name, version number, device type, etc.                                            |  |
| -6                                                                                                    |                                                                                          |                                                                                                    | 6 scanning                                                                                                    |  |
| -p por                                                                                                    |                                                                                          |                                                                                                    | the specified port or port range, instead of the most common 1000 ports for each protocol                                     |  |
| top-                                                                                                    | ports n                                                                                  | ts n Scan only the n most popular ports                                                                                                    |                                                                                                    |  |
| -F                                                                                                    |                                                                                          | Fast mode; scan fewer ports than the default, hence enumerating all hosts faster                                                                                                    |                                                                                                    |  |
| -r                                                                                                    |                                                                                          | Scan ports in numerical order, instead of random order                                                                                                    |                                                                                                    |  |
| -n                                                                                                    |                                                                                          | Do not do DNS resolution                                                                                                    |                                                                                                    |  |
| -R                                                                                                    |                                                                                          | Always do DNS resolution                                                                                                    |                                                                                                    |  |
| -oN fi                                                                                                    | Save output to file in standard format (slightly different from interactive mode output) |                                                                                                    |                                                                                                    |  |
| '                                                                                                    | _                                                                                        | Save output to <i>file</i> in XML format                                                                                                    |                                                                                                    |  |

128/240 tcpdump

Tcpdump is a packet sniffer (aka packet analyzer) which uses the libpcap library for packet capture. The GUI equivalent of tcpdump is Wireshark, originally called Ethereal.

Sniffers operate at the Data Link layer (Layer 2).

On a wired medium, for a sniffing machine to be able to capture all network traffic, and not only the traffic from/to the machine itself, the machine's NIC must be set to promiscuous mode. Furthermore, only traffic within a network segment connected via a hub (i.e. the collision domain) can be sniffed; in the case of a switched network, the sniffing machine needs to be connected to the switch's SPAN port (which performs port mirroring) in order to be able to capture all traffic. In the case of a wireless NIC, the chipset also determines capabilities for modes of operation. Active sniffing refers to sniffing through a switch. Passive sniffing refers to sniffing through a hub.

tcpdump options expression Print the content of sniffed packets that match expression. Options: Increasing levels of verbosity -v -vv Do not perform DNS resolution on host addresses -n Do not convert protocol and port numbers to names -nn tcpdump -i eth0 Sniff all network traffic on interface eth0 tcpdump ip host 10.0.0.2 tcp port 25 Sniff network packets on TCP port 25 from and to 10.0.0.2 tcpdump ether host '45:67:89:ab:cd:ef' Sniff traffic from and to the network interface having MAC address 45:67:89:ab:cd:ef tcpdump 'src host 10.0.0.2 and  $\$ Sniff HTTP and HTTPS traffic having as source host 10.0.0.2 (tcp port 80 or tcp port 443)' tcpdump -i eth0 not port 22 Sniff all traffic on eth0 except that belonging to a SSH connection tcpdump -i eth0 arp Sniff ARP traffic on eth0 tcpdump ip host 10.0.0.2 and not 10.0.0.9 Sniff IP traffic between 10.0.0.2 and any other host except 10.0.0.9

|                                                                   |                | PCAP filter syntax                                                                                              |                |  |
|-------------------------------------------------------------------|----------------|----------------------------------------------------------------------------------------------------|----------------|--|
| tcp.port==25 or icmp                                              |                | Show SMTP and ICMP traffic                                                                                      |                |  |
| <pre>ip.addr==10.0.0.2 ip.src==10.0.0.2 or ip.dst==10.0.0.2</pre> |                | Show traffic from and to 10.0.0.2                                                                               |                |  |
| ip.src==10.0.0.3 and frame.pkt_len > 400                          |                | Show packets coming from 10.0.0.3 with frame length higher than 400                                             |                |  |
| http.request                                                      |                | Show HTTP requests                                                                                              |                |  |
| udp contains 76:54                                                |                | Show UDP packets containing the 2-byte hex sequence $0x76$ , $0x54$ in the header or the payload, at any offset |                |  |
| == eq Equal to                                                    | > Greater than | >= ge Greater than or equal to                                                                                  | && Logical AND |  |
| != Not equal to                                                   | < Less than    | <= Less than or equal to                                                                                        | or Logical OR  |  |

129/240 netcat

Netcat is "the Swiss Army knife of networking", a very flexible generic TCP/IP client/server. Depending on the distribution, the binary is called nc, ncat (Red Hat), or netcat (SUSE).

| nc -z 10.0.0.7 22<br>ncat 10.0.0.7 22                                                      | Scan for a listening SSH daemon on remote host 10.0.0.7                                                                                                    |
|--------------------------------------------------------------------------------------------|----------------------------------------------------------------------------------------------------|
| nc -1 -p 25                                                                                | Listen for connections on port 25 (i.e. mimic a SMTP server). Send any input received on stdin to the connected client and dump on stdout any data received from the client |
| nc 10.0.0.7 389 < file                                                                     | Push the content of <i>file</i> to port 389 on remote host 10.0.0.7                                                                                                    |
| echo "GET / HTTP/1.0\r\n\r\n"   nc 10.0.0.7 80                                             | Connect to web server 10.0.0.7 and issue a HTTP GET                                                                                                    |
| while true; \ do nc -1 -p 80 -q 1 < page.html; done                                        | Start a minimal web server, serving the specified HTML page to clients                                                                                                    |
| <pre>while true; \ do echo "<html><body>Hello</body></html>" \   ncat -1 -p 80; done</pre> |                                                                                                    |
| nc -v -n -z -w1 -r 10.0.0.7 1-1023                                                         | Run a TCP port scan against remote host 10.0.0.7. Probes randomly all privileged ports with a 1-second timeout, without resolving service names, and with verbose output    |
| echo ""   nc -v -n -w1 10.0.0.7 1-1023                                                     | Retrieve the greeting banner of any network service that might be running on remote host 10.0.0.7                                                                           |

130/240 hping3

hping3 is a packet crafting tool, able to send any custom TCP/IP packet to a remote host and display the reply. It is an extension of hping2, and is command-line compatible with it while having extended capabilities for packet generation.

hping3 options host

Send a crafted packet to host. By default, it sends TCP headers to port 0 of remote host with no TCP flag set and a window size of 64

| hping3 options                       |                                                                                                    |  |
|--------------------------------------|----------------------------------------------------------------------------------------------------|--|
| -c n                                 | Send <i>n</i> packets                                                                                                    |  |
| -р п                                 | Use port n                                                                                                    |  |
| -a src<br>spoof src                  | Set <i>src</i> as a fake IP source address for sent packets                                                                               |  |
| -1<br>ICMP                           | Use the ICMP protocol. By default, hping3 uses TCP                                                                                        |  |
| -2<br>UDP                            | Use the UDP protocol                                                                                                    |  |
| -8 <i>n1-n2</i><br>scan <i>n1-n2</i> | Operate in scan mode, scanning the port range from n1 to n2                                                                               |  |
| -9 signature<br>listen signature     | Operate in listening mode, trying to intercept signature                                                                                  |  |
| -A                                   | Set the ACK flag in probe packets. An ACK scan can be used to check if the remote host is alive, when it does not respond to ping packets |  |
| -S                                   | Set the SYN flag in probe packets                                                                                                    |  |
| -F                                   | Set the FIN flag in probe packets                                                                                                    |  |
| -P                                   | Set the PSH flag in probe packets                                                                                                    |  |
| -U                                   | Set the URG flag in probe packets                                                                                                    |  |
| -Q                                   | Collect all TCP sequence numbers generated by the remote host                                                                             |  |
| tcp-timestamp                        | Attempt to guess the timestamp update frequency and uptime of the remote host                                                             |  |

| hping3 -S -p 25 -c 5 <i>host</i>  | Send 5 TCP packets, with the SYN flag set, to port 25 of remote host          |
|-----------------------------------|-------------------------------------------------------------------------------|
| hping3scan 1-1024 -S <i>host</i>  | Perform a SYN scan on ports 1 to 1024 against the remote host                 |
| hping3udprand-sourcedata 512 host | Send UDP packets with random source address and a data body size of 512 bytes |
| hping3 -S -p 80flood host         | Perform a TCP SYN flood DoS attack against a webserver                        |
| hping3 -A -p 25 host              | Verify if a mailserver is alive (if it is, it will reply with an RST)         |

The TCP Wrapper feature provides basic traffic filtering of incoming network connections. To use this feature, the service binary must have been compiled with the <code>libwrap.a</code> library.

ldd service\_binary | grep libwrap Find if a network service is TCP Wrapped

/etc/hosts.allow
/etc/hosts.deny

Host access control files used by the TCP Wrapper system.

Each file contains zero or more <code>daemon:client</code> lines. The first matching line is considered.

Access is granted when a <code>daemon:client</code> pair matches an entry in <code>/etc/hosts.allow.</code> Otherwise, access is denied when a <code>daemon:client</code> pair matches an entry in <code>/etc/hosts.deny.</code> Otherwise, access is granted.

| /etc/hosts.allow and /etc/hosts.deny lines syntax                     |                                                                                                    |  |
|-----------------------------------------------------------------------|----------------------------------------------------------------------------------------------------|--|
| ALL: ALL                                                              | All services to all hosts                                                                                                    |  |
| ALL: .example.edu                                                     | All services to all hosts of the example.edu domain                                                                                  |  |
| ALL: .example.edu EXCEPT host1.example.edu                            | All services to all hosts of example.edu, except host1                                                                               |  |
| in.fingerd: .example.com                                              | Finger service to all hosts of example.com                                                                                           |  |
| in.tftpd: LOCAL                                                       | TFTP to hosts of the local domain only                                                                                               |  |
| sshd: 10.0.0.3 10.0.0.4 10.1.1.0/24                                   | SSH to the hosts and network specified                                                                                               |  |
| sshd: 10.0.1.0/24<br>sshd: 10.0.1.<br>sshd: 10.0.1.0/255.255.255.0    | SSH to 10.0.1.0/24                                                                                                    |  |
| <pre>in.tftpd: ALL: spawn (/safe_dir/safe_finger -1 @%h \</pre>       | Send a finger probe to hosts attempting TFTP and notify the root user via email                                                      |  |
| portmap: ALL: (echo Illegal RPC request from %h \   /bin/mail root) & | When a client attempts an RPC request via portmapper (NFS access), echo a message to the terminal and notify the root user via email |  |

132/240 Routing

|                 | Out         | tput of command | route - | -en    |     |     |       |
|-----------------|-------------|-----------------|---------|--------|-----|-----|-------|
| Kernel IP routi | ng table    |                 |         |        |     |     |       |
| Destination     | Gateway     | Genmask         | Flags   | Metric | Ref | Use | Iface |
| 192.168.3.0     | 0.0.0.0     | 255.255.255.0   | U       | 0      | 0   | 0   | eth0  |
| 0.0.0.0         | 192.168.3.1 | 0.0.0.0         | UG      | 0      | 0   | 0   | eth0  |

| Destination | network or host | destination network or host                       |
|-------------|-----------------|---------------------------------------------------|
| Destination | 0.0.0.0         | default route                                     |
|             | host            | gateway                                           |
| Gateway     | 0.0.0.0         | no gateway needed, network is directly connected  |
|             | _               | rejected route                                    |
|             | network mask    | network mask to apply for the destination network |
| Genmask     | 255.255.255.255 | destination host                                  |
|             | 0.0.0.0         | default route                                     |
|             | U               | route is up                                       |
|             | G               | use gateway                                       |
|             | Н               | target is host                                    |
| Flags       | !               | rejected route                                    |
|             | D               | dynamically installed by daemon                   |
|             | М               | modified from routing daemon                      |
|             | R               | reinstate route for dynamic routing               |

| <pre>ip route route -en route -F netstat -rn</pre>                                                         | Display IP routing table              |
|----------------------------------------------------------------------------------------------------|---------------------------------------|
| ip route show cache route -C                                                                               | Display kernel routing cache          |
| ip route add default via 10.1.1.254 route add default gw 10.1.1.254                                        | Add a default gateway 10.1.1.254      |
| ip route add 10.2.0.1 dev eth0 ip route add 10.2.0.1 via 10.2.0.254 route add -host 10.2.0.1 gw 10.2.0.254 | Add a route for a host 10.2.0.1       |
| ip route add 10.2.0.0/16 via 10.2.0.254 route add -net 10.2.0.0 netmask 255.255.0.0 gw 10.2.0.254          | Add a route for a network 10.2.0.0/16 |
| ip route delete 10.2.0.1 dev eth0 route del -host 10.2.0.1 gw 10.2.0.254                                   | Delete a route for a host 10.2.0.1    |

ip route flush all

Delete the routing table for all interfaces

133/240 iptables

The Netfilter framework provides firewalling capabilities in Linux. It is implemented by the user-space application programs iptables for IPv4 (which replaced ipchains, which itself replaced ipfwadm) and ip6tables for IPv6. iptables is implemented in the kernel and therefore does not have a daemon process or a service. The ability to track connection state is provided by the ip conntrack kernel module.

In RHEL 6, the service <code>iptables</code> provides all firewall functionalities; the GUI frontend is <code>system-config-firewall</code>. In RHEL 7, the firewall is managed by the <code>firewalld</code> daemon, which uses <code>iptables</code> as backend. It is possible, but discouraged, to use <code>iptables</code> directly by disabling <code>firewalld</code> and installing the package <code>iptables-services</code>, which provides systemd units for <code>iptables</code>.

In RHEL 8, the firewall is managed by firewalld, with nftables (a replacement for iptables) as backend. In Ubuntu, firewall capabilities are provided by the ufw (Uncomplicated Firewall) service, with iptables as backend.

| /etc/sysconfig/iptables | Default file containing the firewall rules                  |  |  |
|-------------------------|-------------------------------------------------------------|--|--|
| iptables-restore < file | Load into iptables the firewall rules specified in the file |  |  |
| iptables-save > file    | Save into iptables the firewall rules specified in the file |  |  |

| iptables rules file                                                           |                                                           |  |
|-------------------------------------------------------------------------------|-----------------------------------------------------------|--|
| *filter :INPUT ACCEPT [0:0] :FORWARD ACCEPT [0:0] :OUTPUT ACCEPT [0:0] COMMIT | Delete all rules and open the firewall to all connections |  |

Linux Guide 9<sup>th</sup> ed., Jan 2021 © Daniele Raffo dr0.ch

Iptables uses **tables** containing sets of **chains**, which contain sets of **rules**. Each rule has a **target** (e.g. ACCEPT). The "filter" table contains chains INPUT, FORWARD, OUTPUT (built-in chains); this is the default table to which all iptables commands are applied, unless another table is specified via the -t option.

The "nat" table contains chains PREROUTING, OUTPUT, POSTROUTING.

The "mangle" table contains chains PREROUTING, OUTPUT.

When a packet enters the system, it is handed to the INPUT chain. If the destination is local, it is processed; if the destination is not local and IP forwarding is enabled, the packet is handed to the FORWARD chain, otherwise it is dropped. An outgoing packet generated by the system will go through the OUTPUT chain.

If NAT is in use, an incoming packet will pass at first through the PREROUTING chain, and an outgoing packet will pass last through the POSTROUTING chain.

| iptables -A INPUT -s 10.0.0.6 -j ACCEPT                                               | Add a rule to accept all packets from 10.0.0.6                                                                                                    |
|---------------------------------------------------------------------------------------|----------------------------------------------------------------------------------------------------|
| iptables -A INPUT -s 10.0.0.7 -j REJECT                                               | Add a rule to reject all packets from 10.0.0.7 and send back a ICMP response to the sender                                                                     |
| iptables -A INPUT -s 10.0.0.8 -j DROP                                                 | Add a rule to silently drop all packets from 10.0.0.8                                                                                                    |
| iptables -A INPUT -s 10.0.0.9 -j LOG                                                  | Add a rule to log (via syslog) all packets from 10.0.0.9                                                                                                    |
|                                                                                       |                                                                                                    |
| iptables -D INPUT -s 10.0.0.9 -j LOG                                                  | Delete a specific rule                                                                                                    |
| iptables -D INPUT 42                                                                  | Delete rule 42 of the INPUT chain                                                                                                    |
| iptables -F INPUT                                                                     | Flush all rules of the INPUT chain                                                                                                    |
| iptables -F                                                                           | Flush all rules, hence disabling the firewall                                                                                                    |
| iptables -t mangle -F                                                                 | Flush all rules of the "mangle" table                                                                                                    |
| iptables -t mangle -X                                                                 | Delete all user-defined (not built-in) rules in the "mangle" table                                                                                             |
| iptables -L INPUT                                                                     | List the rules of the INPUT chain                                                                                                    |
| iptables -L -n                                                                        | List all rules, without translating numeric values (IP addresses to FQDNs and port numbers to services)                                                        |
| iptables -N mychain                                                                   | Define a new chain                                                                                                    |
| iptables -P INPUT DROP                                                                | Define the chain policy target, which takes effect when no rule matches and the end of the rules list is reached                                               |
| iptables -A OUTPUT -d 10.7.7.0/24 -j DROP                                             | Add a rule to drop all packets with destination 10.7.7.0/24                                                                                                    |
| iptables -A FORWARD -i eth0 -o eth1 -j LOG                                            | Add a rule to log all packets entering the system via eth0 and exiting via eth1                                                                                |
| iptables -A INPUT -p 17 -j DROP<br>iptables -A INPUT -p udp -j DROP                   | Add a rule to drop all incoming UDP traffic (protocol numbers are defined in /etc/protocols)                                                                   |
| iptables -A INPUTsport 1024:65535dport 53 \ -j ACCEPT                                 | Add a rule to accept all packets coming from any unprivileged port and with destination port 53                                                                |
| iptables -A INPUT -p icmpicmp-type echo-request \ -m limitlimit 1/s -i eth0 -j ACCEPT | Add a rule to accept incoming pings through eth0 at a maximum rate of 1 ping/second                                                                            |
| iptables -A INPUT -m statestate ESTABLISHED \ -j ACCEPT                               | Load the module for stateful packet filtering, and add a<br>rule to accept all packets that are part of a<br>communication already tracked by the state module |
| iptables -A INPUT -m statestate NEW -j ACCEPT                                         | Add a rule to accept all packets that are not part of a communication already tracked by the state module                                                      |
| iptables -A INPUT -m statestate RELATED -j ACCEPT                                     | Add a rule to accept all packets that are related (e.g. ICMP responses to TCP or UDP traffic) to a communication already tracked by the state module           |
| iptables -A INPUT -m statestate INVALID -j ACCEPT                                     | Add a rule to accept all packets that do not match any of the states above                                                                                     |

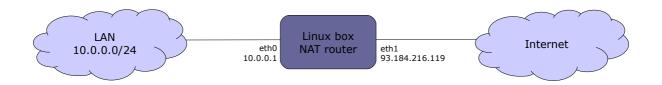

#### **SNAT (Source Network Address Translation)**

iptables -t nat -A POSTROUTING -s 10.0.0.0/24 -o eth1 \
-j SNAT --to-source 93.184.216.119

iptables -t nat -A POSTROUTING -s 10.0.0.0/24 -o eth1 \
-j SNAT --to-source 93.184.216.119:93.184.216.127

iptables -t nat -A POSTROUTING -o eth1 -j MASQUERADE

Ma

Map all traffic leaving the LAN to the external IP address 93.184.216.119

Map all traffic leaving the LAN to a pool of external IP addresses 93.184.216.119-127

Map all traffic leaving the LAN to the address dynamically assigned to eth1 via DHCP

#### **DNAT (Destination Network Address Translation)**

iptables -t nat -A PREROUTING -i eth1 -d 93.184.216.119 \ -j DNAT --to-destination 10.0.0.13

Allow the internal host 10.0.0.13 to be publicly reachable via the external address 93.184.216.119

### PAT (Port Address Translation)

iptables -t nat -A PREROUTING -i eth1 -d 93.184.216.119  $\$  -p tcp --dport 80 -j DNAT --to-destination 10.0.0.13:8080

Make publicly accessible a webserver that is located in the LAN, by mapping port 8080 of the internal host 10.0.0.13 to port 80 of the external address 93.184.216.119

iptables -t nat -A PREROUTING -i eth0 -d ! 10.0.0.0/24 \
-p tcp --dport 80 -j REDIRECT --to-ports 3128

Redirect all outbound HTTP traffic originating from the LAN to a proxy running on port 3128 on the Linux box

sysctl -w net.ipv4.ip\_forward=1
echo 1 > /proc/sys/net/ipv4/ip forward

Enable IP forwarding; necessary to set up a Linux machine as a router. (This command causes other network options to be changed as well.)

136/240 firewalld

In firewalld, a network interface (aka **interface**) or a subnet address (aka **source**) can be assigned to a specific **zone**. To determine to which zone a packet belongs, first the zone of the source is analyzed, then the zone of the interface; if no source or interface matches, the packet is associated to the default zone (which is "public", unless set otherwise). If the zone is not specified (via --zone=zone), the command is applied to the default zone.

If the zone is not specified (via --zone=zone), the command is applied to the default zone.

By default, commands are temporary; adding the --permanent option to a command sets it as permanent, or shows permanent settings only.

Temporary commands are effective immediately but are canceled at reboot, firewall reload, or firewall restart. Permanent commands are effective only after reboot, firewall reload, or firewall restart.

|          | Firewalld zones                                                                                |
|----------|------------------------------------------------------------------------------------------------|
| block    | Rejects incoming connections with an ICMP HOST_PROHIBITED; allows only established connections |
| dmz      | Used to expose services to the public; allows only specific incoming connections               |
| drop     | Drops all incoming packets; allows only outgoing connections                                   |
| external | Used for routing and masquerading; allows only specific connections                            |
| home     | Allows only specific incoming connections                                                      |
| internal | Used to define internal networks and allow only private network traffic                        |
| public   | Allows only specific incoming connections. Default zone                                        |
| trusted  | Accepts all traffic                                                                            |
| work     | Used to define internal networks and allow only private network traffic                        |

The list of firewall zones can be obtained via the command firewall-cmd --get-zones.

| <pre>systemctl status firewalld firewall-cmdstate</pre> | Check the status of the firewall |                                                                                                    |  |
|---------------------------------------------------------|----------------------------------|----------------------------------------------------------------------------------------------------|--|
| firewall-config                                         | Firewall manager                 | ment GUI                                                                                                   |  |
| firewall-cmdreload                                      |                                  | onfiguration; this applies all permanent changes and orary changes. Current connections are not terminated |  |
| firewall-cmdcomplete-reload                             | Reload firewall co               | onfiguration, stopping all current connections                                                             |  |
| firewall-cmdruntime-to-permanent                        | Transform all ten                | nporary changes to permanent                                                                               |  |
| firewall-cmdlist-all-zones                              |                                  | List all zones and their full settings                                                                     |  |
| firewall-cmdget-default-zone                            |                                  | Show the default zone                                                                                      |  |
| firewall-cmdset-default-zone=home                       |                                  | Set "home" as the default zone                                                                             |  |
| firewall-cmdget-active-zones                            |                                  | Show the active zones i.e. zones bound to either an interface or a source                                  |  |
| firewall-cmdget-zones                                   |                                  | Show all available zones                                                                                   |  |
| firewall-cmdget-zone-of-interface=eth0                  |                                  | Show the zone assigned to eth0                                                                             |  |
| firewall-cmdnew-zone=test                               |                                  | Create a new zone called "test"                                                                            |  |
| firewall-cmdzone=homechange-interface=eth0              |                                  | Assign eth0 to the "home" zone                                                                             |  |
| firewall-cmdzone=homelist-all                           |                                  | List temporary settings of the "home" zone                                                                 |  |
| firewall-cmdzone=homelist-allpermanent                  |                                  | List permanent settings of the "home" zone                                                                 |  |
| firewall-cmdzone=homeadd-source=10                      |                                  | Assign 10.1.1.0/24 to the "home" zone i.e. route all traffic from that subnet to that zone $$              |  |
| firewall-cmdzone=homelist-sources                       |                                  | List sources bound to the "home" zone                                                                      |  |

firewall-cmd --zone=trusted --add-service=ssh --add-port=22/tcp

firewall-cmd --zone=trusted --add-service={ssh,http,https} Add the SSH, HTTP, and HTTPS services to the "trusted" zone

firewall-cmd --zone=trusted --list-services

firewall-cmd --zone=trusted --list-services

firewall-cmd --zone=trusted --list-ports

Show temporary and permanent services bound to the "trusted" zone

Show temporary and permanent ports open on the "trusted" zone

Show temporary and permanent ports open on the "trusted" zone

List all predefined services

Predefined services are configured in /usr/lib/firewalld/services/service.xml. User-defined services are configured in /etc/firewalld/services/service.xml.

firewall-cmd --get-icmptypes Show all known types of ICMP messages firewall-cmd --add-icmp-block=echo-reply Block a specific ICMP message type firewall-cmd --query-icmp-block=echo-reply Tell if a specific ICMP message type is blocked firewall-cmd --list-icmp-block Show the list of blocked ICMP message types firewall-cmd --add-rich-rule='richrule' Set up a rich rule (for more complex and detailed firewall configurations) firewall-cmd --add-rich-rule='rule \ Set up a rich rule to allow tftp connections from family=ipv4 source address=10.2.2.0/24 service name=tftp subnet 10.2.2.0/24 and log them via syslog at a log prefix=tftp level=info limit value=3/m accept' rate of 3 per minute firewall-cmd --list-rich-rules List all rich rules

The manpage man firewalld.richlanguage contains several examples of rich rules.

firewall-cmd --direct --add-rule directrule

firewall-cmd --direct --add-rule \

firewall-cmd --direct --add-rule \

ipv4 filter INPUT 0 -p tcp --dport 22 -j ACCEPT

firewall-offline-cmd directrule

firewall-cmd --direct --get-all-rules

Set up a direct rule to allow SSH connections

Set up a direct rule when firewalld is not running

Show all direct rules

User-defined direct rules are stored in /etc/firewalld/direct.xml. The manpage man firewalld.direct documents the syntax of direct rules.

Set up masquerading for hosts of zone; packets originating from zone will get the firewall's IP address on the "external" zone as source address firewall-cmd --zone=zone --add-rich-rule='rule \ family=ipv4 source address=10.2.2.0/24 masquerade'

firewall-cmd --zone=zone --add-forward-port=\ firewall-cmd --zone=zone --add-forward-port=\ Set up port forwarding for hosts of zone; incoming port=22:proto=tcp:toport=2222:toaddr=10.7.7.7

Set up masquerading for hosts of zone hosts of zone incoming connections to port 22 for hosts of zone will be

forwarded to port 2222 on host 10.7.7.7

138/240 SSH

Secure Shell (SSH) is a protocol (not a shell) for encrypted secure communications. It is mostly used as a replacement to Telnet to securely login to a remote server's terminal, but can be applied to any network protocol. Some of the most common applications of SSH are e.g. Secure Copy (SCP) and SSH File Transfer Protocol (SFTP).

| ssh user@host                                                                      | Connect to a remote <i>host</i> via SSH and login as <i>user</i> .  Options:  -v -vv -vvv Increasing levels of verbosity  -p n Use port n instead of standard port 22                                                                                                    |
|------------------------------------------------------------------------------------|----------------------------------------------------------------------------------------------------|
| ssh user@host command                                                              | Execute a command on a remote host                                                                                                    |
|                                                                                    |                                                                                                    |
| autossh user@host                                                                  | Connect to a remote host, monitoring the connection and restarting it automatically if it dies                                                                                                    |
| sshpass -p password ssh user@host                                                  | Connect to a remote host using the specified password                                                                                                    |
| pssh -i -H "host1 host2 host3" command                                             | Execute a command in parallel on a group of remote hosts                                                                                                    |
| ssh-keygen -t rsa -b 2048                                                          | Generate interactively a 2048-bit RSA key pair; will prompt for a passphrase                                                                                                    |
| ssh-keygen -t dsa                                                                  | Generate a DSA key pair                                                                                                    |
| ssh-keygen -p -t rsa                                                               | Change passphrase of the private key                                                                                                    |
| ssh-keygen -q -t rsa -f keyfile -N '' -C ''                                        | Generate an RSA key with no passphrase (for non-interactive use) and no comment $% \left( 1\right) =\left( 1\right) \left( 1\right) \left$ |
| ssh-keygen -lf <i>keyfile</i>                                                      | View key length and fingerprint of a public or private key                                                                                                    |
| <pre>&lt; keyfile.pub awk '{print \$2}' \   base64 -d   openssl hashfunction</pre> | View fingerprint of a key, calculated using <code>hashfunction</code> . RSA keys fingerprint use <code>shal</code> (deprecated) or $md5$                                                                                                    |
| ssh-keyscan host >> ~/.ssh/known_hosts                                             | Get the public key of <i>host</i> and add it to the user's known hosts file                                                                                                    |
| ssh-agent                                                                          | Echo to the terminal the environment variables that must be set in order to use the SSH Agent                                                                                                    |
| eval `ssh-agent`                                                                   | Start the SSH Agent daemon that caches decrypted private keys in memory; also shows the PID of ssh-agent and sets the appropriate environment variables.  Once ssh-agent is started, the keys to cache must be added via the ssh-add command; cached keys will then be automatically used by any SSH tool e.g. ssh, sftp, scp                                                                                                    |
| ssh-agent bash -c 'ssh-add keyfile'                                                | Start ssh-agent and cache the specified key                                                                                                    |
| ssh-add                                                                            | Add the default private keys to the ssh-agent cache                                                                                                    |
| ssh-add keyfile                                                                    | Add a specific private key to the ssh-agent cache                                                                                                    |
| ssh-copy-id user@host                                                              | Use locally available keys to authorize, via public key authentication, login of <i>user</i> on a remote <i>host</i> . This is done by copying the user's local public key ~/.ssh/id_rsa.pub to ~/.ssh/authorized_keys on the remote host                                                                                                    |

139/240 SSH - tools

scp /path1/file user@host:/path2/ Non-interactive secure file copy via SSH. scp user@host:/path1/file /path2/
scp user1@host1:/path1/file user2@host2:/path2/ Can transfer files from local to remote, from remote to local, or between two remote hosts sftp user@host SSH FTP-like tool for secure file transfer scponly SSH wrapper pseudo-shell providing access to remote users for secure file transfer, but without execution privileges sshfs user@host:/dir/ mountpoint/ SSH tool that allows mounting a remote directory as an SSH filesystem on a mountpoint on the local machine. Uses the FUSE kernel module. The filesystem can be unmounted via the command fusermount -u mountpoint/

Linux Guide 9<sup>th</sup> ed., Jan 2021 © Daniele Raffo dr0.ch

# SSH port forwarding (aka SSH tunneling)

ssh -L 2525:mail.foo.com:25 user@mail.foo.com

Establish a SSH encrypted tunnel from localhost to remote host mail.foo.com, redirecting traffic from local port 2525 to port 25 of remote host mail.foo.com.

Useful if the local firewall blocks outgoing port 25. In this case, port 2525 is used to go out; the application must be configured to connect to localhost on port 2525 (instead of mail.foo.com on port 25)

ssh -L 2525:mail.foo.com:25 user@login.foo.com

Establish a SSH encrypted tunnel from localhost to remote host login.foo.com.

Remote host login.foo.com will then forward, unencrypted, all data received over the tunnel on port 2525 to remote host mail.foo.com on port 25

# SSH reverse forwarding (aka SSH reverse tunneling)

ssh -R 2222:localhost:22 user@login.foo.com

Establish a SSH encrypted reverse tunnel from remote host login.foo.com back to localhost, redirecting traffic sent to port 2222 of remote host login.foo.com back towards local port 22.

Useful if the local firewall blocks incoming connections so remote hosts cannot connect back to local machine. In this case, port 2222 of login.foo.com is opened for listening and connecting back to localhost on port 22; remote host login.foo.com is then able to connect to the local machine on port 2222 (redirected to local port 22)

# SSH as a SOCKS proxy

ssh -D 33333 user@login.foo.com

The application supporting SOCKS must be configured to connect to localhost on port 33333. Data is tunneled from localhost to login.foo.com, then unencrypted to destination

## X11 Forwarding

ssh -X user@login.foo.com

Enable the local display to execute locally an X application stored on a remote host login.foo.com

# How to enable public key authentication

- 1. On remote host, set PubkeyAuthentication yes in /etc/ssh/sshd config
- 2. On local machine, do ssh-copy-id you@remotehost (or copy your public key to the remote host by hand)

#### How to enable host-based authentication amongst a group of trusted hosts

- 1. On all hosts, set  ${\tt HostbasedAuthentication}$  yes in  ${\tt /etc/ssh/sshd\_config}$
- 2. On all hosts, create /etc/ssh/shosts.equiv and enter in this file all trusted hostnames
- 3. Connect via SSH manually from your machine on each host so that all hosts' public keys go into ~/.ssh/known hosts
- 4. Copy ~/.ssh/known hosts from your machine to /etc/ssh/ssh known hosts on all hosts

## How to enable X11 Forwarding

- 1. On remote host 10.2.2.2, set X11Forwarding yes in /etc/ssh/sshd\_config, and make sure that xauth is installed
- 2. On local host 10.1.1.1, type ssh -x 10.2.2.2, then run on remote host the graphical application e.g. xclock &

It is also possible to enable X11 Forwarding via telnet (unencrypted, therefore insecure and not recommended):

- 1. On remote host 10.2.2.2, type export DISPLAY=10.1.1.1:0.0
- 2. On local host 10.1.1.1, type xhost +
- 3. On local host 10.1.1.1, type telnet 10.2.2.2, then run on remote host the graphical application e.g. xclock &

| /etc/ssh/sshd_config                                                 | SSH server daemon configuration file                                                            |
|----------------------------------------------------------------------|-------------------------------------------------------------------------------------------------|
| /etc/ssh/ssh_config                                                  | SSH client global configuration file                                                            |
| /etc/ssh/ssh_host_key                                                | Host's private key (should be mode 0600)                                                        |
| /etc/ssh/ssh_host_key.pub                                            | Host's public key                                                                               |
| /etc/ssh/shosts.equiv                                                | Names of trusted hosts for host-based authentication                                            |
| /etc/ssh/ssh_known_hosts                                             | Database of host public keys that were previously accepted as legitimate                        |
| ~/.ssh/                                                              | User's SSH directory (must be mode 0700)                                                        |
| ~/.ssh/config                                                        | SSH client user configuration file                                                              |
| ~/.ssh/id_rsa<br>~/.ssh/id_dsa                                       | User's RSA or DSA private key, as generated by ssh-keygen                                       |
| ~/.ssh/id_rsa.pub<br>~/.ssh/id_dsa.pub                               | User's RSA or DSA public key, as generated by ssh-keygen                                        |
| ~/.ssh/known_hosts                                                   | Host public keys that were previously accepted as legitimate by the user                        |
| <pre>~/.ssh/authorized_keys ~/.ssh/authorized_keys2 (obsolete)</pre> | Trusted public keys; the corresponding private keys allow the user to authenticate on this host |

| /4                                          | etc/ssh/sshd_config SS                                                             | H server configuration file                                                                                                    |  |
|---------------------------------------------|------------------------------------------------------------------------------------|----------------------------------------------------------------------------------------------------|--|
| PermitRootLogin yes                         | Control superuser login v<br>yes<br>no<br>without-password<br>forced-commands-only | ia SSH. Possible values are: Superuser can login Superuser cannot login Superuser cannot login with password Superuser can only run commands in SSH command line |  |
| AllowUsers jdoe ksmith<br>DenyUsers jhacker | List of users that can/car                                                         | not login via SSH, or * for everybody                                                                                                    |  |
| AllowGroups geeks<br>DenyGroups *           | List of groups whose members can/cannot login via SSH, or * for all groups         |                                                                                                    |  |
| PasswordAuthentication yes                  | Permit authentication via login and password                                       |                                                                                                    |  |
| PubKeyAuthentication yes                    | Permit authentication via public key                                               |                                                                                                    |  |
| HostbasedAuthentication yes                 | Permit authentication based on trusted hosts                                       |                                                                                                    |  |
| Protocol 1,2                                | Specify protocols supported by SSH. Value can be 1 or 2 or both                    |                                                                                                    |  |
| X11Forwarding yes                           | Allow X11 Forwarding                                                               |                                                                                                    |  |

| /etc/ssh/s                            | sh_config and ~/.ssh/config SSH client configuration file                                                                                                    |
|---------------------------------------|----------------------------------------------------------------------------------------------------|
| Host *                                | List of hosts to which the following directives will apply, or $\star$ for all hosts                                                                            |
| StrictHostKeyChecking yes             | Ask before adding new host keys to the $\sim/.ssh/known\_hosts$ file, and refuse to connect if the key for a known host has changed. This prevents MITM attacks |
| GSSAPIAuthentication yes              | Support authentication using GSSAPI                                                                                                    |
| ForwardX11Trusted yes                 | Allow remote X11 clients to fully access the original X11 display                                                                                               |
| <pre>IdentityFile ~/.ssh/id_rsa</pre> | User identity file for authentication. Default values are: ~/.ssh/identity for protocol version 1 ~/.ssh/id_rsa and ~/.ssh/id_dsa for protocol version 2        |

The X.509 standard defines the format of public key certificates and other related files. It includes cryptographic standards and protocols such as SSL/TLS, PKCS7, PKCS12, and OCSP. The Public Key Infrastructure X.509 (PKIX) is described in RFC 5280.

| X.509 file formats                                                                     |                                                                                                    |  |
|----------------------------------------------------------------------------------------|----------------------------------------------------------------------------------------------------|--|
| DER                                                                                    | Binary-encoded certificate                                                                                                    |  |
| PEM                                                                                    | ASCII-armored Base64-encoded certificate, included between these two lines:BEGIN FILE_TYPEEND FILE_TYPE where FILE_TYPE is one of the X.509 file types (see below) |  |
| DER and PEM are also used as file extensions for different types of files (see below). |                                                                                                    |  |

| X.509 file type extensions |                                                                                                    |  |
|----------------------------|----------------------------------------------------------------------------------------------------|--|
| CRT<br>CER                 | Certificate or certificate chain                                                                               |  |
| CSR                        | Certificate Signing Request                                                                                    |  |
| KEY                        | Private key                                                                                                    |  |
| CRL                        | Certificate Revocation List                                                                                    |  |
| DER                        | Certificate; DER-encoded                                                                                       |  |
| PEM                        | Certificate (including or not the private key), certificate chain, or Certificate Signing Request; PEM-encoded |  |

| Other file type extensions |                                                                                                    |  |
|----------------------------|----------------------------------------------------------------------------------------------------|--|
| P12<br>PFX                 | Certificate (including or not the private key), certificate chain, or Certificate Signing Request; bundled in a PKCS#12 archive file format |  |

143/240 OpenSSL

OpenSSL is an open source cryptographic library containing an implementation of the SSL (Secure Sockets Layer) and TLS (Transport Layer Security) protocols, plus various cryptographic utilities.

openssl OpenSSL command line tool

genkey Interactive utility for the generation of SSL certificates and Certificate Signing Requests

certwatch Program that issues email warnings when an SSL certificate is close to its expiration date

keyrand Utility that collects random bits from /dev/random and appends them to a file

CA.pl User-friendly command for common certificate operations

CA.pl -newca Create a Certification Authority hierarchy
CA.pl -newreq Generate a Certificate Signing Request

CA.pl -newreq-nodes Generate a Certificate Signing Request, creating also a key pair (unencrypted,

for non-interactive use)

CA.pl -signreq Sign a Certificate Signing Request

CA.pl -pkcs12 "Certificate name" Generate a PKCS#12 certificate from a Certificate Signing Request

CA.pl -newcert Generate a self-signed certificate

CA.pl -verify Verify a certificate against the Certification Authority certificate for "demoCA"

Linux Guide 9<sup>th</sup> ed., Jan 2021 © Daniele Raffo dr0.ch

```
openssl x509 -text -in cert.crt -noout
                                                                 Read a certificate
openssl req -text -in cert.csr -noout
                                                                 Read a Certificate Signing Request
openssl req -new -key cert.key -out cert.csr
                                                                 Generate a Certificate Signing Request, given a
                                                                 private key
openssl req -new -keyout cert.key -out cert.csr \
                                                                 Generate a Certificate Signing Request, creating also
-newkey rsa:2048 -nodes
                                                                 a 2048-bit RSA key pair (unencrypted, for non-
                                                                 interactive use)
openssl x509 -reg -in cert.csr -CAcreateserial \
                                                                 Sign a certificate as a CA, given a Certificate Signing
-CA ca.crt -CAkey ca.key -out cert.crt -days validity
                                                                 Request
openssl req -x509 -keyout cert.key -out cert.crt \
                                                                 Generate a self-signed root certificate, and create a
-newkey rsa:2048 -nodes -days validity
                                                                 new CA private key
openssl ca -config ca.conf -in cert.csr \
                                                                 Sign a certificate
-out cert.crt -days validity -verbose
openssl ca -config ca.conf -gencrl -revoke cert.crt \
                                                                 Revoke a certificate
-crl reason why
openssl ca -config ca.conf -gencrl -out list.crl
                                                                 Generate a Certificate Revocation List containing all
                                                                 revoked certificates so far
openssl x509 -in cert.pem -outform DER -out cert.der
                                                                 Convert a certificate from PEM to DER
openssl pkcs12 -export -in cert.pem '
                                                                 Convert a certificate from PEM to PKCS#12 including
-inkey cert.key -out cert.pfx -name friendlyname
                                                                 the private key
openssl pkcs12 -in cert.p12 -out cert.crt -clcerts \
                                                                 Convert a certificate from PKCS#12 to PEM
-nokeys
openssl pkcs12 -in cert.p12 -out cert.key -nocerts \
                                                                 Extract the private key from a PKCS#12 certificate
-nodes
openssl pkcs12 -in cert.p12 -out ca.crt -cacerts
                                                                 Extract the CA certificate from a PKCS#12 certificate
cat cert.crt cert.key > cert.pem
                                                                 Create a PEM certificate from CRT and private key
openssl dgst -hashfunction -out file.hash file
                                                                 Generate the digest (hash) of a file
openssl dgst -hashfunction file | cmp -b file.hash
                                                                 Check the hash of a file; no output means OK
openssl dgst -hashfunction -sign private.key \
                                                                 Sign a file
-out file.sig file
openssl dgst -hashfunction -verify public.key \
                                                                 Verify the signature of a file
-signature file.sig file
openssl enc -e -cipher -in file -out file.enc -salt
                                                                 Encrypt a file
openssl enc -d -cipher -in file.enc -out file
                                                                 Decrypt a file
openssl genpkey -algorithm RSA -cipher 3des \
                                                                 Generate a 2048-bit RSA key pair protected by a
-pkeyopt rsa keygen bits:2048 -out keypair.pem
                                                                 TripleDES-encrypted passphrase
openssl pkey -text -in private.key -noout
                                                                 Examine a private key
openssl pkey -in old.key -out new.key -cipher
                                                                 Change the passphrase of a private key
openssl pkey -in old.key -out new.key
                                                                 Remove the passphrase from a private key
1. openssl s client -connect www.site.com:443 > tmpfile
                                                                 Inspect an SSL certificate from a website
2 CTRL C
3. openssl x509 -in tmpfile -text
openssl list-message-digest-commands
                                                                 List all available hash functions
openssl list-cipher-commands
                                                                 List all available ciphers
```

In **symmetric cryptography**, a symmetric cipher (i.e. cryptographic algorithm) is used with a **shared secret key** to encrypt a message. The message can then be decrypted using the same key.

In **asymmetric cryptography** aka **Public Key Cryptography**, ciphers do not operate with a single key but with a **key pair**, composed of a **public key** and a **private key**. Public and private key are created together at the same time using a special algorithm and are strictly related to each other; however, deriving a private key from its public key is computationally infeasible. A message is encrypted with a public key and can only be decrypted with the companion private key. Similarly, a message is digitally signed with a private key and can only be verified with the companion public key.

Encryption guarantees confidentiality (only sender and receiver are able to know the contents of the message). Digital signature guarantees authentication (the receiver can verify that the message originates from the intended sender), integrity (the receiver can verify that the message was not modified since it was signed), and non-repudiation (the sender cannot deny having signed the message).

In a **block cipher**, the input plaintext is split into blocks of fixed size, fed to the algorithm, and transformed according to the key. If the input plaintext is shorter than the block length, padding is used.

In a **stream cipher**, the input plaintext is combined with a pseudorandom digit stream. The key is applied to each bit, one at a time.

A **hash function** maps a bitstring of arbitrary length to another bitstring of fixed length, hence outputting a condensed representative image of the bitstring fed in input. Changing just one bit of the input string results in a very different hash value in output (avalanche effect).

A hash function must have the following properties:

- be one-way, i.e. given an output value it is computationally infeasible to find the matching input (preimage resistance)
- given a specific input, it is computationally infeasible to find another input that results in the same output (second preimage resistance)
- it is computationally infeasible to find two different inputs which would result in the same output (collision resistance)

A **Public Key Infrastructure (PKI)** handles creation, management, distribution, use, and revocation of Digital Certificates. It is composed of the following entities:

- Certification Authority (CA), which issues and verifies Digital Certificates
- Registration Authority (RA), which verifies the CA, verifies the subject, and ensures valid and correct registration
- Validation Authority (VA), which verifies the validity of a Digital Certificate

| bcrypt                                                                | File encryption tool. Uses the Blowfish algorithm                                                                                  |
|-----------------------------------------------------------------------|----------------------------------------------------------------------------------------------------|
| ccrypt                                                                | File and stream encryption tool. Uses the Rijndael block cipher                                                                    |
| ccr                                                                   | Codecrypt, an encryption and signing tool that uses only algorithms resistant to quantum-computer cryptanalysis                    |
| age                                                                   | File encryption tool                                                                                                    |
| stegsnow                                                              | Steganography tool for text files. The secret message is concealed in additional tab and whitespace characters at the end of lines |
| steghide                                                              | Steganography tool for image and audio files                                                                                       |
| shasum<br>sha1sum<br>sha224sum<br>sha256sum<br>sha384sum<br>sha512sum | Print or check the digest of a file generated by the SHA hashing algorithm                                                         |
| md5sum                                                                | Print or check the digest of a file generated by the MD5 hashing algorithm                                                         |

146/240 Ciphers

|                                                      | Symmetric ciphers                                                                                                    |
|------------------------------------------------------|----------------------------------------------------------------------------------------------------|
| DES<br>(Data Encryption Standard)                    | Block cipher with a 64-bit block size. Uses DEA (Data Encryption Algorithm) with a 56-bit key. Obsolete and insecure.                                                                                                    |
| 3DES<br>(Triple DES)                                 | Cipher which uses a key bundle of three DES keys: $K_1$ , $K_2$ , and $K_3$ . The algorithm consists in applying DES three times: encrypt with $K_1$ , decrypt with $K_2$ , then encrypt with $K_3$ . Key options are: - $K_1$ , $K_2$ , and $K_3$ are all different (most secure) - $K_1 = K_3$ - $K_1 = K_2 = K_3$ (fallback to DES, insecure)                                                        |
| AES (Advanced Encryption Standard)                   | Iterated block cipher with a 128-bit block size. NIST standard. Can use a 128-bit, 192-bit, or 256-bit key.                                                                                                    |
| IDEA<br>(International Data Encryption<br>Algorithm) | Block cipher with a 64-bit block size and a 128-bit key. Intended as a replacement for DES, is now patent-free.                                                                                                    |
| RC4<br>(Rivest Cipher 4)<br>aka ARC4 or ARCFOUR      | Stream cipher with byte-oriented operations, based on the use of a random permutation. Key size is variable. Patented by RSA Security.                                                                                                    |
| RC5<br>(Rivest Cipher 5)                             | Fast, parameterized block cipher with a 32-bit, 64-bit, or 128-bit block size. Number of rounds can be up to 255, and key size can be up to 2040 bits. Uses two 2-bit registers. Patented by RSA Security.                                                                                                    |
| RC6<br>(Rivest Cipher 6)                             | Block cipher derived from RC5, with the improvement of integer multiplication and four 4-bit registers. Patented by RSA Security.                                                                                                    |
| SEAL<br>(Software-optimized Encryption<br>Algorithm) | Stream cipher optimized for 32-bit machines. Patented by IBM.                                                                                                    |
| Blowfish                                             | 16-round Feistel block cipher with a 64-bit block size. Key size can be from 32 to 448 bits, and is expanded into a set of subkeys 4168 bytes long. Designed by Bruce Schneier as a replacement for DES or IDEA.                                                                                                    |
| Twofish                                              | Feistel block cipher with a 128-bit block size. Highly configurable. Designed by Bruce Schneier et al.                                                                                                    |
|                                                      | Asymmetric ciphers                                                                                                    |
| DSA<br>(Digital Signature Algorithm)                 | NIST standard used in the Digital Signature Standard (DSS). Generates a 320-bit digital signature. Based on the algebraic properties of modular exponentiation and the discrete logarithm problem.                                                                                                    |
| RSA<br>(Rivest-Shamir-Adleman)                       | Cryptosystem for encryption and authentication. Based on modular arithmetic and large prime numbers.                                                                                                    |
| DH<br>(Diffie-Hellman)                               | Cryptographic protocol for securely establishing a shared secret key over an insecure channel. Based on modular arithmetic, exponentiation, and large prime numbers.  Strength and algorithm of key exchange are defined by groups:  - group 1 (768 bit)  - group 2 (1024 bit)  - group 5 (1536 bit)  - group 14 (2048 bit)  - group 19 (256 bit, elliptic curve)  - group 20 (384 bit, elliptic curve) |

|                                                                    | Hash functions                                                                                                    |  |
|--------------------------------------------------------------------|----------------------------------------------------------------------------------------------------|--|
| MD2<br>(Message Digest v2)                                         | Takes in input a message which is a multiple of 512 bits (if not, padding is used) and has a maximum length of 2 <sup>64</sup> -1 bits, and generates a 128-bit hash. Supports 8-bit machines (i.e. word size is 8 bits).  Broken, but still used in digital certificates together with RSA.                                                                                                    |  |
| MD4<br>(Message Digest v4)                                         | Same properties as MD2. Supports 32-bit machines. Proven severely insecure, thus obsolete.                                                                                                    |  |
| MD5<br>(Message Digest v5)                                         | Same properties as MD2. Supports 32-bit machines. This is the hash function of the MD family currently in use.                                                                                                    |  |
| SHA-0<br>(Secure Hash Algorithm v0)                                | Original version of the SHA hash function. Vulnerable, thus not in use anymore.                                                                                                    |  |
| SHA-1<br>(Secure Hash Algorithm v1)                                | Takes in input a message with a maximum length of 2 <sup>64</sup> -1 bits, and generates a 160-bit hash.  Vulnerable and therefore no longer approved for cryptographic use.                                                                                                    |  |
| SHA-2<br>(Secure Hash Algorithm v2)                                | Family of hash functions:  SHA-256 (for 32-bit machines, generates a 256-bit hash)  SHA-224 (for 32-bit machines, generates a 224-bit hash, truncated version)  SHA-512 (for 64-bit machines, generates a 512-bit hash)  SHA-384 (for 64-bit machines, generates a 384-bit hash, truncated version)  Max input message length is 2 <sup>128</sup> -1 bits.                                                                                        |  |
| SHA-3<br>(Secure Hash Algorithm v3)                                | Family of hash functions:  SHA3-256 (for 32-bit machines, generates a 256-bit hash)  SHA3-224 (for 32-bit machines, generates a 224-bit hash, truncated version)  SHA3-512 (for 64-bit machines, generates a 512-bit hash)  SHA3-384 (for 64-bit machines, generates a 384-bit hash, truncated version)  SHAKE128 (generates a hash of arbitrary length)  SHAKE256 (generates a hash of arbitrary length)  Max input message length is unlimited. |  |
| RIPEMD<br>(RACE Integrity Primitives<br>Evaluation Message Digest) | Family of hash functions:  RIPEMD (generates a 128-bit hash; insecure)  RIPEMD-128 (generates a 128-bit hash; insecure)  RIPEMD-160 (generates a 160-bit hash; most commonly used)  RIPEMD-256 (generates a 256-bit hash)  RIPEMD-320 (generates a 320-bit hash)                                                                                                    |  |

|                                                             | Authentication systems                                                                                                    |
|-------------------------------------------------------------|----------------------------------------------------------------------------------------------------|
| HMAC<br>(Hash-based Message<br>Authentication Code)         | Message Authentication Code used to verify data integrity and sender authentication. Uses a hash function in conjunction with a secret key.                                                                                                    |
| PAP<br>(Password<br>Authentication Protocol)                | Password-based authentication protocol used by Point-to-Point Protocol (PPP) to authenticate remote clients. Uses a weak authentication scheme, vulnerable to attacks; passwords are transmitted in plaintext over the network. For this reason, is not recommended and it is advised to use CHAP or EAP instead. |
| CHAP<br>(Challenge-Handshake<br>Authentication Protocol)    | Authentication protocol used by Point-to-Point Protocol (PPP) to authenticate remote clients. Client identity is verified via a three-way handshake. It uses an incrementally changing identifier and a variable challenge value in order to thwart replay attacks.                                               |
| EAP<br>(Extensible<br>Authentication Protocol)              | Authentication framework able to use different authentication systems (passwords, smart tokens, one-time passwords, Secure ID cards, digital certificates, public key cryptography protocols, etc.) via a challenge-response mechanism.                                                                           |
| LEAP<br>(Lightweight Extensible<br>Authentication Protocol) | Cisco proprietary version of EAP, used for WEP. Uses either the MS-CHAP or the EAP-FAST authentication protocol. Vulnerable and not recommended.                                                                                                    |
| PEAP<br>(Protected Extensible<br>Authentication Protocol)   | TLS-encapsulated secured version of EAP, used in WPA2.                                                                                                    |

148/240 **GPG** 

GPG (GNU Privacy Guard) aka GnuPG is a well-known implementation of the OpenPGP standard described in RFC 4880.

The OpenPGP standard derives from **PGP** (**Pretty Good Privacy**), the first tool for strong encryption available to the public. It specifies a suite of algorithms: ElGamal, DSA, Triple DES, SHA-1, RSA, AES-128, CAST-128, IDEA, Camellia, ECC (Elliptic Curve Cryptography) i.e. ECDSA and ECDH.

gpg --gen-key gpg --import alice.asc gpg --list-keys gpg --list-secret-keys gpg --list-public-keys gpg --export -o keyring.gpg gpg --export-secret-key -a "You" -o private.key gpg --export-public-key -a "Alice" -o alice.pub gpg --edit-key "Alice" gpg -e -u "You" -r "Alice" file gpg -d file.gpg -o file

Generate a key pair

Import Alice's public key alice.asc into your keyring

List the keys contained into your keyring

List your private keys contained into your keyring

List the public keys contained into your keyring

Export your whole keyring to a file keyring.gpg

Export your private key to a file private.key

Export Alice's public key to a file alice.pub

Sign Alice's public key

Sign file (with your private key) and encrypt it to Alice

(with Alice's public key)

Decrypt file.gpg (with your own private key) and save the decrypted file to file

149/240 LUKS

**LUKS (Linux Unified Key Setup)** is a platform-independent specification for the encryption of a block device. It uses **dm-crypt**, a transparent disk encryption subsystem which is part of the device mapper, as a backend.

| cryptsetup |                                | Frontend command for comost operations on a LU | lm-crypt. Will prompt for a passphrase for<br>KS-encrypted device |
|------------|--------------------------------|------------------------------------------------|-------------------------------------------------------------------|
| cryptsetup | luksFormat device              | Initialize a LUKS partitio                     | n, prompting for an encryption passphrase                         |
| cryptsetup | luksChangeKey device           | Change the passphrase                          | of a LUKS partition                                               |
| cryptsetup | luksAddKey device              | Add a new passphrase to                        | o a LUKS partition                                                |
| cryptsetup | luksAddKey device keyfile      | Add a new keyfile to a L                       |                                                                   |
|            |                                |                                                |                                                                   |
| cryptsetup | luksRemoveKey device           | Remove a passphrase from                       | om a LUKS partition                                               |
| cryptsetup | luksRemoveKey device keyfile   | Remove a keyfile from a                        | LUKS partition                                                    |
| cryptsetup | luksKillSlot device keyslot    | Remove a key from a LU                         | KS partition                                                      |
| cryptsetup | isLuks device                  | Return true if the device                      | is a LUKS partition                                               |
| cryptsetup | luksDump device                | Dump the header inform                         | nation of a LUKS partition                                        |
| cryptsetup | luksUUID device                | Print the UUID a LUKS p                        | artition                                                          |
| cryptsetup | luksOpen device name           | Open a LUKS device and                         | set up a mapping name                                             |
| cryptsetup | luksClose name                 | Close a LUKS device and                        | I remove the mapping name                                         |
| cryptsetup | luksSuspend name               | Suspend a LUKS device                          | and wipe the encryption key from memory                           |
| cryptsetup | luksResume name                | Resume a suspended LU                          | KS device                                                         |
| cryptsetup | luksHeaderBackup deviceheader- | backup-file file                               | Backup header and keyslot areas of a LUKS device to a file        |
| cryptsetup | luksHeaderRestore deviceheader | -backup-file <i>file</i>                       | Restore header and keyslot areas of a LUKS device from a file     |

Linux Guide 9<sup>th</sup> ed., Jan 2021 © Daniele Raffo dr0.ch

150/240 OpenVPN

OpenVPN is an open source software that implements a Virtual Private Network (VPN) between two endpoints. The encrypted VPN tunnel uses UDP port 1194.

openvpn --genkey --secret keyfile

Generate a shared secret keyfile for OpenVPN authentication.

The keyfile must be copied on both server and client

openvpn server.conf
openvpn client.conf

Start the VPN on the server side Start the VPN on the client side

/etc/openvpn/server.conf

# Server-side configuration file:

dev tun
ifconfig server\_IP client\_IP
keepalive 10 60
ping-timer-rem
persist-tun
persist-key
secret keyfile

/etc/openvpn/client.conf

## Client-side configuration file:

remote server\_public\_IP
dev tun
ifconfig client\_IP server\_IP
keepalive 10 60
ping-timer-rem
persist-tun
persist-key
secret keyfile

| Key             | Alternate key | Function                                                                                                    |
|-----------------|---------------|----------------------------------------------------------------------------------------------------|
| CTRL F          | 6             | Move cursor forward one character                                                                                                    |
| CTRL B          |               | Move cursor backward one character                                                                                                    |
| CTRL A          | HOME          | Move cursor to beginning of line                                                                                                    |
| CTRL E          | END           | Move cursor to end of line                                                                                                    |
|                 |               |                                                                                                    |
| CTRL H          | BACKSPACE     | Delete character to the left of cursor                                                                                                    |
| CTRL W          |               | Delete word to the left of cursor                                                                                                    |
| CTRL U          |               | Delete all characters to the left of cursor                                                                                                    |
| CTRL K          |               | Delete all characters to the right of cursor                                                                                                    |
| CTRL T          |               | Swap current character with previous one                                                                                                    |
| ESC T           |               | Swap current word with previous one                                                                                                    |
|                 |               |                                                                                                    |
| SHIFT PAGE UP   |               | Scroll up the screen buffer                                                                                                    |
| SHIFT PAGE DOWN |               | Scroll down the screen buffer                                                                                                    |
| CTRL L          |               | Clear screen (same as clear)                                                                                                    |
|                 |               |                                                                                                    |
| CTRL P          |               | Previous command in history                                                                                                    |
| CTRL N          |               | Next command in history                                                                                                    |
| CTRL R          |               | Reverse history search                                                                                                    |
| CTRL I          | ТАВ           | Autocomplete commands, filenames, and directory names                                                                                                    |
| ALT 7           |               | Autocomplete filenames and directory names only                                                                                                    |
| CTRL ALT E      |               | Expand the Bash alias currently entered on the command line                                                                                                    |
|                 |               |                                                                                                    |
| CTRL J          | RETURN        | Line feed                                                                                                    |
| CTRL M          |               | Carriage return                                                                                                    |
|                 |               | Pause transfer to terminal                                                                                                    |
| CTRL S          |               | Forward history search (if XON/XOFF flow control is disabled)                                                                                                    |
| CTRL Q          |               | Resume transfer to terminal                                                                                                    |
| CTRL Z          |               | Send a SIGTSTP to put the current job in background                                                                                                    |
| CTRL C          |               | Send a SIGINT to stop the current process                                                                                                    |
| CTRL D          |               | Send a EOF to current process (same as logout if process is a shell)                                                                                                    |
|                 |               |                                                                                                    |
| CTRL ALT DEL    |               | Send a SIGINT to reboot the machine (same as shutdown -r now),                                                                                                    |
|                 |               | as specified in /etc/inittab and /etc/init/control-alt-delete                                                                                                    |
|                 |               | Switch between tout cancelog (cares as a control of the control of the control of |
| CTRL ALT F1 F6  |               | Switch between text consoles (same as chvt n)                                                                                                    |

| Кеу                | Alternate key | Function                                        |
|--------------------|---------------|-------------------------------------------------|
| CTRL ALT F7 F11    |               | Switch between X Window consoles                |
| CTRL ALT +         |               | Increase X Window screen resolution             |
| CTRL ALT -         |               | Decrease X Window screen resolution             |
| CTRL TAB           |               | Switch between X Window tasks                   |
| CTRL ALT -         | CTRL ALT 1    | Switch to next workspace                        |
| CTRL ALT -         | CTRL ALT ↑    | Switch to previous workspace                    |
| CTRL ALT BACKSPACE |               | Reboot the X Window server                      |
|                    |               | GNOME                                           |
| ALT TAB            |               | Switch between windows in the current workspace |
| SUPER              |               | Show activities overview                        |
| SUPER L            |               | Lock screen                                     |
| SUPER M            |               | Show tray messages                              |
|                    |               |                                                 |
| SUPER ↑            |               | Maximize current window                         |
| SUPER ↓            |               | Restore normal size of current window           |
| SUPER ←            |               | Maximize current window to left half screen     |
| SUPER -            |               | Maximize current window to right half screen    |
|                    |               |                                                 |
| ALT F2             |               | Run command                                     |
|                    |               |                                                 |
| CTRL +             |               | Increase terminal font size                     |
| CTRL -             |               | Decrease terminal font size                     |

153/240 udev

The Hardware Abstraction Layer (HAL) manages device files and provides plug-and-play facilities. The HAL daemon hald maintains a persistent database of devices.

udev is the device manager for the Linux kernel. It dynamically generates the device nodes in /dev/ for devices present on the system; it also provides persistent naming for storage devices in /dev/disk.

When a device is added, removed, or changes state, the kernel sends an uevent received by the udevd daemon which will pass the uevent through a set of rules stored in /etc/udev/rules.d/\*.rules and /lib/udev/rules.d/\*.rules.

udevadm monitor
udevmonitor
udevadm info --attribute-walk --name=/dev/sda
cat /sys/block/sda/size

udevadm test /dev/sdb
gnome-device-manager

Show all kernel uevents and udev messages

Print all attributes of device /dev/sda in udev rules key format

Print the size attribute of disk sda in 512-byte blocks.

This information is retrieved from sysfs

Simulate an udev event run for the device and print debug output

Browser for the HAL device manager

| /etc/udev/rules.d/*.rules and /lib/udev/rules.d               | d/*.rules udev rules                                                                                                    |
|---------------------------------------------------------------|----------------------------------------------------------------------------------------------------|
| KERNEL=="hda", NAME="mydisk"                                  | Match a device which was named by the kernel as hda; name the device node as "mydisk". The device node will be therefore /dev/mydisk                                                                                              |
| KERNEL=="hdb", DRIVER=="ide-disk", SYMLINK+="mydisk myhd"     | Match a device with kernel name and driver as specified; name the device node with the default name and create two symbolic links /dev/mydisk and /dev/myhd pointing to /dev/hdb                                                  |
| KERNEL=="fd[0-9]*", NAME="floppy/%n", SYMLINK+="%k"           | Match all floppy disk drives (i.e. fdn); place device node in /dev/floppy/n and create a symlink /dev/fdn to it                                                                                                    |
| SUBSYSTEM=="block", ATTR{size}=="41943040", SYMLINK+="mydisk" | Match a block device with a size attribute of 41943040; create a symlink $/\text{dev/mydisk}$                                                                                                    |
| KERNEL=="fd[0-9]*", OWNER="jdoe"                              | Match all floppy disk drives; give ownership of the device file to user "jdoe"                                                                                                    |
| KERNEL=="sda", PROGRAM="/bin/mydevicenamer %k", SYMLINK+="%c" | Match a device named by the kernel as sda; to name the device, use the defined program which takes on stdin the kernel name and output on stdout e.g. name1 name2. Create symlinks /dev/name1 and /dev/name2 pointing to /dev/sda |
| KERNEL=="sda", ACTION=="add", RUN+="/bin/myprogram"           | Match a device named by the kernel as sda; run the defined program when the device is connected                                                                                                    |
| KERNEL=="sda", ACTION=="remove", RUN+="/bin/myprogram"        | Match a device named by the kernel as sda; run the defined program when the device is disconnected                                                                                                    |

%n = kernel number (e.g. = 3 for fd3)

%k = kernel name (e.g. = fd3 for fd3)

%c = device name as output from program

Kernel 154/240

A kernel version number has the form major.minor.patchlevel.

Kernel images are usually gzip-compressed and can be of two types: zImage (max 520 Kb) and bzImage (no size limit). Kernel modules can be loaded dynamically into the kernel to provide additional functionalities on demand, instead of being included when the kernel is compiled; this reduces memory footprint.

kerneld (daemon) and kmod (kernel thread) facilitate the dynamic loading of kernel modules.

/lib/modules/X.Y.Z/\*.ko Kernel modules for kernel version X.Y.Z

/lib/modules/X.Y.Z/modules.dep Modules dependencies.

This file needs to be recreated (via the command depmod -a)

after a reboot or a change in module dependencies

/etc/modules.conf Modules configuration file

/etc/conf.modules (deprecated)

/usr/src/linux/ Directory containing the kernel source code to be compiled

/usr/src/linux/.config Kernel configuration file

/etc/initramfs-tools/initramfs.conf (Debian) Configuration file for the initrd image file

freeramdisk Free the memory used for the initrd image. This command

must be run directly after unmounting /initrd

mkinitrd initrd image kernel version (Red Hat) Create an initrd image file

mkinitramfs (Debian)

dracut Create initial ramdisk images for preloading modules

dbus-monitor Monitor messages going through a D-Bus message bus

dbus-monitor --session Monitor session messages (default)

dbus-monitor --system Monitor system messages

kexec -l kernel image --append=options \ Load a kernel image file into memory and boot it. This allows --initrd=initrd image && kexec -e running a different kernel without rebooting the machine

The runtime loader ld.so loads the required shared libraries of the program into RAM, searching in this order:

1. LD LIBRARY PATH Environment variable specifying the list of dirs where libraries should be searched for first

/etc/ld.so.cache Cache file

/lib and /usr/lib Default locations for shared libraries

Shared library locations (other than the default ones /lib and /usr/lib) can be specified in the file /etc/ld.so.conf.

ldconfig Create a cache file /etc/ld.so.cache of all available

> dynamically linked libraries. This command should be run when the system complains about missing libraries

ldd program\_or\_lib Print library dependencies lspci List PCI devices

lspci -d 8086: List all Intel hardware present. PCI IDs are stored in:

/usr/share/hwdata/pci.ids (Red Hat) /usr/share/misc/pci.ids (Debian)

lsusb List USB devices

lsusb -d 8086: List all Intel USB devices present. USB IDs are stored in:

/usr/share/hwdata/usb.ids (Red Hat) /var/lib/usbutils/usb.ids (Debian)

lsdev List information about the system hardware

lshw List system hardware

lscpu List information about the CPU architecture

uname Print system information. Options to show the relevant piece of information are:

Kernel name -s

-n Network node hostname Kernel release number X.Y.Z -r Kernel version number -v Machine hardware name -m

Processor type **-**p Hardware platform - i Operating system -0

All the above information, in that order

evtest Monitor and query input device events in /dev/input/eventn

dmesa Print the messages of the kernel ring buffer.

Each entry is prepended by a timestamp showing the number of seconds since the machine booted up.

Options are:

Print human-readable timestamps -Т

Set the logging level to 1 (i.e. only panic messages) -n 1

journalctl Display the Systemd journal, which contains the kernel logs

journalctl -n n Display the most recent n log lines (default is 10)

journalctl --since "1 hour ago" Display events happened in the last hour

journalctl -x Display events, adding explanations from the message catalog

journalctl -f Display the journal in real-time

journalctl -u crond.service
journalctl \_SYSTEMD\_UNIT=crond.service Display the log entries created by the cron service

mkdir -p /var/log/journal/ && \ Enable persistent storage of logs in /var/log/journal/ systemctl restart systemd-journald (by default, journalctl stores the logfiles in RAM only)

| Kernel compile  |                                                                                                    |                                                                                                    |  |
|-----------------|----------------------------------------------------------------------------------------------------|----------------------------------------------------------------------------------------------------|--|
| Download        | Download the kernel source code linux-X.Y.Z.tar.bz2 from http://www.kernel.org to the base of the kernel source tree /usr/src/linux                                                                                                    |                                                                                                    |  |
|                 | make clean                                                                                                    | Delete most generated files                                                                                |  |
| Clean           | make mrproper                                                                                                    | Delete all generated files and kernel configuration                                                        |  |
|                 | make distclean                                                                                                    | Delete temporary files, patch leftovers, and similar files                                                 |  |
|                 | make config                                                                                                    | Create configuration (terminal-based; options must be set in sequence)                                     |  |
|                 | make menuconfig                                                                                                    | Create configuration (ncurses UI)                                                                          |  |
|                 | make xconfig make gconfig                                                                                                    | Create configuration (GUI)                                                                                 |  |
| Configure       | make oldconfig                                                                                                    | Create a new configuration file, based on the options in the old configuration file and in the source code |  |
| 33 <b>g</b> 3   | Components (e.g. device drivers) can be either: - not compiled - compiled into the kernel binary, for support of devices always used on the system or necessary for the system to boot - compiled as a kernel module, for optional devices                                            |                                                                                                    |  |
|                 | The configuration command cre instructions for the kernel comp                                                                                                    | ates a configuration file /usr/src/linux/.config containing ilation                                        |  |
|                 | make bzImage                                                                                                    | Compile the kernel                                                                                         |  |
| Dild            | make modules                                                                                                    | Compile the kernel modules                                                                                 |  |
| Build           | make all                                                                                                    | Compile kernel and kernel modules                                                                          |  |
|                 | make -j2 all will speed up cor                                                                                                    | npilation by allocating 2 simultaneous compile jobs                                                        |  |
| Modules install | make modules_install                                                                                                    | Install the previously built modules present in /lib/modules/X.Y.Z                                         |  |
|                 | make install                                                                                                    | Install the kernel automatically                                                                           |  |
|                 | To install the kernel by hand:                                                                                                    |                                                                                                    |  |
| Kernel install  | 1. Copy the new compiled kernel and other files into the boot partition:  cp /usr/src/linux/arch/boot/bzImage /boot/vmlinuz-X.Y.Z (kernel)  cp /usr/src/linux/arch/boot/System.map-X.Y.Z /boot  cp /usr/src/linux/arch/boot/config-X.Y.Z /boot (config options used for this compile) |                                                                                                    |  |
|                 | 2. Create an entry in GRUB to I                                                                                                    |                                                                                                    |  |
|                 |                                                                                                    | ckaged for install on other machines                                                                       |  |
| Package         | make rpm-pkg                                                                                                    | Build source and binary RPM packages                                                                       |  |
|                 | make binrpm-pkg                                                                                                    | Build binary RPM package                                                                                   |  |
|                 | make deb-pkg                                                                                                    | Builds binary DEB package                                                                                  |  |

| Kernel patching |                                               |                                                                               |
|-----------------|-----------------------------------------------|-------------------------------------------------------------------------------|
| Download        | Download and decompress the patch to /usr/src |                                                                               |
|                 | patch -p1 < file.patch                        | Apply the patch                                                               |
| Patch           | patch -Rp1 < file.patch                       | Remove (reverse) a patch. Alternatively, applying the patch again reverses it |
| Build           | Build the patched kernel as explained above   |                                                                               |
| Install         | Install the patched kernel as explained above |                                                                               |

Kernel modules allow the kernel to access functions (symbols) for kernel services e.g. hardware drivers, network stack, or filesystem abstraction.

| lsmod                        | List the modules that are currently loaded into the kernel                                                                                                    |
|------------------------------|----------------------------------------------------------------------------------------------------|
| insmod module                | Insert a module into the kernel. If the module requires another module or if it does not detect compatible hardware, insertion will fail                                                                      |
| rmmod <i>module</i>          | Remove a module from the kernel. If the module is in use by another module, it is necessary to remove the latter module first                                                                                 |
| modinfo <i>module</i>        | Display the list of parameters accepted by the module                                                                                                    |
| depmod -a                    | Probe all modules in the kernel modules directory and generate the file that lists their dependencies                                                                                                    |
| modprobe module option=value | Insert a module into the running kernel, with the specified parameters.  Prerequisite modules will be inserted automatically                                                                                  |
| modprobe -a                  | Insert all modules                                                                                                    |
| modprobe -t directory        | Attempt to load all modules contained in the directory until a module succeeds. This action probes the hardware by successive module-insertion attempts for a single type of hardware, e.g. a network adapter |
| modprobe -r module           | Remove a module                                                                                                    |
| modprobe -c module           | Display module configuration                                                                                                    |
| modprobe -1                  | List loaded modules                                                                                                    |

It is recommended to use modprobe instead of insmod and rmmod, because modprobe automatically handles prerequisites when inserting modules, is more specific about errors, and accepts just the module name alone instead of requiring the full pathname.

| Configuration of device drivers                                                |                                                                             |                                                   |  |
|--------------------------------------------------------------------------------|-----------------------------------------------------------------------------|---------------------------------------------------|--|
| Device drivers support the kernel with instructions on how to use that device. |                                                                             |                                                   |  |
| Device driver compiled                                                         | Configure the device driver by passing a kernel parameter in the GRUB menu: |                                                   |  |
| into the kernel                                                                | kernel /vmlinuz ro root=/dev/vg0/root vga=0x33c                             |                                                   |  |
|                                                                                | Edit module configuration in /etc/                                          | modprobe.conf or /etc/modprobe.d/ (Red Hat):      |  |
| Device driver provided<br>as a kernel module                                   | alias eth0 3c59x                                                            | Specify that eth0 uses the 3c59x.ko driver module |  |
|                                                                                | options 3c509 irq=10,11                                                     | Assign IRQ 10 and 11 to 3c509 devices             |  |

158/240 /proc

/proc is a pseudo filesystem that gives access to process data held in the kernel.

| File              | Information stored (can be viewed via cat) | Equivalent command |
|-------------------|--------------------------------------------|--------------------|
| /proc/bus         | Buses (e.g. PCI, USB, PC Card)             |                    |
| /proc/cpuinfo     | CPUs information                           |                    |
| /proc/devices     | Drivers currently loaded                   |                    |
| /proc/dma         | DMA channels in use                        |                    |
| /proc/filesystems | Filesystems supported by the system        |                    |
| /proc/interrupts  | Current IRQs (Interrupt Requests)          | procinfo           |
| /proc/ioports     | I/O addresses in use                       |                    |
| /proc/kcore       | Memory allocatable by the kernel           |                    |
| /proc/loadavg     | System load averages                       | uptime             |
| /proc/mdstat      | Information about RAID arrays and devices  |                    |
| /proc/meminfo     | Total and free memory                      | free               |
| /proc/modules     | Kernel modules currently loaded            | lsmod              |
| /proc/mounts      | Mounted partitions                         | mount              |
| /proc/net/dev     | Network interface statistics               |                    |
| /proc/partitions  | Drive partition information                | fdisk -l           |
| /proc/swaps       | Size of total and used swap areas          | swapon -s          |
| /proc/sys/        | sysfs: exposes tunable kernel parameters   |                    |
| /proc/sys/kernel/ | Kernel information and parameters          |                    |
| /proc/sys/net/    | Network information and parameters         |                    |
| /proc/uptime      | Time elapsed since boot                    | uptime             |
| /proc/version     | Linux version                              | uname -a           |
| /proc/n/          | Information about process with PID n       | ps n               |
| /proc/n/cmdline   | Command by which the process was launched  |                    |
| /proc/n/cwd       | Symlink to process' working directory      |                    |
| /proc/n/environ   | Values of environment variables of process |                    |
| /proc/n/exe       | Symlink to process' executable             |                    |
| /proc/n/fd        | Files currently opened by the process      |                    |
| /proc/n/root      | Symlink to process' filesystem root        |                    |
| /proc/n/status    | Status of process                          |                    |

/proc/sys is the only writable branch of /proc and can be used to tune kernel parameters on the fly. All changes are lost after system shutdown, unless applied via sysctl -p.

sysctl fs.file-max

sysctl -w "fs.file-max=100000"
echo "100000" > /proc/sys/fs/file-max

Set the maximum allowed number of open files to 100000

Set the maximum allowed number of open files to 100000

Set the maximum allowed number of open files to 100000

Set the maximum allowed number of open files to 100000

Sysctl -a

List all available kernel tuning options

Apply all tuning settings listed in /etc/sysctl.conf.

This command is usually run at boot by the system initialization script, to make permanent changes to kernel parameters

 $/\mbox{\rm dev}$  contains the device files to access all devices in the system.

| File                            | Device                                                                                                    |
|---------------------------------|----------------------------------------------------------------------------------------------------|
| /dev/sda                        | SCSI, PATA, or SATA hard drive                                                                                                    |
| /dev/hda                        | IDE hard drive                                                                                                    |
| /dev/pda                        | Parallel port IDE hard drive                                                                                                    |
| /dev/vda                        | Virtual disk for KVM-based virtual machines                                                                                                    |
| /dev/sda, /dev/sdb, /dev/sdc    | First, second, third hard drive                                                                                                    |
| /dev/sda1, /dev/sda2, /dev/sda3 | First, second, third partition of the first hard drive                                                                                                    |
| /dev/md0                        | Metadisk group, for use with RAID                                                                                                    |
| /dev/sr0                        | SCSI CD-ROM                                                                                                    |
| /dev/pcd0                       | Parallel port CD-ROM                                                                                                    |
| /dev/cdrom                      | CD-ROM. Usually symlinked to /dev/sr0                                                                                                    |
| /dev/fd0                        | Floppy disk drive                                                                                                    |
| /dev/ht0                        | IDE tape drive                                                                                                    |
| /dev/pt0                        | Parallel port tape drive                                                                                                    |
| /dev/sg0                        | Generic SCSI device                                                                                                    |
| /dev/loop0                      | Loopback device                                                                                                    |
| /dev/autofs                     | AutoFS device                                                                                                    |
| /dev/fuse                       | FUSE device                                                                                                    |
| /dev/dsp                        | Digital Signal Processor device. Interfaces with the soundcard                                                                                                    |
| /dev/fb0                        | Framebuffer device. Interfaces with the graphics hardware                                                                                                    |
| /dev/lp0                        | Parallel port printer device                                                                                                    |
| /dev/parport0                   | Raw parallel port device                                                                                                    |
| /dev/mem                        | Physical memory                                                                                                    |
| /dev/kmem                       | Kernel virtual memory                                                                                                    |
| /dev/core                       | Obsolete. Symlink to /proc/kcore                                                                                                    |
| /dev/stdin                      | Standard Input                                                                                                    |
| /dev/stdout                     | Standard Output                                                                                                    |
| /dev/stderr                     | Standard Error                                                                                                    |
| /dev/null                       | Null device, aka blackhole or bit bucket. Discards any received data                                                                                                    |
| /dev/zero                       | Zero device. Outputs an infinite stream of zero bytes (NUL) on reads                                                                                                    |
| /dev/full                       | "Always full" device. Similar to /dev/zero, and also returns an error "No space left on device" (ENOSPC) on writes                                                                                  |
| /dev/random                     | Non-deterministic random number generator. Gathers entropy from the system to generate randomness; once the entropy pool is depleted, the device blocks all reads until it can collect more entropy |
| /dev/urandom                    | Pseudo random number generator. Faster but unsafe for cryptographic purposes                                                                                                    |
| /dev/console                    | System console                                                                                                    |
| /dev/tty                        | Terminal for current process                                                                                                    |
| /dev/tty0                       | Current virtual console                                                                                                    |
| /dev/ttyS0                      | Serial port, usually used for modem connections                                                                                                    |
| /dev/ptyp0                      | Pseudo-TTY master                                                                                                    |
| /dev/ttyp0                      | Pseudo-TTY slave                                                                                                    |

If the kernel has been booted in emergency mode and init has not been run, some initial configuration is necessary e.g.

```
mount /proc
mount -o remount,rw /
mount -a
```

### If mounting the filesystems fails:

```
mknod /dev/sda
mknod /dev/sda1
fdisk -l /dev/sda
fsck -y /dev/sda1
mount -t ext3 /dev/sda1 /mnt/sysimage
chroot /mnt/sysimage
```

To install a package using an alternative root directory (useful if the system has been booted from a removable media):

```
rpm -U --root /mnt/sysimage package.rpm
```

To install GRUB on the specified directory (which must contain /boot/grub/):

```
grub-install --root-directory=/mnt/sysimage /dev/sda
```

#### Alternative method:

```
chroot /mnt/sysimage
grub-install /dev/sda
```

Run sync and unmount all filesystems before exiting the shell, to ensure that all changes have been written on disk.

### How to reset the root password (RHEL 7 and 8)

- 1. Power up the system and, once on the GRUB 2 boot screen, press 🗈 to edit the current entry
- 2. On the kernel line that mentions linux16, remove the rhgb and quiet parameters and add rd.break at the end

exit

3. Press CTRL X; the system will boot on the initramfs switch\_root prompt

```
4. Remount the filesystem as writable mount -o remount, rw /sysroot

5. Change the filesystem root chroot /sysroot

6. Modify the root password passwd root

7. Force SELinux to relabel context on next boot touch /.autorelabel

8. Remount the filesystem as readonly (not strictly necessary) mount -o remount, ro /sysroot

9. Exit the chroot environment exit
```

10. Resume system boot

161/240 DNS

**Domain Name System (DNS)** is a decentralized hierarchical naming system, mostly used to resolve domain names to IP addresses. It uses TCP and UDP port 53.

| DNS implementations |                                                                           |  |  |
|---------------------|---------------------------------------------------------------------------|--|--|
| BIND                | Berkeley Internet Name Domain system, is the standard DNS server for UNIX |  |  |
| Unbound             | Standard DNS server in RHEL 7                                             |  |  |
| dnsmasq             | Lightweight DNS, DHCP and TFTP server for a small network                 |  |  |
| djbdns              | Security-hardened DNS server that also includes DNS debugging tools       |  |  |
| PowerDNS            | Alternative open-source DNS server                                        |  |  |

named BIND Name Daemon

ndc Name Daemon Controller for BIND 8

rndc Remote Name Daemon Controller for BIND 9, uses a shared key to communicate securely with named

named -u named -g named Run BIND as user/group "named" (must be created if needed) instead of root

named -t /var/cache/bind Run BIND in a chroot jail /var/cache/bind

(actually it is the chroot command that starts the named server)

dnswalk example.org. DNS debugger

rndc reconfig Reload BIND configuration and new zones

rndc reload example.org Reload the zone example.org

rndc freeze example.org

Suspend updates for the zone example.org

rndc thaw example.org

Resume updates for the zone example.org

rndc tsig-list List all currently active TSIG keys

162/240 DNSSEC

DNSSEC was designed to secure the DNS tree and hence prevent cache poisoning.

The TSIG (Transaction SIGnature) standard, which authenticates communications between two trusted systems, is used to sign zone transfers and DDNS (Dynamic DNS) updates.

```
dnssec-keygen -a dsa -b 1024 \
-n HOST dns1.example.org
```

Generate a TSIG key with DNSSEC algorithm *nnn* and key fingerprint *fffff*. This will create two key files

```
Kdns1.example.org.+nnn+fffff.key
Kdns1.example.org.+nnn+fffff.private
```

which contain a key number that must be inserted both in /etc/named.conf and /etc/rndc.conf

rndc-confgen -a

Generate a /etc/rndc.key key file:

```
key "rndc-key" {
    algorithm hmac-md5;
    secret "vyZqL3tPHsqnA57e4LT0Ek==";
};
options {
    default-key "rndc-key";
    default-server 127.0.0.1;
    default-port 953;
};
```

This file is automatically read both by named and rndc

dnssec-signzone example.org

Sign the zone example.org

```
/etc/named.conf DNS server configuration file
controls {
  inet 127.0.0.1 allow {localhost;} keys {rndckey;};
key "rndc-key" {
                                               // TSIG key
  algorithm dsa;
  secret "HYZur46fftdUQ43BJKI093t4t78lkp";
};
acl "mynetwork" {10.7.0.0/24;};
                                               // Alias definition
                                               // Built-in ACLs: any, none, localhost, localnets
options {
  directory "/var/named";
                                               // Working directory
  version "0.0";
                                               // Hide version number by replacing it with 0.0
                                               // Port and own IP addresses to listen on
  listen-on port 53 {10.7.0.1; 127.0.0.1;};
  blackhole {172.17.17.0/24;};
                                               // IPs whose packets are to be ignored
  allow-query {mynetwork;};
                                               // IPs allowed to make iterative queries
  allow-query-on {any;};
                                               // Local IPs that can accept iterative queries
  allow-query-cache {any;};
                                               \ensuremath{//} IPs that can get an answer from cache
  allow-recursion {mynetwork;};
                                     // IPs to accept recursive queries from (typically
                                      // own network's IPs). The DNS server does the full
                                      // resolution process on behalf of these client IPs,
                                      // and returns a referral for the other IPs
  allow-recursion-on {mynetwork;};
                                     // Local IPs that can accept recursive queries
  allow-transfer {10.7.0.254;};
                                      // Zone transfer is restricted to these IPs (slaves);
                                      // on slave servers, this option should be disabled
  allow-update {any;};
                                      // IPs to accept DDNS updates from
  recursive-clients 1000;
                                      // Max number of simultaneous recursive lookups
                                      // Enable DNSSEC
  dnssec-enable yes;
                                      // Not a dialup connection: external zone maintenance
  dialup no;
                                      // (e.g. sending heartbeat packets, external zone transfers)
                                      // is then permitted
  forward first;
                                              // Site-wide cache: bypass the normal resolution
                                              // method by querying first these central DNS
  forwarders {10.7.0.252; 10.7.0.253;};
                                              // servers if they are available
// Define the root name servers
zone "." {
  type hint;
  file "root.cache";
// Configure system to act as a master server for the example.org domain
zone "example.org" IN {
  type master;
  file "master/example.org.zone";
                                     // Zone file for the example.org domain
};
zone "240.123.224.in-addr.arpa" IN \{ // Configure reverse lookup zone (for 224.123.240.0/24)
  type master;
  file "slave/example.org.revzone";
// Configure system to act as a slave server for the example2.org domain
zone "example2.org" IN {
  type slave;
  file "slave/example2.org.zone"; // Slave: do not edit this zone file!
  masters {10.7.0.254;};
zone "0.7.10.in-addr.arpa" IN {
                                     // Configure reverse lookup zone (for 10.7.0.0/24)
  type slave;
file "slave/10.7.0.revzone";
  masters {10.7.0.254;};
```

```
DNS zone file for the example.org zone
              /var/named/master/example.org.zone
$TTL 86400
                ; TTL (1 day)
$ORIGIN example.org.
example.org IN SOA dns1.example.org. help.example.org. ( ; Master DNS server is dns1.example.org
   2014052300 ; serial
                                                               ; If problems, contact help@example.org
              ; refresh (8 hours)
; retry (2 hours)
; expire (1 week)
; negative TTL (10 mins)
   28800
   7200
   604800
   600 )
        IN NS
                  dns1.example.org.
        IN NS
                  dns2.example.org.
        IN MX
                   10 mail1.example.org.
                  20 mail2.example.org.
        IN MX
dns1
        IN A
                  224.123.240.3
dns2
        IN A
                 224.123.240.4
mail1
        IN A
                  224.123.240.73
                   224.123.240.77
mail2
        IN A
foo
        IN A
                  224.123.240.12
        IN A
                   224.123.240.13
bar
        IN A
                  224.123.240.19
www
       IN CNAME bar
baz
subdomain IN NS ns1.subdomain.example.org. ; Glue records IN NS ns2.subdomain.example.org.
ns1.subdomain.example.org. IN A 224.123.240.201
                              IN A 224.123.240.202
ns2.subdomain.example.org.
```

| /var/na                                                                        | amed/master/example.org.revzone DNS reverse zone file for the example.org zone                                                                     |
|--------------------------------------------------------------------------------|----------------------------------------------------------------------------------------------------|
| \$TTL 86400<br>example.org IN<br>2014052300<br>28800<br>7200<br>604800<br>600) | ; TTL (1 day)  SOA dns1.example.org. help.example.org. ( ; serial ; refresh (8 hours) ; retry (2 hours) ; expire (1 week) ; negative TTL (10 mins) |
| 12.240.123.224<br>13.240.123.224<br>19.240.123.224                             | in-addr.arpa IN PTR bar                                                                                                    |

|            |                                                                                                    | Resource Records                                                                                                    |
|------------|----------------------------------------------------------------------------------------------------|----------------------------------------------------------------------------------------------------|
|            | \$TTL                                                                                                    | How long to cache a positive response                                                                                                    |
|            | \$ORIGIN                                                                                                    | Suffix appended to all names not ending with a dot.<br>Useful when defining multiple subdomains inside the same zone                                                               |
| SOA        | Start Of Authority for the example.org zone                                                                                                    |                                                                                                    |
|            | serial                                                                                                    | Serial number. Must be increased after each edit of the zone file                                                                                                    |
|            | refresh                                                                                                    | How frequently a slave server refreshes its copy of zone data from the master                                                                                                    |
|            | retry                                                                                                    | How frequently a slave server retries connecting to the master                                                                                                    |
|            | expire                                                                                                    | How long a slave server relies on its copy of zone data. After this time period expires, the slave server is not authoritative anymore for the zone unless it can contact a master |
|            | negative TTL                                                                                                    | How long to cache a non-existent answer                                                                                                    |
| A          | Address: maps names to IP addresses. Used for DNS lookups.                                                                                                    |                                                                                                    |
| PTR        | Pointer: maps IP addresses to names. Used for reverse DNS lookups.<br>Each A record must have a matching PTR record                                                                   |                                                                                                    |
| CNAME      | Canonical Name: specifies an alias for a host with an A record (even in a different zone).  Discouraged as it causes multiple lookups; it is better to use multiple A records instead |                                                                                                    |
| NS         | Name Service: specifies the authoritative name servers for the zone                                                                                                    |                                                                                                    |
| мх         | Mailserver: specifies address and priority of the servers able to handle mail for the zone                                                                                            |                                                                                                    |
| Glue Recor | ds are not really                                                                                                    | part of the zone; they delegate authority for other zones, usually subdomains                                                                                                    |

|                      | Most                                 | common HTTP response codes                                                                                                |
|----------------------|--------------------------------------|----------------------------------------------------------------------------------------------------|
| 1XX<br>Informational | 100 Continue                         | The server received the request headers, so the client should continue by sending the remainder of the request            |
|                      | 101 Switching Protocols              | The server agreed to switch protocol upon client's demand                                                                 |
|                      | 200 OK                               | The request was successful                                                                                                |
|                      | 201 Created                          | The request was successful, and resulted in a resource being created                                                      |
| 2XX<br>Success       | 204 No Content                       | The request was successful, and the server does not need to return any content                                            |
|                      | 206 Partial Content                  | The request was successful, and the server is returning only partial content because the client sent a Range header field |
|                      | 301 Moved Permanently                | The requested resource was permanently moved to a new URI                                                                 |
|                      | 302 Found                            | The requested resource was temporarily moved to a new URI                                                                 |
| 3XX                  | 303 See Other                        | The requested resource can be found on another URI, and should be retrieved from there via a $\ensuremath{GET}$           |
| Redirection          | 304 Not Modified                     | The client sent a conditional GET request, and the resource has not been modified since last time it was requested        |
|                      | 307 Temporary Redirect               | The requested resource was temporarily moved to a new URI, but future requests should use the original URI $$             |
|                      | 400 Bad Request                      | The server was unable to understand the request due to bad syntax                                                         |
|                      | 401 Unauthorized                     | The request requires user authentication                                                                                  |
|                      | 403 Forbidden                        | The client did not have the necessary permissions to access the requested resource                                        |
|                      | 404 Not Found                        | The requested resource was not found on the server                                                                        |
| 4XX<br>Client Error  | 408 Request Timeout                  | The server timed out while waiting for the request                                                                        |
| Cheff Life           | 409 Conflict                         | The request could not be processed because of a conflict in the resource state                                            |
|                      | 410 Gone                             | The requested resource is no longer available on the server and will not be available again                               |
|                      | 451 Unavailable for Legal<br>Reasons | The requested resource is not available due to government censorship                                                      |
|                      | 500 Internal Server Error            | The server encountered a generic error while trying to fulfill the request                                                |
| 5XX<br>Server Error  | 501 Not Implemented                  | The server was unable to recognize the request method                                                                     |
|                      | 502 Bad Gateway                      | The server is acting as a gateway or proxy, and received an invalid response from the upstream server                     |
|                      | 503 Service Unavailable              | The server is temporarily unavailable due to overload or maintenance                                                      |
|                      | 504 Gateway Timeout                  | The server is acting as a gateway or proxy, and a request to the upstream server timed out                                |
|                      | 505 HTTP Version Not<br>Supported    | The server does not support the HTTP protocol version used in the request                                                 |

166/240 Apache

Apache is an open source and widespread HTTP server, originally based on the NCSA HTTPd server.

/etc/httpd/conf/httpd.conf /etc/httpd/conf.d/\*.conf (Red Hat)

Apache configuration files

/etc/apache2/httpd.conf (Debian and SUSE)

/var/www/html Default document root directory

\$HOME/public\_html Default document root directory for users' websites

Web content must be readable by the user/group the Apache process runs as. For security reasons, it should be owned and writable by the superuser or the webmaster user/group (usually www-data), not the Apache user/group.

apachectl (Red Hat) httpd (Red Hat) Manage the Apache webserver

apache2ctl (Debian)

apachectl start Start the Apache webserver daemon

apachectl status Display a brief status report
apachectl fullstatus Display a detailed status report

apachectl graceful Gracefully restart Apache; currently open connections are not aborted apachectl graceful-stop Gracefully stop Apache; currently open connections are not aborted

apachectl configtest

apachectl -t apachectl -M

List all loaded and shared modules

The Apache webserver contains a number of MPMs (Multi-Processing Modules) which can operate following two methods:

Test the configuration file, reporting any syntax error

prefork MPM A number of child processes is spawned in advance, with each child serving one connection.

Highly reliable due to Linux memory protection that isolates each child process.

worker MPM Multiple child processes spawn multiple threads, with each thread serving one connection.

More scalable but prone to deadlocks if third-party non-threadsafe modules are loaded.

#### **HTTPS**

HTTPS (i.e. HTTP over SSL/TLS) allows securing communications between the webserver and the client by encrypting all communications end-to-end between the two. A webserver using HTTPS hands over its public key to the client when the client connects to the server via port 443. The server's public key is signed by a CA (Certification Authority), whose validity is ensured by the root certificates stored into the client's browser.

The openssl command and its user-friendly CA.pl script are the tools of the OpenSSL cryptographic library that can be used to accomplish all public key crypto operations e.g. generate key pairs, Certificate Signing Requests, and self-signed certificates. Another user-friendly tool is genkey.

Virtual hosting with HTTPS requires assigning a unique IP address for each virtual host; this because the SSL handshake (during which the server sends its certificate to the client's browser) takes place before the client sends the <code>Host</code>: header (which tells to which virtual host the client wants to talk).

A workaround for this is SNI (Server Name Indication) which makes the browser send the hostname in the first message of the SSL handshake. Another workaround is to have all multiple name-based virtual hosts use the same SSL certificate with a wildcard domain e.g. \*.example.org.

| Apac                                                                      | che configuration file                                                                                                    |
|---------------------------------------------------------------------------|----------------------------------------------------------------------------------------------------|
| Server                                                                    | configuration directives                                                                                                    |
| ServerName www.mysite.org:80                                              | Name and port (if omitted, uses default HTTP port 80) of server                                                                                                    |
| ServerRoot /etc/httpd                                                     | Root directory for configuration and log files                                                                                                    |
| ServerAdmin webmaster@mysite.org                                          | Contact address that the server includes in any HTTP error messages to the client. Can be an email address or a URL                                                                                                    |
| StartServers 5                                                            | Number of servers to start initially                                                                                                    |
| MinSpareServers 5<br>MaxSpareServers 10                                   | Minimum and maximum number of idle child server processes                                                                                                    |
| MaxClients 256 (before v2.3.13) MaxRequestWorkers 256 (v2.3.13 and later) | Max number of simultaneous requests that will be served; clients above this limit will get an HTTP error 503 - Service Unavailable. Prefork MPM: max number of child processes launched to serve requests.  Worker MPM: max total number of threads available to serve requests |
| ServerLimit 256                                                           | Prefork MPM: max configured value for MaxRequestWorkers. Worker MPM: in conjunction with ThreadLimit, max configured value for MaxRequestWorkers                                                                                                    |
| ThreadsPerChild 25                                                        | Worker MPM: number of threads created by each child process                                                                                                    |
| ThreadLimit 64                                                            | Worker MPM: max configured value for ThreadsPerChild                                                                                                    |
| MaxRequestsPerChild 16 (v2.2) MaxConnectionsPerChild 16 (v2.4)            | Max number of connections allowed per child                                                                                                    |
| LoadModule mime_module modules/mod_mime.so                                | Load the module mime_module by linking in the object file or library modules/mod_mime.so                                                                                                    |
| Listen 10.17.1.1:80<br>Listen 10.17.1.5:8080                              | Make the server accept connections on the specified IP addresses (optional) and ports                                                                                                    |
| User nobody<br>Group nobody                                               | User and group the Apache process runs as. For security reasons, this should not be root                                                                                                    |

| Apach                                                                                                    | e configuration file                                                                                                    |  |
|----------------------------------------------------------------------------------------------------|----------------------------------------------------------------------------------------------------|--|
| Main configuration directives                                                                              |                                                                                                    |  |
| DocumentRoot /var/www/html                                                                                 | Directory in filesystem that maps to the root of the website                                                                                                    |  |
| Alias /image /mydir/pub/image                                                                              | Map the URL http://www.mysite.org/image/ to the directory /mydir/pub/image in the filesystem. This allows Apache to serve content placed outside of the document root                                                                                                    |  |
| TypesConfig conf/mime.types                                                                                | Media types file. The path is relative to ServerRoot                                                                                                    |  |
| AddType image/jpeg jpeg jpe                                                                                | Map the specified filename extensions onto the specified content type. These entries add to or override the entries from the media types file conf/mime.types                                                                                                    |  |
| Redirect permanent /foo /bar                                                                               | Redirect to a URL on the same host. Status can be:  permanent Return an HTTP status "301 - Moved Permanently"  temp Return an HTTP status "302 - Found" (default)  seeother Return an HTTP status "303 - See Other"  gone Return an HTTP status "410 - Gone"                                                                                                    |  |
| Redirect /foo http://www.example.com/foo                                                                   | Redirect to a URL on a different host                                                                                                    |  |
| AccessFileName .htaccess                                                                                   | Name of the distributed configuration file, which contains directives that apply to the document directory it is in and to all its subtrees                                                                                                    |  |
| <pre><directory "="" foobar"="" html="" var="" www="">   AllowOverride AuthConfig Limit </directory></pre> | Specify which global directives an .htaccess file can override:  AuthConfig Authorization directives for directory protection  FileInfo Document type and metadata  Indexes Directory indexing  Limit Host access control  Options Specific directory features  All directives  None No directive                                                                                                    |  |
| Limite                                                                                                    | d scope directives                                                                                                    |  |
| <pre><directory "="" foobar"="" html="" var="" www="">    [list of directives] </directory></pre>          | Limit the scope of the specified directives to the directory /var/www/html/foobar and its subdirectories                                                                                                    |  |
| <pre><location foobar="">   [list of directives] </location></pre>                                         | Limit the scope of the specified directive to the URL http://www.mysite.org/foobar/ and its subdirectories                                                                                                    |  |
| Log                                                                                                    | ging directives                                                                                                    |  |
| LogFormat "%h %l %u %t \"%r\" %>s %b"                                                                      | Specify the format of a log                                                                                                    |  |
| LogFormat "%h %l %u %t \"%r\" %>s %b" common                                                               | Specify a nickname for a log format.  In this case, specifies "common" for the CLF (Common Log Format) which is defined as such:  %h IP address of the client host  %l Identity of client as determined by identd  %u User ID of client making the request  %t Timestamp the server completed the request  %r Request as done by the user  %s Status code sent by the server to the client  %b Size of the object returned, in bytes |  |
| CustomLog /var/log/httpd/access_log common                                                                 | Set up a log filename, with the format or (as in this case) the nickname specified                                                                                                    |  |
| TransferLog /var/log/httpd/access_log                                                                      | Set up a log filename, with format determined by the most recent LogFormat directive which did not define a nickname                                                                                                    |  |
| TransferLog " rotatelogs access_log 86400"                                                                 | Set log rotation every 24 hours                                                                                                    |  |
| HostnameLookups Off                                                                                        | Disable DNS hostname lookup to save network traffic. Hostnames can be resolved later by processing the log file: logresolve <access_log>accessdns_log</access_log>                                                                                                    |  |
|                                                                                                    |                                                                                                    |  |

| Apache configuration file                                                                                                    |                                                                                                    |  |
|----------------------------------------------------------------------------------------------------|----------------------------------------------------------------------------------------------------|--|
| Vir                                                                                                    | tual hosts directives                                                                                                    |  |
| NameVirtualHost * (v2.2)                                                                                                    | Specify which IP address will serve virtual hosting. The argument can be an IP address, an <i>address:port</i> pair, or * for all IP addresses of the server. The same argument need to be inserted in the relevant <virtualhost> directive</virtualhost> |  |
| <pre><virtualhost *:80="">    ServerName www.mysite.org    ServerAlias mysite.org *.mysite.org    DocumentRoot /var/www/vhosts/mysite </virtualhost></pre>                                       | The first listed virtual host is also the default virtual host. It inherits those main settings that does not override. This virtual host answers to http://www.mysite.org, and also redirects there all HTTP requests on the domain mysite.org           |  |
| <pre><virtualhost *:80="">    ServerAdmin webmaster@www.mysite2.org    ServerName www.mysite2.org    DocumentRoot /var/www/vhosts/mysite2    ErrorLog /var/www/logs/mysite2 </virtualhost></pre> | Name-based virtual host http://www.mysite2.org. Multiple name-based virtual hosts can share the same IP address; DNS must be configured accordingly to map each name to the correct IP address. Cannot be used with HTTPS                                 |  |
| <pre><virtualhost *:8080="">    ServerName www.mysite3.org    DocumentRoot /var/www/vhosts/mysite3 </virtualhost></pre>                                                                          | Port-based virtual host answering to connections on port 8080.  A Listen 8080 directive must also be present                                                                                                    |  |
| <pre><virtualhost 10.17.1.5:80="">    ServerName www.mysite4.org    DocumentRoot /var/www/vhosts/mysite4 </virtualhost></pre>                                                                    | IP-based virtual host answering to http://10.17.1.5                                                                                                    |  |

|                                                                  | Apache configuration file                                                                                                    |  |
|------------------------------------------------------------------|----------------------------------------------------------------------------------------------------|--|
|                                                                  | Authorization directives                                                                                                    |  |
| AuthName "Protected zone"                                        | Name of the realm. The client will be shown the realm name and prompted to enter a user and password                                                                                                    |  |
| AuthType Basic                                                   | Type of user authentication: Basic, Digest, Form, or None                                                                                                    |  |
| AuthUserFile "/var/www/.htpasswd"                                | User database file. Each line has the format user:encryptedpassword.  To add a user to the database file, use the command: htpasswd /var/www/.htpasswd user (will prompt for a password)                                                                                     |  |
| AuthGroupFile "/var/www/.htgroup"                                | Group database file. Each line specifies a group followed by the usernames of all its members: group: user1 user2 user3                                                                                                    |  |
| Require valid-user                                               | Control who can access the protected resource.  valid-user Any user in the user database file user user Only the specified user group group Only the members of the specified group                                                                                          |  |
| Satisfy Any                                                      | Set the access policy concerning user and host control.  All Both Require and Allow criteria must be satisfied  Any Any of Require or Allow criteria must be satisfied                                                                                                    |  |
| Allow from 10.13.13.0/24<br>Deny from 10.13.14.0/24 (deprecated) | Control which host can or cannot access the protected resource                                                                                                    |  |
| Order Allow, Deny (deprecated)                                   | Control the evaluation order of Allow and Deny directives.                                                                                                    |  |
|                                                                  | Allow, Deny  First, all Allow directives are evaluated; at least one must match, or the request is rejected. Next, all Deny directives are evaluated; if any matches, the request is rejected. Last, any requests which do not match an Allow or a Deny directive are denied |  |
|                                                                  | Deny, Allow  First, all Deny directives are evaluated; if any match, the request is denied unless it also matches an Allow directive. Any requests which do not match any Allow or Deny directives are permitted                                                             |  |

| SSLOertificatePile \ /etc/httpd/conf/ssl.crt/server.ctt  SSLOertificateResynle \ /etc/httpd/conf/ssl.crt/server.key  SSLOERCETIficateResynle \ /etc/httpd/conf/ssl.key/server.key  SSLOERCETIficateResynle \ /etc/httpd/conf/ssl.key/server.key  SSLOERCETIficateResynle \ /etc/httpd/conf/ssl.key/server.key  SSLOERCETIficateResynle \ /etc/httpd/conf/ssl.ct/ /usr/local/apache2/conf/ssl.crt/ /usr/local/apache2/conf/ssl.crt/ /usr/local/apache2/conf/ssl.crt/ /usr/local/apache2/conf/ssl.crt/ca-bundle.crt  Certificates of CAs. Certificates are PEM-encoded and concatenated in a single bundle file in order of preference  SSLOERCETIficateChainFile \ Custificate ChainFile \ Custificate Chain of the CAs. Certificates are PEM-encoded and concatenated from the issuing CA certificate of the server certificate to the root CA certificate. Optional  SSLOTOTOCOL +SSLV3 +TLSV1.2  SSLOTOTOCOL +SSLV3 +TLSV1.2  SSLOTOTOCOL +SSLV3  | Apache c                                                             | onfiguration file                                                                                                    |
|----------------------------------------------------------------------------------------------------|----------------------------------------------------------------------|----------------------------------------------------------------------------------------------------|
| SSLOENTIFICATION   SSLOENTIFICATION   SSLOENTIFIC   |                                                                      |                                                                                                    |
| mode 600 and owned by root                                                                                                    | SSLCertificateFile \ /etc/httpd/conf/ssl.crt/server.crt              |                                                                                                    |
| directory are PEM-encoded and accessed via symlinks to hash filenames  SSLCACCertificateFile \ Certificates of CAs. Certificates are PEM-encoded and concatenated in a single bundle file in order of preference state of the single bundle file in order of preference concatenated in a single bundle file in order of preference certificate chain of the CAs. Certificates are PEM-encoded and concatenated from the issuing CA certificate of the server certificate to the root CA certificate. Optional  SSLEDate on SSLV3 +7LSv1.2                                                                                                    | SSLCertificateKeyFile \ /etc/httpd/conf/ssl.key/server.key           |                                                                                                    |
| concatenated in a single bundle file in order of preference  SBLCertificateChainFile \ CertificateChainFile \ CertificateChainFile \ Certificate Chain of the CAS. Certificates of the server certificate to the Issuing CA certificates of the server certificate to the root CA certificate. Optional  BSLEngine on Enable the SSL/TLS Protocol Engine  SSLProtocol +SSLW3 +FLSV1.2  SSL protocol flavors that the client can use to connect to server. Possible values are:  SSLV2 (deprecated)  SSLICIpherSuite \ Clipher Suite available for the SSL handshake (key exchange algorithms, suthentication algorithms, cipher/encryption algorithms, authentication algorithms, cipher/encryption algorithms, such server. Papache /2  Minor sends Server: Apache /2 Minor sends Server: Apache /2 Minimal sends Server: Apache /2.4.2  Minimal sends Server: Apache /2.4.2  Minimal sends Server: Apache /2.4.2  ServerSignature Off  Trailing footer line on server-generated documents. Possible values are:  Off no footer line (default)  On server version number and ServerName Email as above, plus a mallio link to ServerSamin  SSLVerifyClient none  Certificate verification level for client authentication. Possible values are:  Optional the client may present a valid certificate (this option is unused as it doesn't work on all browsers)  the client may present a valid certificate but it doesn't need to be successfully used only for SSL testing)                                                                                                    | SSLCACertificatePath \ /usr/local/apache2/conf/ssl.crt/              | directory are PEM-encoded and accessed via symlinks to hash                                                                                                    |
| concatenated from the issuing CA certificate of the server certificate to the root CA certificate. Optional  SSLEptocool +SSLV3 +TLSV1.2  SSLProtocol +SSLV3 +TLSV1.2  SSLV3                                                                                                    | SSLCACertificateFile \ /usr/local/apache2/conf/ssl.crt/ca-bundle.crt |                                                                                                    |
| SSLProtocol +SSLv3 +TLSv1.2  SSL protocol flavors that the client can use to connect to server. Possible values are:  SSLv2 SSLv3 TLSv1 TLSv1.7 TLSv1.1 TLSv1.2 All (all the above protocols)  SELCipherSuite \ ALL:!aDH:RC4+RSA:+HIGH:+MEDIUM:+LOW:+SSLv2:+EXP  ALL:!aDH:RC4+RSA:+HIGH:+MEDIUM:+LOW:+SSLv2:+EXP  ServerTokens Full  ServerTokens Full  Serverresponse header field to send back to client. Possible values are: Prod sends Server: Apache Major sends Server: Apache/2.4.2 Minor sends Server: Apache/2.4.2 Minor sends Server: Apache/2.4.2 Minor sends Server: Apache/2.4.2 (Unix) Full sends Server: Apache/2.4.2 (Unix) Full sends Server: Ap | SSLCertificateChainFile \ /usr/local/apache2/conf/ssl.crt/ca.crt     |                                                                                                    |
| Server. Possible values are:  SSLV2 SSLV2 SSLV3 TLSV1.1 TLSV1.2 All (all the above protocols)  Cipher Suite a valiable for the SSL handshake (key exchange algorithms, authentication algorithms, cipher/encryption algorithms, MAC digest algorithms).  ServerTokens Full ServerTokens Full Server response header field to send back to client. Possible values are: Prod sends Server: Apache/2. Minor sends Server: Apache/2.4 Minimal sends Server: Apache/2.4.2 (Unix) Full sends Server: Apache/2.4.2 (Unix) Full sends Server: Apache | SSLEngine on                                                         | Enable the SSL/TLS Protocol Engine                                                                                                    |
| algorithms, authentication algorithms, cipher/encryption algorithms, MAC digest algorithms, MAC digest algorithms, MAC digest algorithms, MAC digest algorithms, MAC digest algorithms, MAC digest algorithms, MAC digest algorithms, MAC digest algorithms, MAC digest algorithms, MAC digest algorithms, MAC digest algorithms, MAC digest algorithms, algorithms, authentication algorithms, cipher/encryption algorithms, algorithms, authentication algorithms, cipher/encryption algorithms, algorithms, ala | SSLProtocol +SSLv3 +TLSv1.2                                          | server. Possible values are: SSLv2 (deprecated) SSLv3 TLSv1 TLSv1.1 TLSv1.2                                                                                                    |
| Possible values are: Prod sends Server: Apache Major sends Server: Apache/2 Minor sends Server: Apache/2.4 Minor sends Server: Apache/2.4 Minimal sends Server: Apache/2.4.2 OS sends Server: Apache/2.4.2 (Unix) Full sends Server: Apache/2.4.2 (Unix) Full sends Server: Apache/2.4.2 (Unix) Full sends Server: Apache/2.4.2 (Unix) PHP/4.2.2 MyMod/1.2 (default)  ServerSignature Off  Trailing footer line on server-generated documents. Possible values are: Off no footer line (default) On server version number and ServerName EMail as above, plus a mailto link to ServerAdmin  Certificate verification level for client authentication. Possible values are: none no client certificate is required the client needs to present a valid certificate  optional the client may present a valid certificate (this option is unused as it doesn't work on all browsers)  optional_no_ca the client may present a valid certificate but it doesn't need to be successfully verifiable (this option is practically used only for SSL testing)                                                                                                    | SSLCipherSuite \ ALL:!aDH:RC4+RSA:+HIGH:+MEDIUM:+LOW:+SSLv2:+EXP     | algorithms, authentication algorithms, cipher/encryption                                                                                                    |
| Possible values are:     Off no footer line (default)     On server version number and ServerName     EMail as above, plus a mailto link to ServerAdmin  SSIVerifyClient none  Certificate verification level for client authentication. Possible values are:      none no client certificate is required     require the client needs to present a valid certificate     optional the client may present a valid certificate (this option is unused as it doesn't work on all browsers)  Optional_no_ca the client may present a valid certificate but it doesn't need to be successfully verifiable (this option is practically used only for SSL testing)                                                                                                    | ServerTokens Full                                                    | Possible values are:  Prod sends Server: Apache  Major sends Server: Apache/2  Minor sends Server: Apache/2.4  Minimal sends Server: Apache/2.4.2  OS sends Server: Apache/2.4.2 (Unix)  Full sends Server: Apache/2.4.2 (Unix) \ |
| Possible values are:  none  no client certificate is required  require  the client needs to present a valid certificate  optional  the client may present a valid certificate (this option is unused as it doesn't work on all browsers)  optional_no_ca  the client may present a valid certificate but it doesn't need to be successfully verifiable (this option is practically used only for SSL testing)                                                                                                    | ServerSignature Off                                                  | Possible values are: Off no footer line (default) On server version number and ServerName                                                                                                    |
| require  the client needs to present a valid certificate  optional  the client may present a valid certificate (this option is unused as it doesn't work on all browsers)  optional_no_ca  the client may present a valid certificate but it doesn't need to be successfully verifiable (this option is practically used only for SSL testing)                                                                                                    | SSLVerifyClient none                                                 |                                                                                                    |
| certificate  optional the client may present a valid certificate (this option is unused as it doesn't work on all browsers)  optional_no_ca the client may present a valid certificate but it doesn't need to be successfully verifiable (this option is practically used only for SSL testing)                                                                                                    |                                                                      | none no client certificate is required                                                                                                    |
| certificate (this option is unused as it doesn't work on all browsers)  optional_no_ca the client may present a valid certificate but it doesn't need to be successfully verifiable (this option is practically used only for SSL testing)                                                                                                    |                                                                      |                                                                                                    |
| certificate but it doesn't need to be successfully verifiable (this option is practically used only for SSL testing)                                                                                                    |                                                                      | certificate (this option is unused as it                                                                                                    |
| TraceEnable on Enable TRACE requests                                                                                                    |                                                                      | certificate but it doesn't need to be successfully verifiable (this option is                                                                                                    |
|                                                                                                    | TraceEnable on                                                       | Enable TRACE requests                                                                                                    |

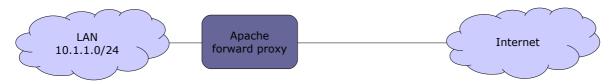

A **forward proxy** provides proxy services, typically web content caching and/or filtering, for clients located in a LAN. All outgoing requests from the clients, and the responses from the Internet, pass through the proxy. The clients must be manually configured (e.g. in the browser's connection settings) to use the proxy.

| Apache configuration file                 |                                                        |
|-------------------------------------------|--------------------------------------------------------|
| Forward proxy                             |                                                        |
| ProxyRequests On                          | Enable forward proxy requests                          |
| ProxyVia On                               | Add a Via: HTTP header line to every request and reply |
| <proxy "*"=""> Require ip 10.1.1 </proxy> | Serve only proxy requests coming from 10.1.1.0/24      |

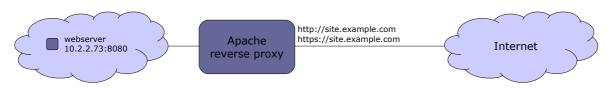

A **reverse proxy** aka **gateway** allows to expose a single entry point for one or more webservers in a LAN. This improves security and simplifies management, as features (e.g. load balancing, firewalling, automatic redirection from HTTP to HTTPS, redirection on default ports) can be configured centrally.

It is necessary to create a DNS A record that maps site.example.com to the public IP address of the proxy.

| Apache configuration file                                                                                                    |                                                |  |
|----------------------------------------------------------------------------------------------------|------------------------------------------------|--|
| Reverse proxy                                                                                                    |                                                |  |
| <virtualhost *:80=""></virtualhost>                                                                                                    | Virtual host for HTTP                          |  |
| ServerName site.example.com                                                                                                    | Define website name                            |  |
| RewriteEngine On RewriteCond %{HTTPS} off RewriteRule (.*) https://%{HTTP_HOST}%{REQUEST_URI}                                                                                                    | Redirect all HTTP requests to HTTPS            |  |
| Alternatively:                                                                                                    |                                                |  |
| Redirect "/" "https://10.2.2.73:443/"                                                                                                    |                                                |  |
|                                                                                                    |                                                |  |
| <virtualhost *:443=""></virtualhost>                                                                                                    | Virtual host for HTTPS                         |  |
| ServerName site.example.com                                                                                                    | Define website name                            |  |
| ServerSignature On                                                                                                    | Set a footer line under server-generated pages |  |
| <proxy *=""> Require all granted </proxy>                                                                                                    | Serve all proxy requests                       |  |
| SSLEngine on SSLProtocol ALL -SSLv2 -SSLv3 SSLHonorCipherOrder on SSLCipherSuite DEFAULT SSLCertificateFile /etc/httpd/ssl/site.crt SSLCertificateKeyFile /etc/httpd/ssl/site.key SSLCACertificateFile /etc/httpd/ssl/site.ca.crt | Enable and configure SSL                       |  |
| ProxyPass "/" "http://10.2.2.73:8080/"<br>ProxyPassReverse "/" "http://10.2.2.73:8080/"                                                                                                    | Enable reverse proxying for server 10.2.2.73   |  |
|                                                                                                    |                                                |  |

173/240 Tomcat

Apache Tomcat is an open source Java Servlet Container implementing several Java EE specifications, originally part of the Jakarta Project. It is composed of:

- Catalina, the core component and servlet container implementation;
- Coyote, an HTTP connector component, providing a pure Java webserver environment to run Java code;
- Jasper, a JSP (Java Server Pages) engine, which parses JSP files and compiles them into Java servlets.

Tomcat has been removed from RHEL 8; instead, it is suggested to use the JBoss Enterprise Application Platform, which includes Apache and Tomcat.

\$JAVA\_HOME Root of the Java installation e.g. /usr/lib/jvm/java-1.8.0-openjdk.x86 64/

\$CATALINA\_HOME Root of the Tomcat installation e.g. /usr/share/tomcat7/

\$CATALINA\_BASE Tomcat may also be configured for multiple instances by defining the variable \$CATALINA\_BASE

for each instance. If a single instance of Tomcat is running, \$CATALINA BASE is the same as

\$CATALINA\_HOME

| Tomca                                            | at global files                                                                                                    |  |
|--------------------------------------------------|----------------------------------------------------------------------------------------------------|--|
| \$CATALINA_BASE/conf/server.xml                  | Tomcat main configuration file                                                                                                    |  |
| \$CATALINA_BASE/conf/web.xml                     | Options and values applied to all web applications running on a specific Tomcat instance. These can be overridden by the application-specific servlet configuration defined in \$CATALINA_BASE/webapps/appname/WEB-INF/web.xml                                                                                                    |  |
| \$CATALINA_BASE/conf/context.xml                 | Context applied to all web applications running on a specific Tomcat instance                                                                                                    |  |
| \$CATALINA_BASE/conf/tomcat-users.xml            | Users, passwords, and roles applied to a specific Tomcat instance                                                                                                    |  |
| \$CATALINA_BASE/conf/catalina.policy             | Tomcat's core security policy for the Catalina class                                                                                                    |  |
| \$CATALINA_BASE/conf/catalina.properties         | Java properties file for the Catalina class                                                                                                    |  |
| \$CATALINA_BASE/conf/logging.properties          | Java properties file for Catalina's built-in logging functions                                                                                                    |  |
| \$CATALINA_BASE/lib/                             | JAR files accessible by both web applications and internal Tomcat code                                                                                                    |  |
| \$JAVA_HOME/jre/lib/security/keystore.jks        | Java keystore                                                                                                    |  |
| Tomcat appli                                     | ication-specific files                                                                                                    |  |
| \$CATALINA_BASE/webapps/appname/WEB-INF/         | HTML, JSP, and other files to serve to the client browser                                                                                                    |  |
| \$CATALINA_BASE/webapps/appname/WEB-INF/web.xml  | Description of servlets and other components of the application, and initialization parameters                                                                                                    |  |
| \$CATALINA_BASE/webapps/appname/WEB-INF/classes/ | Java class files that aren't in JAR format. The directory hierarchy from here reflects the class hierarchy                                                                                                    |  |
| \$CATALINA_BASE/webapps/appname/WEB-INF/lib/     | Other JAR files (e.g. third-party libraries, JDBC drivers) required by the application $% \left( \frac{1}{2}\right) =\frac{1}{2}\left( \frac{1}{2}\right) \left( \frac{1}{2}\right) \left( \frac{1}{2}$ |  |
| Tomcat log files                                 |                                                                                                    |  |
| \$CATALINA_BASE/logs/catalina.out                | Tomcat log                                                                                                    |  |
| \$CATALINA_BASE/logs/localhost.log               | Host log                                                                                                    |  |
| \$CATALINA_BASE/logs/localhost_access.log        | Host HTTP access log                                                                                                    |  |
| \$CATALINA_BASE/logs/manager.log                 | Application log                                                                                                    |  |
| \$CATALINA_BASE/logs/host-manager.log            | Application log                                                                                                    |  |

java -X
java -XshowSettings:properties -version
Display all available -x options (nonstandard HotSpot JVM options)

Print Java runtime settings

Samba is a free-software, cross-platform implementation of SMB/CIFS. SMB (Server Message Block) is a Microsoft proprietary protocol for file and printer sharing, while CIFS (Common Internet File System) is the public version of SMB.

| Commonly used ports in Samba |              |                                                                                   |
|------------------------------|--------------|-----------------------------------------------------------------------------------|
| TCP/UDP 137                  | netbios-ns   | NetBIOS Name Service requests and responses                                       |
| TCP/UDP 138                  | netbios-dgm  | NetBIOS Datagram Service e.g. server announcements                                |
| TCP/UDP 139                  | netbios-ssn  | NetBIOS Session Service e.g. file and printer sharing                             |
| TCP 445                      | microsoft-ds | Active Directory; registration and translation of NetBIOS names, network browsing |
| TCP 389                      |              | LDAP                                                                              |
| TCP 901                      |              | SWAT service                                                                      |

The full list of used ports can be found via the command grep -i netbios /etc/services.

smbd Server Message Block daemon. Provides SMB file and printer sharing, browser services, user authentication,

and resource lock. An extra copy of this daemon runs for each client connected to the server

nmbd NetBIOS Name Service daemon. Handles NetBIOS name lookups, WINS requests, list browsing and elections. An extra copy of this daemon runs if Samba functions as a WINS server; another extra copy of this daemon runs if DNS is used to translate NetBIOS names.

WINS (Windows Internet Name Service) is a name service used to translate NetBIOS names to IP addresses

| <pre>/etc/smb/ /etc/samba/ (RHEL 7)</pre>         | Samba directory                                                                              |
|---------------------------------------------------|----------------------------------------------------------------------------------------------|
| /etc/samba/lmhosts                                | Samba NetBIOS hosts file                                                                     |
| /etc/samba/netlogon                               | User logon directory                                                                         |
| <pre>smbd -V smbclient -V</pre>                   | Show the version of the Samba server                                                         |
| testparm                                          | Check the Samba configuration file and report any error                                      |
| smbpasswd user                                    | Change the Samba password of user                                                            |
| smbpasswd -a user                                 | Create a new Samba <i>user</i> and set their password                                        |
| nmblookup smbserver                               | Look up the NetBIOS name of a server and map it to an IP address                             |
| nmblookup -U winsserver -R WORKGROUP#1B           | Query recursively a WINS server for the Domain Master<br>Browser for the specified workgroup |
| nmblookup -U winsserver -R WORKGROUP#1D           | Query recursively a WINS server for the Domain Controller for the specified workgroup        |
| net                                               | Tool for administration of Samba and remote CIFS servers                                     |
| net rpc shutdown -r -S smbserver -U root%password | Reboot a CIFS server                                                                         |
| net rpc service list -S smbserver                 | List available services on a CIFS server                                                     |
| net status sessions                               | Show active Samba sessions                                                                   |
| net status shares                                 | Show Samba shares                                                                            |
| net rpc info                                      | Show information about the domain                                                            |
| net groupmap list                                 | Show group mappings between Samba and MS Windows                                             |

| mount.cifs<br>smbmount                                                     | Mount a Samba share on a Linux filesystem, using the CIFS filesystem interface                                               |
|----------------------------------------------------------------------------|----------------------------------------------------------------------------------------------------|
| <pre>mount //smbserver/share1 /mnt/share1 \ -t cifs -o username=user</pre> | Mount a Samba share as user                                                                                                  |
| smbstatus                                                                  | Display current information about shares, clients connections, and locked files                                              |
| smbclient //smbserver/share1                                               | Access a Samba share on a server (with an FTP-like interface)                                                                |
| smbclient -L //smbserver -W WORKGROUP -U user                              | List the Samba resources available on a server, belonging to<br>the specified workgroup and accessible to the specified user |
| cat msg.txt   smbclient -M <i>client</i> -U <i>user</i>                    | Show a message popup on the client machine, using the WinPopup protocol                                                      |

| Samba mount options  |                                                                                                    |
|----------------------|----------------------------------------------------------------------------------------------------|
| username=user        | Mount the share as <i>user</i>                                                                                                    |
| password=password    | Specify the mount user's password                                                                                                    |
| credentials=credfile | Mount the share as the user defined in the credentials file <i>credfile</i> which must have this format: username=user password=password |
| multiuser            | Mount the share in multiuser mode                                                                                                    |
| sec=ntlmssp          | Set the security level to NTLMSSP.<br>This is required in RHEL 7 to enable multiuser mode                                                |

| /etc/samba/s                                                                                                    | smb.conf Samba configuration                                                                                                    |
|----------------------------------------------------------------------------------------------------|----------------------------------------------------------------------------------------------------|
| [global]                                                                                                    | Global server settings: defines parameters applicable for the whole Samba server and sets the defaults that will be used for the parameters not mentioned in other sections                                           |
| workgroup = MYWORKGROUP                                                                                                    | Make Samba join the specified workgroup                                                                                                    |
| server string = Linux Samba Server %L                                                                                                    | Describe server to the clients                                                                                                    |
| hosts allow = 10.9.9.0/255.255.255.0                                                                                                    | Allow only the specified machines to connect to the server                                                                                                    |
| security = user                                                                                                    | Set up user-level authentication                                                                                                    |
| encrypt passwords = yes                                                                                                    | Use encrypted passwords                                                                                                    |
| <pre>smb passwd file = /etc/samba/smbpasswd</pre>                                                                                                    | Refer to the specified password file for user authentication.  A new user's password will need to be set both in Linux and Samba by running these commands from a shell prompt:  passwd newuser  smbpasswd newuser    |
| unix password sync = yes                                                                                                    | When the password of a client user (e.g. under MS Windows) is changed, change the Linux and Samba passwords accordingly                                                                                               |
| username map = /etc/samba/smbusers                                                                                                    | Map each Samba server user name to client user name(s). The file /etc/samba/smbusers has the following format: root = Administrator Admin jdoe = "John Doe" kgreen = "Kim Green"                                      |
| netbios name = Mysambabox<br>netbios aliases = Mysambabox1                                                                                                   | Set NetBIOS name and alias                                                                                                    |
| wins support = yes                                                                                                    | Make Samba play the role of a WINS server.  Note: There should be only one WINS server on a network                                                                                                    |
| logon server = yes                                                                                                    | Enable logon support.  Logon script parameters will be defined in a [netlogon] section                                                                                                    |
| <pre>log file = /var/log/samba/log.%m</pre>                                                                                                    | Use a separate logfile for each machine that connects                                                                                                    |
| max log size = 1000                                                                                                    | Maximum size of each logfile, in Kb                                                                                                    |
| syslog only = no                                                                                                    | Do not use only syslog to log                                                                                                    |
| syslog = 0                                                                                                    | Log everything to the logfiles /var/log/smb/log.smbd and /var/log/smb/log.nmbd, and log a minimum amount of information to syslog. This parameter can be set to a higher value to have syslog log more information    |
| <pre>panic action = \ /usr/share/samba/panic-action %d</pre>                                                                                                 | Mail a backtrace to the sysadmin in case Samba crashes                                                                                                    |
| <pre>[netlogon]   comment = Netlogon for Windows clients</pre>                                                                                               | Section defining a logon script                                                                                                    |
| <pre>path = /home/netlogon logon script = %U.bat</pre>                                                                                                    | Specifies a per-user script e.g. /home/netlogon/jdoe.bat will be called when user jdoe logs in.  It is also possible to specify a per-clientname script %m.bat, which will be called when a specific machine logs in. |
| <pre>browseable = no writeable = no</pre>                                                                                                    |                                                                                                    |
| guest ok = no                                                                                                    | Guest access to the service (i.e. access without entering a password) is disabled                                                                                                    |
| <pre>[Canon LaserJet 3]   printer name = lp   comment = Canon LaserJet 3 main printer   path = /var/spool/lpd/samba   printable = yes   writeable = no</pre> | Section defining a printer accessible via the network                                                                                                    |

| /etc/samba/smb.conf Samba configuration     |                                                                                                    |
|---------------------------------------------|----------------------------------------------------------------------------------------------------|
| [public]                                    | Section defining a public share accessible on read/write by anyone                                                                                                    |
| comment = Public Storage on %L              | Describe the public share to users                                                                                                    |
| path = /home/samba                          | Path of the public share on the server                                                                                                    |
| browsable = yes                             | Show the public share when browsing                                                                                                    |
| writeable = yes                             | Allow all users to write in this directory                                                                                                    |
| [homes]                                     | Section enabling users that have an account and a home directory on the Samba server to access it and modify its contents from a Samba client.  The path variable is not set, by default is path=/home/%S |
| comment = %U's home directory on %L from %m | Describe the share to the user                                                                                                    |
| browseable = no                             | Do not show the homes share when browsing                                                                                                    |
| writeable = yes                             | Allow the user to write in their home directory                                                                                                    |
| [foobar]                                    | Section defining a specific share                                                                                                    |
| path = /foobar                              | Path of the share on the server                                                                                                    |
| comment = Share Foobar on %L from %m        | Describe the share to users                                                                                                    |
| browsable = yes                             | Show the share when browsing                                                                                                    |
| writeable = yes                             | Allow the users to write in this share                                                                                                    |
| valid users = jdoe, kgreen, +geeks          | Allow access only to users "jdoe" and "kgreen", and to local group "geeks"                                                                                                    |
| invalid users = csmith                      | Deny access to user "csmith"                                                                                                    |
| read list = bcameron                        | Allow read-only access to user "bcameron"                                                                                                    |
| write list = fcastle                        | Allow read-write access to user "fcastle"                                                                                                    |

| /etc/samba/smb.conf Samba configuration                                  |                                                                                                    |  |
|--------------------------------------------------------------------------|----------------------------------------------------------------------------------------------------|--|
| User-level authentication                                                |                                                                                                    |  |
| [global]                                                                 |                                                                                                    |  |
| security = user                                                          | Set up user-level authentication                                                                                                    |  |
| guest account = nobody                                                   | Map the guest account to the system user nobody (default)                                                                                                    |  |
| map to guest = Never                                                     | Specify how incoming requests are mapped to the guest account:  Bad User redirect from an invalid user to guest account on server  Bad Password redirect from an invalid password to guest account on server  Never reject unauthenticated users                           |  |
|                                                                          | Server-level authentication                                                                                                    |  |
| [qlobal]                                                                 |                                                                                                    |  |
| security = server                                                        | Set up server-level authentication                                                                                                    |  |
| password server = srv1 srv2                                              | Authenticate to server <i>srv1</i> , or to server <i>srv2</i> if the first one is unavailable                                                                                                    |  |
| Domain-level authentication                                              |                                                                                                    |  |
| [global]                                                                 |                                                                                                    |  |
| security = ADS                                                           | Set up domain-level authentication as an Active Directory member server                                                                                                    |  |
| realm = KRB_REALM                                                        | Join the specified realm.  Kerberos must be installed and an administrator account must be created:  net ads join -U Administrator%password                                                                                                    |  |
| Share-level authentication                                               |                                                                                                    |  |
| [global] security = share                                                | Set up share-level authentication                                                                                                    |  |
| <pre>[foobar]   path = /foobar   username = user   only user = yes</pre> | Define a "foobar" share accessible to any user which can supply <i>user</i> 's password. The <i>user</i> must be created on the system: useradd -c "Foobar account" -d /tmp -m -s /sbin/nologin <i>user</i> and added to the Samba password file: smbpasswd -a <i>user</i> |  |

|          | Samba macros                                                                                                    |                                                                                                    |                                                   |  |  |
|----------|----------------------------------------------------------------------------------------------------|----------------------------------------------------------------------------------------------------|---------------------------------------------------|--|--|
| %S       | Username                                                                                                    |                                                                                                    | macros are applied only to configuration options  |  |  |
| %U       | Session username i.e. the username that the client requested, not necessarily the same as the one the client obtained | used once a connection has been established:                                                          |                                                   |  |  |
| %G       | Primary group of session username                                                                                     | %S                                                                                                    | Name of the current service, if any               |  |  |
| %h       | Samba server hostname                                                                                                 | %P                                                                                                    | Root directory of the current service, if any     |  |  |
| %M       | Client hostname                                                                                                    | %u                                                                                                    | Username of the current service, if any           |  |  |
| %L       | NetBIOS name of the server                                                                                            | %g                                                                                                    | Primary group name of username                    |  |  |
| %m       | NetBIOS name of the client                                                                                            | %H                                                                                                    | Home directory of username                        |  |  |
| %d       | Process ID of the current server process                                                                              | %N                                                                                                    | Name of the NIS home directory server as          |  |  |
| %a       | Architecture of remote machine                                                                                        | obtained from the NIS auto.map entry.  Same as %L if Samba was not compiled withwith-automount option |                                                   |  |  |
| %I       | IP address of client machine                                                                                          |                                                                                                    |                                                   |  |  |
| %i       | Local IP address to which a client connected                                                                          | %p                                                                                                    | Path of service's home directory as obtained from |  |  |
| %T       | Current date and time                                                                                                 | the NIS auto.map entry.  The NIS auto.map entry is split up as %N:%p                                  |                                                   |  |  |
| %D       | Domain or workgroup of the current user                                                                               |                                                                                                    |                                                   |  |  |
| %W       | Winbind separator                                                                                                    |                                                                                                    |                                                   |  |  |
| %\$(var) | Value of the environment variable var                                                                                 |                                                                                                    |                                                   |  |  |

## Samba setup

This procedure allows sharing on read-write the local directory /smbshare on server 10.1.1.1 to client 10.2.2.2.

#### Server setup:

1. Create the group for write access to the share groupadd -r geeks

2. Create the user and assign it to the group useradd -G geeks jdoe

smbpasswd -a jdoe 3. Add the user to Samba.

You will be prompted to enter a password

chgrp geeks /smbshare 4. Assign correct ownership to the share

5. Set the SGID bit to the share chmod 2775 /smbshare

6. Set the correct SELinux label to the share semanage fcontext -a -t samba\_share\_t '/smbshare'

restorecon -FR /smbshare

setsebool -P samba\_export\_all\_rw=on

7. Enable the SELinux boolean for write access to

the share

8. Add a section for the share on /etc/samba/smb.conf:

```
[smbshare]
  path = /smbshare
  hosts allow = 10.2.2.2
  write list = @geeks
```

9. Ensure that the smb and nmb services are running

### Client setup:

1. Add an entry to /etc/fstab to mount the Samba share device automatically:

```
//10.1.1.1/smbshare /mountpoint cifs username=jdoe,password=s3cr3t 0 0
```

## Client multiuser setup:

1. Add an entry to /etc/fstab to mount the Samba share device automatically in multiuser mode:

```
//10.1.1.1/smbshare /mountpoint cifs username=jdoe,password=s3cr3t,multiuser,sec=ntlmssp 0 0
```

- 2. Login as another user (there must be a matching Samba user on the Samba server 10.1.1.1)
- su ksmith
- Store the Samba username and password in the kernel keyring for the current session

cifscreds add 10.1.1.1

180/240 NFS

A Network File System (NFS) server makes filesystems available to remote clients for mounting.

NFS requires the portmapper to map incoming TCP/IP connections to the appropriate NFS RPC calls. Some Linux distributions use rpcbind instead of the portmapper.

For security reasons, the TCP Wrapper should be configured to limit access to the portmapper to NFS clients only:

file /etc/hosts.deny should contain portmap: ALL

file /etc/hosts.allow should contain portmap: IP addresses of clients

NFS handles user permissions across systems by considering users with same UID and username as the same user. Group permission is evaluated similarly, by GID and groupname.

NFS daemons rpc.nfsd rpc.mountd rpc.lockd rpc.statd /etc/exports List of the filesystems to be exported (via the command exportfs) /var/lib/nfs/xtab List of exported filesystems, maintained by exportfs /proc/fs/nfs/exports Kernel export table (can be examined via the command cat) exportfs -ra Export or reexport all directories. When exporting, fills the kernel export table /proc/fs/nfs/exports. When reexporting, removes the entries in /var/lib/nfs/xtab that are deleted from /etc/exports (therefore synchronizing the two files), and removes the entries from /proc/fs/nfs/exports that are no longer valid exportfs -ua Unexport all directories. Removes from /proc/fs/nfs/exports the entries that are listed in /var/lib/nfs/xtab, and clears the latter file mount -t nfs nfsserver:/share /usr Command to be run on a client to mount locally a remote NFS share. NFS shares accessed frequently should be added to /etc/fstab e.g. nfsserver:/share /usr nfs intr 0 0 showmount Show the remote client hosts currently having active mounts showmount --directories Show the directories currently mounted by a remote client host showmount --exports Show the filesystems currently exported i.e. the active export list showmount --all Show both remote client hosts and directories showmount -e nfsserver Show the shares a NFS server has available for mounting rpcinfo -p nfsserver Probe the portmapper on a NFS server and display the list of all registered RPC services there rpcinfo -t nfsserver nfs Test a NFS connection by sending a null pseudo request (using TCP) rpcinfo -u nfsserver nfs Test a NFS connection by sending a null pseudo request (using UDP) nfsstat Display NFS/RPC client/server statistics.

Options:

|        | NFS | RPC | both |
|--------|-----|-----|------|
| server | -sn | -sr | -s   |
| client | -cn | -cr | -c   |
| both   | -n  | -r  | -nr  |

|               | /etc/exports                            |
|---------------|-----------------------------------------|
| /export/      | 10.3.3.3 (rw)                           |
| /export2/     | 10.4.4.0/24                             |
| /export3/     | *(ro,sync)                              |
| /home/ftp/pub | <pre>myhost(rw) *.example.org(ro)</pre> |
| /home/crew    | @FOOWORKGROUP(rw) (ro)                  |

| filesystem         | Filesystem on the NFS server to be exported to clients                                                                                                    |                                                                                                    |  |
|--------------------|----------------------------------------------------------------------------------------------------|----------------------------------------------------------------------------------------------------|--|
| client<br>identity | Client systems permitted to access the exported directory. Can be specified by hostname, IP address, wildcard, subnet, or @NIS workgroup.  Multiple client systems can be listed, and each one can have different options |                                                                                                    |  |
|                    | ro                                                                                                    | Read-only access (default)                                                                                                    |  |
|                    | rw                                                                                                    | Read and write access. The client might choose to mount read-only anyway                                                                                           |  |
|                    | Reply to requests only after the changes made by these requests have been come to stable storage                                                                                                    |                                                                                                    |  |
| Client   ' ' '     |                                                                                                    | Reply to requests without waiting that changes are committed to stable storage. Improves performances but might cause loss or corruption of data if server crashes |  |
| •                  | root_squash                                                                                                    | Requests by user root on client will be done as user nobody on server (default)                                                                                    |  |
|                    | no_root_squash                                                                                                    | Requests by user root on client will be done as same user root on server                                                                                           |  |
|                    | all_squash  Requests by a non-root user on client will be done as user nobody on server  no_all_squash  Requests by a non-root user on client will be attempted as same user on server (detection).                       |                                                                                                    |  |
|                    |                                                                                                    |                                                                                                    |  |

|           | NFS mount options                                                      |
|-----------|------------------------------------------------------------------------|
| rsize=nnn | Size for read transfers (from server to client)                        |
| wsize=nnn | Size for write transfers (from client to server)                       |
| nfsvers=n | Use NFS version <i>n</i> for transport                                 |
| retry=n   | Keep retrying a mount attempt for $n$ minutes before giving up         |
| timeo=n   | A mount attempt times out after <i>n</i> tenths of a second            |
| intr      | User can interrupt a mount attempt                                     |
| nointr    | User cannot interrupt a mount attempt (default)                        |
| hard      | The system will try a mount indefinitely (default)                     |
| soft      | The system will try a mount until an RPC timeout occurs                |
| bg        | Try a mount in the foreground; all retries occur in the background     |
| fg        | All mount attempts occur in the foreground (default)                   |
| tcp       | Connect using TCP                                                      |
| udp       | Connect using UDP                                                      |
| sec=krb5p | Use Kerberos to encrypt all requests between client and server         |
| v4.2      | Enable NFS v4.2, which allows the server to export the SELinux context |

182/240 NFS - setup

## NFS setup

This procedure allows sharing on read-write the local directory /nfsshare on server 10.1.1.1 to client 10.2.2.2.

### Server setup:

1. Ensure that the nfs-server service is running

2. Change ownership of the share chown nfsnobody /nfsshare

3. Add an entry for the share on /etc/exports:

/nfsshare 10.2.2.2(rw)

4. Reload the exports file exportfs -r

## Client setup:

1. Add an entry to /etc/fstab to mount the NFS share device automatically:

10.1.1.1:/nfsshare /mountpoint nfs defaults 0 0

## Secure NFS setup

This procedure allows sharing on read-write the local directory /nfsshare on server 10.1.1.1 to client 10.2.2.2, securely with Kerberos enabled.

#### Server setup

- 1. Install the appropriate server keytab on /etc/krb5.keytab
- 2. Ensure that the nfs-secure-server service is running
- 3. Change ownership of the share chown nfsnobody /nfsshare
- 4. Add an entry for the share on /etc/exports:

/nfsshare 10.2.2.2(sec=krb5p,rw)

5. Reload the exports file exportfs -r

### Client setup:

- 1. Install the appropriate client keytab on /etc/krb5.keytab
- 2. Ensure that the nfs-secure service is running
- 3. Add an entry to /etc/fstab to mount the NFS share device automatically:

10.1.1.1:/nfsshare /mountpoint nfs defaults,sec=krb5p 0 0

183/240 iSCSI

**iSCSI** (Internet Small Computer System Interface) is a network protocol that allows emulating an SCSI local storage device over a TCP/IP network. By default it uses TCP port 3260.

An iSCSI server can use a local block device (physical or virtual disk, disk partition, or Logical Volume), a file, a physical SCSI device, or a ramdisk as the underlying storage resource (**backstore**) and make it available by assigning it a **LUN** (Logical Unit Number). An iSCSI server provides one or more **targets**, each of which presents one or more LUNs and is able to accept connections from an iSCSI client (**initiator**).

Targets and initiators are called **nodes** and are identified by a unique **IQN** (iSCSI Qualified Name) e.g. iqn.2017-11.org.example.subdomain:foo:bar. The IP address and port of a node is called a **portal**.

A target accepts connections from an initiator via a **TPG** (Target Portal Group) i.e. its IP address and port. A TPG may have in place an **ACL** so to accept connections only from a specific initiator's IQN.

targetcli Target configurator (server side). Can be used as a command line tool or as an interactive shell.

Configuration is saved to /etc/target/saveconfig.json

iscsiadm Administration tool for iSCSI devices (client side)

Linux Guide 9<sup>th</sup> ed., Jan 2021

# iSCSI setup

This procedure makes available the local disk /dev/sbd on server 10.1.1.1 to the client having IQN iqn.2017-11.org.example:client.

#### Server (target) setup:

- 1. Ensure that the targetcli service is running
- 2. Enter the targetcli shell
- 3. Create a backstore
- Create a IQN for the target.
   This automatically creates a TPG for the IQN
- 5. On the TPG, create an ACL to allow connections from the initiator with a specific IQN
- 6. On the TPG, create a LUN for the backstore
- 7. On the TPG, create a portal listening from the server's IP address
- 8. Verify the configuration

targetcli

cd /backstores/block
create mydisk /dev/sdb

cd /iscsi

create iqn.2017-11.org.example:target

cd /iscsi/iqn.2017-11.org.example:target/tpg1/acls
create iqn.2017-11.org.example:client

cd /iscsi/iqn.2017-11.org.example:target/tpg1/luns
create /backstores/block/mydisk

cd /iscsi/iqn.2017-11.org.example:target/tpg1/portals
delete 0.0.0.0 ip\_port=3260
create 10.1.1.1

 o- /
 [...]

 o- backstores
 [...]

 | o- block
 [Storage Objects: 1]

 | | o- mydisk
 [/dev/sdb (100.0MiB) write-thru activated]

 | | o- alua
 [ALUA Groups: 1]

 | | o- default\_tg\_pt\_gp
 [ALUA state: Active/optimized]

 | o- fileio
 [Storage Objects: 0]

 | o- pscsi
 [Storage Objects: 0]

 | o- ramdisk
 [Storage Objects: 0]

 | o- iscsi
 [Targets: 0]

 | o- iqn.2017-11.org.example:target
 [To-gen-acls, no-auth]

 | o- acls
 [ACLs: 1]

Exit the targetcli shell.
 Configuration is automatically saved

exit

## Client (initiator) setup:

1. Set the correct initiator IQN in the file /etc/iscsi/initiatorname.iscsi:

InitiatorName=iqn.2017-11.org.example:client

- 2. Ensure that the  ${\tt iscsi}$  service is running
- Discover the iSCSI target(s) provided by the portal. This echoes the target(s) IQN found
   iscsiadm -m discovery -t sendtargets -p 10.1.1.1
- 4. Login to the target IQN found

iscsiadm -m node -T iqn.2017-11.org.example:target -p 10.1.1.1 -1

The iSCSI device is now locally available and can be formatted and mounted. Node records remain after logout or reboot; the system will login again to the target IQN automatically

5. Add an entry to /etc/fstab to mount the iSCSI device automatically:

UUID=nnnnnnnn-nnnn-nnnn-nnnn-nnnnnnnnnn /mountpoint fstype netdev 0 0

185/240 DHCP

DHCP (Dynamic Host Configuration Protocol) is a protocol for network management that automatically provides a requesting host with an IP address and other network configuration parameters. It is based on BOOTP (Bootstrap Protocol). A DHCP server listens for requests on UDP port 67 and answers to UDP port 68. The assignment of an IP address to a host is done through a sequence of DHCP messages initiated by the client host, which is (for DHCPv4): DHCP Discover, DHCP Offer, DHCP Request, and then DHCP ACK.

Because DHCP Discover messages are broadcast and therefore not routed outside a LAN, a DHCP relay agent is necessary for those clients situated outside the DHCP server's LAN. The DHCP relay agent listens to DHCP Discover messages and relays them in unicast to the DHCP server.

/etc/dhcpd.conf Configuration file for the DHCP server
/etc/sysconfig/dhcrelay (SUSE) Configuration file for the DHCP relay agent
/var/lib/dhcpd/dhcpd.leases DHCP current leases

| /etc/dhcpd.conf Dh                                                                                                    | ICP server configuration                                                                                                    |
|----------------------------------------------------------------------------------------------------|----------------------------------------------------------------------------------------------------|
| option domain-name-servers 10.2.2.2;<br>option smtp-servers 10.3.3.3;<br>option pop-servers 10.4.4.4;<br>option time-servers 10.5.5.5;<br>option nntp-servers 10.6.6.6;                                                                                      | Global parameters for DNS, mail, NTP, and news servers specification                                                                                                   |
| shared-network geek-net {                                                                                                    | Definition of a network                                                                                                    |
| default-lease-time 86400;                                                                                                    | Time, in seconds, that will be assigned to a lease if a client does not ask for a specific expiration time                                                             |
| max-lease-time 172800;                                                                                                    | Maximum time, in seconds, that can be assigned to a lease if a client asks for a specific expiration time                                                              |
| option routers 10.0.3.252; option broadcast-address 10.0.3.255;                                                                                                    |                                                                                                    |
| <pre>subnet 10.0.3.0 netmask 255.255.255.128 {     range 10.0.3.1 10.0.3.101; } subnet 10.0.3.128 netmask 255.255.255.128 {     range 10.0.3.129 10.0.3.229; }</pre>                                                                                         | Definition of different subnets in the network, with specification of different ranges of IP addresses that will be leased to clients depending on the client's subnet |
| }                                                                                                    |                                                                                                    |
| group {                                                                                                    | Definition of a group                                                                                                    |
| option routers 10.0.17.252;<br>option broadcast-address 10.0.17.255;<br>netmask 255.255.255.0;                                                                                                    |                                                                                                    |
| <pre>host linuxbox1 {    hardware ethernet AA:BB:CC:DD:EE:FF;    fixed-address 10.0.17.42;    option host-name "linuxbox1"; } host linuxbox2 {    hardware ethernet 33:44:55:66:77:88;    fixed-address 10.0.17.66;    option host-name "linuxbox2"; }</pre> | Definition of different hosts to whom static IP addresses will be assigned to, depending on their MAC address                                                          |

| DHCPv4 message | DHCPv6 message                                                                                                    |                                                                                                    |  |
|----------------|----------------------------------------------------------------------------------------------------|----------------------------------------------------------------------------------------------------|--|
| DHCP Discover  | Solicit                                                                                                    | Sent from client. Tries to find any available DHCP server                                                                    |  |
| DHCP Offer     | Advertise                                                                                                    | Sent from server to client in response to DHCP Discover or Solicit.<br>Advertises that server is available for DHCP services |  |
|                | Request                                                                                                    | Sent from client to server. Requests IP address and other configuration parameters                                           |  |
| DHCP Request   | Renew                                                                                                    | Sent from client to the server that originally provided the IP address. Asks to extend IP address lease                      |  |
| DHCP Request   | Rebind                                                                                                    | Sent from client to any available server if a past Renew message produced no answer. Asks to extend IP address lease         |  |
|                | Confirm                                                                                                    | Sent from client to any available server. Asks to determine whether the allocated IP address is still valid on the link      |  |
| DHCP ACK       | Reply                                                                                                    | Reply  Sent from server to client in response to multiple types of message. Content varies                                   |  |
| DHCP Release   | Release                                                                                                    | Sent from client to the server that originally provided the IP address. Asks to cancel the IP address lease                  |  |
| DHCP Decline   | Decline Sent from client to server. Client has detected that the IP address assigned by the server is already in use                             |                                                                                                    |  |
|                | Reconfigure  Sent from server to client. Server has new configuration paramet and the client is asked to initiate a Renew or Information-Request |                                                                                                    |  |
| DHCP Inform    | Information-Request                                                                                                    | Sent from client to server. Requests configuration parameters without any IP address                                         |  |
|                | Relay-Forward                                                                                                    | Sent from relay agent to server or another relay agent. Content is another encapsulated message                              |  |
|                | Relay-Reply                                                                                                    | Sent from server to relay agent. Content is another encapsulated message                                                     |  |
| DHCP NAK       |                                                                                                    | Sent from server to client. Client has incorrect parameters for the link or its lease has expired                            |  |

187/240 PAM

PAM (Pluggable Authentication Modules) is an abstraction layer that allows applications to use authentication methods while being implementation-agnostic.

/etc/pam.d/service PAM configuration for service /etc/pam.conf (obsolete) PAM configuration for all services

|          |           | /etc/pam.d/service                     |
|----------|-----------|----------------------------------------|
| auth     | requisite | pam securetty.so                       |
| auth     | required  | pam nologin.so                         |
| auth     | required  | pam_env.so                             |
| auth     | required  | pam unix.so nullok                     |
| account  | required  | pam_unix.so                            |
| session  | required  | pam_unix.so                            |
| session  | optional  | pam_lastlog.so                         |
| password | required  | pam unix.so nullok obscure min=4 max=8 |

|         |                                                                                     |                                                                                          | <del>-</del>                                                                                                    |                            |  |                                                      |  |
|---------|-------------------------------------------------------------------------------------|------------------------------------------------------------------------------------------|----------------------------------------------------------------------------------------------------|----------------------------|--|------------------------------------------------------|--|
| auth 🛕  |                                                                                     | Authentica                                                                               | Authentication module to verify user identity and group membership                                                       |                            |  |                                                      |  |
| tuno    | account                                                                             | Authorization module to determine user's right to access a resource (other than their id |                                                                                                    | other than their identity) |  |                                                      |  |
| type    | password                                                                            | Module to                                                                                | Module to update a user's authentication credentials                                                                     |                            |  | Module to update a user's authentication credentials |  |
|         | session                                                                             | Module (ru                                                                               | Module (run at end and beginning of a user session) to set up the user environment                                       |                            |  |                                                      |  |
|         | optional                                                                            | Module is r                                                                              | not critical to the success or failure of service                                                                        |                            |  |                                                      |  |
|         | sufficient                                                                          |                                                                                          | ule successes, and no previous module has failed, module sy. If this module fails, it is non-fatal and processing of the |                            |  |                                                      |  |
| control | required                                                                            |                                                                                          |                                                                                                    | nd <i>service</i> fails    |  |                                                      |  |
|         | requisite                                                                           |                                                                                          |                                                                                                    | that invoked service       |  |                                                      |  |
|         | include Include modules from another PAM service file                               |                                                                                          |                                                                                                    |                            |  |                                                      |  |
|         | PAM module and its options, e.g.:                                                   |                                                                                          |                                                                                                    |                            |  |                                                      |  |
|         | pam_unix.so                                                                         |                                                                                          | Standard UNIX authentication module via /etc/passwd ar                                                                   | nd /etc/shadow             |  |                                                      |  |
|         | pam_nis.so                                                                          |                                                                                          | Module for authentication via NIS                                                                                        |                            |  |                                                      |  |
| module  | <pre>pam_ldap.so pam_fshadow.so pam_cracklib.so pam_limits.so pam_listfile.so</pre> |                                                                                          | Module for authentication via LDAP                                                                                       |                            |  |                                                      |  |
| module  |                                                                                     |                                                                                          | shadow.so Module for authentication against an alternative shadow passwords file                                         |                            |  |                                                      |  |
|         |                                                                                     |                                                                                          | Module for password strength policies (e.g. length, case, r                                                              | max number of retries)     |  |                                                      |  |
|         |                                                                                     |                                                                                          | Module for system policies and system resource usage lim                                                                 | its                        |  |                                                      |  |
|         |                                                                                     |                                                                                          | Module to deny or allow the service based on an arbitrary                                                                | text file                  |  |                                                      |  |

Linux Guide 9<sup>th</sup> ed., Jan 2021

188/240 LDAP

LDAP (Lightweight Directory Access Protocol) is a simplified version of the X.500 standard and uses TCP port 389. LDAP allows organizing hierarchically a database of entries, each one of which is identified by a unique **DN (Distinguished Name)**. Each DN has a set of **attributes**, and each attribute has a **value**; an attribute may appear multiple times. Special attributes called **objectClass** define which attributes are allowed and which are required, and determine the **schema** of the LDAP.

| dn:             | cn=John Doe,dc=example,dc=org           | Distinguished Name  |
|-----------------|-----------------------------------------|---------------------|
|                 | Examples of LDAP attributes             | 5                   |
| Attribute       | Attribute with value                    | Meaning             |
| cn              | cn: John Doe                            | Common Name         |
| dc              | dc=example,dc=org                       | Domain Component    |
| givenName       | givenName: John                         | First name          |
| sn              | sn: Doe                                 | Surname             |
| mail            | mail: jdoe@example.org                  | Email address       |
| telephoneNumber | telephoneNumber: +1 555 1234 567        | Telephone number    |
| uid             | uid: jdoe                               | User ID             |
| С               | c: US                                   | Country code        |
| 1               | 1: San Francisco                        | Locality            |
| st              | st: California                          | State or province   |
| street          | street: 42, Penguin Road                | Street              |
| 0               | o: The Example Foundation               | Organization        |
| ou              | ou: IT Dept                             | Organizational Unit |
| manager         | manager: cn=Kim Green,dc=example,dc=org | Manager             |

| LDIF (LDAP Data Interchange Format)                                                                                                    |                                                                                                    |  |  |
|----------------------------------------------------------------------------------------------------|----------------------------------------------------------------------------------------------------|--|--|
| <pre>dn: cn=John Doe, dc=example, dc=org changetype: modify replace: mail mail: johndoe@otherexample.com - add: jpegPhoto jpegPhoto:&lt; file://tmp/jdoe.jpg - delete: description -</pre> | This LDIF file will change the email address of user "jdoe", add a picture, and delete the description attribute for the entry |  |  |

Linux Guide 9<sup>th</sup> ed., Jan 2021 © Daniele Raffo dr0.ch

All the LDAP commands below accept the following arguments, plus some extra arguments which are command-dependent.

-H ldap://srv Connect to the specified LDAP server

-H ldapi:// Connect to the localhost LDAP server using IPC instead of a network socket

-D binddn Bind (authenticate) to the LDAP server as the specified DN

-w password Authenticate with the specified password

-₩ Prompt for authentication

-x Use simple authentication instead of SASL

-v Use verbose mode for output

ldapsearch args Query an LDAP server and return the output in LDIF

-b base Start searching from base

-z n Retrieve at maximum n entries as result

-LLL Terse output. Outputs the result in LDIFv1, does not print comments, and

omits the LDIF version number

filter Search filter. If not specified, uses the default filter (objectClass=\*)

attributes Attributes to return. If not specified, returns all attributes

ldapadd args Add an LDAP entry

Add an LDAP entry

ldapmodify -a args
ldapdelete args

Delete an LDAP entry

-f file.ldif Modify the entry according to the LDIF file

ldappasswd args Change the password of an LDAP entry

-s password-s the new password as password-s Prompt for the new password

```
ldapsearch -H ldap://ldap.example.org -s base \
-b "ou=people,dc=example,dc=com" "(sn=Doe)" \
cn sn telephoneNumber
```

```
ldapmodify -b -r -f file.ldif
```

-D "cn=Admin,dc=example,dc=org" -W -f file.ldif

ldapdelete -h ldap.example.org \
-D "cn=Admin,dc=example,dc=org" -W \
"uid=jdoe,dc=example,dc=org"

ldappasswd -h ldap.example.org \

-D "cn=Admin, dc=example, dc=org" -W -x \

-S "uid=jdoe,ou=IT Dept,dc=example,dc=org"

Query a LDAP server for entries in the OU "people" whose surname is "Doe"; print common name, surname, and telephone number of the entries found

Modify an entry according to the LDIF file specified

Authenticating as "Admin", add an entry by adding the content of the specified LDIF file to the directory

Authenticating as "Admin", delete the user "jdoe"

Authenticating as "Admin" on example.org, change the password of user "jdoe" in the OU "IT Dept"

190/240 OpenLDAP

OpenLDAP is an open source implementation of LDAP, and was initially developed together with the LDAP protocol. Its related service is slapd, the Standalone OpenLDAP daemon.

sssd, the System Security Services Daemon, can be used to provide access to OpenLDAP as an authentication and identity provider.

| /var/lib/ldap/                                                                                                    | Files constituting the OpenLDAP database                                                                                                    |
|----------------------------------------------------------------------------------------------------|----------------------------------------------------------------------------------------------------|
| /etc/openldap/slapd.conf<br>/usr/local/etc/openldap/slapd.conf                                                                         | OpenLDAP configuration file (deprecated)                                                                                                    |
| /usr/local/etc/openldap/slapd.d/                                                                                                    | From v2.3 onwards, directory containing the LDIF database that stores the OpenLDAP configuration. These LDIF files must not be edited by hand       |
| <pre>slapcat -b cn=config ldapsearch -Y EXTERNAL -H ldapi:/// -b cn=config</pre>                                                       | Show the OpenLDAP configuration                                                                                                    |
| slaptest -u                                                                                                    | Verify that the OpenLDAP configuration is correct                                                                                                   |
| slapcat -l file.ldif                                                                                                    | Dump the contents of an OpenLDAP database to an LDIF file                                                                                           |
| slapadd -l file.ldif                                                                                                    | Import an OpenLDAP database from an LDIF file                                                                                                    |
| slapindex                                                                                                    | Regenerate OpenLDAP's database indexes                                                                                                    |
| <pre>yum install openldap openldap-clients authconfig \ sssd nss-pam-ldapd authconfig-gtk (RHEL 7)</pre>                               | Install the OpenLDAP client                                                                                                    |
| <pre>authconfigenableldapenableldapauth \ldapserver=ldap://ldapserver \ldapbasedn="dc=example,dc=org" \enablesssdupdate (RHEL 7)</pre> | Set up the LDAP client to connect to a <i>ldapserver</i> . This will update the configuration files /etc/sssd/sssd.conf and /etc/openldap/ldap.conf |
| authselect select sssdforce (RHEL 8)                                                                                                   | Set up LDAP client authentication via sssd                                                                                                    |
| authconfig-gtk system-config-authentication                                                                                            | OpenLDAP configuration GUI                                                                                                    |
| getent group groupname                                                                                                    | Get entries about <i>groupname</i> from NSS libraries                                                                                               |

191/240 SELinux

Security-Enhanced Linux (SELinux) is a Linux kernel security module that provides a mechanism for supporting access control security policies.

SELinux implements a Mandatory Access Control framework that allows the definition of fine-grained permissions for how **subjects** (i.e. processes) access **objects** (i.e. other processes, files, devices, ports, sockets); this improves security with respect to the traditional Discretionary Access Control, which defines accesses based on users and groups. Processes, files, and users have a **security context** structured as *user:role:type:level* e.g. unconfined\_u:object\_r:user\_home\_t:s0. The third field defines a *type* for files or a *domain* for processes. The decisions SELinux takes about allowing or disallowing access are stored in the **AVC (Access Vector Cache)**.

SELinux creates a pseudo filesystem (SELinuxfs) containing commands used by the kernel for its operations; this filesystem is usually mounted on /selinux/or/sys/fs/selinux/.

getenforce Display current mode cat /selinuxfs/enforce

sestatus -v Show SELinux mode, SELinuxfs mount point, etc.

## SELinux state can be configured permanently in /etc/selinux/config (symlinked in /etc/sysconfig/selinux):

|        |                      | enforcing                                          | SELinux fully enforces security policies                        |
|--------|----------------------|----------------------------------------------------|-----------------------------------------------------------------|
| mode   | SELINUX=             | permissive                                         | SELinux does not enforce security policies, but logs violations |
|        |                      | disabled                                           | SELinux security policies are disabled                          |
|        | targeted             | SELinux protects targeted daemons                  |                                                                 |
| noliny | olicy   SELINUXTYPE= | strict                                             | (up to RHEL 6) SELinux fully protects the system                |
| policy |                      | minimum                                            | (RHEL 7 and later) SELinux only protects selected processes     |
|        | mls                  | (RHEL 7 and later) Multi Level Security protection |                                                                 |

| ls -Z                                                    | List files and their security context.  The security context of a file is stored in its extended attributes |
|----------------------------------------------------------|----------------------------------------------------------------------------------------------------|
| cppreserve=context file file2                            | Copy a file and its context. By default, the ${\tt cp}$ command will create a new SELinux file context      |
| ps -eZ                                                   | List processes and their security context                                                                   |
| tarselinux otherargs<br>star -xattr -H=exustar otherargs | Create or extract archives that retain the security context of the original files                           |

192/240 semanage

| semanage                                            | Manage SELinux policies                                                                                                    |
|-----------------------------------------------------|----------------------------------------------------------------------------------------------------|
| semanage fcontext -1                                | List files and their assigned SELinux labels                                                                                                    |
| semanage fcontext -a -t label file                  | Assign the SELinux label to file. It is then necessary to apply the label via $restorecon -f$ file                                               |
| semanage login -1                                   | List mappings between users and SELinux users                                                                                                    |
| semanage port -1                                    | List port numbers and their assigned SELinux type definitions                                                                                    |
| semanage port -a -t portlabel -p tcp n              | Assign the SELinux portlabel to TCP port n                                                                                                    |
| semanage port -a -t http_port_t -p tcp 8888         | Allow a local webserver to serve content on port 8888                                                                                            |
| semanage port -d -t http_port_t -p tcp 8888         | Remove the binding of $http\_port\_t$ port label to TCP 8888                                                                                     |
| semanage port -m -t http_cache_port_t -p tcp 8888   | Modify the port label bound to TCP 8888                                                                                                    |
| semanage permissive -a auditd_t                     | Add auditd_t to the list of permissive types/domains. In this case, SELinux allows the auditd daemon all access while logging its AVC violations |
| semanage permissive -d auditd_t                     | Delete auditd_t from the list of permissive types/domains                                                                                        |
| semanage permissive -1                              | List all permissive types/domains                                                                                                    |
| sepolicy                                            | Inspect a SELinux policy                                                                                                    |
| sepolicy manpage -a -p /usr/local/man/man8 && mandb | Generate all SELinux policy manpages                                                                                                    |
| seinfo                                              | Query the components of a SELinux policy                                                                                                    |
| chcon context file                                  | Change the security context of file to the specified context                                                                                     |
| chconreference=file0 file                           | Change the security context of file to be the same as file0                                                                                      |
| restorecon -f file                                  | Restore the security context of <i>file</i> to the system default                                                                                |
| getsebool boolean                                   | Get the value of a SELinux boolean                                                                                                    |
| setsebool boolean=value                             | Set the value of a SELinux boolean                                                                                                    |

193/240 sealert

/var/log/audit/audit.log Logfile containing AVC denials, if auditd is running (default). AVC denials can also be seen via dmesq /var/log/messages Logfile containing AVC denials, if rsyslogd is running sealert -a logfile Analyze a SELinux logfile and display verbosely SELinux policy violations. SELinux violation events are logged as type=AVC msg=audit(timest.amp:id): avc: denied (...) Diagnostic a specific AVC denial event entry (identified by a grep timest.amp:id logfile | audit2why timestamp and an id) from a SELinux logfile audit2why -d Read AVC violations from the output of dmesg ausearch -a id Query the SELinux log for event id audit2allow -i inputfile -M module Generate a loadable *module* containing the appropriate SELinux policy from a denied operation stored in inputfile ausearch -c '(exe)' --raw | audit2allow -M module Generate a loadable module to allow access on an executable which caused an AVC violation. This module will then need to be installed via semodule -i module.pp semodule -1 List installed SELinux policy modules semodule -X n -i module.ppInstall a SELinux policy module at priority n. Installed modules persist after reboot. Module files have usually the suffix .pp (policy package)

were installed

Remove a SELinux policy module at priority n.

Modules must be removed at the same priority at which they

semodule -X n -r module

Linux Guide 9<sup>th</sup> ed., Jan 2021 © Daniele Raffo dr0.ch

194/240 Kickstart

Kickstart is a method to perform automatic installation and configuration of RHEL machines. This can be done by specifying <code>inst.ks=hd:/dev/sda:/root/path/ksfile</code> either as a boot option, or an option to the kernel command in GRUB 2.

/root/anaconda-ks.cfg Kickstart file describing the current system. This file is automatically generated

during the installation

system-config-kickstart GUI tool to create a Kickstart file

ksvalidator ksfile Check the validity of a Kickstart file

ksverdiff -f RHEL6 -t RHEL7 Show the differences in the Kickstart syntax between RHEL 6 and RHEL 7

Linux Guide 9<sup>th</sup> ed., Jan 2021 © Daniele Raffo dr0.ch

**Red Hat Satellite** is a system management software platform that allows provisioning and configuration of RHEL machines. Repository content is provided via Red Hat Subscription Management (RHSM).

Satellite 5 was based on Spacewalk, an open source system management software for Linux machines. Satellite 6 is a complete overhaul of it and is composed of:

- Foreman, an open source lifecycle management tool able to provision servers via Kickstart and Puppet;
- Katello, a tool that handles Red Hat repository management (via the **Pulp** service) and subscription management (via the **Candlepin** service).

All these components above need a PostgreSQL database, except Pulp which needs a MongoDB database.

As a separate component, **Capsule** servers act as a proxy for many of the main Satellite functions e.g. repository storage. A Capsule is also integrated in each Satellite server.

| subscription-manager register                                                                                                    | Register a system to the RHSM portal                                                     |
|----------------------------------------------------------------------------------------------------|------------------------------------------------------------------------------------------|
| subscription-manager attach                                                                                                    | Attach a RHSM subscription to a registered system                                        |
| foreman-maintain service list                                                                                                    | List all Satellite services                                                              |
| foreman-maintain service status<br>foreman-maintain service start<br>foreman-maintain service stop<br>foreman-maintain service restart | Display status or start, stop, restart all Satellite services.  Performed via systemctl  |
| foreman-maintain backup                                                                                                    | Make a backup of Satellite                                                               |
| foreman-rake command:option                                                                                                    | Perform various administrative tasks                                                     |
| hammer                                                                                                    | CLI tool for Foreman                                                                     |
| pulp-admin-client                                                                                                    | Tool to administer the Pulp server                                                       |
| virt-who                                                                                                    | Agent for scanning and reporting virtual guest IDs and hypervisors to a Satellite server |
|                                                                                                    |                                                                                          |
| foreman-debug                                                                                                    | Collect Satellite configuration, log, and backend data for debug purposes                |
| sosreport                                                                                                    | Collect diagnostic and configuration data for technical support                          |
| citellus.py sosreportfile                                                                                                    | Perform some automated checks for troubleshooting a system                               |

196/240 KVM

KVM (Kernel-based Virtual Machine) is a virtualization infrastructure for the Linux kernel that allows it to function as a hypervisor.

| /etc/libvirt/qemu/                                                                                                    | Directory containing the XML files that define VMs properties. libvirtd must be restarted after modifying an XML file                                     |
|----------------------------------------------------------------------------------------------------|----------------------------------------------------------------------------------------------------|
| /var/lib/libvirt/                                                                                                    | Directory containing files related to the VMs                                                                                                    |
| virt-manager                                                                                                    | KVM GUI                                                                                                    |
| virt-installprompt                                                                                                    | Interactive command-line program to create a VM                                                                                                    |
| <pre>virt-install -n vmname -r 2048 \disk path=/var/lib/libvirt/images/vmname.img \ -l /root/vmstuff/inst/ \ -x "ks=/root/vmstuff/kickstart.cfg"</pre> | Create a VM with 2 Gb of RAM, specifying path of virtual disk, location of installation files, and (as extra argument) the Kickstart configuration to use |
| virt-cloneprompt                                                                                                    | Interactive command-line program to clone a VM. A VM must be shut off or paused before it can be cloned                                                   |
| virt-clone -o vmname -n vmclonename                                                                                                    | Clone a VM                                                                                                    |
| virsh                                                                                                    | Interface for VM management                                                                                                    |
| virsh listall                                                                                                    | List all VMs present on the system                                                                                                    |
| virsh start vmname                                                                                                    | Start a VM                                                                                                    |
| virsh destroy vmname                                                                                                    | Brutally shut down a VM                                                                                                    |
| virsh shutdown <i>vmname</i>                                                                                                    | Gracefully shut down a VM                                                                                                    |
| virsh autostart <i>vmname</i>                                                                                                    | Set a VM to be automatically started when the system boots. Done by symlinking the VM to $/\text{etc/libvirt/qemu/autostart/}$                            |
| virsh autostartdisable vmname                                                                                                    | Disable the autostart of a VM at system boot                                                                                                    |
| virsh edit <i>vmname</i>                                                                                                    | Edit the XML file defining a VM's properties                                                                                                    |
| virt-what                                                                                                    | Detect whether the current machine is a VM                                                                                                    |

Linux Guide 9<sup>th</sup> ed., Jan 2021 © Daniele Raffo dr0.ch

197/240 Git

Git is an open source version control system with a small footprint and very high performances. A Git directory is a complete repository with full history and version tracking abilities, independent of any remote repository. Git commits are identified by a 40-hex-digits hash number, usually shortened to 7 digits, or even less if unambiguous.

| git init                     | Initialize the current directory as a repository                                                                                                    |
|------------------------------|----------------------------------------------------------------------------------------------------|
| git clone repo               | Clone a remote repository.  repo can be a URL (SSH, HTTP, HTTPS, FTP, FTPS, Git) or a local path e.g.  ssh://user@example.com:8888/path/to/repo.git  git://example.com:9999/path/to/repo.git /path/to/repo.git |
| git checkout branch          | Start working into an already existing <i>branch</i>                                                                                                    |
| git checkout -B branch       | Create branch and start working into it                                                                                                    |
| git checkout file            | Discard local changes done to file                                                                                                    |
| git checkout branch file     | Copy file from branch to the current branch, and add it to the staging area                                                                                                    |
| git pull                     | Pull the changes from the remote repository branch to the local branch                                                                                                    |
| git add file                 | Add <i>file</i> to the staging area (i.e. content staged for the next commit), hence starting to track it                                                                                                    |
| git add .                    | Add all modified files to the staging area                                                                                                    |
| git rm file                  | Remove file from the content staged for the next commit                                                                                                    |
| git status                   | See the status (e.g. files changed but not yet staged) of the current branch                                                                                                    |
| git commit -m "Message"      | Commit all staged files in the current branch                                                                                                    |
| git commit -am "Message"     | Add all changed files to the staging area in the current branch, and commit them                                                                                                    |
| git merge <i>branch</i>      | Merge changes made on <i>branch</i> to the master branch                                                                                                    |
| git push                     | Push the local commits from the current branch to the remote repository                                                                                                    |
| git push origin branch       | Push the local commits from <i>branch</i> to the remote repository                                                                                                    |
| git revert commit            | Revert a specific commit                                                                                                    |
| git branch                   | Show local branches                                                                                                    |
| git branch -r                | Show remote branches                                                                                                    |
| git branch -a                | Show remote and local branches                                                                                                    |
| git branch -acontains commit | Show on which branch was done a specific commit number                                                                                                    |
| git branch -d branch         | Delete a local branch (which must have been merged in its upstream branch)                                                                                                    |
| git branch -D <i>branch</i>  | Delete a local branch (irrespective of its merged status)                                                                                                    |

198/240 Git - search

| git diff commit1 commit2                              | Show the differences between two commits                                                                                   |
|-------------------------------------------------------|----------------------------------------------------------------------------------------------------|
| git diff branch1 branch2                              | Show the differences between two branches                                                                                  |
| git diff branch1 branch2 file                         | Show the differences between two branches for a specific file                                                              |
|                                                       |                                                                                                    |
| git logall file                                       | Show the commits which involved file, across all branches                                                                  |
| git log -pall -S 'string'<br>git log -pall -G 'regex' | Show the commits whose added or deleted lines contain a specific word                                                      |
| git grep string `git show-refheads`                   | Search for <i>string</i> across all branches' heads (i.e. in the latest content only, and not in all the previous commits) |
|                                                       |                                                                                                    |
| git configlist                                        | Get all currently set options and their values in the Git configuration                                                    |
| git config option                                     | Get the value of option                                                                                                    |
|                                                       |                                                                                                    |
| git config user.name name                             | Set your username                                                                                                    |
| git config user.email email                           | Set your email address                                                                                                    |

199/240 Vagrant

Vagrant is an open source software that allows building and maintaining lightweight and portable virtual environments for software development. It relies on an underlying virtualization solution e.g. VirtualBox.

| vagrant -h                       | Print the list of commands recognized by Vagrant                                                                                                    |
|----------------------------------|----------------------------------------------------------------------------------------------------|
| vagrant command -h               | Print help about the Vagrant command                                                                                                    |
| vagrant init hashicorp/precise64 | Initialize the current directory as a specific Vagrant environment (in this case, Ubuntu 12.04 64-bit) by creating a Vagrantfile on it                                 |
| vagrant up <i>vmname</i>         | Start a guest virtual machine and do a first provisioning according to the Vagrantfile                                                                                 |
| vagrant provision vmname         | Provision a virtual machine                                                                                                    |
| vagrant ssh <i>vmname</i>        | Connect via SSH to a virtual machine                                                                                                    |
| vagrant halt <i>vmname</i>       | Shut down the virtual machine                                                                                                    |
| vagrant destroy <i>vmname</i>    | Delete the virtual machine and free any resource allocated to it                                                                                                    |
| vagrant status                   | Print the status of the virtual machines currently managed by Vagrant                                                                                                  |
| vagrant global-status            | Print the status of all Vagrant environments on the system, by reading cached data. Completes quickly but results may be outdated                                      |
| vagrant global-statusprune       | Print the status of all Vagrant environments on the system, after rebuilding the environment information cache. Results are always correct but completion takes longer |

The directory containing the Vagrantfile on the host can be accessed on the guest via /vagrant.

Linux Guide 9<sup>th</sup> ed., Jan 2021 © Daniele Raffo dr0.ch

200/240 Puppet

Puppet is a software configuration management tool. It is based on a client-server architecture, where a **Puppet agent** (client, running as root on each managed node) periodically gathers information (**facts**) about the local node state via the **Facter** tool, then communicates this information to the **Puppet master** (server, running as the puppet user and listening on TCP port 8140). The Puppet master then sends back to the Puppet agent a **catalog** containing the desired configuration for that node. The Puppet agent applies the needed changes so that the node's configuration converges with the desired configuration, and sends back a report to the Puppet master. Puppet changes are idempotent.

Puppet configurations are based on **resources** (e.g. "package", "service", "file", "user" ...). For each resource, a list of **attributes** is specified, with the desired value for each attribute.

Each resource type is implemented through **providers** (e.g. yum, rpm, apt, opkg ... for the resource "package"). Resources managed together as a single unit can be grouped into **classes**; classes are contained in **manifests** which are files with the .pp extension.

**Modules** are directories containing self-contained pieces of configuration and classes for a specific complex setting, e.g. an Apache webserver or a MySQL server.

| /etc/puppet/puppet.conf                                                 | Configuration file (Open Source Puppet)                                                                                          |
|-------------------------------------------------------------------------|----------------------------------------------------------------------------------------------------|
| /etc/puppetlabs/puppet/puppet.conf                                      | Configuration file (Puppet Enterprise)                                                                                           |
|                                                                         |                                                                                                    |
|                                                                         |                                                                                                    |
| facter                                                                  | Gather the facts about the managed node,                                                                                         |
|                                                                         | returning a list of key-value pairs                                                                                              |
| puppet agent                                                            | Main Puppet client.                                                                                                    |
|                                                                         | Retrieves the node's desired configuration from the Puppet master and applies it                                                 |
| <pre>puppet agentenable</pre>                                           | Enable the Puppet agent on the node                                                                                              |
| <pre>puppet agentdisable "Reason for disabling"</pre>                   | Disable the Puppet agent on the node                                                                                             |
| <pre>cat \$(puppet config print vardir)/state/agent_disabled.lock</pre> | Print the reason why the Puppet agent is currently disabled. If the Puppet agent is enabled instead, the lockfile does not exist |
| puppet agentnoop                                                        | Perform a dry run, displaying the changes that<br>Puppet would have applied without actually<br>applying them                    |
| puppetversion                                                           | Show version of different Puppet components                                                                                      |
| <pre>puppet agentversion puppet masterversion</pre>                     |                                                                                                    |
|                                                                         |                                                                                                    |
| puppet module list                                                      | List all modules installed in Puppet                                                                                             |
| puppet resource user username                                           | Inspect the state of the resource "user" with respect to <i>username</i>                                                         |
| puppet resource service httpd enable=false                              | Modify the state of the resource "service" (in this case, disable the HTTP server)                                               |
| puppet describe user                                                    | Show information about the resource "user"                                                                                       |
| puppet describelist                                                     | List all resource types                                                                                                    |
| puppet describe userproviders                                           | Return the list of providers for the resource "user"                                                                             |
| <pre>puppet apply modulename/init.pp</pre>                              | Apply a manifest one time only                                                                                                   |
| puppet cert operation                                                   | Manage the SSL certificates used for communications between master and agents                                                    |

201/240 Ansible

Ansible is an open source tool (provided by Red Hat) for configuration management, software provisioning, and application deployment. It is agentless and connects to the managed machines via SSH pubkey authentication, requiring only OpenSSH and Python to be installed on the managed nodes.

The configuration for a managed node is specified in a **playbook**, written in YAML. A playbook contains one or more **plays** to be run in sequence, each of which lists a number of small specific **tasks** to be run in sequence. Each task calls a **module**, which describes the desired state of the system and executes the operation to do so (e.g. start the Apache server, copy a file, verify that a package is installed, rename a database table). A module should be idempotent i.e. it should set the system always in the same state regardless of how many times it is run.

**Handlers** are tasks that are run only via a notification system, when a change is made on a machine. The **inventory** lists and categorizes all hosts on which tasks have to be executed. It is also possible to define **roles** to categorize hosts and automatically load variables, tasks, handlers, and other artifacts pertaining to that role. When a playbook is run, first it collects system and environment information (**facts**) which is then stored in multiple variables named ansible varname.

Ansible uses the Jinja template engine to enable access to tests, filters, variables, and dynamic execution. Also available is a set of plugins that expand Ansible's core functionalities.

Ansible Tower is a web console for user-friendly configuration and management of Ansible elements, and includes web services and a REST API.

| /etc/ansible/hosts                                                                   | Inventory file, containing the list of hosts managed by Ansible.<br>Can be in INI or YAML format                                                                                             |
|--------------------------------------------------------------------------------------|----------------------------------------------------------------------------------------------------|
| ansible hosts -m module -a options                                                   | Run the <i>module</i> with the specific <i>options</i> on the <i>hosts</i>                                                                                                    |
| <pre>ansible hosts -m ansible.builtin.copy \ -a "src=/path/to/file dest=/tmp/"</pre> | Copy a file to the <i>hosts</i>                                                                                                    |
| <pre>ansible hosts -m ansible.builtin.yum \ -a "name=httpd state=latest"</pre>       | Ensure that $\textit{hosts}$ have the $\texttt{httpd}$ package installed and updated to the latest version                                                                                   |
| ansible hosts -a "/sbin/shutdown"                                                    | Shutdown the hosts                                                                                                    |
| ansible all -m ping                                                                  | Ping all hosts in the inventory (by executing the "ping" module)                                                                                                    |
| ansible all -m ansible.builtin.setup                                                 | Show all facts                                                                                                    |
| ansible-playbook playbook.yml                                                        | Apply the specified playbook                                                                                                    |
| ansible-lint playbook.yml                                                            | Check the syntax of the specified playbook                                                                                                    |
| ansible-pull                                                                         | Pull a remote copy of Ansible on each managed node and download<br>the playbooks from a source repository. This inverts the default push<br>architecture of Ansible into a pull architecture |

| ansible command line options |                                                                                                    |  |
|------------------------------|----------------------------------------------------------------------------------------------------|--|
| -m module                    | Run the specified <i>module</i> .  If not specified, Ansible uses the default module "ansible.builtin.command" |  |
| -a options                   | Apply the specified options when running the module                                                            |  |
| -f n                         | Fork $n$ processes when running the module. If not specified, default is 5                                     |  |
| -u user                      | Run the module as user. If not specified, default is current user                                              |  |
| become                       | Run the module as root                                                                                         |  |
| becomeask-become-pass        | Run the module as root, asking for the password                                                                |  |

| Inventory and variables                         |                                                                                        |                                                                          |  |  |  |  |
|-------------------------------------------------|----------------------------------------------------------------------------------------|--------------------------------------------------------------------------|--|--|--|--|
| hosts<br>Inventory file, defining<br>two groups | group_vars/all Variables applied to all host groups                                    | group_vars/dbservers Variables applied to hosts in the "dbservers" group |  |  |  |  |
| [webservers]<br>10.0.1.17<br>10.0.1.18          | httpd_port: 80 ntpserver: 192.168.0.13 repository: https://foobar.org/repo/website.git | mysqlservice: mysqld<br>mysql_port: 3306<br>dbuser: jdoe                 |  |  |  |  |
| [dbservers]<br>10.0.2.42                        |                                                                                        | dbname: mydb<br>dbpassword: mys3cr3t                                     |  |  |  |  |

# Main playbook

```
Playbook that deploys the whole LAMP stack on the site

---
- name: Apply common configuration to all nodes hosts: all remote_user: root

roles:
    - common
- name: Deploy and configure webservers hosts: webservers remote_user: root

roles:
    - web
- name: Deploy MySQL and configure databases hosts: dbservers remote_user: root

roles:
    rootes:
    rootes:
```

# Role: common

| roles/common/handlers/main.yml<br>Handler for general notifications,<br>called from other plays | roles/common/tasks/main.yml<br>General play run on all nodes                                                                                                    | roles/common/templates/ntp.conf.j2<br>Jinja template for NTP configuration file                                                     |
|-------------------------------------------------------------------------------------------------|----------------------------------------------------------------------------------------------------|----------------------------------------------------------------------------------------------------|
| name: Restart NTP service: name: ntpd state: restarted                                          | name: Install NTP yum:     name: ntp     state: present tags: ntp  - name: Configure NTP template:     src: ntp.conf.j2     dest: /etc/ntp.conf tags: ntp notify: Restart NTP  - name: Start NTP service:     name: ntpd     state: started     enabled: yes tags: ntp | <pre>driftfile /var/lib/ntp/drift restrict 127.0.0.1 server {{ ntpserver }} includefile /etc/ntp/crypto/pw keys /etc/ntp/keys</pre> |

```
Role: db
roles/db/handlers/main.yml
                                       roles/db/tasks/main.yml
Handler for DB tier notifications
                                       Install MySQL, then create database and database user
- name: Restart MySQL
                                       - name: Install the MySQL package
 service:
                                          name: "{{ item }}"
state: installed
   name: mysqld
   state: restarted
                                        with_items:
- name: Restart iptables
                                         - mysql-server
                                         - MySQL-python
 service:
   name: iptables
                                       - name: Configure MySQL
    state: restarted
                                        template:
                                          src: my.cnf.j2
                                          dest: /etc/my.cnf
                                        notify: Restart MySQL
                                       - name: Start MySQL
                                        service:
                                          name: mysqld
                                          state: started
                                          enabled: yes
                                       - name: Insert iptables rule for MySQL
                                        lineinfile:
                                          dest: /etc/sysconfig/iptables
                                          state: present
                                          regexp: "{{ mysql port }}"
                                          insertafter: "^:OUTPUT
                                          line: "-A INPUT -p tcp --dport {{ mysql_port }} -j ACCEPT"
                                        notify: Restart iptables
                                       - name: Create database
                                       mysql_db:
   name: "{{ dbname }}"
                                          state: present
                                       - name: Create database user and set password
                                        mysql user:
                                          name: "{{ dbuser }}"
                                          password: "{{ dbpassword }}"
                                          priv: "*.*:ALL"
                                          host: '%'
                                          state: present
roles/db/templates/my.cnf.j2
Jinja template for MySQL configuration file
datadir=/var/lib/mysql
socket=/var/lib/mysql/mysql.sock
user=mysql
symbolic-links=0
port={{ mysql port }}
[mysqld safe]
log-error=/var/log/mysqld.log
pid-file=/var/run/mysqld/mysqld.pid
```

```
Role: web
roles/web/handlers/main.yml
                                                                         Main task, calls the other two playbooks
                                      roles/web/tasks/main.yml
Handler for web tier notifications
                                      - include: install httpd.yml
- name: Restart iptables
                                      - include: copy_website.yml
 service:
                                      roles/web/tasks/copy_website.yml
                                                                           Copy the code from the git repository
   name: iptables
    state: restarted
                                      - name: Copy website from repo
                                       git:
                                         repo: "{{ repository }}"
                                          dest: /var/www/html/
                                      - name: Create the index.php file
                                       template:
                                          src: index.php.j2
                                          dest: /var/www/html/index.php
                                      roles/web/tasks/install httpd.yml
                                                                              Install HTTP, PHP, and Git modules
                                      - name: Install httpd packages
                                         name: "{{ item }}"
                                          state: present
                                       with items:
                                         - httpd
                                         - php
                                         - php-mysql
                                         - git
                                      - name: Insert iptables rule for httpd
                                       lineinfile:
                                         dest: /etc/sysconfig/iptables
                                          create: yes
                                          state: present
                                         regexp: "{{ httpd port }}"
                                          insertafter: "^:OUTPUT
                                         line: "-A INPUT -p tcp --dport {{ httpd port }} -j ACCEPT"
                                       notify: Restart iptables
                                      - name: Check that httpd is running
                                       service:
                                         name: httpd
                                          state: started
                                          enabled: yes
roles/web/templates/index.php.j2
Jinja template for the website root file index.php
<html>
   <head>
     <title>LAMP stack and website deployed via Ansible</title>
   <body>
     <a href=http://{{ ansible_default_ipv4.address }}/index.html>Homepage</a></br>
     <?php
echo "Hostname: " . exec('hostname') . "</br>";
echo "Database list: </br>";
{% for host in groups['dbservers'] %}
$link = mysqli_connect(
'{{ hostvars[host].ansible_default_ipv4.address }}',
'{{ hostvars[host].dbuser }}',
'{{ hostvars[host].dbpassword }}'
) or die(mysqli_connect_error($link));
{% endfor %}
while (r = mysqli fetch assoc(mysqli query(slink, "SHOW DATABASES;"))) {echo $r['Database'] . "\n";}
      ?>
   </body>
</html>
```

| Tag                                  |                                  | Attributes                                                                                                    |                                                                                 |
|--------------------------------------|----------------------------------|----------------------------------------------------------------------------------------------------|---------------------------------------------------------------------------------|
| <h1> <h6> Heading</h6></h1>          |                                  | align=left center right justify                                                                                                    | Heading alignment †                                                             |
| <br>Line break                       | Line break and carriage return   |                                                                                                    |                                                                                 |
|                                      |                                  | align=left center right                                                                                                    | Line alignment †                                                                |
| <hr/> Horizontal line                |                                  | noshade                                                                                                    | Solid rendering instead of 3D $^\dagger$                                        |
| Chr > Horizontal line                |                                  | size=npixels                                                                                                    | Line height                                                                     |
|                                      |                                  | width=npixels percent%                                                                                                    | Line width                                                                      |
| Paragraph <div> Section</div>        |                                  | align=left center right justify                                                                                                    | Paragraph or section alignment †                                                |
| <span> Group</span>                  | Group of elements                |                                                                                                    |                                                                                 |
|                                      |                                  | charset=encoding                                                                                                    | Character encoding of target URL                                                |
|                                      |                                  | coords=left,top,right,bottom  cx,cy,radius x1,y1,,xn,yn                                                                              | Coordinates of region; depends on shape                                         |
|                                      |                                  | href=url                                                                                                    | Target URL for the link                                                         |
|                                      |                                  | hreflang=language                                                                                                    | Language of document at the target URL                                          |
| <a> Anchor</a>                       | Hyperlink                        | name=section                                                                                                    | Name of anchor for document bookmarking                                         |
|                                      |                                  | rel rev=alternate stylesheet  start next prev contents index  glossary copyright chapter  section subsection appendix  help bookmark | Relationship between this document and the target URL (rel) or vice versa (rev) |
|                                      |                                  | shape=rectangle circle polygon                                                                                                    | Shape of region                                                                 |
|                                      |                                  | target=_blank _parent _self _top                                                                                                    | Destination of target URL                                                       |
|                                      |                                  | type=mimetype                                                                                                    | MIME type of target URL                                                         |
| <dl> Definition list</dl>            |                                  |                                                                                                    |                                                                                 |
| <dt><br/>Definition term</dt>        |                                  |                                                                                                    |                                                                                 |
| <dd><br/>Definition description</dd> | Description of a definition term |                                                                                                    |                                                                                 |
|                                      |                                  | compact=compact                                                                                                    | List must be more compact †                                                     |
| <ol> Ordered list</ol>               |                                  | start=firstnumber                                                                                                    | Number to start the list on †                                                   |
|                                      |                                  | type=A a I i 1                                                                                                    | List numbers type †                                                             |
| <ul> <li>Unordered list</li> </ul>   |                                  | compact=compact                                                                                                    | List must be more compact †                                                     |
| vary Unionacted list                 |                                  | type=disc square circle                                                                                                    | List type †                                                                     |
| <li>List item</li>                   |                                  | type=disc square circle A a I i 1                                                                                                    | List item type †                                                                |
| NII/ LIST ILCIII                     |                                  | value=itemno                                                                                                    | List item value †                                                               |

† = deprecated

| Stilke                                                                                                    | strike-through text †                            |                        |                                                   |
|----------------------------------------------------------------------------------------------------|--------------------------------------------------|------------------------|---------------------------------------------------|
| <s> Strike Strike-through Si   <u> Underlined U <big> Bigger   <small> Smaller</small></big></u></s>                                                                                                    | Inderlined text †                                |                        |                                                   |
| <pre><strike> Strike-through Strike&gt; Strike&gt; Strike-through Strike-through Strike-through Strike-through Strike&gt; Strike-through Strike&gt; Strike-through Strike&gt; Strike-through Strike&gt; Strike-through Strike-through Strike-through Strike&gt; Strike-through Strike&gt; Strike-through Strike-through Strike&gt; Strike-through Strike-through Strike-through Strike&gt; Strike-through Strike-through Strike&gt; Strike-through Strike-through Strike&gt; Strike-through Strike&gt; Strike-through Strike&gt; Strike&gt; Strike-through Strike&gt; Strike&gt;</strike></pre> | Inderlined text †                                |                        |                                                   |
| <br><big> Bigger<br/><small> Smaller</small></big>                                                                                                    |                                                  |                        |                                                   |
| <pre><small> Smaller</small></pre>                                                                                                    |                                                  |                        |                                                   |
|                                                                                                    |                                                  |                        |                                                   |
| <sub> Subscript</sub>                                                                                                    |                                                  |                        |                                                   |
|                                                                                                    |                                                  |                        |                                                   |
| <sup> Superscript</sup>                                                                                                    |                                                  |                        |                                                   |
| <tt> Teletype M</tt>                                                                                                    | lonospaced text                                  |                        |                                                   |
| <em> Emphasized</em>                                                                                                    |                                                  |                        |                                                   |
| <strong> Strong</strong>                                                                                                    |                                                  |                        |                                                   |
| <del> Deleted <ins> Inserted</ins></del>                                                                                                    | Deleted/inserted text                            | cite=url               | URL to document explaining deletion/insertion     |
| This Institute                                                                                                    |                                                  | datetime=yyyy-mm-dd    | When the text was deleted/inserted                |
| <pre> Preformatted</pre>                                                                                                    |                                                  | width=ncharacters      | Max number of characters per line †               |
| <code> Code So</code>                                                                                                    | ource code text                                  |                        |                                                   |
| <samp> Sample Sample</samp>                                                                                                    | ample code text                                  |                        |                                                   |
| <kbd> Keyboard Ke</kbd>                                                                                                    | eyboard key                                      |                        |                                                   |
| <var> Variable Variable</var>                                                                                                    | ariable name                                     |                        |                                                   |
| <cite> Citation Ci</cite>                                                                                                    | itation block                                    |                        |                                                   |
| <pre><blockquote> Quotation <q> Short quotation</q></blockquote></pre>                                                                                                    |                                                  | cite=url               | URL to document containing the quote              |
| <address> Address A</address>                                                                                                    | ddress block                                     |                        |                                                   |
| <abbr> Abbreviation</abbr>                                                                                                    |                                                  |                        |                                                   |
| <acronym> Acronym</acronym>                                                                                                    |                                                  |                        |                                                   |
| <dfn> <b>Definition</b> D</dfn>                                                                                                    | efinition term                                   |                        |                                                   |
|                                                                                                    |                                                  | color=rgb(r,g,b) #rrgg | bb color Text color                               |
| <font> Font Fo</font>                                                                                                    | ont †                                            | face=fontname          | Text font                                         |
|                                                                                                    |                                                  | size=[1 7] [-6         | +6] Text size                                     |
| <bdo> Bidirectional override</bdo>                                                                                                    |                                                  | dir=ltr rtl            | Direction of text: left-to-right or right-to-left |
| Zumn's KIVID                                                                                                    | lon-formatted text †<br>ignores other HTML tags) |                        |                                                   |
|                                                                                                    |                                                  | class=class style      | Class of the element                              |
|                                                                                                    |                                                  | id=id                  | Unique ID of the element                          |
|                                                                                                    |                                                  | style=styledef         | Inline style definition                           |
| . At                                                                                                    | ttributes common to                              | title=tooltip          | Text of the tooltip to display                    |
| OTHER TARE                                                                                                    | lmost all other tags                             | dir=ltr rtl            | Direction of text: left-to-right or right-to-left |
|                                                                                                    |                                                  | lang=language          | Language of the content                           |
|                                                                                                    |                                                  | accesskey=character    | Keyboard shortcut for the element                 |
|                                                                                                    |                                                  | tabindex=ntab          | N of tab for the element                          |

† = deprecated

| Tag               | Attributes                                              |                                                            |  |  |
|-------------------|---------------------------------------------------------|------------------------------------------------------------|--|--|
|                   | align=top bottom left middle right                      | Image alignment with respect to surrounding text †         |  |  |
|                   | alt=alternatetext                                       | Description of the image for text-only browsers            |  |  |
|                   | border=npixels                                          | Border width around the image $^\dagger$                   |  |  |
|                   | height=npixels percent%                                 | Image height                                               |  |  |
|                   | hspace=npixels                                          | Blank space on the left and right side of image $^\dagger$ |  |  |
| <img/> Image      | ismap=url                                               | URL for server-side image map                              |  |  |
|                   | longdesc=url                                            | URL containing a long description of the image             |  |  |
|                   | src=url                                                 | URL of the image                                           |  |  |
|                   | usemap=url                                              | URL for client-side image map                              |  |  |
|                   | vspace=npixels                                          | Blank space on top and bottom of image †                   |  |  |
|                   | width=npixels percent%                                  | Image width                                                |  |  |
| <map></map>       | id=id                                                   | Unique ID for the map tag                                  |  |  |
| Image map         | name=name                                               | Unique name for the map tag                                |  |  |
|                   | alt=alternatetext                                       | Description of area for text-only browsers                 |  |  |
|                   | coords=left,top,right,bottom  cx,cy,radius x1,y1,,xn,yn | Coordinates of clickable area; depends on shape            |  |  |
| <area/>           | href=url                                                | Target URL of area                                         |  |  |
| Area of image map | nohref=true false                                       | Excludes or includes the area from image map               |  |  |
|                   | shape=rectangle circle polygon                          | Shape of area                                              |  |  |
|                   | target=_blank _parent _self _top                        | Destination of target URL                                  |  |  |

 $<sup>\</sup>dagger$  = deprecated

| Tag          | Attributes                                               |                                                    |
|--------------|----------------------------------------------------------|----------------------------------------------------|
|              | align=left center right                                  | Table alignment †                                  |
|              | bgcolor=rgb(r,g,b) #rrggbb color                         | Table background color †                           |
|              | border=npixels                                           | Border width                                       |
|              | cellpadding=npixels percent%                             | Space around the content of each cell              |
|              | cellspacing=npixels percent%                             | Space between cells                                |
| Table        | frame=void above below  lhs rhs hsides vsides box border | Visibility of sides of the table border            |
|              | rules=none groups rows cols all                          | Horizontal or vertical divider lines               |
|              | summary=summary                                          | Summary of the table for text-only browsers        |
|              | width=npixels percent%                                   | Table width                                        |
|              | align=left center right justify char                     | Horizontal text alignment                          |
|              | bgcolor=rgb(r,g,b) #rrggbb color                         | Row background color †                             |
| Table row    | char=character                                           | Character to align text on, if align=char          |
|              | charoff=npixels percent%                                 | Alignment offset to first character, if align=char |
|              | valign=top middle bottom baseline                        | Vertical text alignment                            |
|              | abbr=content                                             | Abbreviated content in a cell                      |
|              | align=left center right justify char                     | Horizontal text alignment                          |
|              | axis=category                                            | Cell name                                          |
|              | bgcolor=rgb(r,g,b) #rrggbb color                         | Cell background color †                            |
|              | char=character                                           | Character to align text on, if align=char          |
|              | charoff=npixels percent%                                 | Alignment offset to first character, if align=char |
| Table cell   | colspan=ncolumns                                         | Number of columns this cell spans on               |
|              | headers=headerid                                         | Cell header information for text-only browsers     |
| Table header | height=npixels                                           | Cell height †                                      |
|              | nowrap                                                   | Text in cell stays on a single line †              |
|              | rowspan=nrows                                            | Number of rows this cell spans on                  |
|              | scope=col colgroup row rowgroup                          | Target for cell header information                 |
|              | valign=top middle bottom baseline                        | Vertical text alignment                            |
|              | width=npixels percent%                                   | Cell width †                                       |

 $\dagger$  = deprecated

| Dec | Hex | Char |                     | Dec | Hex | Char  | D   | ec | Hex | Char | Dec | Hex | Char |        |
|-----|-----|------|---------------------|-----|-----|-------|-----|----|-----|------|-----|-----|------|--------|
| 0   | 0   | NUL  | Null                | 32  | 20  | space | 6   | 54 | 40  | @    | 96  | 60  | `    |        |
| 1   | 1   | SOH  | Start of heading    | 33  | 21  | !     | 6   | 55 | 41  | A    | 97  | 61  | a    |        |
| 2   | 2   | STX  | Start of text       | 34  | 22  | "     | 6   | 6  | 42  | В    | 98  | 62  | b    |        |
| 3   | 3   | ETX  | End of text         | 35  | 23  | #     | (   | 57 | 43  | С    | 99  | 63  | С    |        |
| 4   | 4   | EOT  | End of transmission | 36  | 24  | \$    | (   | 8  | 44  | D    | 100 | 64  | d    |        |
| 5   | 5   | ENQ  | Enquiry             | 37  | 25  | %     | (   | 59 | 45  | E    | 101 | 65  | e    |        |
| 6   | 6   | ACK  | Acknowledge         | 38  | 26  | &     | 7   | 70 | 46  | F    | 102 | 66  | f    |        |
| 7   | 7   | BEL  | Bell                | 39  | 27  | 1     | 7   | 71 | 47  | G    | 103 | 67  | g    |        |
| 8   | 8   | BS   | Backspace           | 40  | 28  | (     | 7   | 72 | 48  | Н    | 104 | 68  | h    |        |
| 9   | 9   | TAB  | Horizontal tab      | 41  | 29  | )     | 7   | 73 | 49  | I    | 105 | 69  | i    |        |
| 10  | Α   | LF   | Line feed           | 42  | 2A  | *     | 7   | 74 | 4A  | J    | 106 | 6A  | j    |        |
| 11  | В   | VT   | Vertical tab        | 43  | 2B  | +     | 7   | 75 | 4B  | K    | 107 | 6B  | k    |        |
| 12  | С   | FF   | Form feed           | 44  | 2C  | ,     | 7   | 76 | 4C  | L    | 108 | 6C  | 1    |        |
| 13  | D   | CR   | Carriage return     | 45  | 2D  | -     | 7   | 77 | 4D  | M    | 109 | 6D  | m    |        |
| 14  | Е   | so   | Shift out           | 46  | 2E  | •     | 7   | 78 | 4E  | N    | 110 | 6E  | n    |        |
| 15  | F   | SI   | Shift in            | 47  | 2F  | /     | 7   | 79 | 4F  | 0    | 111 | 6F  | 0    |        |
| 16  | 10  | DLE  | Data link escape    | 48  | 30  | 0     | 8   | 30 | 50  | P    | 112 | 70  | p    |        |
| 17  | 11  | DC1  | Device control 1    | 49  | 31  | 1     | 8   | 31 | 51  | Q    | 113 | 71  | P    |        |
| 18  | 12  | DC2  | Device control 2    | 50  | 32  | 2     | 8   | 32 | 52  | R    | 114 | 72  | r    |        |
| 19  | 13  | DC3  | Device control 3    | 51  | 33  | 3     | 8   | 33 | 53  | S    | 115 | 73  | s    |        |
| 20  | 14  | DC4  | Device control 4    | 52  | 34  | 4     | 8   | 34 | 54  | T    | 116 | 74  | t    |        |
| 21  | 15  | NAK  | Negative ACK        | 53  | 35  | 5     | 8   | 35 | 55  | υ    | 117 | 75  | u    |        |
| 22  | 16  | SYN  | Synchronous idle    | 54  | 36  | 6     | 8   | 36 | 56  | v    | 118 | 76  | v    |        |
| 23  | 17  | ETB  | End of Tx block     | 55  | 37  | 7     | 8   | 37 | 57  | W    | 119 | 77  | w    |        |
| 24  | 18  | CAN  | Cancel              | 56  | 38  | 8     | 8   | 38 | 58  | X    | 120 | 78  | ×    |        |
| 25  | 19  | EM   | End of medium       | 57  | 39  | 9     | 8   | 39 | 59  | Y    | 121 | 79  | У    |        |
| 26  | 1A  | SUB  | Substitute          | 58  | 3A  | :     | ع ا | 90 | 5A  | Z    | 122 | 7A  | z    |        |
| 27  | 1B  | ESC  | Escape              | 59  | 3B  | ;     | ع ا | 91 | 5B  | [    | 123 | 7B  | {    |        |
| 28  | 1C  | FS   | File separator      | 60  | 3C  | <     | ع ا | 92 | 5C  | \    | 124 | 7C  | 1    |        |
| 29  | 1D  | GS   | Group separator     | 61  | 3D  | =     | ع ا | 93 | 5D  | ]    | 125 | 7D  | }    |        |
| 30  | 1E  | RS   | Record separator    | 62  | 3E  | >     | ع ا | 94 | 5E  | ^    | 126 | 7E  | ~    |        |
| 31  | 1F  | US   | Unit separator      | 63  | 3F  | ?     | 9   | 95 | 5F  | _    | 127 | 7F  | DEL  | Delete |

Characters 0-31 and 127 are non-printable.

ascii Display an ASCII table man ascii

showkey -a Prompt for pressing a key and display its ASCII value in decimal, octal, and hex

**Confidentiality**, **Integrity**, and **Availability** (aka the **CIA triad**) are the basic policies of Information Security. Confidentiality ensures that access to information is limited to those with the correct rights, integrity ensures that information has not been improperly modified, and availability ensures that a system is operable and functioning.

A **threat** is an entity, circumstance, or event with the potential to adversely impact a computer system through unauthorized access, destruction, disclosure, modification of data, or Denial of Service.

A vulnerability is a weakness in a computer system that could be exploited by a threat source.

A **risk** is the probability that a particular security threat will exploit a system vulnerability, according to the risk equation: risk = threat × vulnerability.

An **attack** is the attempt to gain unauthorized access to a computer system's services, resources, or information, or the attempt to compromise a computer system's confidentiality, integrity, or availability.

|                              | Vulnerability management life cycle                                                                                                    |
|------------------------------|----------------------------------------------------------------------------------------------------|
| Creation of a baseline       | Identify and prioritize critical assets                                                                                                    |
| ▼ Vulnerability assessment ▼ | Identify and prioritize vulnerabilities. Examine the abilities of a system, applications, security procedures, and controls, to withstand an attack                                                                                                    |
| Risk assessment              | Analyze and evaluate risks to determine possible incidents, their likelihood, their consequences, and the tolerance of each critical asset for such events. The components of risk assessment are <b>technical safeguards</b> , <b>organizational safeguards</b> , <b>physical safeguards</b> , and <b>administrative safeguards</b> |
| Remediation                  | Reduce the severity of vulnerabilities (via action plans, patches, hotfixes, etc.)                                                                                                    |
| Verification<br><b>▼</b>     | Verify all the previous phases (via scanners, reports, etc.)                                                                                                    |
| Monitor                      | Monitor regularly the system to maintain the required level of security                                                                                                    |

The **Common Vulnerability Scoring System (CVSS)** assessment consists of three metrics for measuring vulnerabilities: **base metrics**, **temporal metrics**, and **environmental metrics**. Each metric sets a severity score from 1 to 10.

Common Vulnerabilities and Exposures (CVE) is a public list of identifiers for software vulnerabilities.

|                                                           | Access control types                                                                                                    |
|-----------------------------------------------------------|----------------------------------------------------------------------------------------------------|
| Discretionary Access Control<br>(DAC)<br>aka need-to-know | Allows the user that has access to the resource to decide with whom to share it. File access is regulated by user and group permissions. In Linux, this is the standard access model.                                                 |
| Mandatory Access Control (MAC)                            | A particular user can access a resource only if they have been given explicit access right to it. The end user is not allowed to choose who can access the resource, or to pass privileges. In Linux, this is implemented by SELinux. |
| Role-Based Access Control<br>(RBAC)                       | Access permissions are based on the access policies determined by the system. Users are assigned access to resources on a one-to-one basis.                                                                                           |
| Rule-Based Access Control<br>(RuBAC)                      | Endpoint devices (e.g. firewalls) verify the requests to access network resources against a set of rules based on IP addresses, port numbers, etc.                                                                                    |

211/240 Metasploit

The Metasploit Framework is a well-known tool and the de facto standard for developing and exploiting security vulnerabilities in systems and applications. The GUI equivalent is Armitage.

Metasploit has a modular architecture. Exploit modules are the basic modules used to encapsulate an exploit.

**Payload** modules can be **singles** (self-contained), **stagers** (modules that establish a network connection to the attacked system), and **stages** (downloaded by stagers).

Auxiliary modules are used to perform one-time actions such as port scanning, DoS, or fuzzing.

**NOP** modules generate no-op instructions (0x90 for x86 microchips) used to keep the payload size consistent by padding out buffers.

The steps for carrying out an attack are, in order: configuring an exploit, setting up the exploit options, selecting a target, selecting a payload, and launching the exploit.

msfconsole Launch the Metasploit Framework CLI
msfupdate Update the Metasploit Framework

msfvenom Generate and encode a payload for an exploit. Replaces the old msfpayload and msfencode tools

| Base commands          |                                                                  |  |
|------------------------|------------------------------------------------------------------|--|
| help                   | Show the list of Metasploit commands                             |  |
| help command           | Show detailed help about <i>command</i>                          |  |
| db_status              | Check database connection status                                 |  |
| creds                  | Display all credentials in the database                          |  |
| use module             | Load and use module                                              |  |
| setg variable value    | Assign value to a global variable                                |  |
| getg <i>variable</i>   | Get the value of a global <i>variable</i>                        |  |
| unsetg <i>variable</i> | Unset the value of a global <i>variable</i>                      |  |
| connect host port      | Connect to a remote host on port                                 |  |
| sessions               | Display information about active sessions                        |  |
| threads                | Display information about background threads and manipulate them |  |
| banner                 | Display a Metasploit banner                                      |  |
| history                | Show Metasploit command history                                  |  |

| Module commands       |                                                                                                    |
|-----------------------|----------------------------------------------------------------------------------------------------|
| info                  | See information about the currently loaded module                                                   |
| show payloads         | Show the list of compatible payloads for the currently loaded module                                |
| show options          | Show all options (variables) available for the module, along with their descriptions and set values |
| set variable value    | Assign value to a context-specific variable                                                         |
| get variable          | Get the value of a context-specific <i>variable</i>                                                 |
| unset <i>variable</i> | Unset the value of a context-specific <i>variable</i>                                               |
| check host            | Check if <i>host</i> is vulnerable                                                                  |
| reload                | Reload the module                                                                                   |
| rexploit rerun        | Reload and execute the module                                                                       |
| exploit<br>run        | Execute the module                                                                                  |

Meterpreter is an advanced and dynamically extensible payload for a Metasploit attack that provides the attacker with an interactive shell (Meterpreter session) to the target remote machine. This session is obtained by running from Metasploit an exploit with the appropriate payload e.g.  $php/meterpreter/reverse\_tcp$ . The payload is deployed using in-memory DLL injection.

| Meterpreter commands |                                                                                  |  |
|----------------------|----------------------------------------------------------------------------------|--|
| help                 | Show a list of all Meterpreter commands                                          |  |
| background           | Send the Meterpreter session to background and return to the MSF CLI             |  |
| cat file             | Display the contents of <i>file</i>                                              |  |
| edit file            | Edit a text file (via Vim)                                                       |  |
| ls                   | List files on the target machine                                                 |  |
| ps                   | Display processes on the target machine                                          |  |
| download file        | Download file from the target machine                                            |  |
| upload file path     | Upload file from the local machine to the path on the target machine             |  |
| execute -f command   | Execute a command on the target machine                                          |  |
| resource file        | Execute on the target machine the Meterpreter commands listed in the local file  |  |
| shell                | Run an OS shell on the target machine                                            |  |
| sysinfo              | Get information about the target machine: OS, machine name, etc.                 |  |
| ipconfig             | Display network configuration of the target machine                              |  |
| localtime            | Display date and time of the target machine                                      |  |
| clearev              | On a MS Windows target machine, clear all Application, Security, and System logs |  |
| webcam_list          | List all operative webcams on the target machine                                 |  |
| webcam_snap          | Take a snapshot from the webcam on the target machine                            |  |
| quit<br>exit         | End the Meterpreter session                                                      |  |

213/240 Aircrack-ng

aircrack-ng options file

Crack WEP or WPA/WPA2-PSK keys from the capture  $\it file$  (in .cap or .ivs format). Possible  $\it options$ :

-a n Attack mode (n=1 for WEP, n=2 for WPA/WPA2-PSK)

-e essid-KSpecify the Access Point to use-KUse the Korek WEP cracking technique

-z Use the PTW WEP cracking technique

-k n Disable the Korek WEP attack number n (where n is between 1 and 17)

-n len Specify WEP key length

-s Show WEP key in ASCII while cracking

-w file Wordlist file to use for WEP or WPA/WPA2 key cracking

aireplay-ng attack options

Replay packets to perform an attack, where attack is one of:

- -0 Deauthentication attack
- -1 Fake authentication attack
- -2 Interactive packet replay attack
- -3 ARP Request replay attack
- -4 Chopchop attack
- -5 Fragmentation attack (against WEP)
- -6 Caffe Latte attack
- -7 Hirte attack
- -8 WPA Migration Mode attack
- -9 Injection test

airodump options interface

Capture packets by listening to the network *interface*. Possible *options*:

--ivs Save only captured IVs

-w file
 -o format
 Write sniffed packets in a capture file
 -o tormat
 -o tormat
 Use format for the capture file: may be

pcap, ivs, csv, gps, kismet, netxml, Or logcsv

## **How to crack WEP**

| 1. | airmon-ng start wlan0                                 | Start the wireless NIC into monitor mode on the same channel as the AP, and test injection capabilities to the AP                                                                                                    |
|----|-------------------------------------------------------|----------------------------------------------------------------------------------------------------|
| 2. | airodump-ngivs -w capture wlan0                       | Discover the list of active wireless machines.  Note ESSID and BSSID of the target AP (let us assume they are respectively <i>ap_essid</i> and <i>ap_mac</i> ).  Keep this command running to capture the generated IVs |
| 3. | aireplay-ng -1 0 -e ap_essid \ -a ap_mac -h mac wlan0 | Do a fake authentication with the target AP using your NIC (with MAC address <i>mac</i> )                                                                                                    |
| 4. | aireplay-ng -3 -b ap_mac -h mac wlan0                 | To capture a large number of IVs in a short time, run ${\tt aireplay-ng}$ in ARP Request replay mode                                                                                                    |
| 5. | aircrack-ng -s capture.ivs                            | Once airodump-ng has captured at least 50000 IVs, crack the WEP key                                                                                                    |

### How to crack WPA-PSK or WPA2-PSK

| 1. | airmon-ng start wlan0           | Put the wireless NIC into monitor mode                                                                                                    |
|----|---------------------------------|----------------------------------------------------------------------------------------------------|
| 2. | airodump-ng -w capture wlan0    | Discover the list of active wireless machines.  Note BSSID of the target client (let us assume it's <i>cl_mac</i> ).  Keep this command running                          |
| 3. | aireplay-ngdeauth 11 -a cl_mac  | Deauthenticate the client. The client will try to authenticate again, and airodump-ng will capture the authentication packet sent during the WPA/WPA2 four-way handshake |
| 4. | aircrack-ng -a 2 -w capture.cap | Analyze the capture dump to crack the WPA/WPA2 key                                                                                                    |

The only way to crack WPA/WPA2 is to sniff the Pairwise Master Key associated with the four-way handshake authentication process. Therefore it is important to choose a complex WPA/WPA2 random password at least 20 characters long.

## How to decloak a hidden SSID

| 1. | airmon-ng start wlan0                                    | Put the wireless NIC into monitor mode                                                                                                    |
|----|----------------------------------------------------------|----------------------------------------------------------------------------------------------------|
| 2. | airodump-ngivs -w capture wlan0                          | Discover the list of active wireless clients. Find the one where the ESSID is hidden (it shows only its string length) and note its BSSID (let us assume it's <i>cl_mac</i> ). Keep this command running |
| 3. | aireplay-ngdeauth 11 -a <i>cl_mac</i>                    | Deauthenticate the client                                                                                                    |
| 4. | The output of airodump-ng will now show the hidden ESSID |                                                                                                    |

How to perform a MitM attack

| 1. | airmon-ng start wlan0                                    | Put the wireless NIC into monitor mode                                                                                                    |
|----|----------------------------------------------------------|----------------------------------------------------------------------------------------------------|
| 2. | airodump-ngivs -w capture wlan0                          | Discover the list of active wireless clients.  Note BSSID of the target client (let us assume it's cl_mac).  Note ESSID and BSSID of the AP you are currently accessing (let us assume they are respectively ap_essid and ap_mac).  Keep this command running |
| 3. | aireplay-ngdeauth 11 -a <i>cl_mac</i>                    | Deauthenticate the client                                                                                                    |
| 4. | aireplay-ng -1 0 -e ap_essid \ -a ap_mac -h cl_mac wlan0 | Perform a fake authentication attack, associating your NIC with the AP you are currently accessing                                                                                                    |

The Firmware Mod Kit is a toolkit to extract, deconstruct, modify, rebuild, and flash firmware images for Linux-based routers, IoT devices, embedded devices, and most other devices that use common firmware formats and filesystems such as TRX/uImage and SquashFS/CramFS.

It can be used by an attacker after compromising a device, to maintain access.

extract-firmware.sh Extract the firmware build-firmware.sh Rebuild the firmware

ddwrt-gui-extract.sh Extract Web GUI files from extracted DD-WRT firmware

ddwrt-gui-rebuild.sh Restore modified Web GUI files to extracted DD-WRT firmware

arpspoof ARP spoofing tool

arpoison ARP cache update utility. Can be used to craft custom ARP packets

arpstraw ARP spoofing detection tool

arpon ARP handler inspector. Useful to detect ARP spoofing

arpwatch Tracker of MAC to IP address pairings. Useful to detect ARP spoofing

ettercap Network security tool for ARP poisoning and man-in-the-middle attacks over the LAN

macchanger Tool to perform MAC spoofing. Changes the NIC to a random MAC address

macof DoS tool for MAC flooding

yersinia DoS tool for DHCP starvation attack
dhcpstarv DoS tool for DHCP starvation attack
dhcpig DoS tool for DHCP starvation attack

nbtscan Network scanner for NetBIOS name information

p0f Passive traffic fingerprinting tool. Identifies hosts performing any incidental TCP/IP communication
bannergrab Network service banner grabbing tool. Sends a trigger to the service and collects basic information

nscan Fast network scanner optimized for Internet-wide scanning

zmap Fast single packet network scanner. An improved version of nmap designed for Internet-wide scanning

masscan Fast Internet port scanner

fragrouter IDS evasion toolkit. Reroutes network traffic

dnsspoof DNS spoofing tool. Forges replies to DNS queries on the LAN

responder LLMNR, NBT-NS, and MDNS poisoner

scapy Packet manipulation tool. Features packet forging, decoding, injection, and other network operations

mitmf Framework for MitM attacks

loki Firewall evasion tool that encapsulates commands into the payload of ICMP packets

hts HTTPTunnel server. Used in conjunction with the HTTPTunnel client htc to tunnel network connections

through pure HTTP traffic (GET and POST requests), hence bypassing restrictive firewalls or proxies

htc HTTPTunnel client

iodined Firewall evasion tool. Tunnels IPv4 traffic through a DNS server. Replaces the obsolete tcp-over-dns

iodine Client for iodined

Low Orbit Ion Cannon, a GUI tool for network stress testing and DoS/DDoS attacks
hoic High Orbit Ion Cannon, a GUI tool for network stress testing and DoS/DDoS attacks

ZZ Zombie Zapper, a countermeasure tool capable of stopping DDoS packet flooding attacks carried out by

Trin00, TFN, Stacheldraht, etc.

aircrack-ng WEP and WPA/WPA2-PSK key cracker. Part of the Aircrack-ng suite for Wi-Fi network cracking

airodump-ng Packet sniffer

airgraph-ng Tool to generate graphs of relationships between wireless devices, using data from airodump-ng

aireplay-ng Packet injector

packetforge-ng Generator of encrypted packets for injection

airbase-ng Tool for attacks against wireless clients (and not Access Points)

airserv-ng Tool to access the wireless NIC from other machines

tkiptun-ng WPA-TKIP attack tool wesside-ng WEP key recovery tool

airdecloak-ng Tool to remove WEP cloaking from PCAP dump files

airolib-ng Manager for ESSID and password lists. These are used for WPA and WPA2 cracking

airdecap-ng Decryption tool for WEP and WPA

airmon-ng Tool to set up wireless NICs in monitor mode

airtun-ng Virtual tunnel interface creator

airdriver-ng Tool that displays information about wireless drivers on the system

airdrop-ng Tool to force deauthentication of users

ivstools Tool to extract or merge IVs from a PCAP dump file

kstats Program that displays statistical FMS algorithm votes for an IVs dump with a specific WEP key

makeivs Tool to generate a dummy IVs dump file with a specific WEP key

versuck-ng Tool to calculate the default WEP key for Verizon Actiontec wireless routers
easside-ng Tool to communicate with an Access Point without knowing its WEP key

buddy-ng Helper server for easside-ng

fern-wifi-cracker Wi-Fi auditing and attack tool, with GUI

airsnort WEP key cracker using the Fluhrer, Mantin, and Shamir attack (FMS)

wepattack WEP key cracker. Takes a dumpfile as input

WEPCrack WEP key cracker

airfart GUI tool that detects Wi-Fi devices and displays their signal strength

cowpatty WPA-PSK key cracker via dictionary attack. Part of the coWPAtty package

genpmk WPA-PSK key cracker via precomputation attack

# **Security tools - misc wireless network**

kismet Wireless sniffer and IDS

hackrf\_info Tool that probes the HackRF One device and shows its configuration.

HackRF One is an open source SDR (Software Defined Radio) peripheral for testing RF systems. It is able to transmit and receive radio signals in the 1 MHz - 6 GHz range and can be used to carry

out attacks such as replay, jamming, fuzzing, BlueBorne, etc. Usually used with the Ubuntu, Gentoo, and Pentoo distros

rfcat ISM band radio multipurpose tool

rfcat-rolljam.py Exploit for the rolling code attack. Jams, captures, and replays radio signals scapy-radio Modified version of the scapy packet manipulation tool to include RF capabilities

RFCrack.py Radio Frequency communications scanner and test workbench. Can be used to perform the rolling

code attack

btscanner Bluetooth scanner with ncurses UI

bluescan Bluetooth scanner

bluediving Bluetooth pentesting suite

bluesniff Bluetooth device discovery (wardriving) utility. Proof of concept

## **Security tools - applications**

sqlmap Automatic SQL injection exploitation/pentesting tool. The GUI version is Tyrant SQL

mole Automatic SQL injection exploitation/pentesting tool

jsql jSQL Injection, a GUI tool to retrieve database information from a remote server

sqlsus Fast and efficient SQL injection and takeover tool for MySQL

ISR-sqlget Blind SQL injection tool

fatrat TheFatRat, a Remote Access Trojan and exploiting tool

horsepill Ramdisk-based rootkit

amap Application Mapper, a scanning and fingerprinting tool for pentesting

amapcrap Fuzzer that sends random data to a TCP/UDP port and gathers a response for use by amap

symap Scanner for discovering VoIP SIP devices. Part of the SIPVicious package

sywar Scanner for identifying active extensions on a PBX

svcrack Online password cracker for SIP PBX

svcrash Countermeasure for unauthorized sywar and sycrack scans

svreport SIP audit session manager and reports exporter

ike-scan Tool for discovering IKE hosts (IPsec VPN servers) and determine which IKE implementation they use

ddosim Layer 7 DDoS simulator. Simulates zombie hosts connecting to a specific application on the target host

fat Firmware Analysis Toolkit, a toolkit to find and analyze vulnerabilities in the firmware of IoT devices and

embedded devices

balbuzard Tool to extract patterns of interest (e.g. URLs, IP addresses, typical malware strings) from malicious files

bbcrack Tool to bruteforce typical malware obfuscation transforms (XOR, ROL, ADD, etc.) and discover the

algorithms and keys used. Based on patterns of interest

bbharvest Tool to extract all patterns of interest found when applying typical malware obfuscation transforms (XOR,

ROL, ADD, etc.) trying all possible keys

bbtrans Tool to apply any of the malware obfuscation transforms from bbcrack to a file

w3af Web Application Attack and Audit Framework, GUI. Finds and exploits web application vulnerabilities

w3af-console Web Application Attack and Audit Framework, CLI version

nikto Webserver vulnerability scanner skipfish Webserver vulnerability scanner

uniscan Simple webserver vulnerability scanner

burp Burp Suite, a comprehensive testing platform for web applications security. Allows intercepting and

modifying HTTP/HTTPS requests and replies to perform HTTP session hijacking

OWASP Zed Attack Proxy, a pentesting GUI tool for web applications
webscarab
Tool for testing the security of web applications. Runs as a proxy

arachni\_web Modular framework and penetration testing platform to test the security of web applications

nuclei Pentesting tool, based on templates, for configurable targeted scanning

Automatic framework to detect, exploit, and report XSS vulnerabilities in web applications

vega GUI tool to test the security of web applications

paros GUI tool with HTTP/HTTPS proxy functionality for assessing web application vulnerability

wapiti Vulnerability scanner for web applications

httpbee Web application testing tool

wsfuzzer Fuzzer for black box testing of web services (HTTP and SOAP)

ffuf Fast web fuzzer

httprint Web server fingerprinting tool

wafw00f Tool that detects and fingerprints a WAF (Web App Firewall) i.e. a firewall that protects a webserver wafninja Tool that circumvents a WAF by automating the steps necessary for bypassing input validation

whatweb Web scanner. Detects and identifies web technologies, plugins, JavaScript libraries, etc.

sublist3r Enumerator of website subdomains. Uses common web search engines

Application framework for web scraping, web crawling, data mining, and other web content extraction dirbuster

Webspider with GUI that attempts to find via brute-force all non-linked (hidden) directories and files

sf Spiderfoot, an OSINT website reconnaissance tool

ferret Cookie sniffer

hamster Session hijacker. It runs as a proxy, reusing cookies stolen by ferret from other clients' sessions

fiddler Web debugging proxy tool, with GUI. Can be used to test the security of web applications

sslstrip Tool for the HTTPS Stripping attack

sqlninja Tool to exploit SQL injection vulnerabilities against web applications that use Microsoft SQL Server as

database backend

SQLiX Web crawler that attempts to find SQL injection vulnerabilities on explored websites

slowloris Tool for the DoS Slowloris attack against webservers

slowhttptest Tool for testing slow HTTP DoS attacks such as Slowloris, Slow Read, R U Dead Yet, etc.

wpscan WordPress vulnerability scanner

snort Network IDS/IPS with real-time traffic analysis and packet sniffing. It is configured via a customized

ruleset that uses libpcap

ossec-hids OSSEC, a HIDS with log monitoring and SIEM capabilities

tripwire HIDS with integrity-based detection of unauthorized filesystem changes

aide Advanced Intrusion Detection Environment, a HIDS with integrity-based detection. It makes a snapshot

of the filesystem state and records it in a database, to check integrity of files at a later time

nessusd Nessus, a well-known and comprehensive vulnerability scanner

saint Security Administrator's Integrated Network Tool, a vulnerability scanner. Originally based on SATAN

(Security Administrator Tool for Analyzing Networks)

psad Port Scan Attack Detector. Uses iptables log messages to detect and block port scans and other

malicious network traffic

john John The Ripper, a password cracker

hashcat Password cracker and password recovery tool

dsniff Password sniffer, able to operate over many cleartext network protocols

hydra Login cracker tool supporting many network protocols and password cracking techniques

medusa Brute-force login cracker

ncrack High-speed network authentication cracker

ophcrack-cli Password cracker for MS Windows passwords. Uses rainbow tables

patator Multi-purpose brute-forcer (for FTP, SSH, telnet, SMTP, DNS, MySQL, PostgreSQL, etc.)

rcrack Hash cracker that uses rainbow tables. Part of the RainbowCrack package

rtgen Rainbow table generator for rcrack

honeyd Honeypot daemon. It creates virtual hosts, and simulates their networking stack and any desired

network service

labrea Honeypot for incoming IP connections. Replies to unanswered ARP requests, creating a virtual host with

the related unused IP address, which then performs Layer 4 tarpitting

sshhipot SSH honeypot

artillery Honeypot with monitoring and alerting system

honeytrap Extensible toolkit for running and monitoring honeypots
kojoney Low-interaction honeypot that emulates an SSH server

honeypy Medium-interaction honeypot

cowrie High-interaction SSH and Telnet honeypot

pentbox Security suite including password crackers, honeypots, DoS tools, etc.

websploit Exploit framework containing reconnaissance and attack tools for various technologies

nexphisher Automated phishing toolkit featuring many social media websites

stegdetect Detector of stenographic content in graphic image files

inspy LinkedIn enumerator. Attempts to find technologies and people at a specified target company

recon-ng Web reconnaissance framework

dog Recon Dog, an OSINT reconnaissance tool

maltego OSINT tool with GUI that visualizes discovered data in a graph format for link analysis

| Denial of Service (DoS)                      |                                                                                                    | Cyberattack towards hosts or networks, aimed at preventing or reducing availability of services to legitimate users.  Countermeasures: blackhole filtering aka null routes, to drop all traffic coming from the attacker. Detection via activity profiling, sequential change-point detection (Cumulative Sum algorithm), wavelet-based signal analysis of traffic's spectral components. |
|----------------------------------------------|----------------------------------------------------------------------------------------------------|----------------------------------------------------------------------------------------------------|
| Distributed Denial of Service (DDoS)         |                                                                                                    | DoS launched simultaneously from several attacking hosts (usually a group of compromised machines i.e. a botnet).                                                                                                    |
| Distributed Reflected Denial of Service      | e (DRDoS)                                                                                                    | DDoS carried out by forging requests to a large number of remote hosts using the target host's spoofed source IP address.                                                                                                    |
| Permanent Denial of Service (PDoS) Phlashing |                                                                                                    | Hardware-targeted DoS which replaces the target device's firmware with a faulty one, bricking the device permanently.                                                                                                    |
| Multi-vector attack                          |                                                                                                    | DoS combining volumetric, protocol, and application-layer attacks.                                                                                                    |
| Advanced persistent threat (APT)             |                                                                                                    | where the attacker gains unauthorized access to a system and ected for a long period.                                                                                                    |
| Zero-day attack (Oday)                       | Attack exploiting exists yet.                                                                                                    | ng a software vulnerability that is still unknown or for which no fix                                                                                                    |
| Man-in-the-middle (MitM)                     | Network-based threat where the attacker inserts itself undetected in the communication channel between two legitimate parties (network-level hijacking) and then proceeds to sniff, relay, and possibly modify the traffic. Countermeasure: mutual authentication of parties.                                                                                                    |                                                                                                    |
| Replay attack<br>Playback attack             | Attack where the attacker eavesdrops on a communication, then maliciously sends again parts of a valid data transmission. Countermeasure: data tagging e.g. nonces.                                                                                                    |                                                                                                    |
| Side channel attack                          | Attack based on information obtained from the implementation of a system (e.g. analysis of power consumption, timing, electromagnetic leaks, sound) and not from weaknesses in the algorithm itself (e.g. cryptanalysis, software bugs).                                                                                                    |                                                                                                    |
| Rolling code attack<br>Hopping code attack   | Attack against the rolling code (used itself as a defense against replay attacks) used in keyless systems. The attacker jams the signal and sniffs a first code sent by the target. As the first code did not have any effect, the target sends a second code which is sniffed too by the attacker; at the same time the attacker forwards the first code which is received by the system, but the target believes it is the effect of the second code. Later on, the attacker uses the second code to gain unauthorized access to the system. |                                                                                                    |
| Banner grabbing                              | Reconnaissance technique consisting in initiating a connection to the desired service and noting the software type and version mentioned in the service banner. Countermeasure: configure banners to show minimal information.                                                                                                    |                                                                                                    |
| Username enumeration                         | Reconnaissance technique in which the attacker tries to determine whether a specific username exists or not in the target system, or attempts to obtain a list of valid users.  Countermeasure: configure the system to show minimal information about a failed login.                                                                                                    |                                                                                                    |
| Google hacking<br>Google dorking             | Reconnaissance technique consisting in using advanced operators with specific strings (i.e. dorks) in the Google search engine to find specific versions of vulnerable web applications, misconfigurations, administration panels, sensitive files not supposed to be publicly accessible, etc.                                                                                                    |                                                                                                    |
| Man-in-the-mobile                            | Infection of a mobile device with malware to bypass 2FA, as the malware relays the information to the attacker.                                                                                                    |                                                                                                    |
| Privilege escalation                         | Host-based threat consisting in illegally gaining elevated access to resources that are normally protected from a program or user.                                                                                                    |                                                                                                    |
| Confused deputy attack                       | Type of privilege escalation consisting in tricking a legitimate, more privileged program into misusing its authority on the system.                                                                                                    |                                                                                                    |
| Sybil attack<br>Pseudospoofing               | Act of subverting a system by creating multiple fake identities. This may allow the attacker to e.g. acquire a disproportionate level of control over a reputation system by affecting voting results, or disrupt statistics about vehicular traffic.                                                                                                    |                                                                                                    |

| Social engineering                                                                                                    | Wide range of non-technical attacks consisting in deception and psychological manipulation of the target individual into divulging confidential information or performing unwarranted actions.                                                             |  |
|----------------------------------------------------------------------------------------------------|----------------------------------------------------------------------------------------------------|--|
| Pretexting                                                                                                    | Social engineering attack where the attacker invents an elaborate scenario (i.e. a pretext) to engage the target individual under a fake identity and convince them to divulge confidential information or perform unwarranted actions.                    |  |
| Phishing                                                                                                    | Social engineering attack aimed at obtaining sensitive information from people via a fake but legitimately-looking website controlled by the attacker. Usually perpetrated via an email message containing an obfuscated link to the malicious website.    |  |
| Spear phishing                                                                                                    | Personalized phishing targeted at a specific individual.                                                                                                    |  |
| Whaling                                                                                                    | Phishing targeted at a high-value individual (CEO, CISO, etc.).                                                                                                    |  |
| Vishing                                                                                                    | Phishing via VoIP.                                                                                                    |  |
| Smishing                                                                                                    | Phishing via SMS.                                                                                                    |  |
| TailgatingSocial engineering attack in which an attacker lacking proper authorization foll<br>authenticated individual into the targeted restricted area.  |                                                                                                    |  |
| Shoulder surfing                                                                                                    | Act of getting access to sensitive information by spying an individual entering the data.                                                                                                    |  |
| USB drop attack<br>Baiting                                                                                                    | Social engineering attack consisting in leaving a bulk of malware-infected USB flash drives in public places for people to find and use.                                                                                                    |  |
| <b>Dumpster diving</b> Act of searching through discarded paper documents left behind by the target organization in order to find and exploit information. |                                                                                                    |  |
| Rubber hose cryptanalysis                                                                                                    | Euphemism for extracting cryptographic secrets from the target by means of coercion or violence.                                                                                                    |  |
| Black bag cryptanalysis                                                                                                    | Euphemism for obtaining cryptographic secrets from the target by breaking and entering the premises, burglary, theft, etc. This term is also used for other non-cryptanalysis methods such as keystroke logging, infection via virus or trojan horse, etc. |  |

| Ping of death                                                                                                    | A malformed or oversized ping packet which, when reassembled by the target host, causes a buffer overflow, crashing or infecting with malicious code the target host. Obsolete; modern TCP/IP stacks, firewalls, and IDSs easily identify and discard pings of death.                                                                                                    |
|----------------------------------------------------------------------------------------------------|----------------------------------------------------------------------------------------------------|
| Ping flood<br>ICMP flood                                                                                                    | DoS in which the attacker sends a large number of ICMP Echo Request packets to the target host.                                                                                                    |
| Smurf attack                                                                                                    | DRDoS in which the attacker sends a large number of ICMP Echo Request packets to a network broadcast address using the target host's spoofed source IP address. Obsolete; by default, ICMP requests to broadcast addresses are not forwarded anymore by routers.                                                                                                    |
| Fraggle attack  DRDoS in which the attacker sends a large amount of UDP traffic to ports 7 ( and 19 (CHARGEN) of multiple remote hosts, using the target host's spoofed address.                                                                                                    |                                                                                                    |
| SYN flood                                                                                                    | DoS in which the attacker sends a a large number of TCP SYN packets to the target host but never responds to its SYN/ACK, hence never completing the TCP three-way handshake. This creates a large number of half-open connections which, until they time out, fill up the target host's connection queue, preventing legitimate clients to connect to it. Countermeasures: TCP Intercept (aka SYN Proxy or SYN cookies).                                                                                                    |
| Teardrop                                                                                                    | DoS in which the attacker sends mangled IP fragments with overlapping and oversized payloads to the target host, causing it to crash. Obsolete; fixed in the Linux kernel v2.1.63.                                                                                                    |
| Fragmentation attack                                                                                                    | DoS performed by sending a large number of fragmented TCP or UDP packets to the target host, which will consume resources in reassembling and inspecting them.                                                                                                    |
| Shrew attack  Low-rate DoS that exploits the retransmission timeout (RTO) mechanism of TCP. Perform by sending out a burst of traffic to a bottleneck router at the same time the client send request to the server. Hence, the router suspends the data transmission, packets are dropped during the RTO, and after the RTO the client needs to resend the lost packets, slowing down the transmission. |                                                                                                    |
| MAC spoofing                                                                                                    | Act of setting a spoofed MAC address in the NIC in order to divert communications to the host controlled by the attacker.  Countermeasure: IP Source Guard (on switches) using the DHCP snooping binding table.                                                                                                    |
| MAC flooding                                                                                                    | Dispatch of multiple Ethernet frames with different source MAC addresses to a switch. This fills up a switch's CAM table and forces the switch to failover to hub mode (i.e. broadcasting to all switch ports), allowing the attacker to sniff all network traffic in the LAN. Countermeasure: port security with max one MAC address per interface (on switches).                                                                                                    |
| ARP spoofing ARP cache poisoning ARP poisoning ARP poison routing                                                                                                    | Dispatch of forged ARP messages into the LAN to associate the attacker's MAC address with another host's (often the gateway) IP address, diverting communications to the attacker. Often the first choice of attack for the purpose of sniffing, or in preparation to MitM attacks or session hijacking attacks.  Countermeasures: Dynamic ARP Inspection (on switches) using the DHCP snooping binding table, disabling of gratuitous ARP, static IP addresses and ARP tables. On wireless networks, Client Isolation (on the wireless router) which prevents wireless clients from communicating between them. |
| Port stealing                                                                                                    | ARP spoofing aimed to associate the attacker's MAC address with another host's IP address on a switch's CAM table, which will then forward packets through the wrong switch port.                                                                                                    |
| IP spoofing                                                                                                    | Act of setting a spoofed IP address in the NIC so the attacker's host can appear to be some other host.  Countermeasure: direct TTL probes (however, this works only if the attacker's host is in a different subnet).                                                                                                    |

| DNS spoofing                                | Tampering with the name resolution mechanism of the target host so that a domain name resolves to an incorrect IP address controlled by the attacker. Can be carried out either by DNS hijacking, by deceiving the target host to use a rogue DNS server, or by tampering with the hosts file of the target host. Can be done in preparation to a MitM attack, although for a LAN an ARP spoofing would serve the same purpose and is easier to do. Countermeasures: DNSSEC, restriction of DNS service, master-slave DNS setup with no Internet access for the master, DNS anti-spoofing. |
|---------------------------------------------|----------------------------------------------------------------------------------------------------|
| DNS hijacking                               | Attack which consists in compromising a DNS server and changing the mapping settings to redirect towards a rogue DNS server. This can also be done by stealing the domain name upon the sponsoring domain name registrar accredited by the ICANN (which manages the DNS root zone).  Countermeasure: at the registrar level, REGISTRAR-LOCK status code to prevent unauthorized changes to the domain name.                                                                                                    |
| Cybersquatting                              | Registration of a domain name which is similar to a well-known domain, product, or entity, in order to deceive users. Can be done in preparation to phishing attacks or scams.                                                                                                    |
| Typosquatting                               | Cybersquatting where the attacker relies on typos and other mistakes made by users when they manually type a URL into a web browser.                                                                                                    |
| Domain sniping<br>Domain snapping           | Registration of a domain name that has just expired, with the purpose of reselling it to the original owner at a higher price.                                                                                                    |
| DNS cache poisoning                         | Injection of forged DNS records in the DNS resolver's cache, causing the name server to return an incorrect IP address for a domain name, hence redirecting traffic to the attacker.                                                                                                    |
| Blind response forgery                      | DNS cache poisoning attack carried out by guessing the transaction ID (birthday paradox). Countermeasure: randomization of UDP source port.                                                                                                    |
| DNS water torture                           | DDoS done by performing a large number of DNS queries for nonexistent subdomains of a target domain. Subdomains strings are randomly-generated by the attacker, hence the queries bypass the DNS cache and hit the DNS Authoritative Servers of the target domain.                                                                                                    |
| DNS amplification attack                    | DRDoS in which the attacker sends a large amount of DNS queries to the target host's DNS server, using the target host's spoofed source IP address. The recursive resolution of queries ends up overwhelming the target host's DNS server.                                                                                                    |
| DNS sinkhole attack<br>Blackhole DNS attack | Act of providing incorrect DNS information to systems so to redirect their communications to a single destination. This can also be done for beneficial purposes, e.g. to block ads or stop botnets from contacting their C&C (Command and Control) host.                                                                                                    |
| DHCP spoofing                               | Attack consisting in setting up a rogue DHCP server and use it to send forged DHCP responses to hosts. Often done to replace the IP addresses of the default gateway and DNS server, redirecting traffic to attacker-controlled nodes.  Countermeasure: DHCP snooping and Dynamic ARP Inspection (DAI) on routers.                                                                                                    |
| DHCP starvation                             | DoS in which the attacker floods a DHCP server with DHCP requests from spoofed MAC addresses, depleting the server's IP address pool and making it unable to allocate them for legitimate clients. Also done in preparation to the deployment of a rogue DHCP server.                                                                                                    |
| IRDP spoofing                               | Injection of forged IRDP Router Advertisements to add default route entries to a target host, redirecting traffic to the attacker-controlled node.                                                                                                    |
| Sinkhole attack                             | Attempt to attract network traffic by advertising fake routing updates. Once traffic passes through the malicious node, the attacker may alter the payload, launch a blackhole or wormhole attack, or perform other disruptive activities.                                                                                                    |
| Blackhole attack<br>Packet drop attack      | DoS attack where an attacker-controlled node discards packets instead of relaying them. This can be done partially and/or selectively (e.g. depending on the time of the day, the source, the destination) in order to avoid detection.                                                                                                    |
| Wormhole attack                             | Attack (usually carried out on wireless networks) where the attacker records packets in one location and then tunnels them to another location, selectively or as a whole.                                                                                                    |
| Man-in-the-Cloud (MitC)                     | MitM-like attack against cloud file synchronization services, carried out by stealing and reusing a synchronization token from the target cloud user to obtain access to their files. Countermeasure: hardened policies for token expiration.                                                                                                    |
| Wardialing                                  | Reconnaissance technique consisting in automatically dialing every telephone number from a list (usually in a local area code) searching for modems, BBS, or fax machines. Obsolete, as dial-up Internet connections have practically disappeared.                                                                                                    |

| Evil twin attack                                     | Attack consisting in setting up a legitimately-looking rogue Wi-Fi Access Point to lure clients into connecting to it and then perform eavesdropping or MitM attacks. To improve effectiveness, the rogue AP can even transmit with a stronger signal. Countermeasures: network management software (on the network management side) with wired side inputs to detect devices connected to the LAN and hence also rogue APs; WIPS.                                                                       |
|------------------------------------------------------|----------------------------------------------------------------------------------------------------|
| KARMA attack                                         | Variant of the evil twin attack. Some vulnerable devices broadcast the list of their preferred networks (i.e. the SSIDs of APs to which they have already connected and are going to connect automatically). Upon receiving this information, an attacker can set up a rogue AP with a SSID from the list.                                                                                                    |
| Client misassociation                                | Attack similar to the evil twin attack, consisting in setting up a rogue AP that duplicates the SSID and the MAC address of a legitimate AP.                                                                                                    |
| Disassociation attack<br>Deauthentication attack     | Availability attack carried out by sending deauthentication frames to the AP to disconnect clients. This attack can be done against a specific client (by using the target client's spoofed MAC address) or all clients.                                                                                                    |
| Beacon flood attack                                  | Availability attack carried out by sending a large number of forged Wi-Fi beacons to confuse wireless clients and make it harder for them to connect to a legitimate AP.                                                                                                    |
| Clear channel assessment attack<br>Queensland attack | Physical layer DoS attack that exploits the CSMA/CA Clear Channel Assessment (CCA) to make the channel appear busy.                                                                                                    |
| Fluhrer, Mantin, and Shamir attack (FMS)             | Attack which exploits a weakness in the RC4 key scheduling algorithm to reconstruct the key from encrypted messages. This attack can be used to recover a WEP key.                                                                                                    |
| Chopchop attack                                      | Attack carried out against a WEP-encrypted wireless communication which allows to recover the unencrypted payload. The attacker chops off the last byte of data from a WEP-encrypted packet, replaces that byte, recalculates the checksum, and sends the packet to the AP. The AP discards the packet, until by trial and error the attacker eventually replaces a valid checksum and the AP accepts it. The same attack can be carried out against WPA-TKIP. This attack does not recover the WEP key. |
| Key Reinstallation Attack (KRACK)                    | Attack against the four-way handshake in the WPA2 authentication protocol. The attacker captures and replays the message in step 3 (containing the AP's nonce) to force nonce reuse; this allows the attacker to decrypt all traffic.  Countermeasures: update all wireless devices with latest security patches, patch the AP's firmware, use HTTPS, enable 2FA.                                                                                                    |
| Fragmentation attack [WEP]                           | Attack consisting in extracting some keying information from a WEP packet, then sending ARP and LLC packets to the AP which resends them back, then extracting more keying information from the packets. This cycle is repeated until the attacker gets 1500 bytes of the PRGA (Pseudo Random Generator Algorithm) which can then be used to forge and inject packets. This attack does not recover the WEP key.                                                                                         |
| Caffe Latte attack                                   | Attack allowing to recover a WEP key from a client by capturing an ARP packet from the client, manipulating it, and sending it back to the client.                                                                                                    |
| Hirte attack<br>Client-oriented fragmentation attack | Extension to the Caffe Latte attack, performed using any ARP or IP packet.                                                                                                    |
| Wardriving                                           | Detection and reconnaissance of WLANs by listening to SSID broadcasts or by sending probe requests, usually done from a moving vehicle.                                                                                                    |
| Warchalking                                          | Technique of advertising discovered WLANs in range by drawing specific symbols with chalk in public places, usually on pavement or walls.                                                                                                    |
|                                                      | <del>-</del>                                                                                                    |

| Bluejacking                                                                                                    | Sending of anonymous messages (e.g. spam) to a Bluetooth device, done by inserting the message in the BT connection request. Uses the OBEX (Object Exchange) protocol.                                                                                                    |  |
|----------------------------------------------------------------------------------------------------|----------------------------------------------------------------------------------------------------|--|
| Bluesnarfing  Theft of information from a Bluetooth device. The attacker connects to the target BT device and performs a GET operation for known or guessed filenames. Carried out by exploiting a vulnerabi in the OBEX protocol. |                                                                                                    |  |
| Bluebugging                                                                                                    | Unauthorized remote access and takeover of a Bluetooth device.                                                                                                    |  |
| Blueprinting                                                                                                    | Blueprinting Footprinting performed against a Bluetooth device.                                                                                                    |  |
| Bluesmacking Ping of death attack carried against a Bluetooth device.                                                                                                    |                                                                                                    |  |
| BlueBorne                                                                                                    | Vulnerability in the Bluetooth implementation on multiple OSes that allows an attacker to take control of the target device, even if the device is not paired or even set to discoverable mode. The attacker gets the MAC address and performs OS fingerprinting on the device, then uses a BT exploit. |  |

| Network-level hijacking                               | Interception of TCP or UDP packets during transmission between client and server. This term is also used for the takeover of a legitimate TCP communication between two hosts, done via IP spoofing and MitM, sometimes using source routed packets. The attacker sniffs (or tries to predict) TCP Sequence and Acknowledgment numbers from the client, sends forged TCP Sequence and Acknowledgment numbers to the server to desynchronize the client, and finally inserts itself in the TCP session.                                                                                                    |
|-------------------------------------------------------|----------------------------------------------------------------------------------------------------|
| Application-level hijacking<br>Session hijacking      | Takeover of an HTTP session, usually done by stealing an HTTP session token. This is not network-level hijacking.                                                                                                    |
| TCP/IP hijacking                                      | Network-level hijacking in which the attacker sniffs the communications between two hosts to get the target host's Initial Sequence Number (ISN). The attacker then sends a packet with the target host's spoofed source IP address using the captured ISN. The other host receives the packet, increments its TCP Sequence number, and sends an ACK to the target host which ignores it. The attacker continues to send spoofed packets with forged TCP Sequence and Acknowledgment numbers, causing the target host to have desynchronized values and making its connection hang. At this point, the attacker inserts itself in the TCP session, replacing the target host. |
| Blind hijacking                                       | Network-level session hijacking in which the attacker tries to predict ISN and TCP Sequence and Acknowledgment numbers, without being able to see the response. Can be used to inject malicious data into the communication, and does not require source routing. This is not considered a MitM attack.                                                                                                    |
| RST hijacking<br>TCP reset attack                     | Injection of an RST packet with spoofed source IP address within a legitimate TCP communication, to terminate the connection. May be done in preparation to TCP/IP hijacking.                                                                                                    |
| UDP hijacking                                         | Network-level hijacking where the attacker forges UDP replies from the server.                                                                                                    |
| Source routing attack                                 | Network-level session hijacking that uses the source routing field in the IP header to specify a packet route so to, with the help of a trusted host, divert packets towards the attacker's node. Used in IP spoofing attacks. Obsolete; by default, network devices nowadays discard source routed packets.                                                                                                    |
| Session fixation                                      | Application-level session hijacking in which the attacker sets a session ID on behalf on the target host. This can be done e.g. via a phishing email. This attack is effective against e.g. web applications that do not change the session cookie after a successful login and instead allow additional privileges to it.                                                                                                    |
| Session prediction                                    | Application-level session hijacking in which the attacker predicts a session ID value. The attacker needs beforehand to collect valid session ID values that identify authenticated users, and to analyze and understand the session ID generation algorithm.                                                                                                    |
| Session brute-forcing                                 | Application-level session hijacking in which the attacker tries all possible session ID values until they successfully get access to the application.                                                                                                    |
| Session riding                                        | Application-level session hijacking obtained via Cross-Site Request Forgery. Countermeasures: check the HTTP Referrer header, ignore URL parameters when processing an HTTP POST command.                                                                                                    |
| Session sidejacking<br>Sidejacking<br>Cookie stealing | Application-level session hijacking in which the attacker sniffs a session ID (session cookie) from a legitimate session and then reuses it to impersonate the legitimate client.                                                                                                    |

| HTTP response-splitting attack<br>HTTP header injection | Attack which consists in adding header response data into an input field so that the webserver splits the HTTP response into two; these can either be served to the attacker, served to a legitimate client, or discarded. Countermeasure: validation of client input. In particular, CR ( $\%$ 0d, $\r$ ) and LF ( $\%$ 0a, $\n$ ) characters should never be allowed in input.                                                                                                    |
|---------------------------------------------------------|----------------------------------------------------------------------------------------------------|
| HTTP request tampering                                  | Unauthorized access to a web application obtained either by tampering with the URL query string, or by modifying the HTTP headers sent to the webserver e.g. the Referer: header which in vulnerable applications is used for access control.                                                                                                    |
| HTTP Parameter Pollution (HPP)                          | Evasion technique used to bypass WAF security filters which consists in crafting an HTTP request containing multiple instances of a parameter with the same name, hence splitting the attack vector.                                                                                                    |
| HTTP Parameter Fragmentation (HPF)                      | Evasion technique, often used along with HPP, which allows to reconstruct the parameter string passed in the HTTP request.                                                                                                    |
| Webcache poisoning                                      | Attack where the attacker uses a specially crafted request to force the webserver's cache to flush its contents and insert a URL with infected content in the cache, which is then served to legitimate clients accessing the cache. Can be performed via an HTTP response-splitting attack.                                                                                                    |
| Directory traversal                                     | Unauthorized access to directories outside the webserver's root directory, done by using repeatedly the/ sequence in URLs.                                                                                                    |
| Unvalidated redirect                                    | Phishing in which the URL is that of a legitimate site but contains a redirect to the malicious site.                                                                                                    |
| Unvalidated forwarding                                  | Unauthorized access to a restricted webpage obtained fraudulently via an embedded forward query on the URL.                                                                                                    |
| CRIME                                                   | Compression Ratio Info-leak Made Easy. Exploit against authentication web cookies transmitted over compressed HTTPS and SPDY connections, which results in session hijacking.                                                                                                    |
| BREACH                                                  | Browser Reconnaissance and Exfiltration via Adaptive Compression of Hypertext. Session hijacking exploit analogous to CRIME, but performed against HTTPS when using HTTP compression.                                                                                                    |
| HTTPS Stripping<br>SSL Stripping                        | MitM attack which consists in hijacking the connection establishment from the target host to a remote secure webserver, then transparently downgrading all HTTPS traffic to HTTP. This attack works for webservers with redirection from HTTP to HTTPS, and only if the initial request to the webserver is sent as HTTP; then, if the client does not explicitly specify HTTPS for links, the attacker intercepts all HTTP 302 redirections and sends the client the requested content through HTTP. Countermeasure: HSTS (however, browsers not accepting HSTS cookies will still be vulnerable). |
| Forbidden attack                                        | Attack exploiting vulnerable implementations of the TLS protocol that incorrectly reuse the same cryptographic nonce when data is encrypted. This allows the attacker to sniff the HTTPS connection and inject content.                                                                                                    |
| HTTP flood                                              | Layer-7 DDoS targeted at webservers. Carried out by sending a large number of HTTP GET and POST requests towards the target webserver.                                                                                                    |
| Slow HTTP attack                                        | Low-bandwidth DoS targeted at webservers. Carried out by keeping several connections to the target webserver open as long as possible, depleting the webserver's connection pool. This is done by exchanging HTTP traffic at an extremely slow rate (1 byte/min or less), preventing the webserver from going into timeout for idle connection.                                                                                                    |
| Slow Post attack                                        | Slow HTTP attack carried out by sending correct HTTP requests and headers at an extremely slow rate.                                                                                                    |
| Slow Read attack                                        | Slow HTTP attack carried out by reading the webserver's response at an extremely slow rate.                                                                                                    |
| Slowloris                                               | Similar to the Slow Post attack, but carried out by sending partial HTTP request and headers, while never completing the request.                                                                                                    |
| R U Dead Yet (RUDY)                                     | Slow HTTP attack carried out by opening concurrent POST HTTP connections and delaying sending the body of the POST request.                                                                                                    |

| Cross-Site Scripting (XSS)                            | which are to can lead to Identification website.                                                                                                    | f malicious client-side scripts (e.g. via input textfields) in webpages, then executed when the webpage is viewed by other clients. This session hijacking, data theft, exploiting user privileges, etc. on of entry points for user input is the first step for exploiting a asures: set the HttpOnly flag in session cookies, sanitize user input. |
|-------------------------------------------------------|----------------------------------------------------------------------------------------------------|----------------------------------------------------------------------------------------------------|
| Non-persistent XSS<br>Reflected XSS                   | XSS attack where the malicious data provided by the attacker is used immediately by server-side scripts to display results to the targeted user only.                                                                                           |                                                                                                    |
| Persistent XSS<br>Stored XSS                          |                                                                                                    | where the malicious data provided by the attacker is saved by the permanently displayed to all users visiting the website.                                                                                                    |
| Server-side XSS                                       | XSS attack where the malicious data provided by the attacker is wholly processed server-side. Historically, this was the first kind of XSS attack.                                                                                              |                                                                                                    |
| DOM-based XSS                                         | the webser                                                                                                    | where the malicious data provided by the attacker does not affect ver but it is reflected fully client-side, where all the presentation a JavaScript) occurs.                                                                                                    |
| Cross-Site Flashing (XSF)                             |                                                                                                    | tack where the malicious data provided by the attacker is used in fic video playing functions and variables by Flash scripts.                                                                                                    |
| Cross-Site Tracing (XST)                              |                                                                                                    | , involving the use of the HTTP TRACE method, that allows stealing Javascript.                                                                                                    |
| Cross-Site Request Forgery (CSRF)<br>One-click attack | maliciously designed in                                                                                                    | ch consists in having the target client unknowingly submit a crafted web request to a webpage. Can be performed via specially nage tags, hidden forms, JavaScript functions, etc. asure: random tokens in the web application.                                                                                                    |
| Server-Side Request Forgery (SSRF)                    | requests to                                                                                                    | ch consists in inducing the server-side application to make HTTP an arbitrary domain. This results in unauthorized actions and lata, and may lead to arbitrary command execution.                                                                                                    |
| URL parameter tampering<br>Web parameter tampering    |                                                                                                    | n of parameters in the URL to exploit vulnerable applications that e.g. http://www.bank.com/account?id=345&amount=200000                                                                                                    |
| Session poisoning                                     | parameter indicate the                                                                                                    | ed access to a web application by exploiting (e.g. via URL tampering) weak user input validation. The same term may also a takeover of a session of a legitimate user e.g. by injecting content, or via cookie poisoning.                                                                                                    |
| Cookie sniffing                                       | legitimate<br>logged in a<br>Counterme                                                                                                    | ed access to a web application by sniffing a cookie belonging to a user and reusing it to bypass the authentication process, ending up s that user. asure: SSL, setting the secure attribute on cookies (which will se sent only over HTTPS).                                                                                                    |
| Cookie replay                                         | logged in u                                                                                                    | nck in which the attacker captures a cookie belonging to a legitimate ser, then reuses it to perform malicious activities on behalf of that attack persists until the user logs off.                                                                                                    |
| Cookie poisoning                                      | Unauthorized access to a web application by crafting a cookie, or by sniffing and modifying a cookie belonging to a legitimate user.  Countermeasures: cookie expiration, associate cookie's credentials to an IP address.                      |                                                                                                    |
| Cookie parameter tampering                            |                                                                                                    | ed access to a web application by tampering with the parameters of and resubmitting it.                                                                                                    |
| SSI injection                                         | Code injection technique consisting in injecting scripts in webpages via SSI. SSIs (Server Side Includes) are directives present on web applications which allow inserting dynamic content into an HTML page before it is loaded or visualized. |                                                                                                    |
| CORS attack                                           | CORS allow domain out safer than                                                                                                    | loiting the Cross-Origin Resource Sharing (CORS) mechanism. It is restricted resources on a webpage to be requested from another teside the domain from which the first resource was served; this is allowing all cross-domain requests. It bypasses the Same-Origin by) which forbids certain cross-domain requests (e.g. Ajax).                    |
| Connection String Parameter Pollution (               | (CSPP)                                                                                                    | Injection of connection string parameters into other existing parameters, often carried out by using a; character. This can be done e.g. in connection strings for backend databases.                                                                                                    |

| Website defacement                                       | Unauthorized changes made to the website appearance and content, to show the attacker's propaganda and/or infect legitimate clients with malware.                                                                                                    |
|----------------------------------------------------------|----------------------------------------------------------------------------------------------------|
| Pharming                                                 | Attack intended to redirect legitimate traffic from a website to a fake one. Usually carried out via DNS spoofing. Considered an advanced form of phishing.                                                                                                    |
| Watering hole attack                                     | Attack in which the attacker identifies which websites the target users visit more often and infects those websites with malware (e.g. via XSS).                                                                                                    |
| Framing attack                                           | Insertion of a malicious webpage inside a legitimate webpage by using the <iframe> (inline frame) HTML tag.</iframe>                                                                                                    |
| Clickjacking<br>UI redress attack<br>UI redressing (UIR) | Deceptive technique consisting in tricking web users to click on a different element from the one they think they are clicking. Usually done via a framing attack, by having an invisible iframe with malicious content on top of a visible iframe with innocuous content.                                                                     |
| Man-in-the-browser (MitB)                                | Attack related to MitM where a Trojan horse infects a web browser in the target host, and injects HTML code in the browser's requests and responses. The Trojan operates between browser and OS API, allowing it to read data before encryption when it is sent from the host, and read data after decryption when it is received by the host. |

| XML External Entity (XXE)                        | SSRF attack consisting in passing malicious XML input, referencing an external entity containing infected data, to an application with a weakly configured XML parser. This may cause confidential data disclosure, DoS, remote code execution, etc. XML DoS issues are a common SOA vulnerability.                                                                                                    |
|--------------------------------------------------|----------------------------------------------------------------------------------------------------|
| Billion laughs attack<br>XML bomb                | Exponential entity expansion attack consisting in a specially crafted XML document where the root element contains a defined entity which contains e.g. 10 defined entities, each of which contains e.g. 10 defined entities, and so on. This takes up a large amount of memory and results in a DoS when the XML document is processed. Countermeasures: capping the memory allocated for an individual XML parser, treating entities symbolically and expanding them only when needed.                                                                                                    |
| XML injection XML poisoning                      | Insertion of specially crafted XML fields in SOAP requests for web services. This may cause confidential data disclosure, DoS, remote code execution, etc.                                                                                                    |
| XPath injection                                  | Code injection technique in which the attacker provides malicious parameters to construct the wrong XPath query and access the wrong XML node. XPath is a query language for selecting nodes from an XML document.                                                                                                    |
| Wrapping attack [XML]                            | Attack performed during the translation of a SOAP message in the TLS layer, by intercepting the message, adding the body to the header, injecting a malicious payload in the body, and sending the message to the server as a legitimate client. The server therefore verifies the XML signature as valid.  Countermeasures: XML schema validation, authenticated encryption in the XML-Enc (XML Encryption) specification.                                                                                                    |
| SQL injection (SQLI)                             | Code injection technique in which the attacker inserts malicious SQL statements into an input field for execution. This is done by using single quotes (') and double quotes ("). Countermeasures: user input sanitization, avoiding constructing dynamic SQL with concatenated user input values, keeping untrusted data separate from commands and queries, using least privilege account types for connection to the database.                                                                                                    |
| In-band SQL injection                            | SQL injection where the attacker uses the same communication channel to send the query and retrieve the result. Most common type of SQL injection. Can be:  Error-based: the attacker causes the database to throw an error, e.g. by forcing a conversion type, and gains knowledge by analyzing the error message  Illegal query: the attacker sends a logically incorrect query and gains knowledge by analyzing the error message  Union: the attacker uses the UNION operator to get the field values from other tables; can be coupled to other operators e.g. ORDER BY to find the number of fields in a table Tautology: the attacker inserts the OR operator with a tautology so that a WHERE clause is always true, e.g. 'OR'1'='1  End-of-line comment: the attacker uses to insert an end-of-line comment to make the database parser ignore the rest of the query  Inline comment: the attacker uses /* */ to insert an inline comment to bypass fields Piggybacked query aka stacked queries: the attacker uses a; character to insert additional malicious queries to the original query  Stored procedure: the attacker input is fed to dynamic SQL statements  Second order: the attacker's input is saved in a database and used later when the attacker submits a second query; requires knowledge of the application backend |
| Out-of-band SQL injection                        | SQL injection where the attacker retrieves the result via a different channel e.g. email, HTTP, or file I/O functions. More difficult to perform.                                                                                                    |
| Blind SQL injection<br>Inferential SQL injection | SQL injection attack used when the application does not show a useful error message and hence the attacker needs to assess whether the application might be vulnerable to an SQL injection. This attack is time-intensive. Can be:  Time-based aka double blind: the attacker sends a query which may be true or false embedded with sleep or benchmark functions, and gets information from the time delay that occurs in the response  Boolean-based: the attacker sends a query which causes the application to return a different result depending on whether the query returns true or false  Heavy query: the attacker sends a query that takes noticeable time to execute, e.g. a SELECT COUNT (*) from multiple tables                                                                                                    |
| ORM injection                                    | SQL injection attack against a data access object model generated by ORM (Object Relational Mapping).                                                                                                    |

| Buffer overflow<br>Buffer overrun | Attack carried out by writing data to a buffer over the buffer's boundaries, overwriting the adjacent memory addresses. This allows the attacker to modify the target process' address space to control process execution, crash the process, and modify variables.  Countermeasure: buffer bounds checking.                                                          |
|-----------------------------------|----------------------------------------------------------------------------------------------------|
| Fork bomb                         | DoS attack consisting in a process that recursively replicates itself ad infinitum, depleting system resources and slowing down or crashing the system due to resource starvation.                                                                                                    |
| Code injection                    | Attack in which the attacker inserts text in a data field that gets interpreted as code.                                                                                                    |
| File injection                    | Code injection technique in which the attacker exploits dynamic file include mechanisms in vulnerable web applications (especially in PHP). The attacker provides a URL pointing to the malicious file, which is used by the web application instead of the intended local file.                                                                                      |
| LDAP injection                    | Code injection technique in which the attacker inserts malicious LDAP user parameters into an input field to get access to the LDAP database. Countermeasure: user input sanitization.                                                                                                    |
| Insecure deserialization attack   | Injection of malicious code into a serialized object; if the application uses a vulnerable algorithm for deserialization, the code is executed when the object is deserialized.  Serialization is the act of converting an object into a format (e.g. XML, JSON, YAML) which can be written to disk, transmitted over the network, or sent to a stream (e.g. stdout). |
| Cross-guest VM breach             | Side channel attack carried out by running a VM on the same physical host as the target VM and taking advantage of shared physical resources (e.g. CPU cache) to extract cryptographic secrets.                                                                                                    |
| Shrink-wrap code attack           | Attack consisting in exploiting holes in unpatched or misconfigured software (e.g. software with default insecure configuration options).                                                                                                    |
| Logjam                            | Vulnerability affecting Diffie-Hellman key exchanges with key size from 512 to 1024 bits, allowing an attacker to downgrade a TLS connection and read and modify the exchanged data.                                                                                                    |
| Shellshock                        | Vulnerability in the Bash shell which allows an attacker to execute arbitrary commands by exploiting the function export feature of Bash.                                                                                                    |
| Heartbleed                        | Buffer over-read vulnerability in the OpenSSL cryptography library. The attacker client sends a heartbeat request specifying a length larger than the message payload. The server replies filling up all the allocated buffer with the contents of the active memory, which may include private data.                                                                 |
| Spectre                           | Vulnerability affecting the branch prediction mechanism (done to improve performances) on microprocessors. An attacker can exploit the side effects of speculative execution, and particularly branch misprediction, to access private data.                                                                                                    |
| Meltdown                          | Vulnerability affecting some Intel x86, IBM POWER, and ARM microprocessors. An attacker can have a process, even without proper authorization, read any memory location by exploiting a race condition between memory access and privilege check during instruction processing.                                                                                       |

| Linear cryptanalysis                                      | Cryptanalysis based on finding affine approximations to the actions of a cipher, analyzing pairs of plaintext and the corresponding ciphertext to try to recover the encryption key.                                                                                                    |
|-----------------------------------------------------------|----------------------------------------------------------------------------------------------------|
| Differential cryptanalysis                                | Cryptanalysis based on the analysis of how differences in the input affect the output.                                                                                                    |
| Integral cryptanalysis                                    | Cryptanalysis based on the analysis of pairs of inputs differing in only one bit.                                                                                                    |
| Known plaintext attack                                    | Linear cryptanalysis technique where the attacker has access to some plaintext as well as the corresponding ciphertext.                                                                                                    |
| Chosen plaintext attack                                   | Cryptanalysis technique where the attacker is able to obtain the ciphertext corresponding to a plaintext of their choice.                                                                                                    |
| Chosen ciphertext attack                                  | Cryptanalysis technique where the attacker is able to obtain the plaintext corresponding to a ciphertext of their choice.                                                                                                    |
| Adaptive chosen plaintext attack                          | Cryptanalysis technique where the attacker has access to the encryption device and is able to obtain the ciphertexts corresponding to plaintexts of their choice, making adaptive changes in the plaintext where needed.                                                                         |
| Adaptive chosen ciphertext attack                         | Cryptanalysis technique where the attacker has access to the encryption device and is able to obtain the plaintexts corresponding to ciphertexts of their choice, making adaptive changes in the ciphertext where needed.                                                                        |
| Non-adaptive chosen ciphertext attack<br>Lunchtime attack | Chosen ciphertext attack where the attacker has access to a limited set of plaintexts and ciphertexts, or has access to the device for a limited time.                                                                                                    |
| Related key attack                                        | Cryptanalysis technique where the attacker is able to obtain the ciphertext corresponding to a plaintext of their choice, encrypted with two different but similar keys.                                                                                                    |
| Chosen key attack<br>Known key distinguishing attack      | Cryptanalysis technique where the attacker must have access to the communication channel, and obtain the plaintexts corresponding to ciphertexts of their choice. Using this information, the attacker tries to recover the key by breaking an n-bit key cipher into 2 n/2 number of operations. |
| Timing attack                                             | Cryptanalysis side channel attack where the attacker attempts to break the ciphertext by measuring the execution times of mathematical operations in the encryption process for various inputs.                                                                                                  |
| Birthday attack                                           | Cryptanalysis technique that exploits the mathematics behind the birthday paradox in probability theory, i.e. the higher likelihood of hash collisions found between random attack attempts and a fixed degree of permutations.                                                                  |
| Brute force attack                                        | The technique of trying every possible password or key until the correct one is found. May be very time-consuming or even infeasible. Countermeasure: long passwords and keys.                                                                                                    |
| Rainbow table attack                                      | Cracking of password hashes by using a rainbow table, i.e. a pre-computed table that caches the output of cryptographic hash functions.  Countermeasure: adding a salt value to passwords before hashing.                                                                                        |
| Dictionary attack                                         | Password cracking done by trying every entry listed in a dictionary file. The dictionary is a text file containing all words, names, entries with numbers and symbols added to words or replacing letters, finger rolls, etc. Countermeasure: truly random passwords.                            |
| Hybrid attack [password cracking]                         | Password cracking combining a dictionary attack and brute force attack, done by adding numbers and symbols to the dictionary entries.                                                                                                    |
| Meet-in-the-Middle attack                                 | Type of known plaintext attack carried out against ciphers that use multiple keys for encryption. The attacker performs a brute force attack on one key to encrypt the plaintext and on another key to decrypt the ciphertext, trying to find an intermediate ciphertext that matches both.      |
| DUHK (Don't Use Hardcoded Keys)                           | Cryptographic vulnerability affecting devices that use the ANSI X9.31 Random Number Generator in conjunction with a hardcoded seed key. The attacker can exploit this vulnerability to recover encryption keys from VPN connections or encrypted web sessions.                                   |

|                                     | Virus                                                                                                    |
|-------------------------------------|----------------------------------------------------------------------------------------------------|
| A <b>virus</b> is a piece of self-r | replicating code that attaches copies of itself to other executable programs, infecting them.                                                                                                    |
| File virus                          | Infects an executable file, overwriting it.                                                                                                    |
| Boot Sector virus<br>System virus   | Executes its code before the target machine boots. Moves the Master Boot Record to another location on the hard disk and copies itself to the original location of the MBR.                                                                                                    |
| Multipart virus<br>Hybrid virus     | Acts both as a file virus and a Boot Sector virus.                                                                                                    |
| FAT virus                           | Infects the File Allocation Table in FAT filesystems.                                                                                                    |
| Cluster virus                       | Infects files without changing them, saving instead the virus code to the hard disk and overwriting the pointer in the directory entry; in this way, the virus code is read instead of the actual program.                                                                                                    |
| Stealth virus<br>Tunneling virus    | Alters the service call interrupts while running, to hide from AV software.                                                                                                    |
| Sparse infector virus               | Infects files only occasionally, upon satisfying certain conditions (time, size of the file to infect, etc.) to minimize the risk of being detected by AV software.                                                                                                    |
| Encryption virus                    | Consists of a decryption module and an encrypted copy of the virus. Once the target machine is infected, the decryption module decrypts and executes the virus. The virus then infects files with a copy of the virus which is encrypted with a different key for each file. This is done to thwart signature detection methods in AV software. |
| Polymorphic virus                   | Reprograms itself, changing the malicious code at each infection. Consists of the encrypted virus, a decryption routine, and a mutation engine; the virus code mutates with each infection while the virus algorithm stays the same. Undetectable by AV software.                                                                               |
| Metamorphic virus                   | Reprograms itself, rewriting the code each time it infects a new file: it inserts dead code, reorders instructions, and modifies the program control structure to avoid pattern recognition by AV software. Stealthier than a polymorphic virus.                                                                                                |
| Cavity virus                        | When infecting, overwrites empty spaces (nulls) in the original file so not to modify its size.                                                                                                    |
| Camouflage virus<br>Companion virus | Creates a companion file with a different file extension for each file to infect; the companion file is executed first and contains the malicious code.                                                                                                    |
| Shell virus                         | Wraps itself around the infected file, hosting the original program as its subroutine, so that the virus code is executed first.                                                                                                    |
| TSR virus                           | Terminate and Stay Resident virus. Remains resident in memory after the infected program has terminated execution.                                                                                                    |
| Macro virus                         | Written as a macro (often in VBA language), infects Microsoft Office files.                                                                                                    |
| File extension virus                | Tries to hide itself by adding a fake safe file extension (e.g. TXT) to its executable file.                                                                                                    |
| Logic bomb                          | Virus that is triggered in response to a specific event.                                                                                                    |

|                                                                                                    | Trojan                                                                                                    |
|----------------------------------------------------------------------------------------------------|----------------------------------------------------------------------------------------------------|
| A <b>Trojan</b> is a malicious program packed and concealed, with the help of a wrapper, inside an innocuous program. |                                                                                                    |
| Remote Access Trojan (RAT)                                                                                            | Provides full access to the infected host, including files, shell, screen capture, webcam, microphone, etc.                                                                                      |
| Backdoor Trojan                                                                                                    | Allows bypassing the standard system authentication through IDSs and firewalls.                                                                                                    |
| Botnet Trojan                                                                                                    | Infects a large number of hosts (which, once compromised, become bots aka zombies) to create a botnet that can then be controlled via a Command&Control center to carry out distributed attacks. |
| Rootkit Trojan                                                                                                    | Composed of a dropper, a loader, and a rootkit; the dropper runs the loader which causes a buffer overflow, causing the rootkit to be loaded into memory.                                        |
| Proxy server Trojan                                                                                                   | Allows an attacker to use the infected system as a proxy to connect to the Internet.                                                                                                    |
| Covert channel Trojan                                                                                                 | Creates a covert channel in the data stream authorized by the network access control system, allowing the attacker to tunnel malicious traffic undetected.                                       |

| Rootkit                                                                                                    |                                                                                                    |  |
|----------------------------------------------------------------------------------------------------|----------------------------------------------------------------------------------------------------|--|
| A <b>rootkit</b> is a malicious program used to gain full, administrator-level, persistent access to a system without detection. |                                                                                                    |  |
| Hardware/firmware rootkit                                                                                                    | Located in the firmware (hard disks, BIOS, etc.), creates a persistent malware image.                                   |  |
| Bootloader-level rootkit                                                                                                    | Replaces the bootloader. Can activate itself before the OS starts.                                                      |  |
| Kernel-level rootkit                                                                                                    | Runs at kernel level in Ring 0 with the highest OS privileges. This is the most difficult type of rootkit to detect.    |  |
| Hypervisor-level rootkit                                                                                                    | Runs in Ring 1, hosting the OS of the target machine as a VM and intercepting all hardware calls made by the target OS. |  |
| Library-level rootkit                                                                                                    | Patches, hooks, or replaces OS system calls with backdoored versions.                                                   |  |
| Application-level rootkit                                                                                                    | Replaces application files and modifies process' behaviour by injecting malicious code.                                 |  |

|            | Other malware                                                                                                    |
|------------|----------------------------------------------------------------------------------------------------|
| Worm       | Standalone malicious program that replicates itself and executes through network connections. Usually it does not infect files, and uses just the CPU and RAM of the infected host. |
| Keylogger  | Program that covertly intercepts and records all keys pressed on the keyboard. May also be hardware. The best location for it to be placed is the keyboard hardware or the OS.      |
| Ransomware | Malware that encrypts files in the infected system, blocking the legitimate user from accessing them, and asks for a ransom to be paid online.                                      |

A firewall monitors incoming and outgoing network traffic, allowing or discarding it based on custom security rules.

Firewall architectures:

**Bastion host** Defends the LAN from outside attacks. Has one public interface connected to the Internet, and

one private interface connected to the LAN.

**Screened subnet** Has one public interface connected to the Internet, one private interface connected to the LAN,

and one interface connected to the DMZ. Designed to host servers that offer public services.

Multi-homed firewall Composed of multiple firewalls, or one firewall with at least three NICs, which allows the

protection of multiple network segments.

Firewall technologies:

Packet filtering Filters packets according to source and destination IP address, source and

destination TCP/UDP port, TCP flags, etc.

**Circuit-level gateway** Forwards data between networks, making traffic appear to have originated

from the gateway.

**Application-level filtering** Filters traffic depending on the protocol.

Stateful multilayer inspection Combines packet filtering, circuit-level gateway, and application-level filtering

to remember the state of previous packets and determine whether session

packets are legitimate.

**Application proxy** Provides protection by preventing direct connections between systems on

either side of the firewall, and hence by avoiding exposure of the proxied service. A client connects to the proxy firewall (stateful) which then initiates a

new network connection on behalf of the request.

Virtual Private Network (VPN)

Using traffic encryption and encapsulation, provides secure access to a private

network through a WAN.

Network Address Translation (NAT) The same as in routers, remaps LAN's private IP addresses to Internet-routable

public IP addresses.

Techniques for firewall reconnaissance and evasion:

**Port scanning** The attacker performs a port scan to identify the firewall type and model.

**Firewalking** The attacker sends a TCP/UDP packet with a TTL equal to the number of hops to the firewall

plus one, to determine gateway ACL filters and perform network mapping.

**IP address spoofing** The attacker spoofs the IP address of a trusted host in the network.

**DNS poisoning** The attacker performs DNS poisoning, directing a legitimate user inside the firewalled perimeter

to a malicious server which infects the user's host.

**Source routing** The attacker sends source routed packets so that they bypass the firewall.

**Tiny fragments** The attacker sends tiny fragments of outgoing packets forcing some TCP packet's header

information into the next fragment, to bypass user-defined firewall rules.

**Proxying** The attacker bypasses URL blacklisting by using an HTTP proxy.

**ICMP tunneling** The attacker sends data in the payload portion of an ICMP Echo packet, which is usually not

inspected by the firewall.

ACK tunneling The attacker sends data in a TCP ACK packet, which is usually not inspected by the firewall as it

is used as response to legitimate traffic.

**HTTP tunneling** The attacker tunnels network traffic through HTTP, to bypass firewalls which only allow HTTP.

**SSH tunneling** The attacker tunnels network traffic through SSH, as firewalls often allow SSH.

**Encoded XSS** The attacker performs a XSS attack against a WAF, encoding the payload in ASCII or hex to

avoid triggering the firewall's filters.

An IDS (Intrusion Detection System) monitors, detects, and alerts about possible intrusions (passive mode). An IPS (Intrusion Prevention System) also blocks them (active mode). An IDS can be network-based (NIDS) or host-based (HIDS).

Methods used by an IDS to detect intrusions:

**Signature recognition** Pattern-matching of packets over signatures, generated at the network and transport

layers, belonging to a known intrusion model.

**Anomaly detection** Detection of an event outside the tolerance threshold of normal traffic and behavior.

**Protocol anomaly detection** Detection of packets not following protocol standards.

Techniques for IDS evasion:

**Insertion attack** The attacker obscures the exploit by inserting extra packets which will be received by

the IDS but not by the target host.

TTL attack

Insertion attack in which the attacker sets the appropriate TTL on packets so that they

will be received by the IDS but will not reach the target host.

**Invalid RST** Insertion attack in which the attacker sends an RST packet with incorrect IP checksum,

which the IDS interprets as the end of the session (and hence stops processing the traffic stream), while the target host drops the packet due to invalid checksum.

**Urgency flag**Insertion attack in which the attacker sends a packet with the URG flag set. In such a

packet the Urgent Pointer field indicates how much of the data in the segment, counting from the first byte, is urgent and should be prioritized. However, unlike the target host,

some IDS ignore this field and consider the whole packet payload.

**Pre-connection SYN**The attacker sends an initial SYN with invalid TCP checksum before the real connection

is established. This desynchronizes the IDS with respect to TCP sequence numbers.

**Post-connection SYN**The attacker sends a SYN after the connection is established. This desynchronizes the

IDS with respect to TCP sequence numbers, but the target host ignores this packet as it references an already established connection. The attacker then sends an RST with the

correct (for the IDS) TCP sequence number to close its connection.

**Evasion**The attacker sends portions of the exploit in crafted packets that the IDS mistakenly does not consider. This can be done e.g. by inserting data in the payload of a TCP SYN.

does not consider. This can be done e.g. by inserting data in the payload of a TCP STN.

**Unicode evasion** The attacker bypasses the IDS by encoding the packets in Unicode (UTF-8 and UTF-16),

which features code points for multiple representations of the same character.

The attacker overwhelms the IDS capacity (CPU, RAM, disk space, network bandwidth)

by sending a large amount of bogus traffic.

**Obfuscation** The attacker obscures the exploit by encoding the packet payload in a way that it will

be understood by the target host but not by the IDS.

**Polymorphic shellcode**The attacker encrypts the packet and adds the code to decrypt it inside the packet, so

that the IDS cannot recognize the attack signature. Done via a buffer overflow exploit where the return memory address points to the entrance point of the decryption code.

Countermeasure: checking for no-op opcodes other than 0x90.

**ASCII shellcode** The attacker encodes the attack code in ASCII characters which translate to assembly

instructions, so that the IDS cannot recognize the attack signature.

**Application-layer attack**The attacker hides the attack code inside application-layer compressed data (audio, video, images, etc.), so that the IDS cannot recognize the attack signature.

**False positive** The attacker sends a large amount of traffic known to trigger alerts on the IDS, hiding

the real attack traffic under the noise.

**Session splicing** The attacker splits the exploit in several small packets so that no single packet triggers

the IDS in itself. The attacker can also add a delay between packets to cause the IDS

to timeout before it can reassemble and check them.

**Fragmentation attack** If the IDS has a shorter timeout than the target host for reassembling fragmented

packets, the attacker sends packet fragments with a long delay; the IDS drops them

while the target hosts reassembles them.

If the IDS has a longer timeout, the attacker sends mixed valid and bogus packet fragments with a short delay; the IDS gets a reassembled packet with wrong checksum

and drops it, while the target host gets the reassembled exploit payload.

**Overlapping fragments** The attacker sends the exploit fragmented in packets with overlapping TCP sequence

numbers. Different OSes handle fragments differently, so the IDS may end up with a

bogus packet while the target host may end up with the exploit payload.

A WIDS (Wireless Intrusion Detection System) or WIPS (Wireless Intrusion Prevention System) monitors the radio spectrum to detect, block, and alert about possible intrusions in a wireless network.

Threats detected and prevented by a WIDS or WIPS:

**Rogue Access Points** 

Wireless attack tools

DoS attacks

MitM attacks

Honeypots

**Evil twin attacks** 

**MAC** spoofing

Ad hoc networks

Client misassociation with an AP

Unauthorized association with an AP

**Misconfigured APs** 

A honeypot is a part of a computer and network system set up as a bait for attackers. It looks like a legitimate part of the site and appears to contain information or resources valuable to attackers, but in fact it is isolated and heavily monitored. It is used to identify attackers and their techniques, as well as to deflect attacks.

Types of honeypots:

Low-interaction honeypot Emulates a limited number of services and applications, and provides limited

interaction with the attacker. Used to collect information about attack vectors such as

network probes and worm infections.

**Medium-interaction honeypot** Emulates a real OS with services and applications, but can only respond to

preconfigured commands so the attacker might notice that its functioning is limited.

Allows gathering more detailed data about an attack.

**High-interaction honeypot** Not an emulation, but a real system actually running services and applications, or a

whole network architecture of systems (honeynet). As such, it may be compromised or infected by an attacker. All intrusion activities are logged, so it allows collecting a large amount of data about the attacker. A honeywall gateway allows the attacker to interact with the honeynet while limiting outbound traffic via IDS technologies, to control the attacker and preventing harm to computers outside the honeynet.

Emulates a real production system of an organization. Used to lure attackers to **Production honeypot** 

trigger alerts and hence get early warnings about an attack.

High-interaction honeypot deployed in research, military, or government Research honeypot

organizations to get detailed information about cyberattacks in order to study exploits

and vulnerabilities.

Characteristics and methods used by honeypots (which can be used to identify them):

A tarpit is a service purposely used to delay incoming connections. A Layer 2 tarpit is Layer 2 tarpit

used to block network penetration of an attacker, but can be detected by the use of the MAC address 00:00:0f:ff:ff:ff which acts as a blackhole for Layer 2 connections.

Layer 4 tarpit In a Layer 4 tarpit, the honeypot server receives the initial SYN packet from the

attacker and replies with a SYN/ACK, but then does not open a socket and forgets everything about the connection. The attacker sends an ACK, believes the TCP threeway handshake to be completed, and starts sending data which never reaches its destination. The attacker does not receive acknowledgment for the sent packets and

retransmits them; the connection eventually times out.

Layer 4 tarpitting can also be done by setting a TCP Window Size of 0 to block the

attacker from sending further data, while keeping the connection open.

Layer 7 tarpits are implemented by having services with a very high latency, e.g. a Layer 7 tarpit

SMTP server which sends useless replies and waits a long time (15 secs or more)

hetween lines

SYN Proxy As a protection against SYN flood attacks, a host applying SYN Proxy to a TCP

connection responds to the initial SYN packet from the attacker with a specially crafted SYN/ACK, then waits for the ACK in response before forwarding the

connection request to the server. The lack of SYN/ACK retransmissions may indicate

the presence of a honeypot, especially honeyd.

**Bait and switch** Technique consisting in redirecting all network communications to a honeypot once an

intrusion attempt is detected. Attacker-side, this can be identified by the change in TCP/IP parameters (RTT, TTL, TCP timestamps, etc.)

**Fake Access Points** Honeypots may create fake Wi-Fi APs. These APs have random SSIDs and send

beacon frames but no other traffic.

User-mode Linux (UML) User-mode Linux allows multiple virtual Linux kernel-based guest OSes to run as an

application within a host Linux system. It is often used for honeypots, so references to UML in /proc subdirectories may indicate that the attacked system is a honeypot.